**2CKA001373B8668 │ 31.01.2017** 

KNX Technisches Handbuch **Busch-Präsenzmelder KNX / Busch-Wächter® Sky KNX** 

Busch-Präsenzmelder Mini KNX 6131/20-xxx-500

Busch-Präsenzmelder Mini Premium KNX 6131/21-xxx-500

Busch-Präsenzmelder KNX 6131/30-xxx-500

Busch-Präsenzmelder Premium **KNX** 

6131/31-xxx-500

Busch-Wächter® Sky KNX 6131/40-24-500

Busch-Präsenzmelder Corridor **KNX** 6131/50-xxx-500

Busch-Präsenzmelder Corridor Premium KNX 6131/51-xxx-500

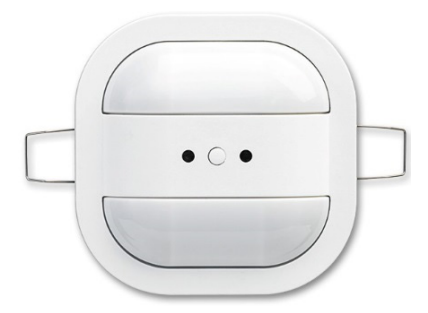

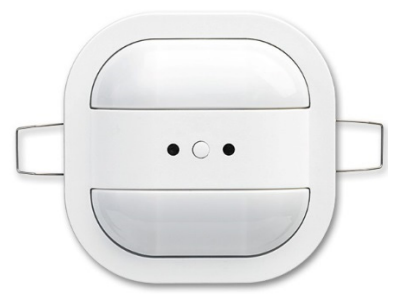

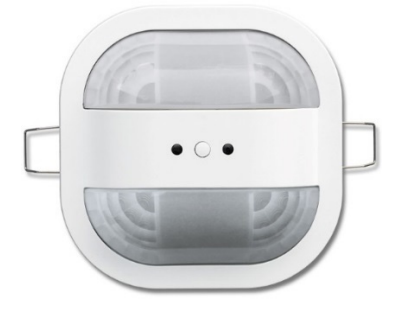

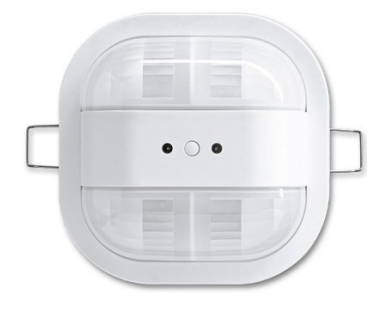

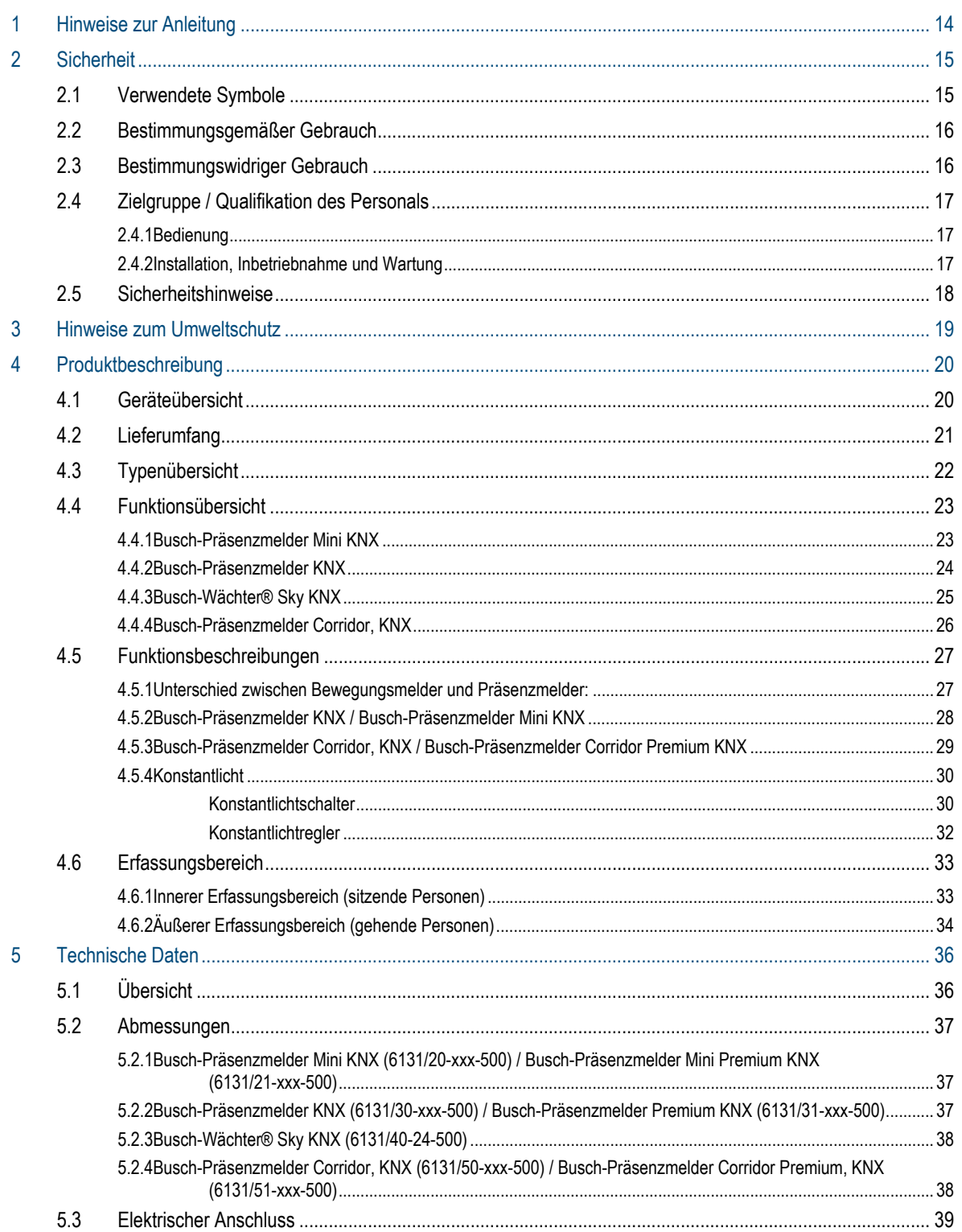

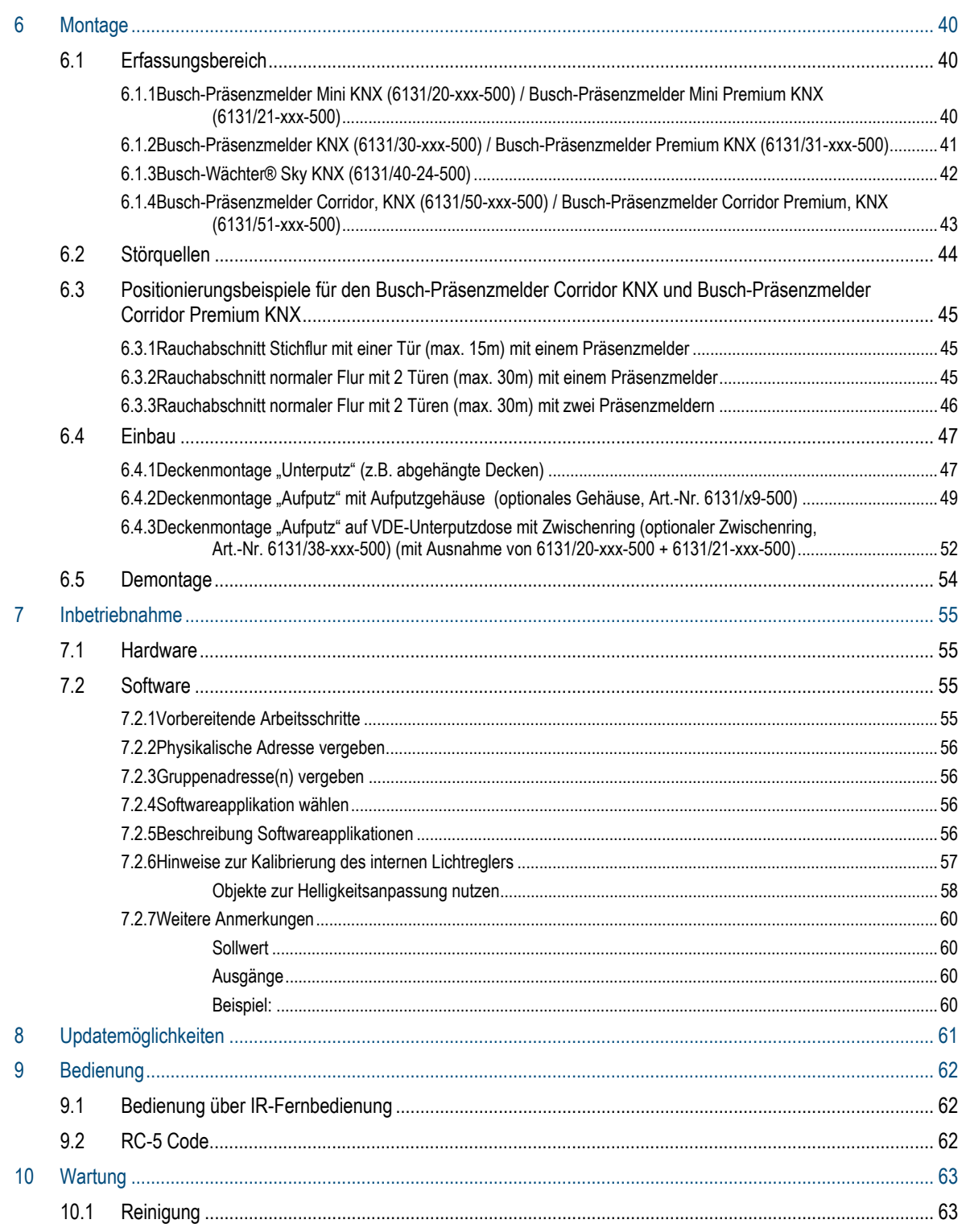

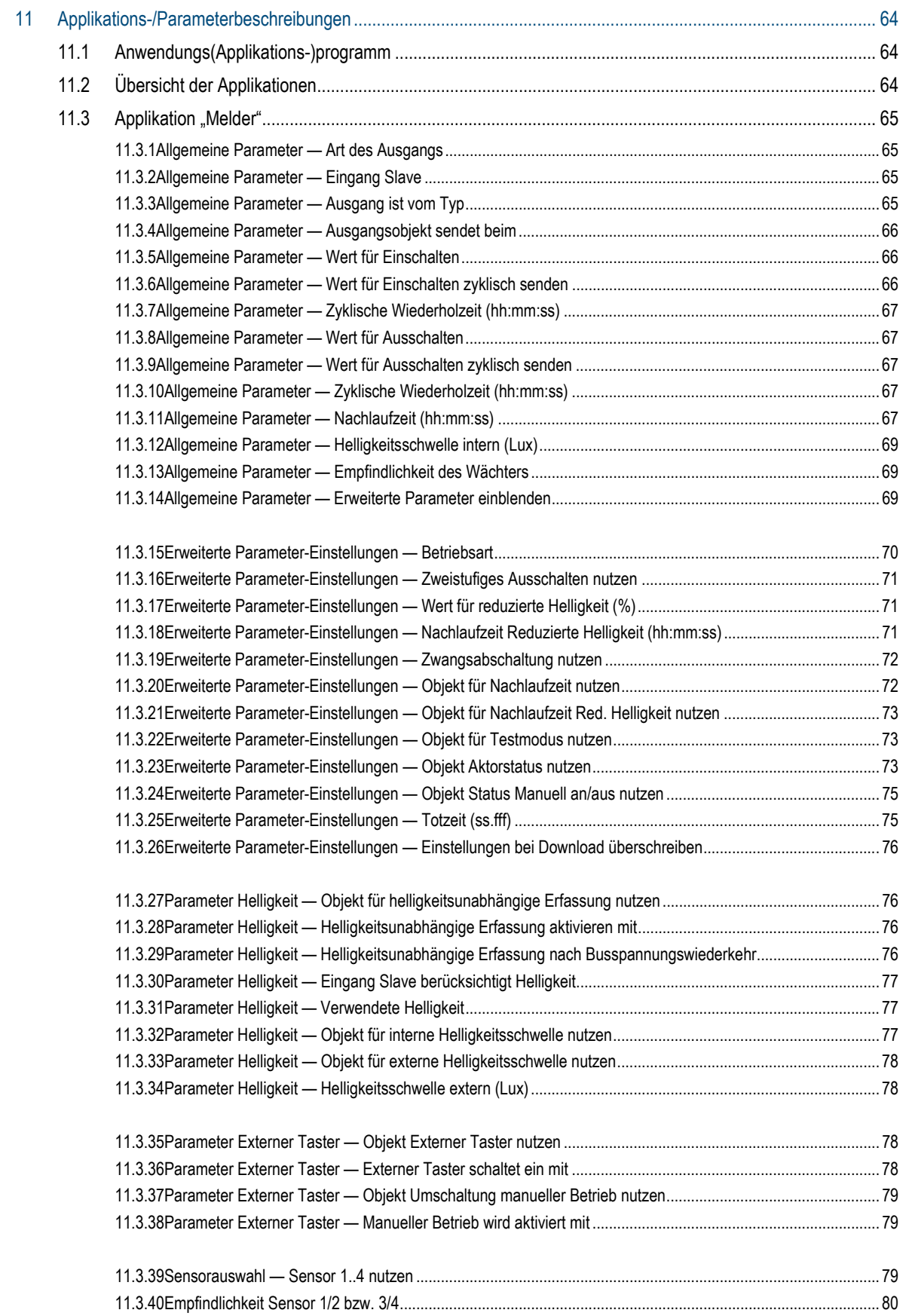

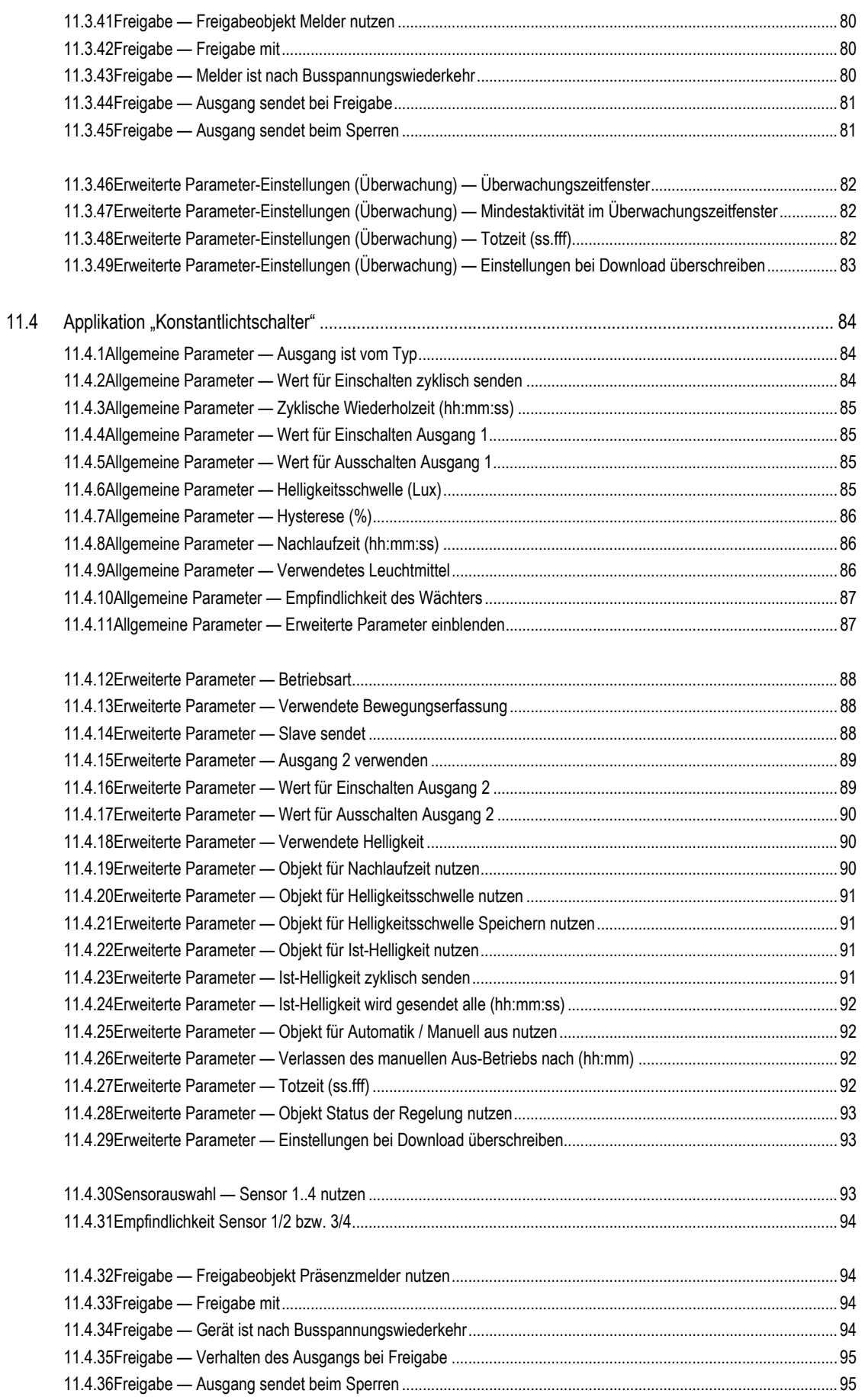

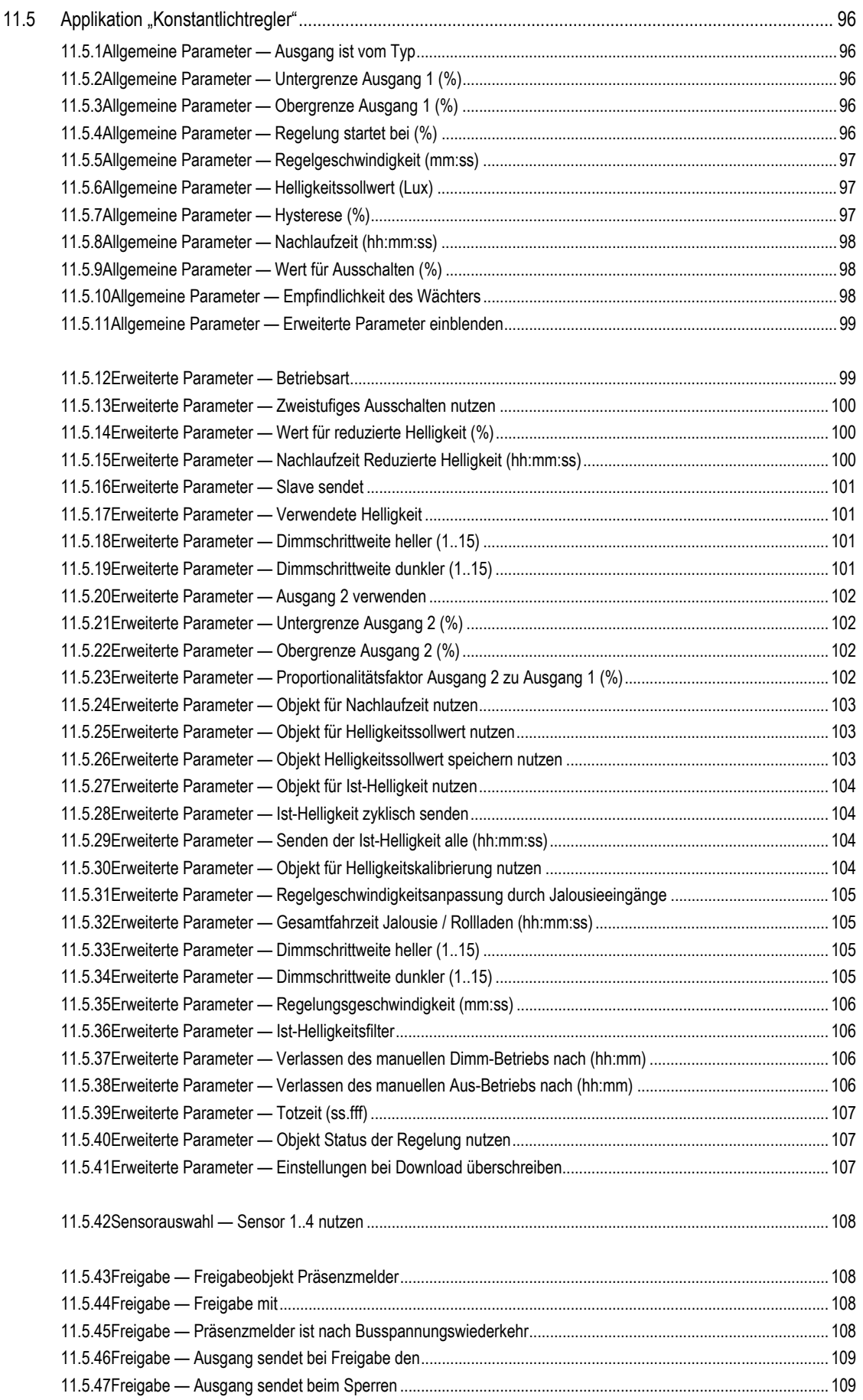

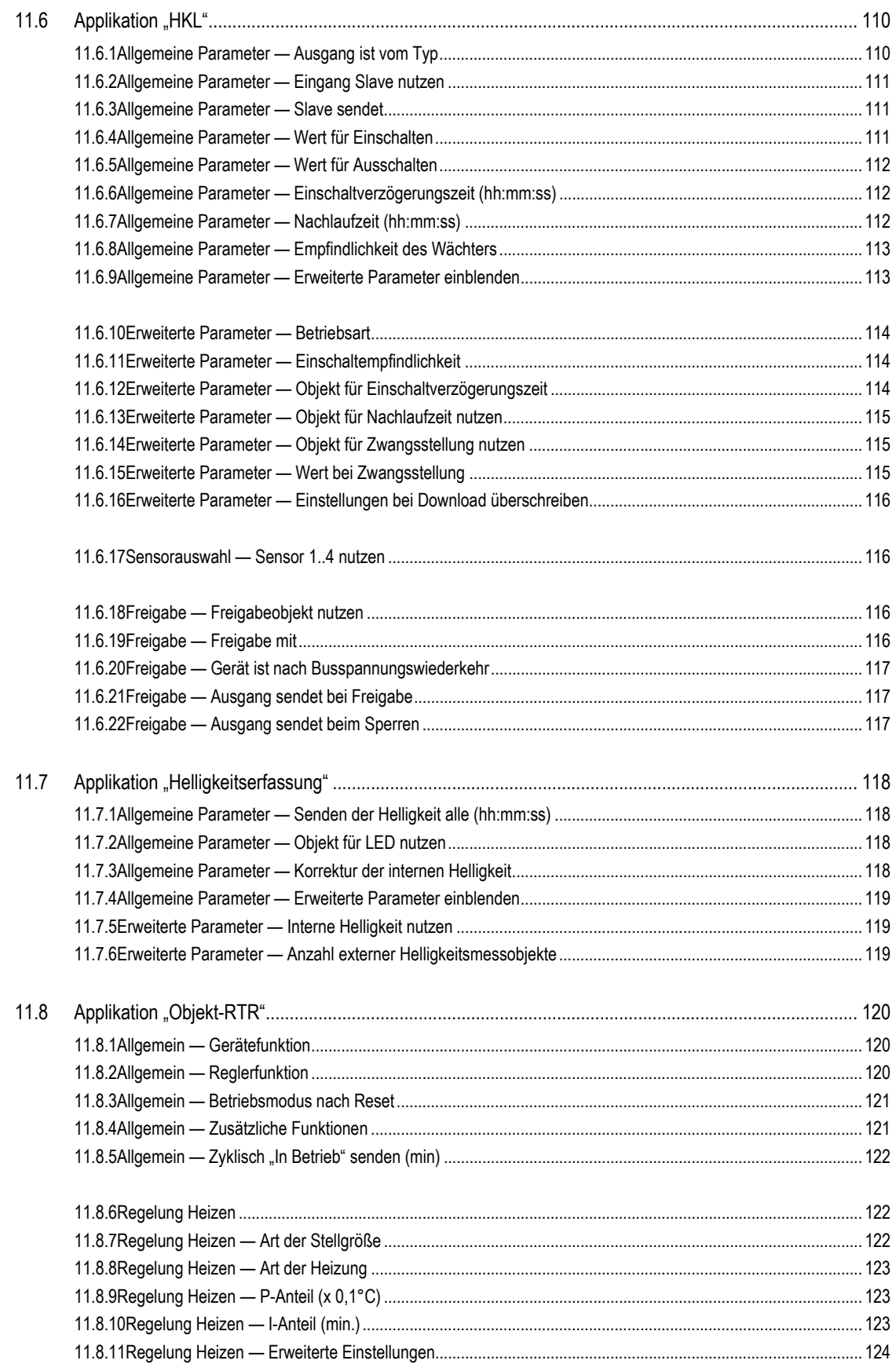

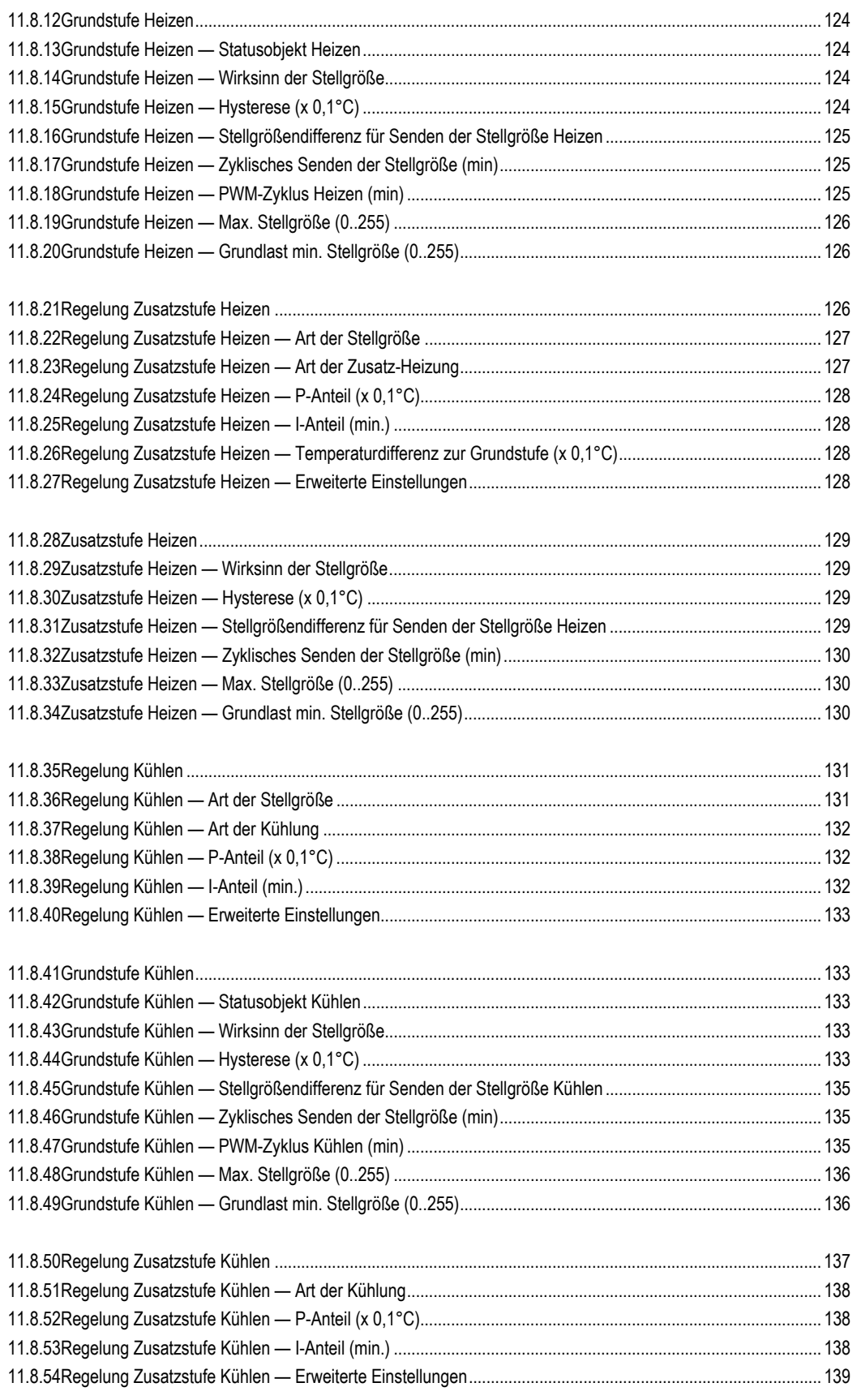

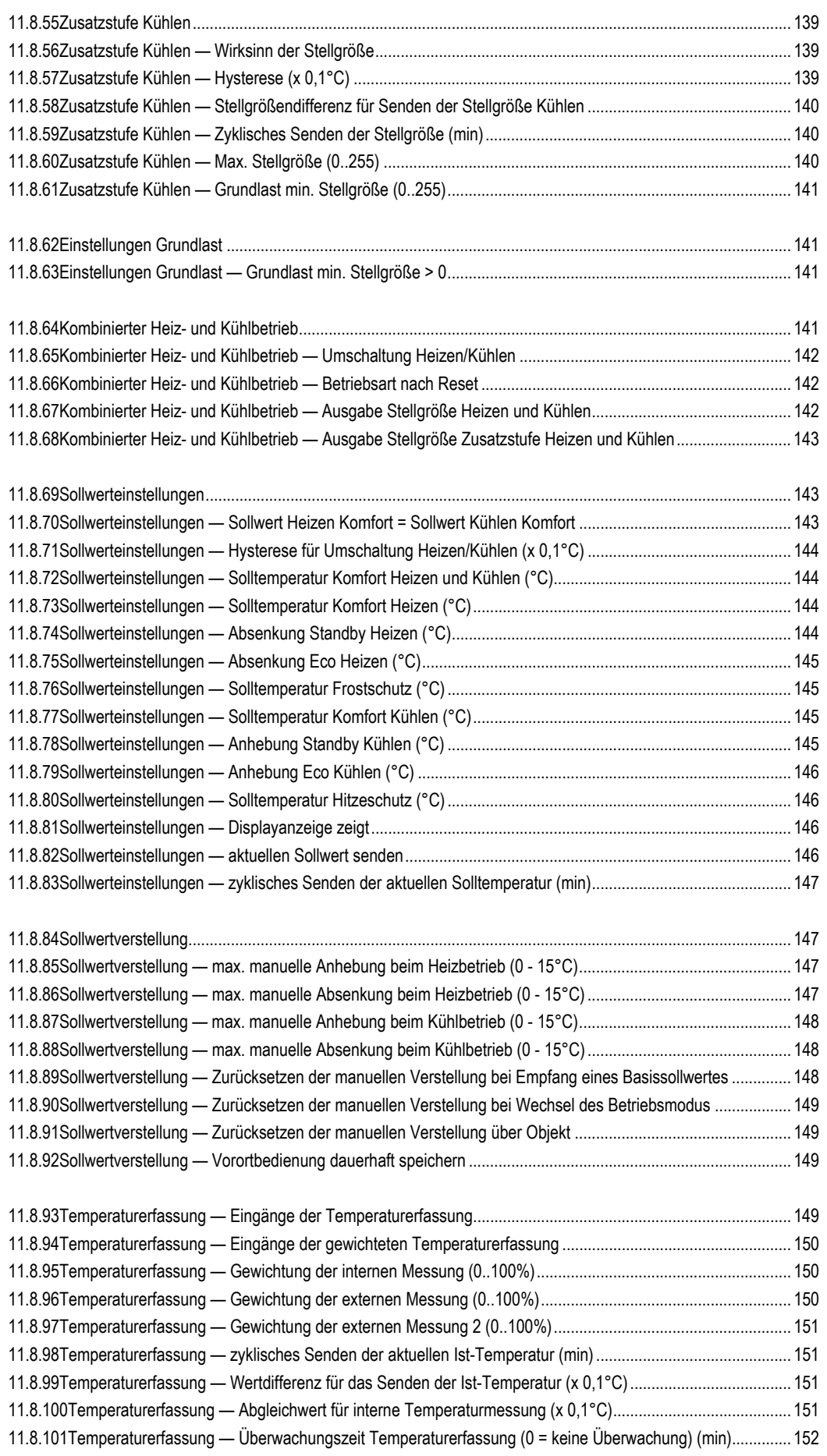

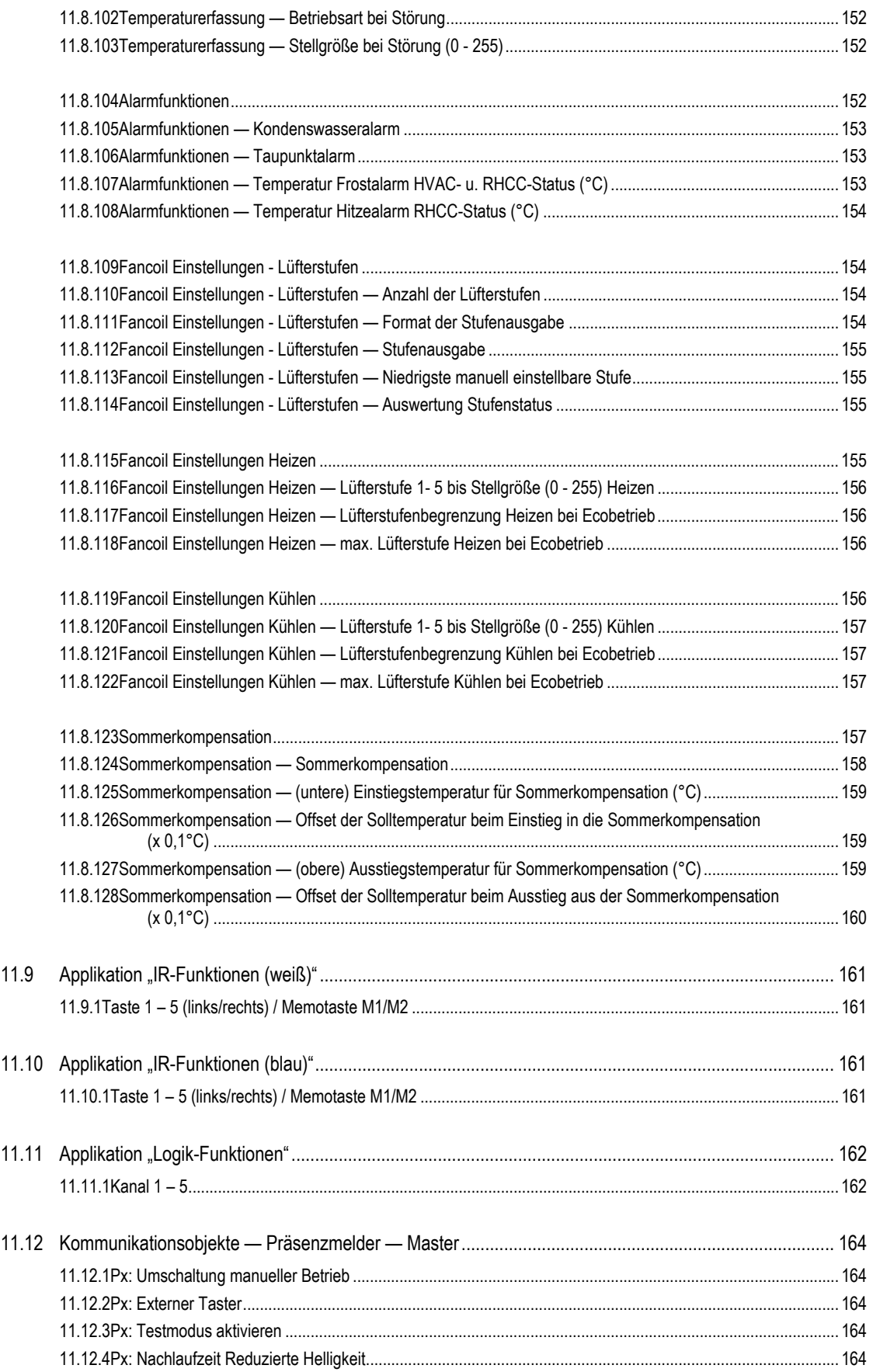

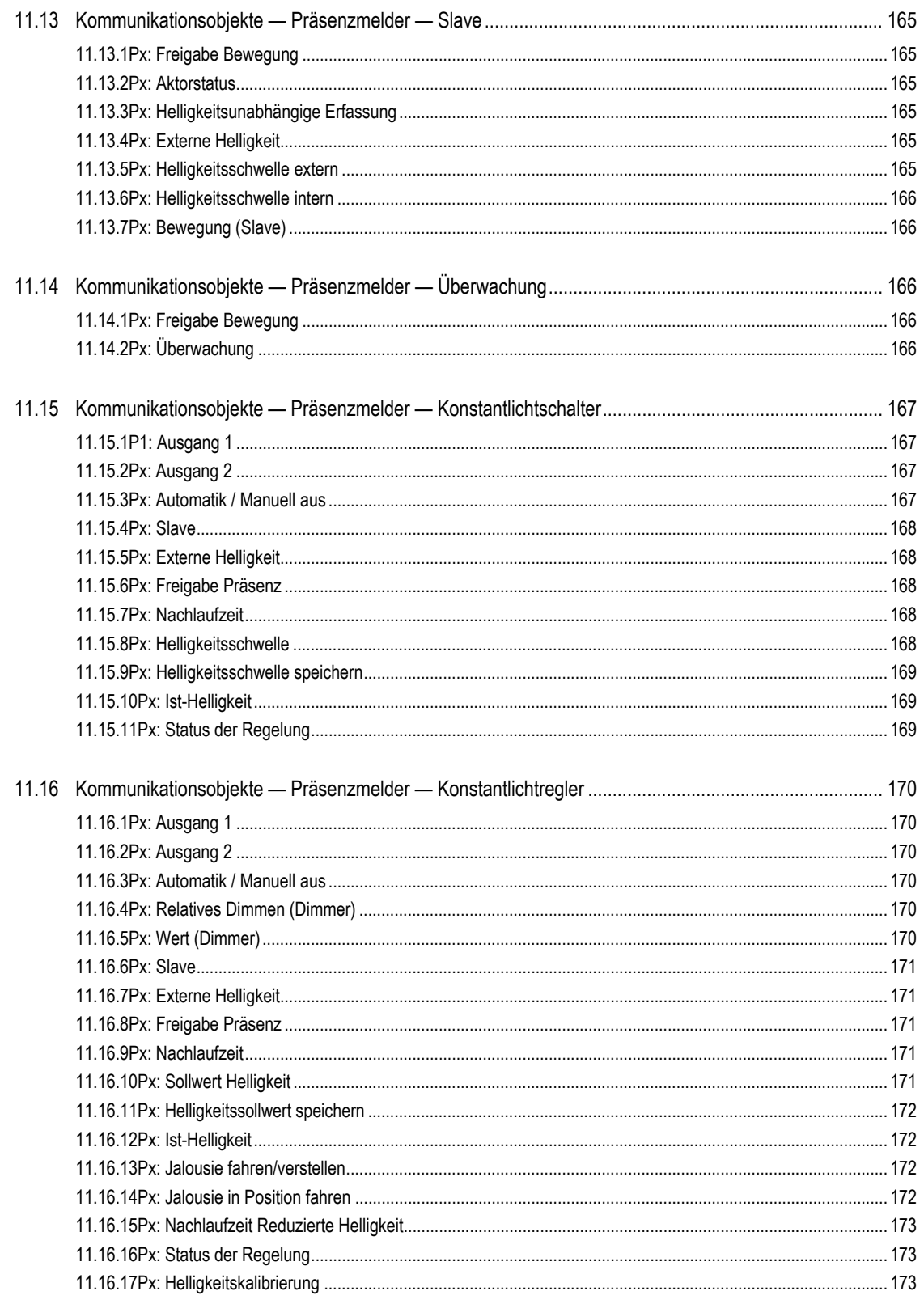

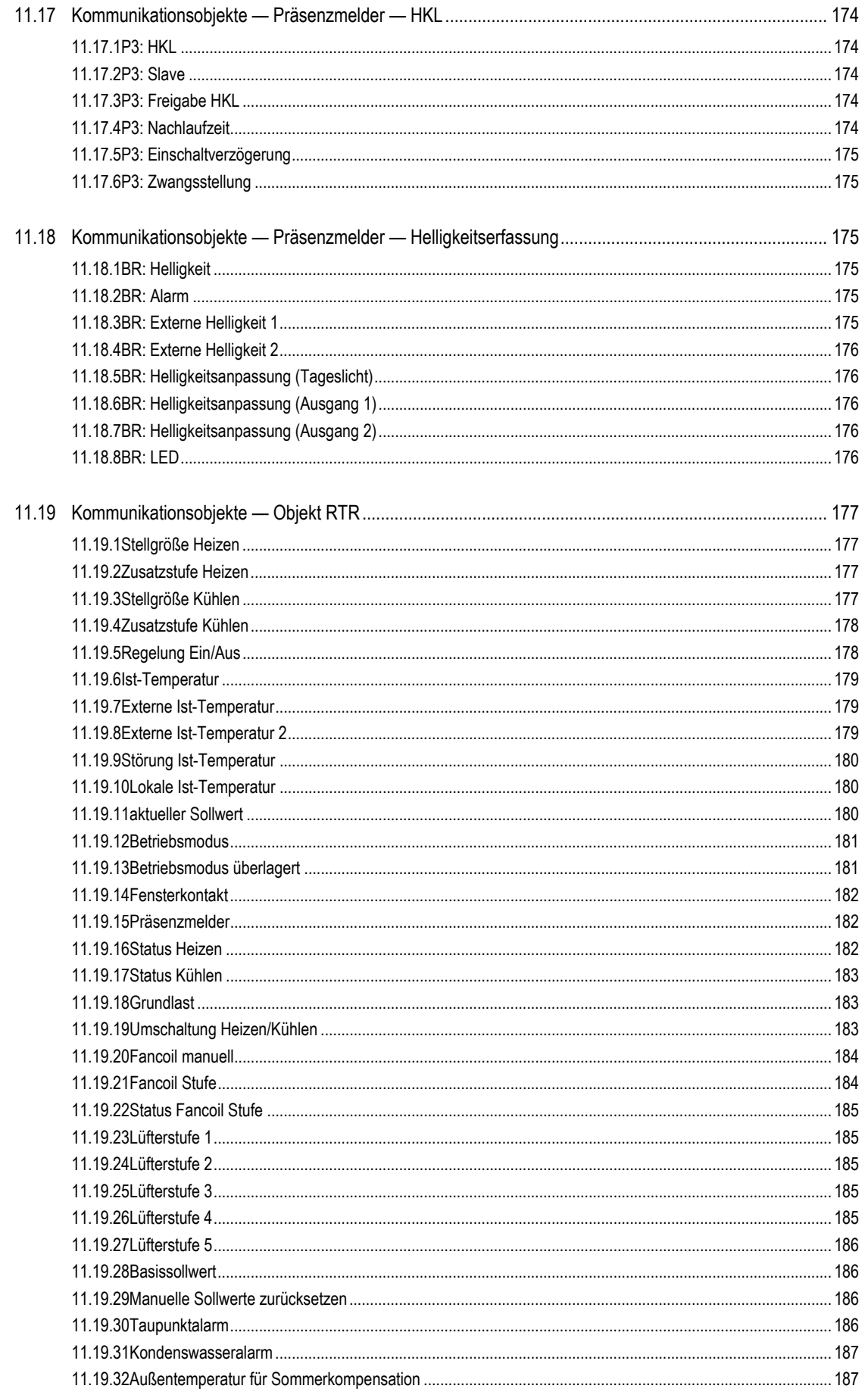

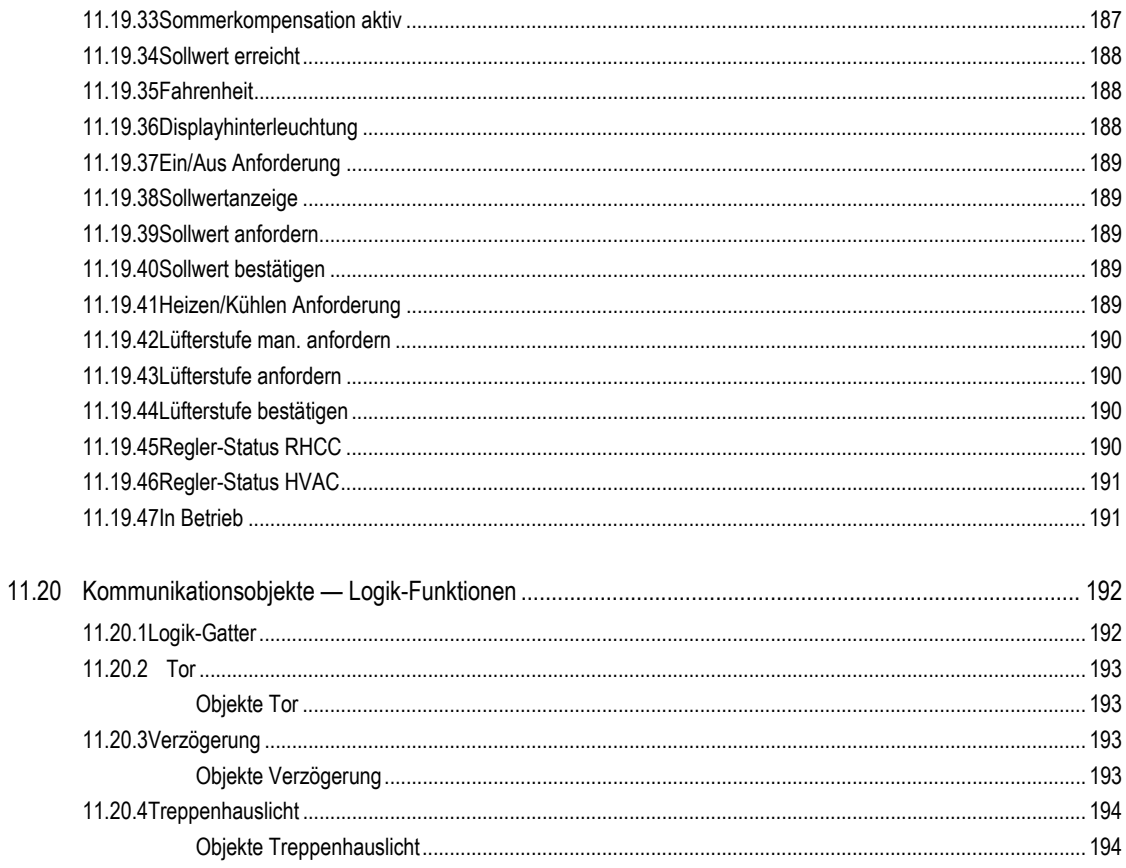

# 1 Hinweise zur Anleitung

Lesen Sie dieses Handbuch aufmerksam durch und befolgen Sie die aufgeführten Hinweise. So vermeiden Sie Personen- und Sachschäden und gewährleisten einen zuverlässigen Betrieb und eine lange Lebensdauer des Geräts.

Bewahren Sie das Handbuch sorgfältig auf.

Falls Sie das Gerät weitergeben, geben Sie auch dieses Handbuch mit.

Für Schäden durch Nichtbeachtung des Handbuchs übernimmt Busch-Jaeger keine Haftung.

Wenn Sie weitere Informationen benötigen oder Fragen zum Gerät haben, wenden Sie sich an Busch-Jaeger oder besuchen Sie uns im Internet unter:

www.BUSCH-JAEGER.com

# 2 Sicherheit

Das Gerät ist nach den derzeit gültigen Regeln der Technik gebaut und betriebssicher. Es wurde geprüft und hat das Werk in sicherheitstechnisch einwandfreiem Zustand verlassen.

Dennoch gibt es Restgefahren. Lesen und beachten Sie die Sicherheitshinweise, um Gefahren zu vermeiden.

Für Schäden durch Nichtbeachtung von Sicherheitshinweisen übernimmt Busch-Jaeger keine Haftung.

# **2.1 Verwendete Symbole**

Die folgenden Symbole weisen Sie auf besondere Gefahren im Umgang mit dem Gerät hin oder geben nützliche Hinweise.

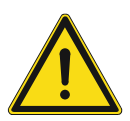

# **Gefahr**

Lebensgefahr / Schwere gesundheitliche Schäden

Das jeweilige Warnsymbol in Verbindung mit dem Signalwort "Gefahr" kennzeichnet eine unmittelbar drohende Gefahr, die zum Tod oder zu schweren (irreversiblen) Verletzungen führt.

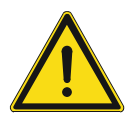

## **Warnung**

Schwere gesundheitliche Schäden

Das jeweilige Warnsymbol in Verbindung mit dem Signalwort "Warnung" kennzeichnet eine drohende Gefahr, die zum Tod oder zu schweren (irreversiblen) Verletzungen führen kann.

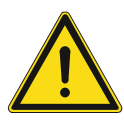

# **Vorsicht**

Gesundheitliche Schäden

Das jeweilige Warnsymbol in Verbindung mit dem Signalwort "Vorsicht" kennzeichnet eine Gefahr, die zu leichten (reversiblen) Verletzungen führen kann.

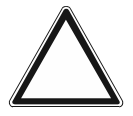

# **Achtung**

Sachschäden

Dieses Symbol in Verbindung mit dem Signalwort "Achtung" kennzeichnet eine Situation, die zu Schäden am Produkt selbst oder an Gegenständen in seiner Umgebung führen kann.

# **Hinweis**

Dieses Symbol in Verbindung mit dem Signalwort "Hinweis" kennzeichnet nützliche Tipps und Empfehlungen für den effizienten Umgang mit dem Produkt.

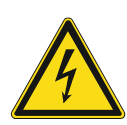

Dieses Symbol warnt vor elektrischer Spannung.

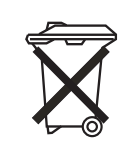

Dieses Symbol kennzeichnet Informationen zum Umweltschutz.

## **2.2 Bestimmungsgemäßer Gebrauch**

Der Präsenzmelder/Bewegungsmelder ist nur für den Innenbereich von Gebäuden ausgelegt. Die Geräte dienen zur Schaltung und Regelung von Beleuchtungsanlagen und/oder HKL-Anlagen in Abhängigkeit von Helligkeit und/oder Bewegung.

Die Geräte sind nicht als Einbruch- oder Überfallmelder geeignet, da die hierfür vorgeschriebene Sabotagesicherheit gemäß VdS-Vorschrift fehlt.

Das Gerät ist bestimmt für:

- den Betrieb gemäß der aufgeführten technischen Daten,
- die Installation in trockenen Innenräumen,
- die Deckenmontage und kann sowohl "Unterputz" (z.B. abgehängte Decken), als auch "Aufputz" (optionales Gehäuse, Art.-Nr. 6131/x9) montiert werden. Zusätzlich kann die Montage (mit Ausnahme von 6131/20-xxx + 6131/21-xxx) auf eine Unterputzdose über einen optional erhältlichen Zwischenring (6131/38-xxx) erfolgen.
- die Nutzung mit den am Gerät vorhandenen Anschlussmöglichkeiten.

Zur bestimmungsgemäßen Verwendung gehört auch die Einhaltung aller Angaben dieses Handbuchs.

## **2.3 Bestimmungswidriger Gebrauch**

Jede Verwendung, die nicht in Kapitel 2.2 genannt wird, gilt als bestimmungswidrig und kann zu Personen- und Sachschäden führen.

Busch-Jaeger haftet nicht für Schäden, die durch bestimmungswidrige Verwendung des Geräts entstehen. Das Risiko hierfür trägt allein der Benutzer / Betreiber.

Das Gerät ist nicht bestimmt für:

- eigenmächtige bauliche Veränderungen,
- Reparaturen,
- den Einsatz im Außenbereich oder im Bereich von Nasszellen,
- den Einsatz mit einem zusätzlichen Busankoppler,
- den Einbau in die BS- und VDE-Unterputzdose.

# **2.4 Zielgruppe / Qualifikation des Personals**

# **2.4.1 Bedienung**

Für die Bedienung des Gerätes ist keine spezielle Qualifikation erforderlich.

#### **2.4.2 Installation, Inbetriebnahme und Wartung**

Die Installation, Inbetriebnahme und Wartung des Produktes darf nur durch dafür ausgebildete Elektrofachkräfte mit entsprechender Qualifikation erfolgen.

Die Elektrofachkraft muss das Handbuch gelesen und verstanden haben und den Anweisungen folgen.

Die Elektrofachkraft muss die in ihrem Land geltenden nationalen Vorschriften bezüglich Installation, Funktionsprüfung, Reparatur und Wartung von elektrischen Produkten beachten.

Die Elektrofachkraft muss die "Fünf Sicherheitsregeln" (DIN VDE 0105, EN 50110) kennen und korrekt anwenden:

- 1. Freischalten;
- 2. Gegen Wiedereinschalten sichern;
- 3. Spannungsfreiheit feststellen;
- 4. Erden und Kurzschließen;
- 5. Benachbarte, unter Spannung stehende Teile abdecken oder abschranken.

# **2.5 Sicherheitshinweise**

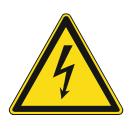

# **Gefahr – Elektrische Spannung !**

Elektrische Spannung! Lebensgefahr und Brandgefahr durch elektrische Spannung in Höhe von 100 … 240 V.

Bei direktem oder indirektem Kontakt mit spannungsführenden Teilen kommt es zu einer gefährlichen Körperdurchströmung. Elektrischer Schock, Verbrennungen oder der Tod können die Folge sein.

- Arbeiten am 100 ... 240 V-Netz dürfen nur durch Elektrofachpersonal ausgeführt werden.
- Schalten Sie vor der Montage oder Demontage die Netzspannung frei.
- Verwenden Sie das Gerät nie mit beschädigten Anschlusskabeln.
- Öffnen Sie keine fest verschraubten Abdeckungen am Gehäuse des Geräts.
- Verwenden Sie das Gerät nur, wenn es sich in technisch einwandfreiem Zustand befindet.
- Nehmen Sie keine Änderungen oder Reparaturen am Gerät, an seinen Bestandteilen und am Zubehör vor.
- Halten Sie das Gerät von Wasser und feuchten Umgebungen fern.

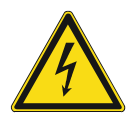

### **Gefahr – Elektrische Spannung !**

Installieren Sie die Geräte nur, wenn Sie über die notwendigen elektrotechnischen Kenntnisse und Erfahrungen verfügen.

- Durch unsachgemäße Installation gefährden Sie Ihr eigenes Leben und das der Nutzer der elektrischen Anlage.
- Durch unsachgemäße Installation können schwere Sachschäden, z. B. Brand, entstehen.

Notwendige Fachkenntnisse und Bedingungen für die Installation sind mindestens:

- Wenden Sie die "Fünf Sicherheitsregeln" an (DIN VDE 0105, EN 50110):
	- 1. Freischalten
	- 2. Gegen Wiedereinschalten sichern
	- 3. Spannungsfreiheit feststellen
	- 4. Erden und Kurzschließen
	- 5. Benachbarte, unter elektrischer Spannung stehende Teile abdecken oder abschranken.
- Verwenden Sie die geeignete persönliche Schutzausrüstung.
- Verwenden Sie nur geeignete Werkzeuge und Messgeräte.
- Prüfen Sie die Art des Spannungsversorgungsnetzes (TN-System, IT-System, TT-System), um die daraus folgenden Anschlussbedingungen (klassische Nullung, Schutzerdung, erforderliche Zusatzmaßnahmen etc.) sicherzustellen.

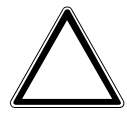

## **Achtung ! – Geräteschaden durch äußere Einflüsse !**

Feuchtigkeit und eine Verschmutzung des Geräts können zur Zerstörung des Geräts führen.

Schützen Sie das Gerät bei Transport, Lagerung und im Betrieb vor Feuchtigkeit, Schmutz und Beschädigungen.

# 3 Hinweise zum Umweltschutz

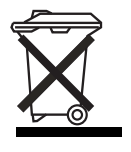

## **Denken Sie an den Schutz der Umwelt!**

Gebrauchte Elektro- und Elektronikgeräte dürfen nicht zum Hausabfall gegeben werden.

– Das Gerät enthält wertvolle Rohstoffe, die wieder verwendet werden können. Geben Sie das Gerät deshalb an einer entsprechenden Annahmestelle ab.

Alle Verpackungsmaterialien und Geräte sind mit Kennzeichnungen und Prüfsiegeln für die sach- und fachgerechte Entsorgung ausgestattet. Entsorgen Sie Verpackungsmaterial und Elektrogeräte bzw. deren Komponenten immer über die hierzu autorisierten Sammelstellen oder Entsorgungsbetriebe.

Die Produkte entsprechen den gesetzlichen Anforderungen, insbesondere dem Elektro- und Elektronikgerätegesetz und der REACH-Verordnung.

(EU-Richtlinie 2012/19/EU WEEE und 2011/65/EU RoHS)

(EU-REACH-Verordnung und Gesetz zur Durchführung der Verordnung (EG) Nr.1907/2006)

# 4 Produktbeschreibung

# **4.1 Geräteübersicht**

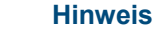

Die nachfolgenden Beschreibungen gelten für alle Typen der Busch-Präsenzmelder KNX / Busch-Wächter® Sky KNX.

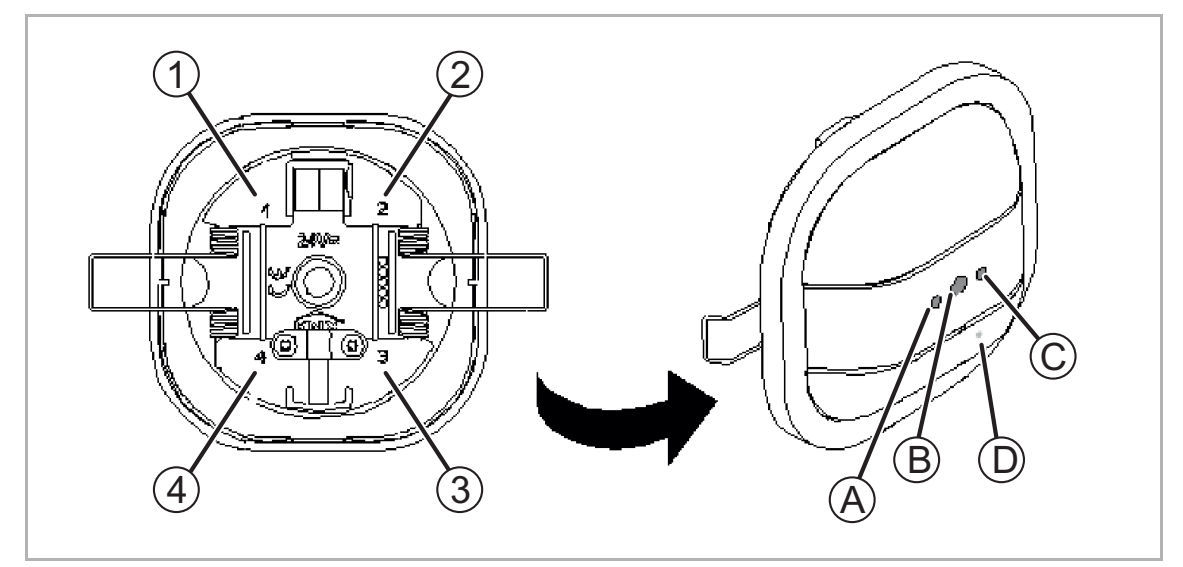

*Abb. 1: Produktübersicht* 

- [A] IR-Empfänger (nur Premium)
- [B] Programmiertaste
- [C] Sensor für Helligkeitserfassung
- [D] Programmier-LED

[1-4]Einzeln abschaltbare Sektoren (durch Parametrierung). Nummerierung siehe Rückseite des Geräts.

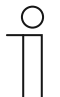

#### **Hinweis**

Bei den Geräten 6131/50-xxx-500 bzw. 6131/51-xxx-500 sind die Sensorgruppen 1/2 und 3/4 abschaltbar (durch Parametrierung).

Bei dem Gerät handelt es sich um einen Präsenz- bzw. Bewegungsmelder der nur für den Innenbereich von Gebäuden ausgelegt ist. Die Geräte dienen zur Schaltung und Regelung von Beleuchtungsanlagen und/oder HKL-Anlagen in Abhängigkeit von Helligkeit und/oder Bewegung. Somit können Lichtbänder in Abhängigkeit der Raumhelligkeit gezielt ab- und zugeschaltet werden. Auch das Dimmen/Regeln der Helligkeit auf einen definierten Wert in einem dafür vorgesehenen Erfassungsbereich ist mit dem entsprechenden Gerät möglich. Die Premium-Varianten enthalten zusätzlichen einen Objekt-Raumtemperaturregler.

Der integrierte Busankoppler ermöglicht den Anschluss an eine KNX-Buslinie.

Das Gerät kann wahlweise per Hohlwandmontage in der Decke oder über das optional erhältliche Aufputzgehäuse (Art.-Nr. 6131/x9) auf der Decke montiert werden. Die Montageanleitung liegt dem Aufputzgehäuse bei. Zusätzlich kann die Montage auf eine Unterputzdose (mit Ausnahme von 6131/20-xxx-500 + 6131/21-xxx-500) über einen optional erhältlichen Zwischenring (6131/38-xxx) erfolgen. Eine Montageanleitung liegt dem Zwischenring bei. Die volle Funktionalität des Geräts ist u.a. von der Montagehöhe abhängig.

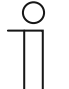

## **Hinweis**

Das Gerät passt nicht in die BS- und VDE-Unterputzdose. Empfehlung:

- HaloX-O Unterputzdose von Kaiser (Art.-Nr. 1290-40) mit entsprechender Abdeckung (Art.-Nr. 1290-47 oder Art.-Nr. 1290-85 für Sichtbeton)
- IBTronic H120-68 von Spelsberg (Art.Nr. 97600501)
- Montage auf VDE-Unterputzdose mittels Zwischenring (6131/38-xxx) (mit Ausnahme von 6131/20-xxx-500 + 6131/21-xxx-500)

Der Erfassungsbereich kann über vier einzeln abschaltbare Sektoren (durch Parametrierung) zusätzlich angepasst werden.

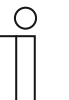

# **Hinweis**

Bei den Geräten 6131/50-xxx-500 bzw. 6131/51-xxx-500 sind die Sektoren zu 2 Sensorgruppen (1/2 und 3/4) zusammengefasst.

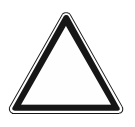

# **Achtung**

Sachschäden

Das Gerät besitzt hochempfindliche Sensoren und Linsensysteme.

- Linsensegmente nicht abdecken oder abkleben, da sonst die Funktion des Geräts gestört wird.
- Das Gerät und das Linsensystem nicht mit scheuernden oder aggressiven Reinigungsmitteln reinigen.

#### **4.2 Lieferumfang**

Der Lieferumfang enthält nur den Geräte-Einsatz (siehe Kapitel 4.1). Das Aufputzgehäuse (Art.- Nr. 6131/x9) für die Aufputzmontage und der Zwischenring (Art.-Nr. 6131/38-xxx) für die Montage auf eine Unterputzdose müssen separat bestellt werden!

# **4.3 Typenübersicht**

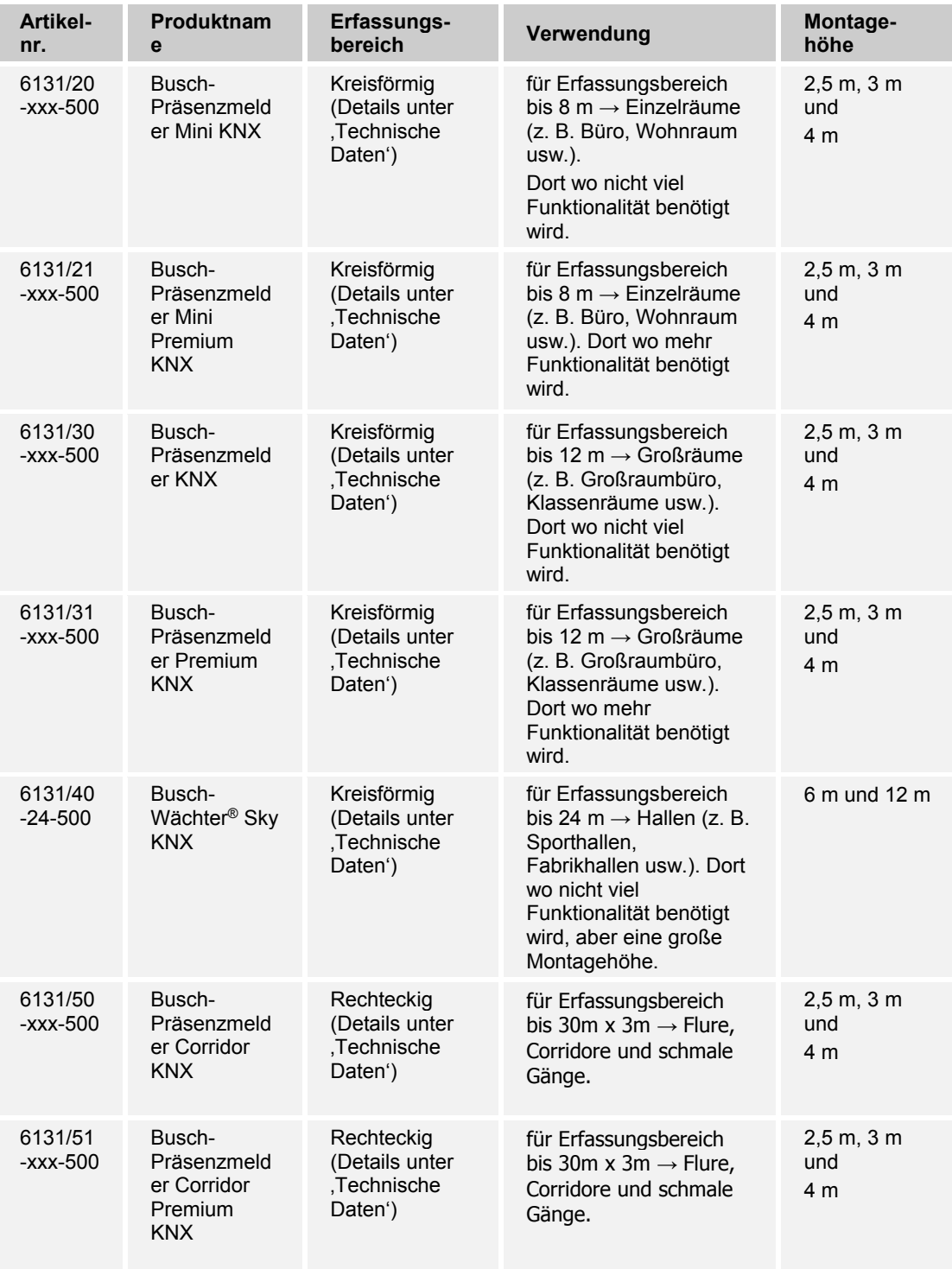

*Tab.1: Typenübersicht* 

### **4.4 Funktionsübersicht**

Die folgenden Tabellen geben eine Übersicht über die möglichen Funktionen und Anwendungen der Geräte.

## **4.4.1 Busch-Präsenzmelder Mini KNX**

|       | Normal (6131/20-xxx-500) | Premium (6131/21-xxx-500)       |
|-------|--------------------------|---------------------------------|
| $[1]$ | Melder inkl. Überwachung | Melder inkl. Überwachung        |
| $[2]$ | Konstantlichtschalter    | Konstantlichtschalter           |
| $[3]$ | Helligkeitserfassung     | $\qquad \qquad$                 |
| $[4]$ |                          | HKL (Heizung, Klima, Lüftung)   |
| [5]   |                          | Konstantlichtregler             |
| [6]   |                          | Helligkeitserfassung            |
| $[7]$ |                          | Objekt-Raumtemperaturregler     |
| [8]   |                          | IR-Empfang (24 freie IR-Kanäle) |
| $[9]$ |                          | Logiken (5 Logikfunktionen)     |

*Tab.2: Funktionsübersicht Busch-Präsenzmelder Mini KNX* 

- [1] Melder-Applikation mit 2-stufiger Abschaltfunktion bzw. Melder-Applikation mit integrierter Überwachungsfunktion.
- [2] Konstantlichtschalter mit bis zu 2 unabhängigen Kanälen bzw. Konstantlichtschalter mit maximal 2 Ausgängen zum helligkeitsabhängigen Schalten von 2 Lichtbändern im Raum.
- [3] Zum gezielten Ab- und Zuschalten von Lichtbändern in Abhängigkeit der Raumhelligkeit.
- [4] HKL-Funktion zum Ansteuern von Heizungs- und/oder Kühlanlagen sowie Lüftungsanlagen im dafür vorgesehenen Erfassungsbereich.
- [5] Konstantlichtregler mit bis zu 2 unabhängigen Kanälen bzw. Konstantlichtregler mit maximal 2 Ausgängen zum helligkeitsabhängigen Dimmen/Regeln von 2 Lichtbändern im Raum.
- [6] Zum Dimmen/Regeln der Helligkeit auf einen definierten Wert in einem dafür vorgesehenen Erfassungsbereich.
- [7] Integrierten Objekt-Raumtemperaturregler mit Temperatursensor
- [8] 24 frei programmierbare IR-Kanäle (blau und /oder weiß).
- [9] Logik-Gatter, Tor, Verzögerung und Treppenhauslicht.

#### **Weitere Merkmale Premium (6131/31-xxx-500):**

# **4.4.2 Busch-Präsenzmelder KNX**

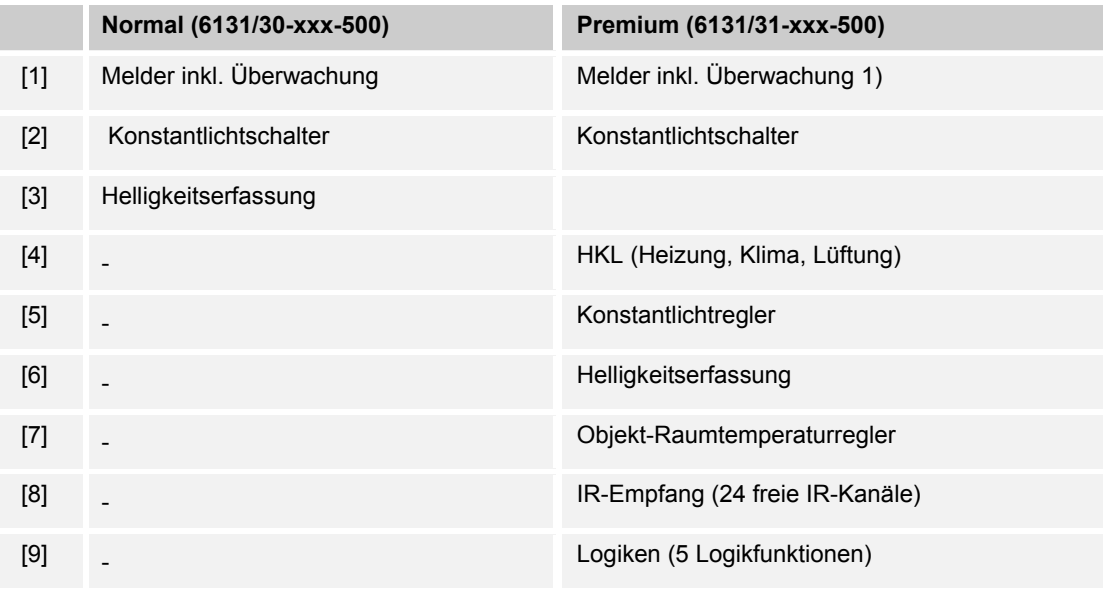

*Tab.3: Funktionsübersicht Busch-Präsenzmelder KNX* 

- [1] Melder-Applikation mit 2-stufiger Abschaltfunktion bzw. Melder-Applikation mit integrierter Überwachungsfunktion.
- [2] Konstantlichtschalter mit bis zu 2 unabhängigen Kanälen bzw. Konstantlichtschalter mit maximal 2 Ausgängen zum helligkeitsabhängigen Schalten von 2 Lichtbändern im Raum.
- [3] Zum gezielten Ab- und Zuschalten von Lichtbändern in Abhängigkeit der Raumhelligkeit.
- [4] HKL-Funktion zum Ansteuern von Heizungs- und/oder Kühlanlagen sowie Lüftungsanlagen im dafür vorgesehenen Erfassungsbereich.
- [5] Konstantlichtregler mit bis zu 2 unabhängigen Kanälen bzw. Konstantlichtregler mit maximal 2 Ausgängen zum helligkeitsabhängigen Dimmen/Regeln von 2 Lichtbändern im Raum.
- [6] Zum Dimmen/Regeln der Helligkeit auf einen definierten Wert in einem dafür vorgesehenen Erfassungsbereich.
- [7] Integrierten Objekt-Raumtemperaturregler mit Temperatursensor.
- [8] 24 frei programmierbare IR-Kanäle (blau und /oder weiß).
- [9] Logik-Gatter, Tor, Verzögerung und Treppenhauslicht

### **Weitere Merkmale Premium (6131/31-xxx-500):**

# **4.4.3 Busch-Wächter® Sky KNX**

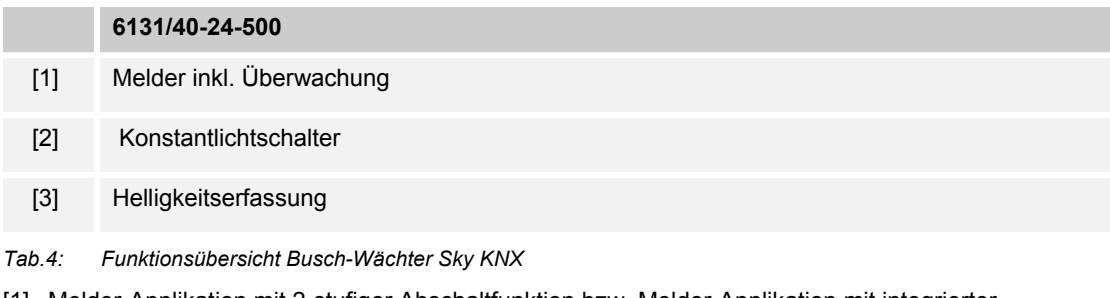

- [1] Melder-Applikation mit 2-stufiger Abschaltfunktion bzw. Melder-Applikation mit integrierter Überwachungsfunktion.
- [2] Konstantlichtschalter mit bis zu 2 unabhängigen Kanälen bzw. Konstantlichtschalter mit maximal 2 Ausgängen zum helligkeitsabhängigen Schalten von 2 Lichtbändern im Raum.
- [3] Zum gezielten Ab- und Zuschalten von Lichtbändern in Abhängigkeit der Raumhelligkeit.

# **Weitere Merkmale 6131/40-24-500:**

# **4.4.4 Busch-Präsenzmelder Corridor, KNX**

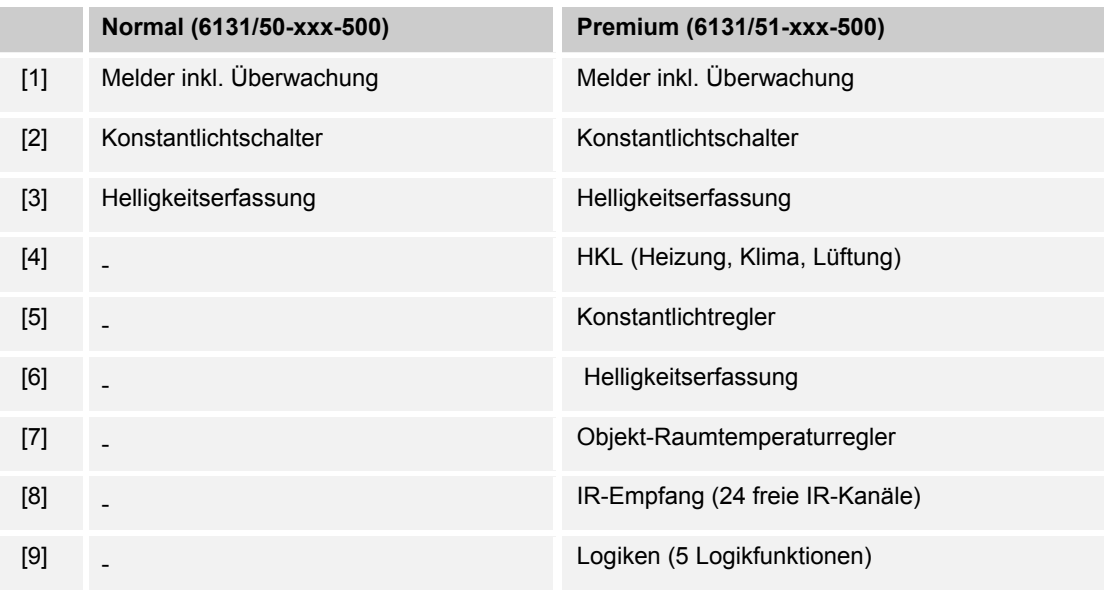

*Tab.5: Funktionsübersicht Busch-Präsenzmelder Corridor, KNX* 

- [1] Melder-Applikation mit 2-stufiger Abschaltfunktion bzw. Melder-Applikation mit integrierter Überwachungsfunktion.
- [2] Konstantlichtschalter mit bis zu 2 unabhängigen Kanälen bzw. Konstantlichtschalter mit maximal 2 Ausgängen zum helligkeitsabhängigen Schalten von 2 Lichtbändern im Raum.
- [3] Zum gezielten Ab- und Zuschalten von Lichtbändern in Abhängigkeit der Raumhelligkeit.
- [4] HKL-Funktion zum Ansteuern von Heizungs- und/oder Kühlanlagen sowie Lüftungsanlagen im dafür vorgesehenen Erfassungsbereich.
- [5] Konstantlichtregler mit bis zu 2 unabhängigen Kanälen bzw. Konstantlichtregler mit maximal 2 Ausgängen zum helligkeitsabhängigen Dimmen/Regeln von 2 Lichtbändern im Raum.
- [6] Zum Dimmen/Regeln der Helligkeit auf einen definierten Wert in einem dafür vorgesehenen Erfassungsbereich.
- [7] Integrierten Objekt-Raumtemperaturregler mit Temperatursensor.
- [8] 24 frei programmierbare IR-Kanäle (blau und /oder weiß).
- [9] Logik-Gatter, Tor, Verzögerung und Treppenhauslicht.

#### **Weitere Merkmale Premium (6131/51-xxx-500):**

# **4.5 Funktionsbeschreibungen**

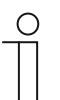

**Hinweis**  Detailliertere Beschreibungen befinden sich bei den Parameter- und Objektbeschreibungen.

Die hier beschriebenen Geräte können je nach Gerätetyp entweder als Präsenz- und/oder Bewegungsmelder verwendet werden.

#### **4.5.1 Unterschied zwischen Bewegungsmelder und Präsenzmelder:**

Die Hauptanwendung der Bewegungsmelder liegt im Schalten von Licht, wenn sich Personen auf etwas hinzu bewegen. Die Hauptanwendung der Präsenzmelder dient zur Anwesenheitskontrolle und ermöglicht somit Licht, Heizung oder ähnliches zu schalten.

Der Bewegungsmelder schaltet im ausgeschalteten Zustand auch ohne Helligkeit. Im eingeschalteten Zustand arbeitet er unabhängig von der Helligkeit.

Sowohl Bewegungsmelder, als auch Präsenzmelder basieren auf dem gleichen Erkennungsprinzip. Jedoch sind die Erfassungssegmente des Präsenzmelders feinmaschiger und somit in der Lage auch sitzende Personen als anwesend zu erkennen und entsprechend zu agieren. Darüber hinaus kann ein Präsenzmelder, anders als der Bewegungsmelder, das Kunstlicht (von ihm geschaltet) von dem natürlichen Licht unterscheiden und ermöglicht dadurch Funktionen wie eine Konstantlichtregelung, bei der immer so viel Kunstlicht beigesteuert wird, sodass eine gewisse Gesamthelligkeit vorliegt.

#### **Hauptanwendungen:**

- Bewegungsmelder: Bewegung, Bereich Überwachung, Erfassung gehender Personen.
- Präsenzmelder: auch sitzende Tätigkeiten.

# **4.5.2 Busch-Präsenzmelder KNX / Busch-Präsenzmelder Mini KNX**

Den Busch-Präsenzmelder KNX / Busch-Präsenzmelder Mini KNX gibt es in zwei Varianten:

- die normale Variante (6131/30-xxx-500 + 6131/20-xxx-500),
- die Premium-Variante (6131/31-xxx-500 + 6131/21-xxx-500).

Die **normale Variante (6131/30-xxx-500 + 6131/20-xxx-500)** bietet eine Bewegungserfassung mit 2 Kanälen sowie eine Konstantlichtschaltung. Die Konstantlichtschaltung schaltet Licht hinzu, wenn sich Personen im Erfassungsbereich bewegen und das Tageslicht ein gewünschtes Helligkeitsniveau im Raum nicht erfüllen kann. Dabei erkennt das Gerät die Leuchtkraft der eingesetzten Leuchte. Sobald das natürliche Licht genügt, werden die angeschlossenen Lichtquellen wieder abgeschaltet.

Durch die Kombination dieser Funktionen werden zwei Vorteile deutlich:

- Energie wird gespart, da Leuchten abgeschaltet werden, sobald das natürliche Licht hell genug ist.
- Weitere Energie wird gespart, da Leuchten nur dann eingeschaltet werden, wenn sich Personen im Raum befinden.

Die **Premium-Variante (6131/31-xxx-500 + 6131/21-xxx-500**) kann Leuchten nicht nur schalten, sondern auch dimmen. Dadurch wird die Konstantlichtregelung deutlich exakter und das Helligkeitsniveau im Raum auf einem gewünschten Niveau gehalten. Die integrierte HKL-Funktion ermöglicht es, Heizungen, Klimaanlagen und Lüftungen in Abhängigkeit von Anwesenheit im entsprechenden Erfassungsbereich zu steuern. Dadurch kann wieder Energie gespart werden. Für diese Funktion stehen zwei Kanäle zur Verfügung. Besonderer Komfort wird durch die Einbindung des IR-Handsenders (6010-25) ermöglicht. Das Gerät empfängt die Signale und setzt sie auf dem KNX-Bus um. Zusätzlich enthält das Gerät einen integrierten Objekt-Raumtemperaturregler mit Temperatursensor. Darüber hinaus besitzt das Gerät eine Fülle an allgemeinen Funktionen (siehe Parameter- und Objektbeschreibungen).

Zusätzlich gibt es auch den Busch-Wächter® Sky KNX. Diese Gerät hat dieselben Funktionen wie die normale Variante der Busch-Präsenzmelder KNX / Busch-Präsenzmelder Mini KNX. Allerdings kann dieses Gerät aufgrund der größeren Empfindlichkeit in höheren Montagehöhen angebracht werden. Es dient eher als Bewegungsmelder.

# **4.5.3 Busch-Präsenzmelder Corridor, KNX / Busch-Präsenzmelder Corridor Premium KNX**

Den Busch-Präsenzmelder Corridor, KNX / Busch-Präsenzmelder Corridor Premium KNX gibt es in zwei Varianten:

- die normale Variante (6131/50-xxx-500),
- die Premium-Variante (6131/51-xxx-500).

Die **normale Variante (6131/50-xxx-500)** bietet eine Bewegungserfassung mit 2 Kanälen sowie eine Konstantlichtschaltung. Die Konstantlichtschaltung schaltet Licht hinzu, wenn sich Personen im Erfassungsbereich bewegen und das Tageslicht ein gewünschtes Helligkeitsniveau im Raum nicht erfüllen kann. Dabei erkennt das Gerät die Leuchtkraft der eingesetzten Leuchte. Sobald das natürliche Licht genügt, werden die angeschlossenen Lichtquellen wieder abgeschaltet.

Durch die Kombination dieser Funktionen werden zwei Vorteile deutlich:

- Energie wird gespart, da Leuchten abgeschaltet werden, sobald das natürliche Licht hell genug ist.
- Weitere Energie wird gespart, da Leuchten nur dann eingeschaltet werden, wenn sich Personen im Raum befinden.

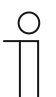

#### **Hinweis**

Durch die Ausrichtfunktion in Längsrichtung ist dieses Gerät speziell für Flure geeignet!

Die **Premium-Variante (6131/51-xxx-500)** kann Leuchten nicht nur schalten, sondern auch dimmen. Dadurch wird die Konstantlichtregelung deutlich exakter und das Helligkeitsniveau im Raum auf einem gewünschten Niveau gehalten. Die integrierte HKL-Funktion ermöglicht es, Heizungen, Klimaanlagen und Lüftungen in Abhängigkeit von Anwesenheit im entsprechenden Erfassungsbereich zu steuern. Dadurch kann wieder Energie gespart werden. Für diese Funktion stehen zwei Kanäle zur Verfügung. Besonderer Komfort wird durch die Einbindung des IR-Handsenders (6010-25) ermöglicht. Das Gerät empfängt die Signale und setzt sie auf dem KNX-Bus um. Zusätzlich enthält das Gerät einen integrierten Objekt-Raumtemperaturregler mit Temperatursensor. Darüber hinaus besitzt das Gerät eine Fülle an allgemeinen Funktionen (siehe Parameter- und Objektbeschreibungen).

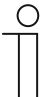

#### **Hinweis**

Durch die Ausrichtfunktion in Längsrichtung ist dieses Gerät speziell für Flure geeignet!

## **4.5.4 Konstantlicht**

Die Geräte bieten, je nach Variante, verschiedene Möglichkeiten, die Helligkeit im Raum auf einem angenehmen Niveau zu gewährleisten. Es wird unterschieden zwischen den Funktionen Konstantlichtschalter und Konstantlichtregler. Beide Funktionen stellen sicher, dass in einem Raum, in dem sich Menschen aufhalten, eine gewisse Helligkeit nicht unterschritten wird. Besonders für Arbeitsplätze in Büroräumen ist es sinnvoll, einen Präsenzmelder einzusetzen, da auch kleine Bewegungen erfasst werden.

Der Konstantlichtschalter kann Leuchten ein- und ausschalten. Der Konstantlichtregler kann Leuchten zusätzlich dimmen, um ein möglichst gleichbleibendes Niveau zu erhalten. Beide Funktionen arbeiten in Abhängigkeit von Lichtverhältnissen und Bewegung im Erfassungsbereich. Die Geräte können entweder im Betrieb "Automatik" oder "Ausschaltautomatik" arbeiten. Ist Ausschaltautomatik gewählt, muss das Licht z. B. über einen Tastsensor von Hand eingeschaltet werden. Das Licht bleibt an, so lange Bewegung detektiert wird und das Tageslicht nicht ausreicht. Wenn keine Bewegung erfasst wird, läuft die Nachlaufzeit ab. Erst dann wird ein AUS-Telegramm über den Ausgang auf den Bus gesendet. Im Automatikbetrieb übernimmt der Bewegungssensor zusätzlich das Einschalten, sobald der Raum betreten wird.

#### **Konstantlichtschalter**

Der Konstantlichtschalter schaltet die Leuchten im Raum ein, sobald Bewegung von Personen erfasst wird und ein gewünschter Helligkeitswert nicht vom einfallenden Tageslicht alleine erfüllt werden kann. Der parametrierte Sollwert minus Hysterese wird mindestens so lange gehalten, wie sich Menschen im Erfassungsbereich aufhalten. Die Applikation erkennt, wann das Tageslicht ausreicht. Die Leuchten werden dann wieder ausgeschaltet, um Energie zu sparen.

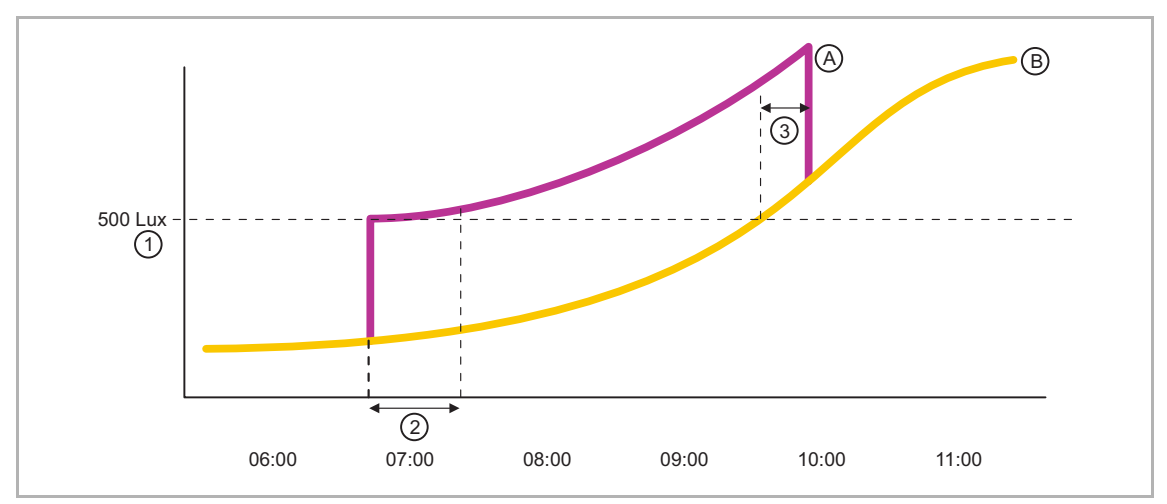

*Abb. 2: Regelungsparameter Konstantlichtschalter bei einem Lichtband* 

- [A] Kurve Kunstlicht
- [B] Kurve Sonnenlicht

Regelungsparameter:

- [1] Sollwert (lx)
- [2] Verwendetes Leuchtmittel (Verzögerungszeit vorgegeben: LED / Halogen = keine Verzögerungszeit; (Kompakt-)Leuchtstofflampe = Verzögerungszeit 4 Minuten)
- [3] Mindestzeit oberhalb der Ausschaltschwelle (min) -> Parametereinstellung nicht mehr vorhanden (wird automatisch durch Angabe des verwendeten Leuchtmittels vorgegeben: LED / Halogen = 1 Minute; (Kompakt-)Leuchtstofflampe = 4 Minuten)

Für die Einrichtung einer Konstantlichtschaltung müssen bestimmte Parametereinstellungen vorgenommen werden, die Abhängigkeiten mit sich bringen. Diese Abhängigkeiten werden mit dem oberen Schaubild dargestellt.

Es kann eine Nachlaufzeit eingestellt werden. Diese Zeit läuft ab, wenn der Präsenzmelder keine Bewegung mehr feststellen kann. Nach Ablauf wird ein AUS-Telegramm auf den Ausgang gesendet. Angeschlossene Leuchten werden ausgeschaltet. Die Nachlaufzeit sollte immer größer sein, als die "Verzögerung nach Einschalten bis zur Messung des Kunstlichtanteils" ( [2] Verwendetes Leuchtmittel ). Im unglücklichsten Fall würde der Lichtsensor den Kunstlichtanteil bei ausgeschalteten Leuchten messen. Da die gesamte Konstantlichtschaltung auf diesem Wert basiert, sollte dies vermieden werden. Die "Verzögerung nach Einschalten bis zur Messung des Kunstlichtanteils" ( [2] Verwendetes Leuchtmittel )ist insbesondere bei Leuchtmitteln wichtig, die ihre volle Helligkeit erst nach einigen Sekunden erreichen. So benötigen Leuchtstofflampen bis zu ca. 250 Sekunden, wo hingegen Glühlampen ihre volle Helligkeit nahezu sofort erreichen. Die "Mindestzeit oberhalb der Ausschaltschwelle" [3] stellt sicher, dass der Anteil des natürlichen Lichts im Raum einen stabilen Wert erreicht, bevor das Kunstlicht ausgeschaltet wird. Bei zu geringer Zeit kann es zu ungewolltem Ein- und Ausschalten der Leuchten im Raum kommen. Dieser Parameter wird automatisch durch Auswahl des verwendeten Leuchtmittels vorgegeben.

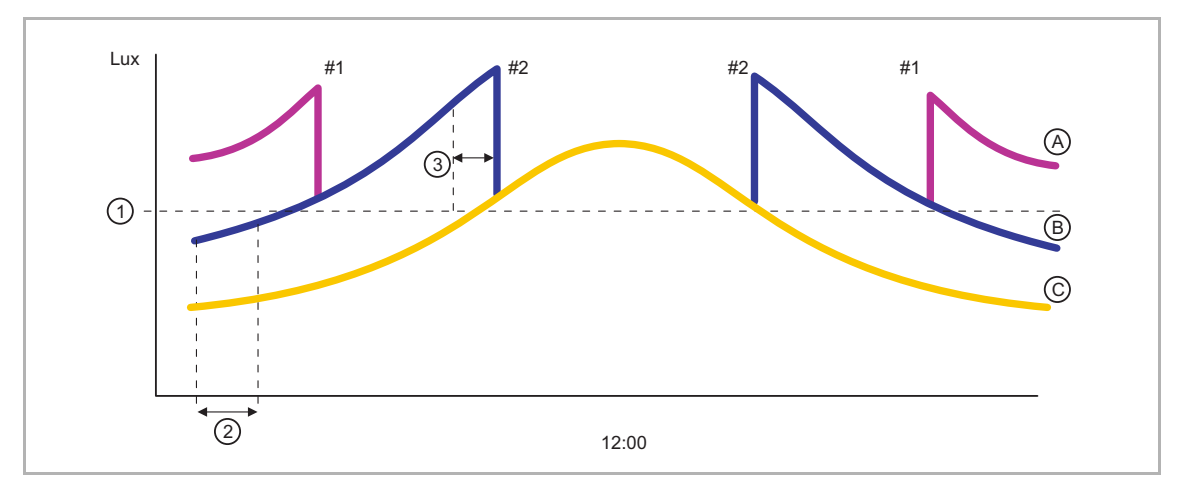

*Abb. 3: Regelungsparameter Konstantlichtschalter bei zwei Lichtbandändern* 

- [A] Kurve Kunstlicht Lichtband 1
- [B] Kurve Kunstlicht Lichtband 2
- [C] Kurve Sonnenlicht

Regelungsparameter:

- [1] Sollwert (lx)
- [2] Verwendetes Leuchtmittel (Verzögerungszeit vorgegeben: LED / Halogen = keine Verzögerungszeit; (Kompakt-)Leuchtstofflampe = Verzögerungszeit 4 Minuten)
- [3] Mindestzeit oberhalb der Ausschaltschwelle (min) -> Parametereinstellung nicht mehr vorhanden (wird automatisch durch Angabe des verwendeten Leuchtmittels vorgegeben; LED / Halogen = 1 Minute; (Kompakt-)Leuchtstofflampe = 4 Minuten)

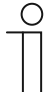

#### **Hinweis**

Die Hysterese müsste auch berücksichtigt werden. Diese wird aber aus Gründen der Einfachheit nicht dargestellt.

Hierzu müssen die besonderen Parametereinstellungen für 2 Lichtbänder beachtet werden.

## **Konstantlichtregler**

Im Gegensatz zum Konstantlichtschalter besteht die Möglichkeit, dass in mehreren Stufen geschaltet wird. Der Konstantlichtregler sorgt dabei dafür, ebenso wie der Konstantlichtschalter, dass ein gewünschtes Niveau für die Helligkeit im Raum nicht unterschritten wird. Allerdings ist der Helligkeitsregler zusätzlich in der Lage, Telegramme zum Dimmen von Leuchten auf den KNX-Bus zu senden. So kann ein gleichbleibendes Niveau erreicht werden, indem Leuchten heller und dunkler gedimmt werden, immer in Abhängigkeit des natürlichen Lichts im Raum. Dabei nimmt die Genauigkeit der Regelung mit der Betriebsdauer zu. Der Konstantlichtregler merkt sich die Leuchtstärke der eingesetzten Leuchten, wobei diese kontinuierlich gemessen wird (siehe auch Kapitel 7.2.6, Hinweise zur Kalibrierung des internen Lichtreglers')Aus diesem Grund müssen bei Inbetriebnahme des Präsenzmelders mit der Konstantlicht-Reglerfunktion genau die Leuchten benutzt werden, die auch später benutzt werden. Bei der Inbetriebnahme wird auch festgestellt, wie der Anteil von Kunstlicht zu Tageslicht ist. Neben der Helligkeit reagiert der Konstantlichtregler auch auf die Anwesenheit von Personen im Raum Auch diese Funktion kann mit 2 Lichtbändern betrieben werden.

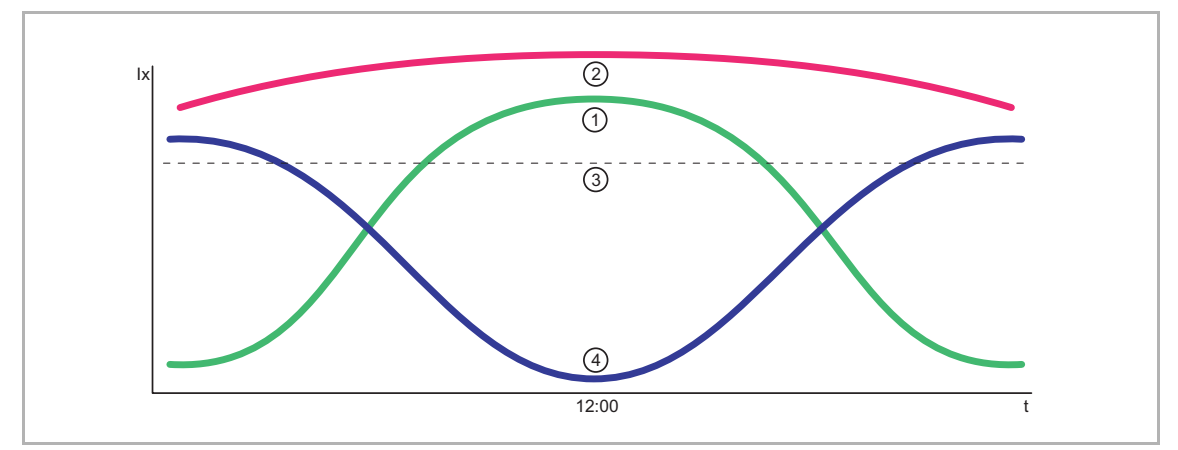

*Abb. 4: Einflüsse Konstantlichtregler* 

- [1] Natürliches Licht
- [2] Helligkeit im Raum
- [3] Parametrierte Helligkeitsschwelle
- [4] Kunstlicht

## **4.6 Erfassungsbereich**

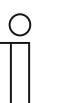

#### **Hinweis**

Für gerätespezifische Ausführungen zu den Erfassungsbereichen, siehe Kapitel 6.1.

Der Erfassungsbereich des KNX-Präsenzmelders ist abhängig von der Bewegung der Personen und der Montagehöhe im Raum. Dabei werden auch kleinste Bewegungen durch den Bewegungssensor erfasst, z. B. bei PC-Arbeitsplätzen, an Schreibtischen usw. Hierbei muss unterschieden werden zwischen innerem und äußerem Erfassungsbereich und der Montagehöhe des Präsenzmelders.

### **4.6.1 Innerer Erfassungsbereich (sitzende Personen)**

Sitzende Personen müssen sich komplett im Erfassungsbereich befinden. Je geringer die Distanz zwischen der zu erfassenden Person und dem Präsenzmelder ist, desto geringer kann auch die Bewegung sein, die noch erfasst wird. Die Bezugsebene für die Erfassung sitzender Tätigkeiten beläuft sich auf ca. 0,8 m. Auf dieser Höhe beträgt der Erfassungsbereich als Beispiel für den Busch-Präsenzmelder Mini KNX 6,5 m Durchmesser (Montagehöhe des Präsenzmelder = 3 m). Durch eine größere Montagehöhe vergrößert sich der Erfassungsbereich, wohingegen die Erfassungsgenauigkeit abnimmt.

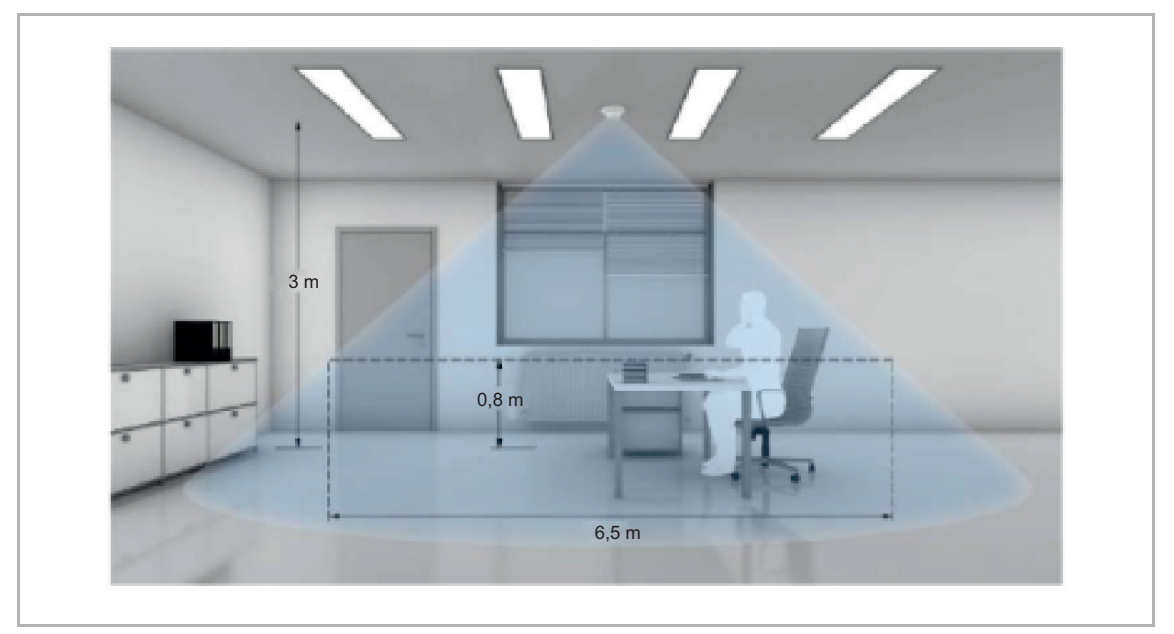

*Abb. 5: Innerer Erfassungsbereich* 

# **4.6.2 Äußerer Erfassungsbereich (gehende Personen)**

Bei der Erfassung gehender Personen ist ein größerer Erfassungsbereich vorhanden. Die Bezugsebene für die Erfassung ist der Fußboden. Dadurch ergibt sich bei einer Montagehöhe von 3 m als Beispiel für den Busch-Präsenzmelder Mini KNX ein Durchmesser von ca. 8 m für den Erfassungsbereich.

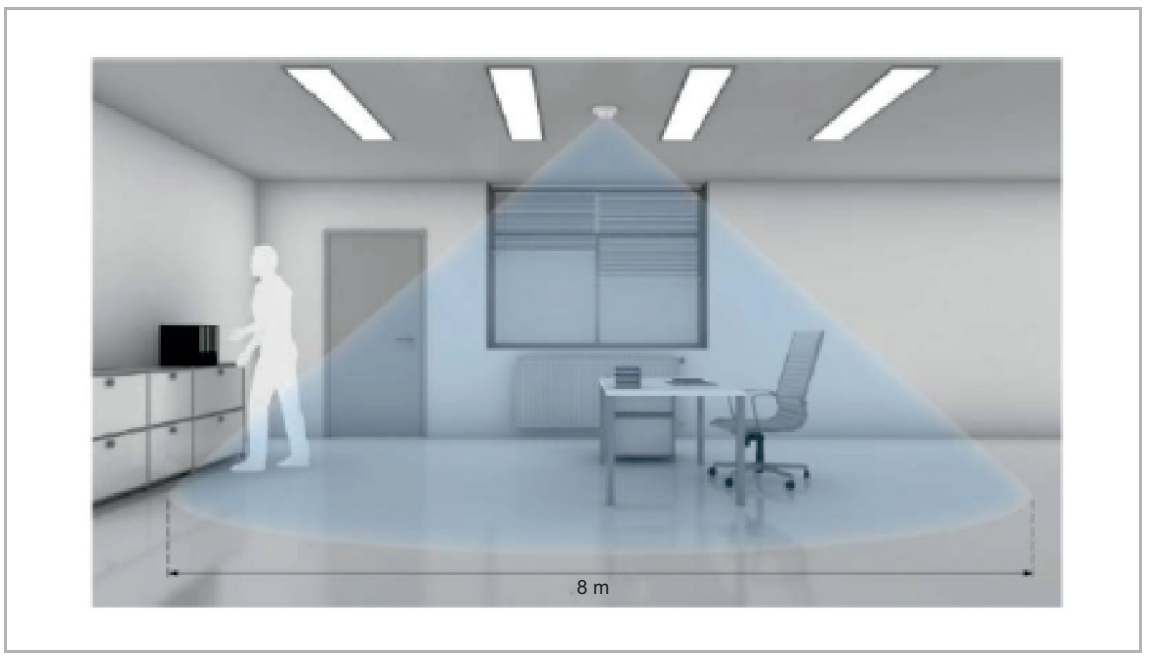

*Abb. 6: Äußerer Erfassungsbereich (als Beispiel Busch-Präsenzmelder Mini KNX)* 

Der Erfassungsbereich des Busch-Präsenzmelder Corridor KNX ist rechteckig. Daher ist eine korrekte Ausrichtung des Gerätes erforderlich. Anders als bei den übrigen Präsenzmeldern wird beim Busch-Präsenzmelder Corridor KNX zwischen einer zentralen Annäherung zum Melder und einer Bewegung quer zum Melder gehend unterschieden. Der Erfassungsbereich für zentrale Annäherung ist kleiner als bei Bewegungen quer zum Melder.

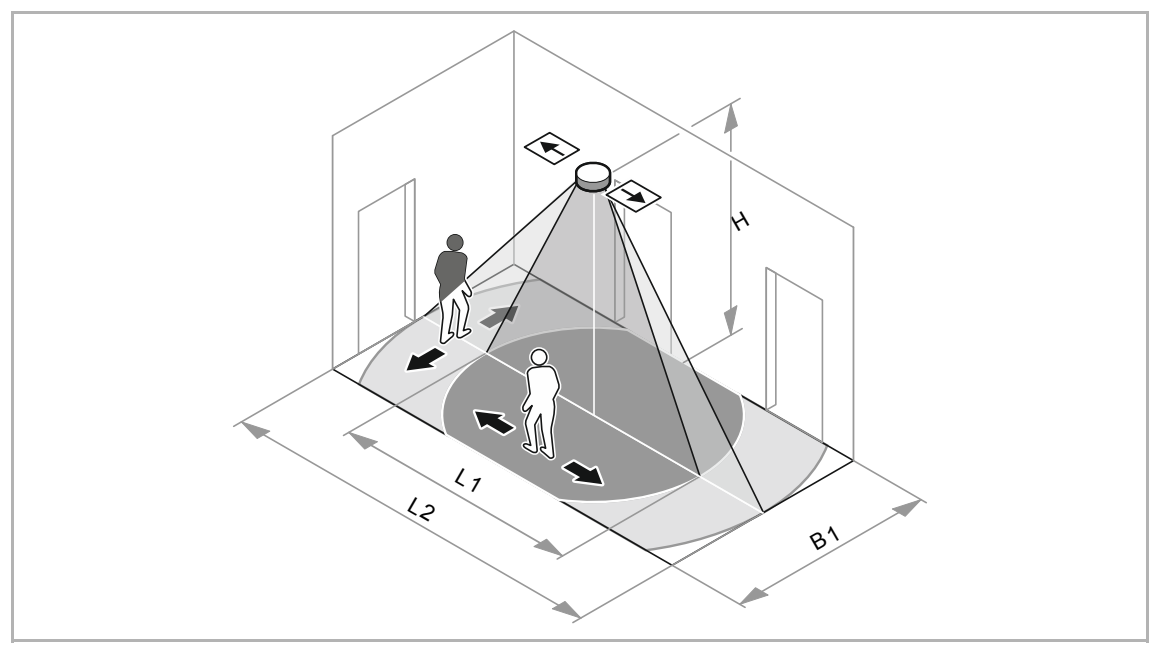

*Abb. 7: Erfassungsbereiche Busch-Präsenzmelder Corridor KNX / Busch-Präsenzmelder Corridor Premium KNX* 

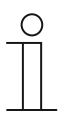

# **Hinweis - Eingeschränkte Erfassung**

Der Erfassungsbereich des Präsenzmelders kann eingeschränkt werden. Hierzu muss das Gerät nicht mechanisch abgedeckt werden. Einzelne Sektoren lassen sich einfach in der Applikation abschalten.

## **Hinweis für 6131/50-xxx-500 bzw. 6131/51-xxx-500:**

Die Sektoren sind zu 2 Sensorgruppen (1/2 und 3/4) zusammengefasst. Die Erfassungsdichte des Melders ist im Nahbereich am größten. Kleinste Bewegungen, wie sie beispielsweise beim Arbeiten am Schreibtisch vollzogen werden, können in weit entfernten Endbereichen des Erfassungsbereichs eventuell etwas schlechter detektiert werden als im Nahbereich.

# 5 Technische Daten

# **5.1 Übersicht**

- Busch-Präsenzmelder Mini KNX (6131/20-xxx-500) / Busch-Präsenzmelder Mini Premium KNX (6131/21-xxx-500)
- Busch-Präsenzmelder KNX (6131/30-xxx-500) / Busch-Präsenzmelder Premium KNX (6131/31-xxx-500)
- Busch-Wächter® Sky KNX (6131/40-24-500)
- Busch-Präsenzmelder Corridor, KNX (6131/50-xxx-500) / Busch-Präsenzmelder Corridor Premium, KNX (6131/51-xxx-500)

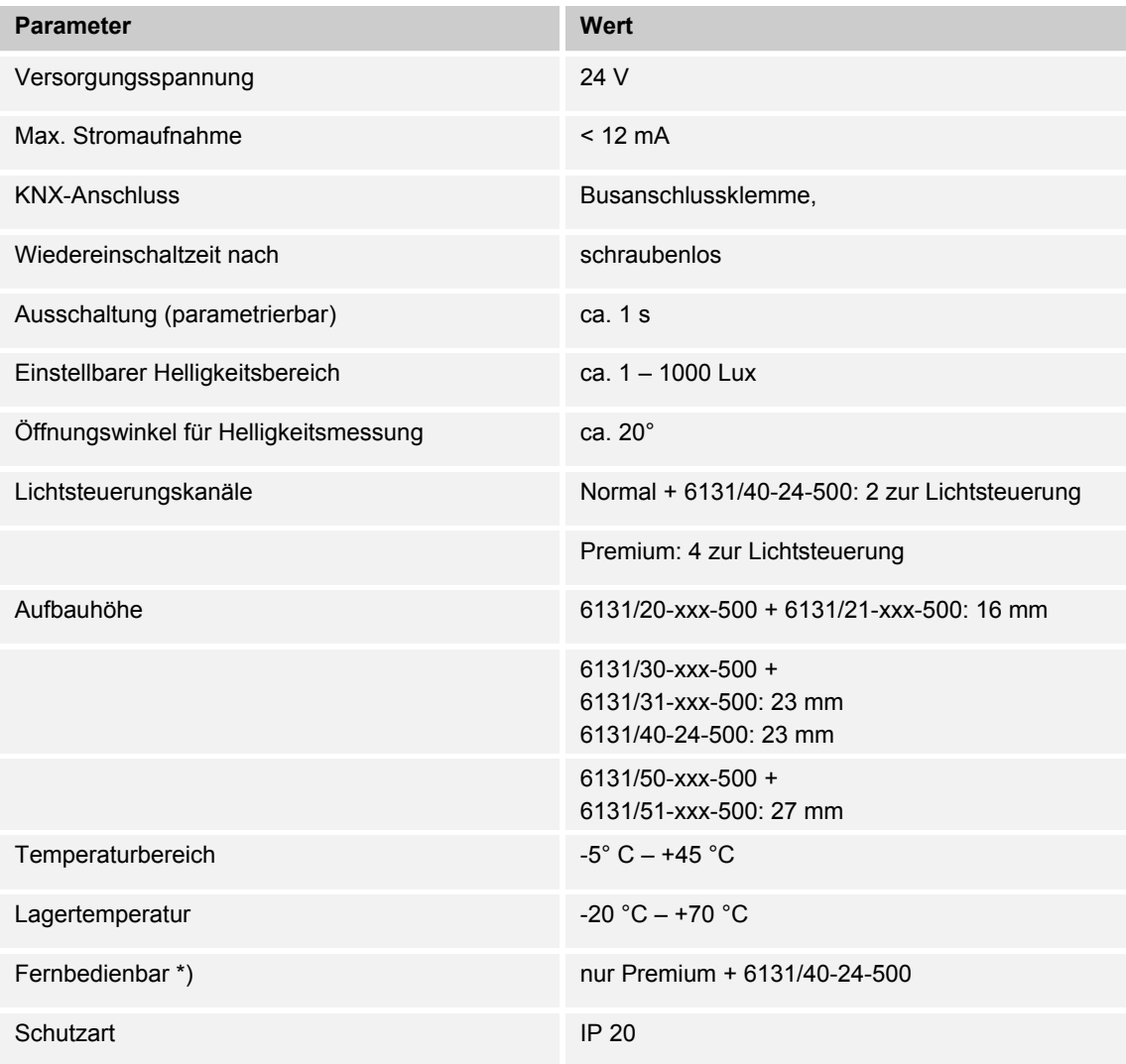

*Tab.6: Technische Daten* 

\*) Programmiermodus per Fernbedienung ein- und ausschaltbar (rote Taste). Der Modus schaltet sich nach 5 Min. automatisch aus.
#### **5.2 Abmessungen**

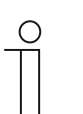

**Hinweis** 

Alle Maßangaben in mm.

#### **5.2.1 Busch-Präsenzmelder Mini KNX (6131/20-xxx-500) / Busch-Präsenzmelder Mini Premium KNX (6131/21-xxx-500)**

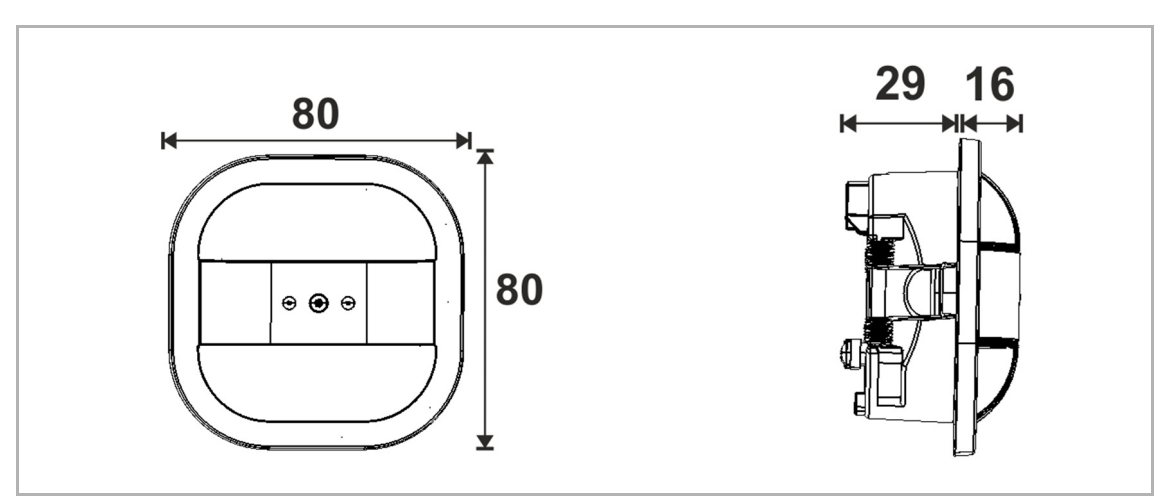

*Abb. 8: Abmessungen Busch-Präsenzmelder Mini KNX / Busch-Präsenzmelder Mini Premium KNX* 

#### **5.2.2 Busch-Präsenzmelder KNX (6131/30-xxx-500) / Busch-Präsenzmelder Premium KNX (6131/31-xxx-500)**

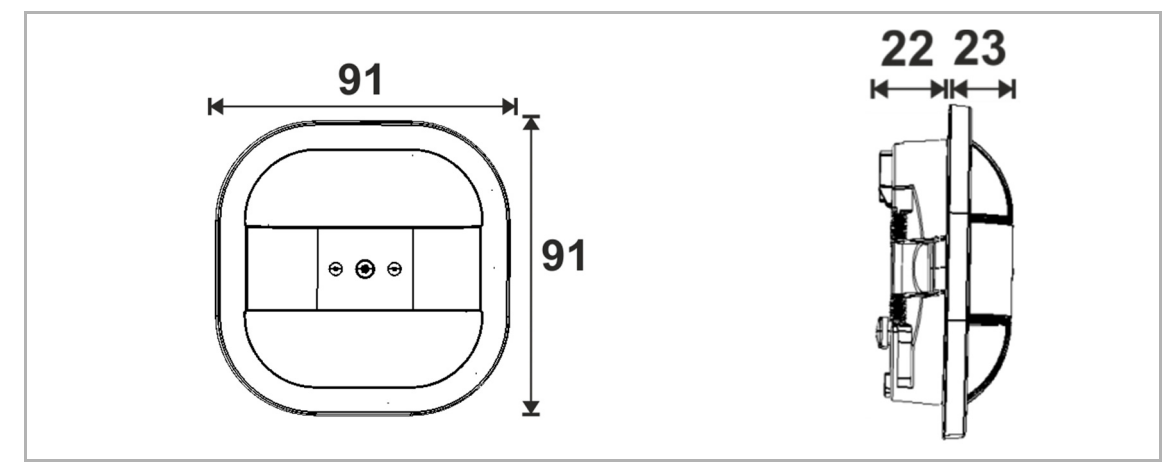

*Abb. 9: Abmessungen Busch-Präsenzmelder KNX / Busch-Präsenzmelder Premium KNX* 

#### **5.2.3 Busch-Wächter® Sky KNX (6131/40-24-500)**

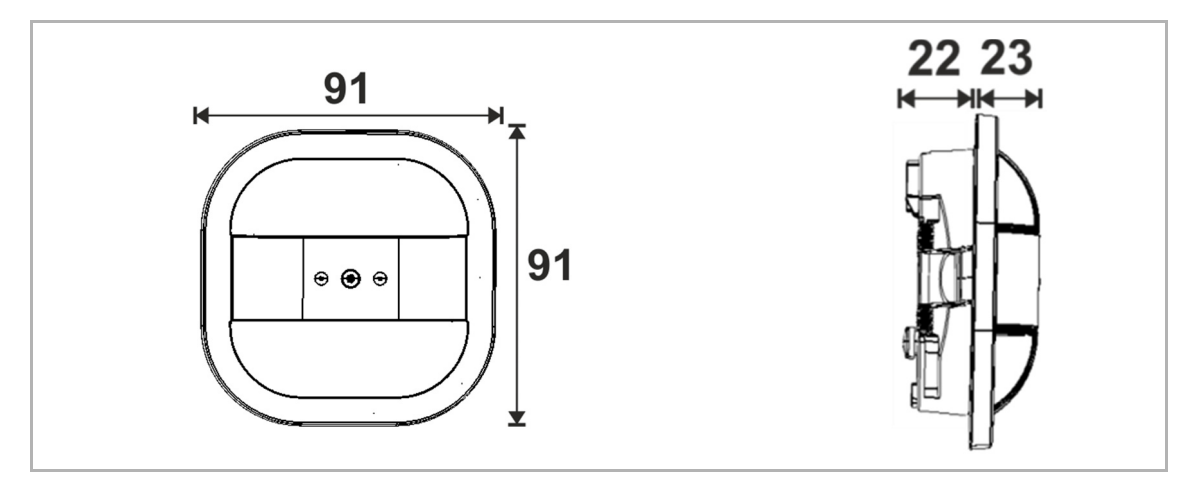

*Abb. 10: Abmessungen Busch-Wächter® Sky KNX* 

#### **5.2.4 Busch-Präsenzmelder Corridor, KNX (6131/50-xxx-500) / Busch-Präsenzmelder Corridor Premium, KNX (6131/51-xxx-500)**

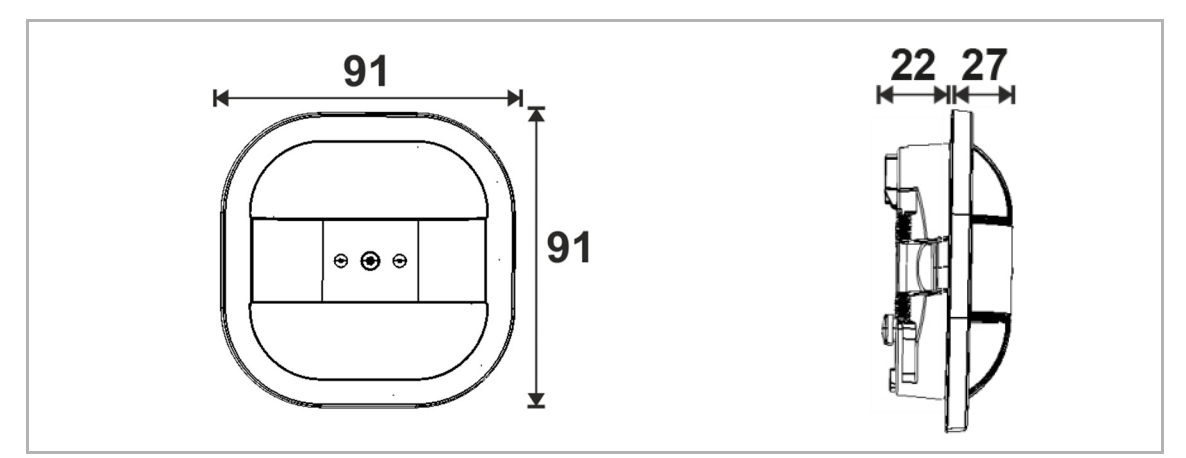

*Abb. 11: Abmessungen Busch-Präsenzmelder Corridor, KNX / Busch-Präsenzmelder Corridor Premium, KNX* 

#### **5.3 Elektrischer Anschluss**

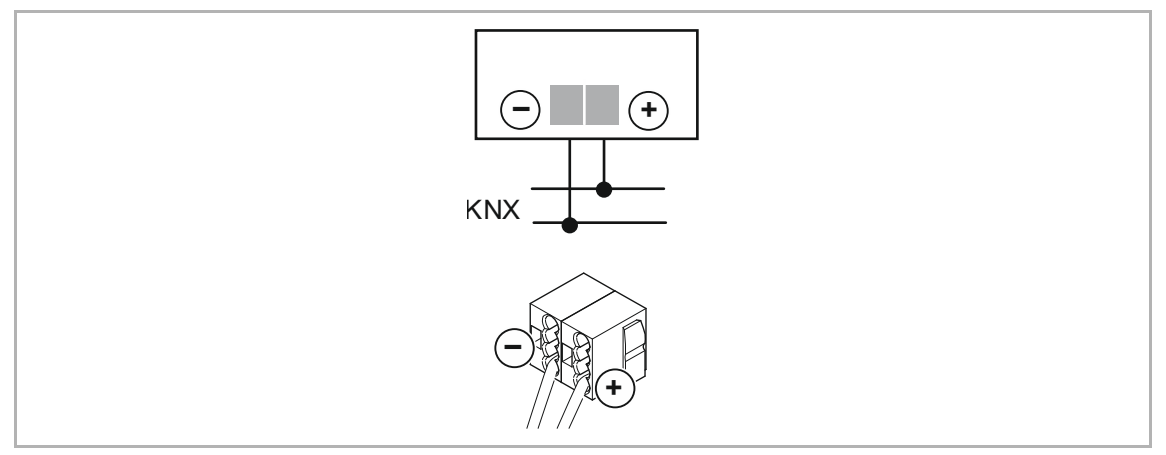

*Abb. 12: Elektrischer Anschluss* 

### 6 Montage

#### **6.1 Erfassungsbereich**

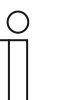

#### **Hinweis**

Bei Montagehöhen > 2,5 m vergrößert sich der Erfassungsbereich - gleichzeitig reduziert sich die Erfassungsgenauigkeit und Empfindlichkeit.

#### **6.1.1 Busch-Präsenzmelder Mini KNX (6131/20-xxx-500) / Busch-Präsenzmelder Mini Premium KNX (6131/21-xxx-500)**

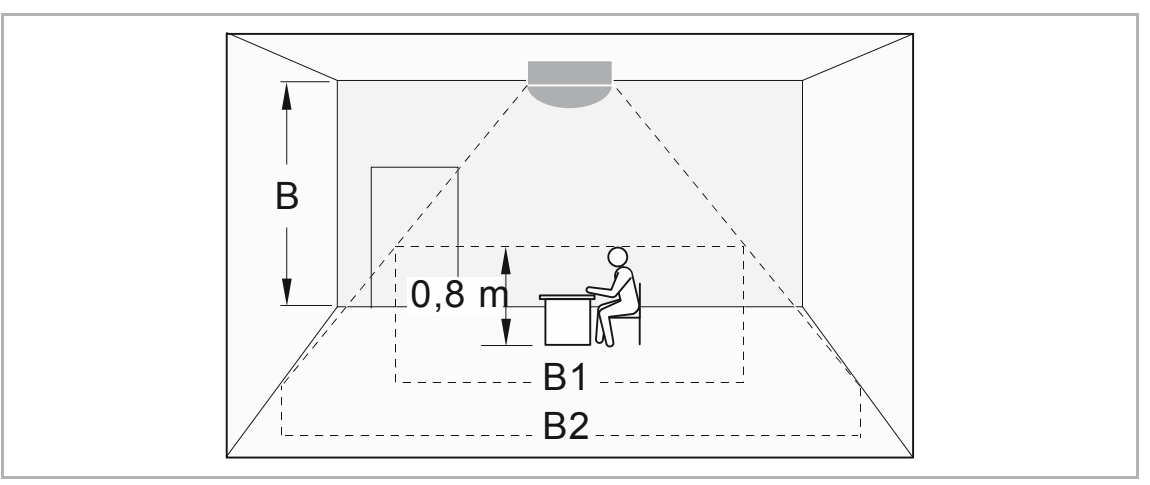

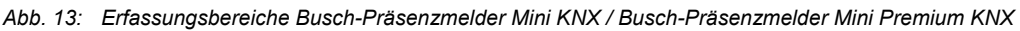

[B] Montagehöhe

[B1] Breite innerer Erfassungsbereich (sitzende Person)

[B2] Breite äußerer Erfassungsbereich (gehende Person)

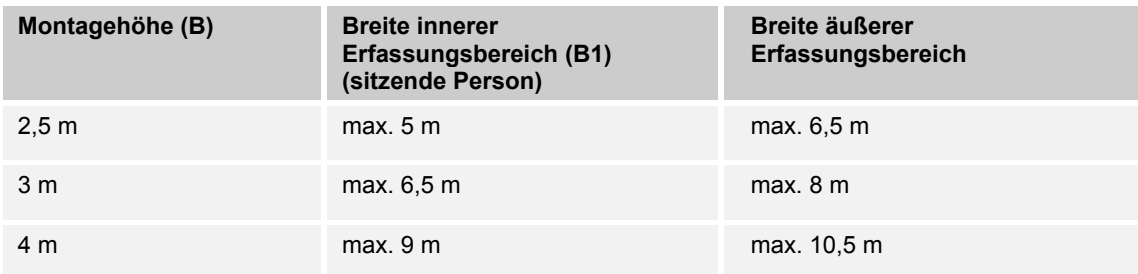

*Tab.7: Erfassungsbereiche Busch-Präsenzmelder Mini KNX / Busch-Präsenzmelder Mini Premium KNX* 

#### **6.1.2 Busch-Präsenzmelder KNX (6131/30-xxx-500) / Busch-Präsenzmelder Premium KNX (6131/31-xxx-500)**

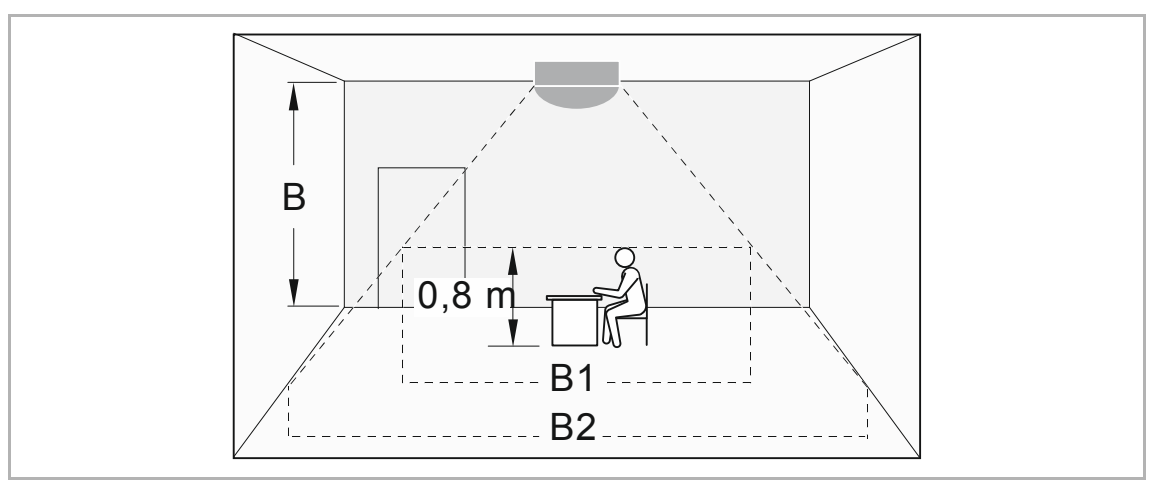

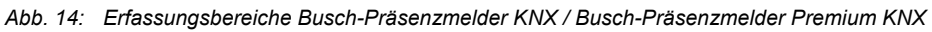

- [B] Montagehöhe
- [B1] Breite innerer Erfassungsbereich (sitzende Person)
- [B2] Breite äußerer Erfassungsbereich (gehende Person)

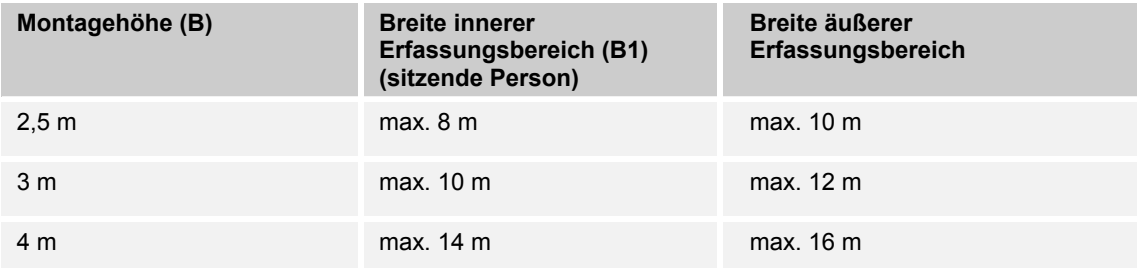

*Tab.8: Erfassungsbereiche Busch-Präsenzmelder KNX / Busch-Präsenzmelder Premium KNX* 

#### **6.1.3 Busch-Wächter® Sky KNX (6131/40-24-500)**

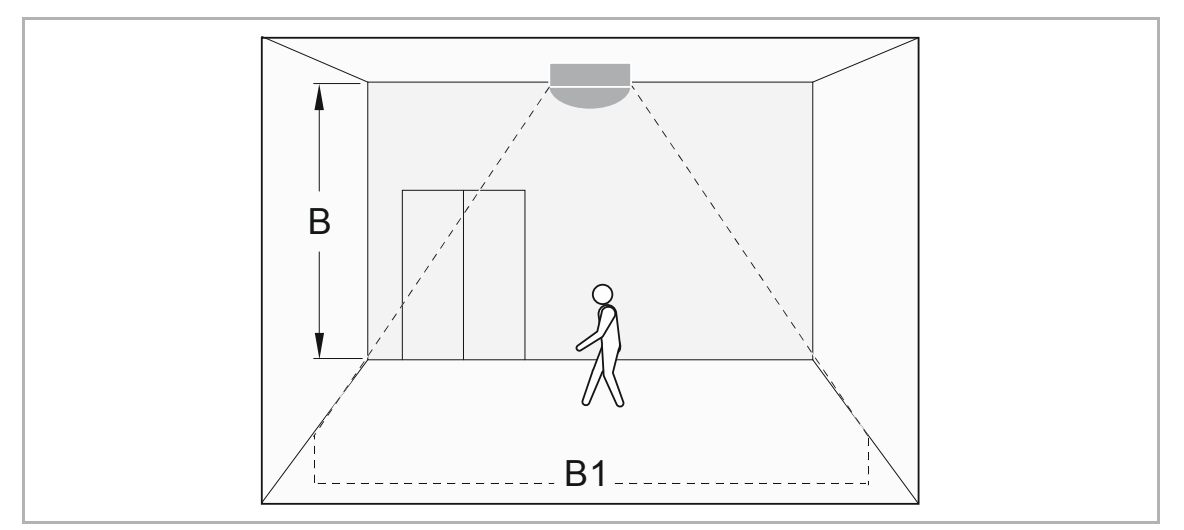

*Abb. 15: Erfassungsbereiche Busch-Wächter® Sky KNX* 

[B] Montagehöhe

[B1] Breite äußerer Erfassungsbereich (gehende Person)

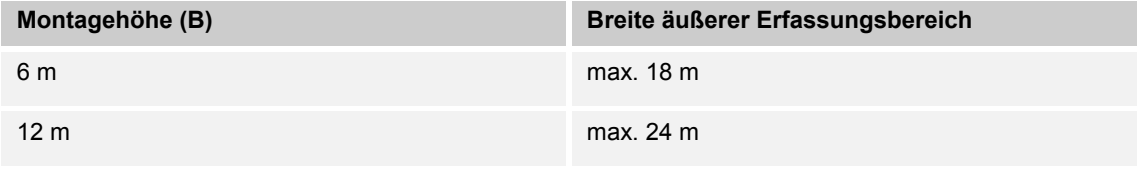

*Tab.9: Erfassungsbereiche Busch-Wächter® Sky KNX* 

#### **6.1.4 Busch-Präsenzmelder Corridor, KNX (6131/50-xxx-500) / Busch-Präsenzmelder Corridor Premium, KNX (6131/51-xxx-500)**

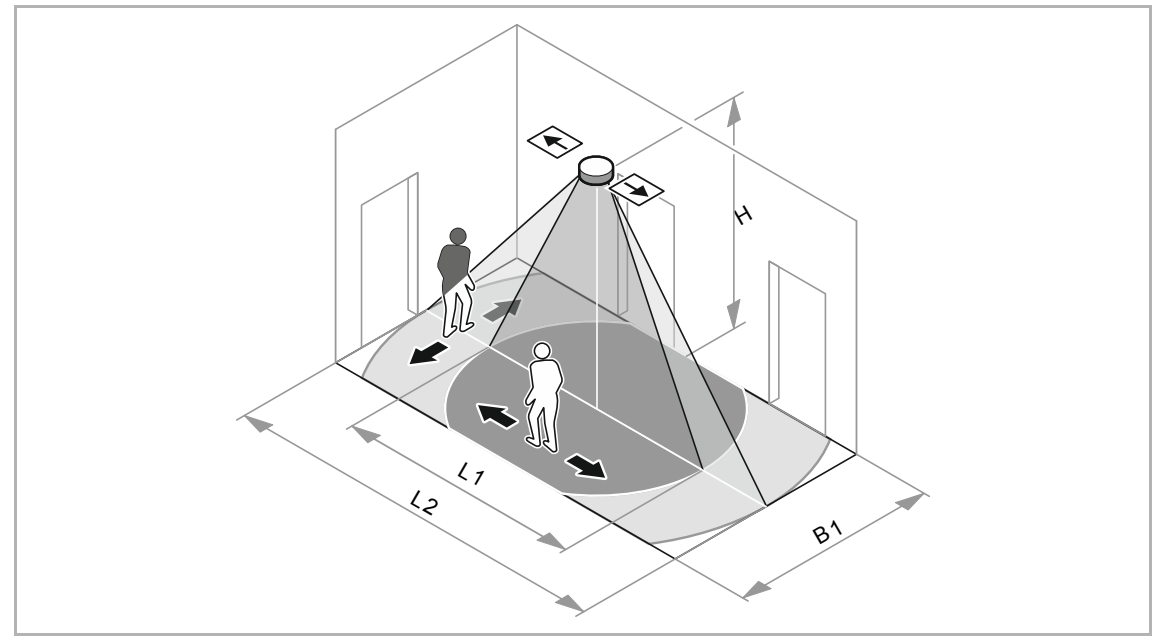

*Abb. 16: Erfassungsbereiche Busch-Präsenzmelder Corridor, KNX / Busch-Präsenzmelder Corridor Premium, KNX*  [H] Montagehöhe

- [L1] Länge maximaler Erfassungsbereich bei zentraler Annäherung
- [L2] Länge maximaler Erfassungsbereich quer zum Melder gehend
- [B1] Breite maximaler Erfassungsbereich

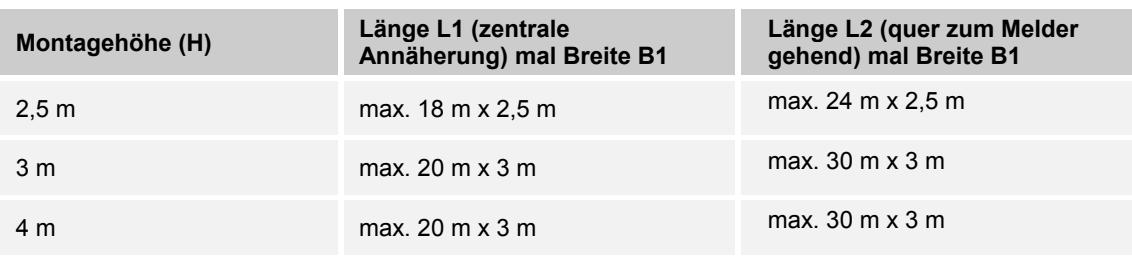

*Tab.10: Erfassungsbereiche Busch-Präsenzmelder Corridor, KNX / Busch-Präsenzmelder Corridor Premium, KNX* 

#### **6.2 Störquellen**

Der Präsenzmelder detektiert die Bewegung von Wärmequellen. Befindet sich in unmittelbarer Nähe eine Fremdwärmequelle, kann diese Fehlschaltungen auslösen. Dabei muss zwischen Fremdwärmequellen und eingeschränkten Sichtverhältnissen als Störquelle unterschieden werden.

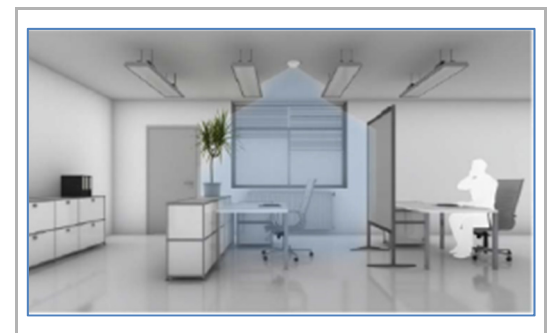

#### **Eingeschränkte Sicht des Gerätes**

Der Erfassungsbereich des Gerätes kann durch verschiedene Gegenstände verdeckt werden, z. B.:

- Lampenleisten, die tiefer als das Gerät angebracht wurden,
- große Pflanzen,
- Stellwände,
- Glasscheiben.

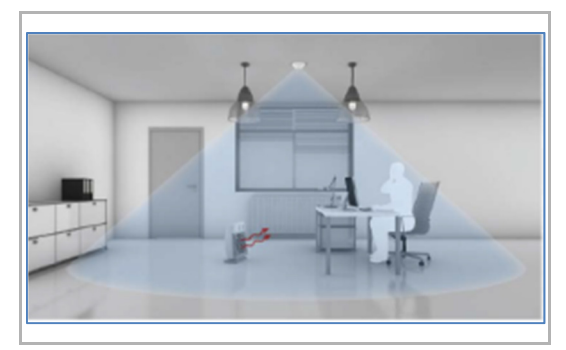

#### **Fremdwärmequellen**

Schnelle Veränderungen der Temperatur in der Umgebung des Gerätes können ebenfalls ungewollte Schaltungen auslösen, z. B.:

- Zusatzlüfter
- Ein- / Ausschalten von Lampen, die sich in direkter Nähe (< 1,5 m) des Gerätes befinden, vornehmlich Glüh- und Halogenlampen
- bewegte Maschinen, Drucker usw.

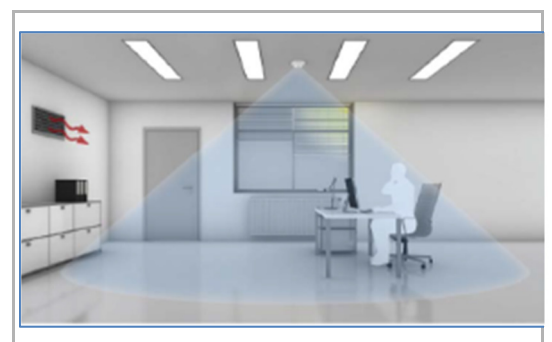

#### **Wärmequellen ohne störenden Einfluss**

Verändert sich die Temperatur nur langsam, hat dies keinen Einfluss auf das Schaltverhalten des Gerätes, z. B. bei:

- Heizungsradiatoren (Abstand > 1,5 m)
- von der Sonne erwärmte Flächen
- EDV-Anlagen (Computer, Bildschirme)
- Belüftungsanlagen, wenn die warme Luft nicht direkt in den Erfassungsbereich des Gerätes strömt

#### **6.3 Positionierungsbeispiele für den Busch-Präsenzmelder Corridor KNX und Busch-Präsenzmelder Corridor Premium KNX**

Die Präsenzmelder müssen mit Hilfe der auf der Innenseite aufgedruckten Pfeile in Flurrichtung installiert und ausgerichtet werden. Geschieht dies nicht und die Melder werden um 90 Grad gedreht, ist die korrekte Funktion des Melders nicht gewährleistet.

Zentrale Annäherungen sind grundsätzlich schwieriger zu detektieren als Bewegungen quer zum Melder. Aus diesem Grund empfielt es sich je nach Gegebenheit, den bzw. die Melder etwas näher in die Richtung zu positionieren, von der die zentrale Annäherung ausgeht.

#### **6.3.1 Rauchabschnitt Stichflur mit einer Tür (max. 15m) mit einem Präsenzmelder**

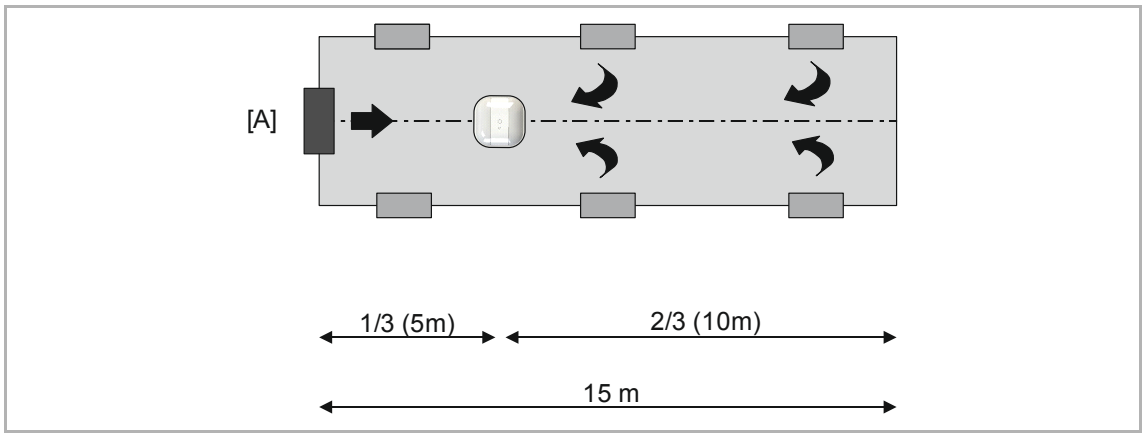

Einsatz von einem Präsenzmelder:

*Abb. 17: Positionierungsbeispiel Rauchabschnitt Stichflur mit einer Tür*  [A] Tür

#### **6.3.2 Rauchabschnitt normaler Flur mit 2 Türen (max. 30m) mit einem Präsenzmelder**

Einsatz von einem Präsenzmelder:

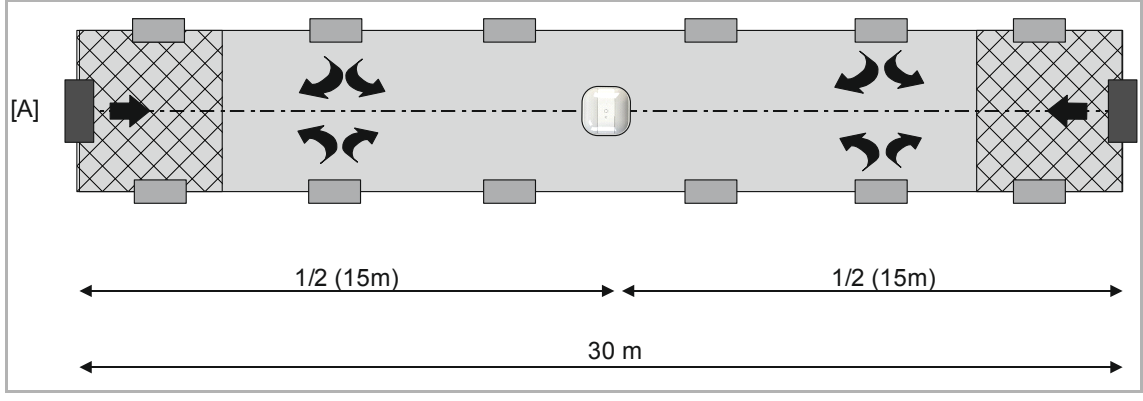

*Abb. 18: Positionierungsbeispiel normaler Flur mit zwei Türen* 

[A] Tür

- Diese Anordnung kann zu Erfassungslücken in den Endbereichen führen!
- **Empfehlung:** 2 Präsenzmelder setzen.

#### **6.3.3 Rauchabschnitt normaler Flur mit 2 Türen (max. 30m) mit zwei Präsenzmeldern**

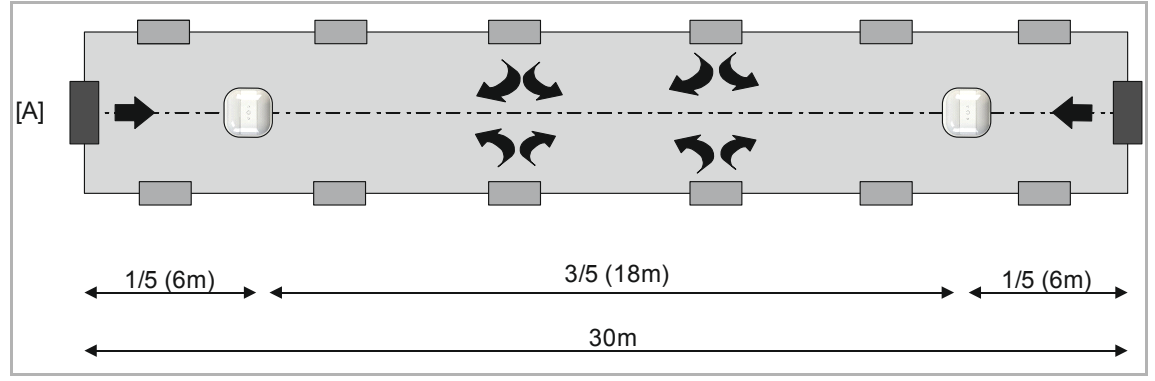

Einsatz von zwei Präsenzmeldern:

*Abb. 19: Positionierungsbeispiel Rauchabschnitt normaler Flur mit 2 Türem* 

- Bessere Erfassung insbesondere in den Endbereichen!
- **Empfohlene Variante**

#### **6.4 Einbau**

Das Gerät ist für die Deckenmontage konzipiert. Die volle Funktionalität des Geräts ist u.a. von der Montagehöhe abhängig (siehe Kapitel 6.2).

#### **Note**

Das Gerät passt nicht in die BS- und VDE-Unterputzdose. Empfehlung:

- HaloX-O Unterputzdose von Kaiser (Art.-Nr. 1290-40) mit entsprechender Abdeckung (Art.-Nr. 1290-47 oder Art.-Nr. 1290-85 für Sichtbeton)
- IBTronic H120-68 von Spelsberg (Art.Nr. 97600501)
- Montage auf VDE-Unterputzdose mittels Zwischenring (6131/38-xxx-500) (mit Ausnahme von 6131/20-xxx-500 + 6131/21-xxx-500)

#### **6.4.1 Deckenmontage "Unterputz" (z.B. abgehängte Decken)**

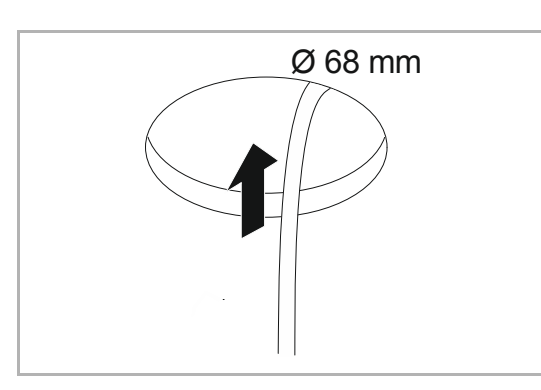

#### **Vorbereitung:**

- Vorab muss eine Aussparung mit einem Mindestdurchmesser von ca. 68 mm in die Decke gebohrt werden.
- Die KNX-Busleitung muss in ausreichender Länge aus dem Bohrloch herausragen.

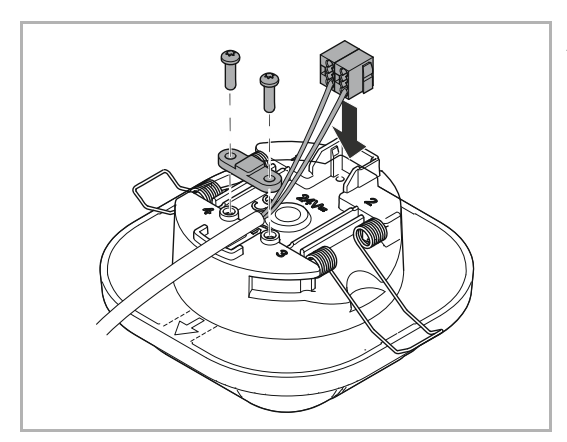

#### **Anschluss des integrierten KNX-Busankopplers (Rückseite des Gerätes):**

- Verbinden Sie die KNX-Busleitung mit der beiliegenden 2-poligen Busanschlussklemme (siehe Anschlussbild in Kapitel 5.3). Der Anschluss ist verpolungssicher!
- Schieben Sie die Busanschlussklemme in die hierfür vorgesehene Aufsteckvorrichtung. Schrauben Sie optional die beiliegende Zugentlastung an.

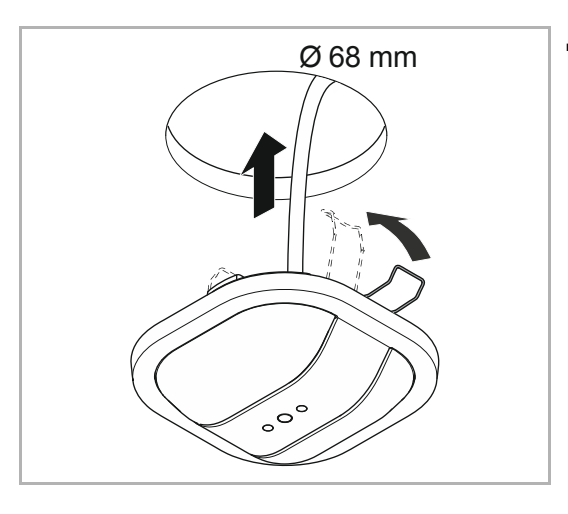

■ Führen Sie das verbundene Gerät vorsichtig in die Aussparung ein. Hierbei müssen die Klammern nach oben gedrückt werden.

**ACHTUNG (gilt nur für Geräte 6131/50-xxx-500 bzw.** 

■ Eine Ausrichtung der Pfeile auf dem Gerät muss in

Längsrichtung zum Korridor erfolgen.

**6131/51-xxx-500):** 

# ◈ H $\iota$  , ج⁄  $\beta$

## $777$  $\overline{7L}$

- Nach der Einführung klappen die Klammern automatisch nach unten und halten das Gerät in der richtigen Position.
- Ein nachträgliches Ausrichten ist möglich!

#### **6.4.2 Deckenmontage "Aufputz" mit Aufputzgehäuse (optionales Gehäuse, Art.-Nr. 6131/x9-500)**

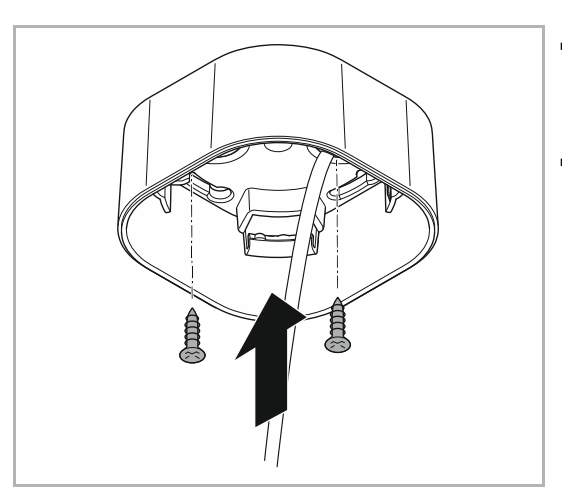

- Führen Sie über eines der vorgegeben Öffnungen die KNX-Busleitung in das Aufputzgehäuse ein. Die KNX-Busleitung muss in ausreichender Länge herausragen.
- Befestigen Sie das Aufputzgehäuse mittels Schrauben.

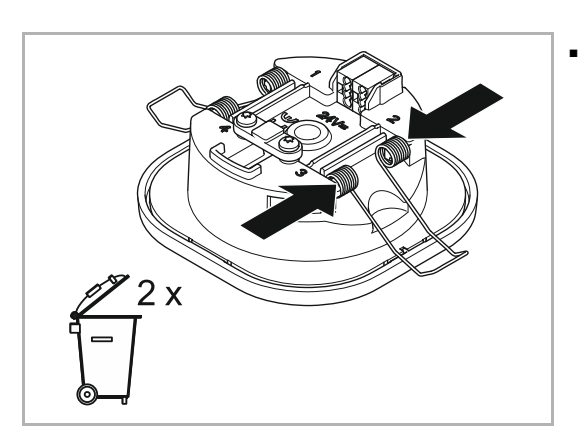

■ Entfernen Sie mit Hilfe eines Schraubendrehers die beiden Klammern am Gerät und entsorgen diese.

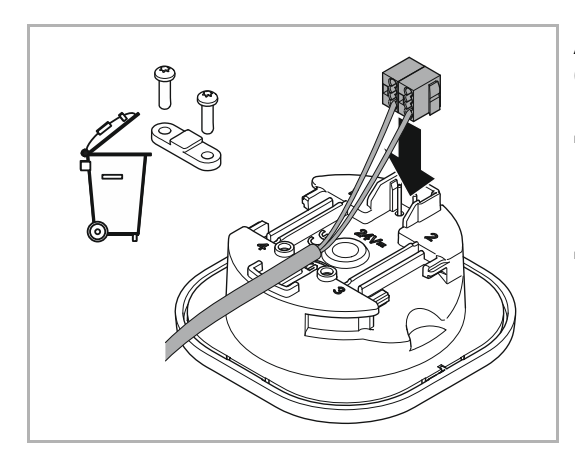

#### **Anschluss des integrierten KNX-Busankopplers (Rückseite des Gerätes):**

- Verbinden Sie die KNX-Busleitung mit der beiliegenden 2-poligen Busanschlussklemme (siehe Anschlussbild in Kapitel 5.3). Der Anschluss ist verpolungssicher!
- Schieben Sie die Busanschlussklemme in die hierfür vorgesehene Aufsteckvorrichtung.

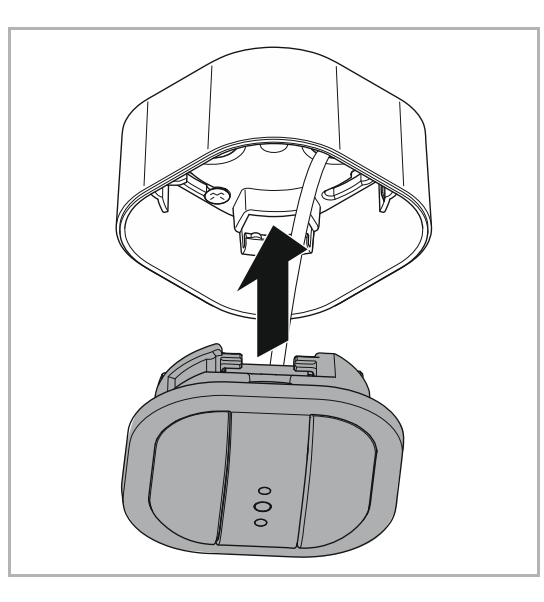

■ Führen Sie nun das verbundene Gerät in das Aufputzgehäuse entsprechend der nebenstehenden Abbildung ein. Achten Sie hierbei auf die Führungsschienen. Das Gerät kann nur so eingeführt werden!

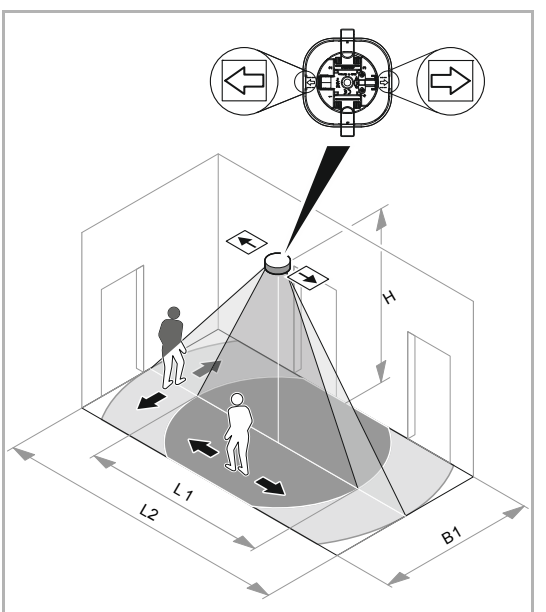

#### **ACHTUNG (gilt nur für Geräte 6131/50-xxx-500 bzw. 6131/51-xxx-500):**

■ Eine Ausrichtung der Pfeile auf dem Gerät und in dem Aufputzgehäuse muss in Längsrichtung zum Korridor erfolgen. Das ist unbedingt bei der Positionierung des Zwischenringes zu beachten.

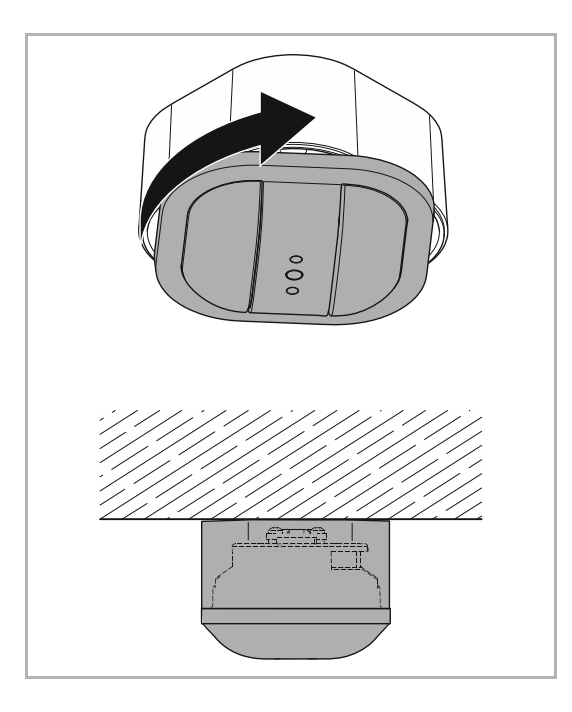

■ Drehen Sie nun das Gerät entsprechend dem Uhrzeigersinn, bis es mit dem Aufputzgehäuse ausgerichtet ist.

#### **6.4.3** Deckenmontage "Aufputz" auf VDE-Unterputzdose mit Zwischenring (optionaler **Zwischenring, Art.-Nr. 6131/38-xxx-500) (mit Ausnahme von 6131/20-xxx-500 + 6131/21 xxx-500)**

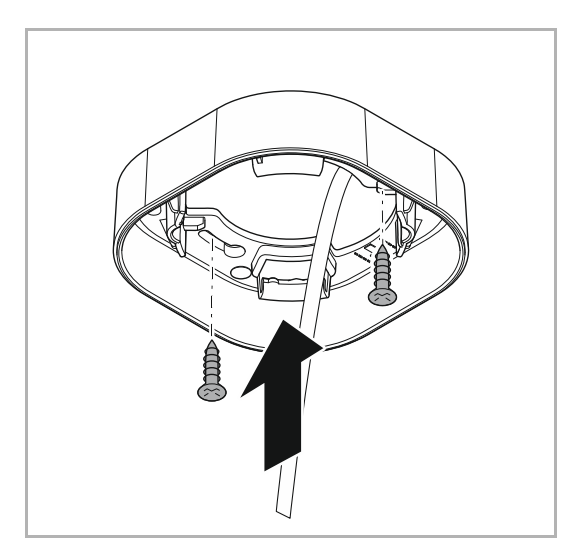

- Führen Sie über eines der vorgegeben Öffnungen die KNX-Busleitung in den Zwischenring ein. Die KNX-Busleitung muss in ausreichender Länge herausragen.
- Befestigen Sie den Zwischenring mittels Schrauben.

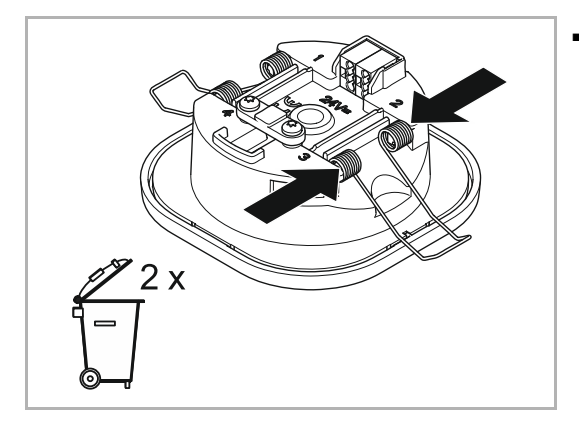

■ Entfernen Sie mit Hilfe eines Schraubendrehers die beiden Klammern am Gerät und entsorgen diese.

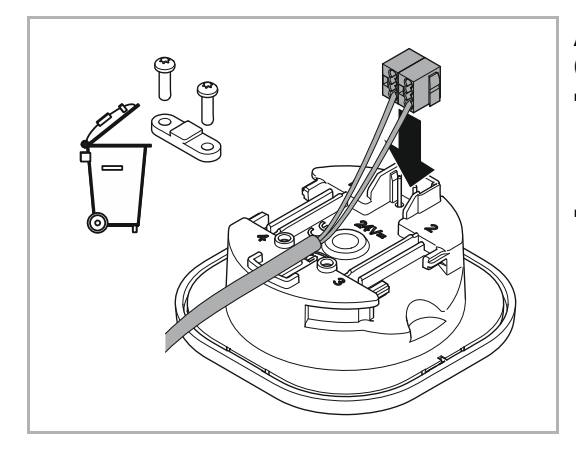

#### **Anschluss des integrierten KNX-Busankopplers (Rückseite des Gerätes):**

- Verbinden Sie die KNX-Busleitung mit der beiliegenden 2-poligen Busanschlussklemme (siehe Anschlussbild in Kapitel 5.3). Der Anschluss ist verpolungssicher!
- Schieben Sie die Busanschlussklemme in die hierfür vorgesehene Aufsteckvorrichtung.

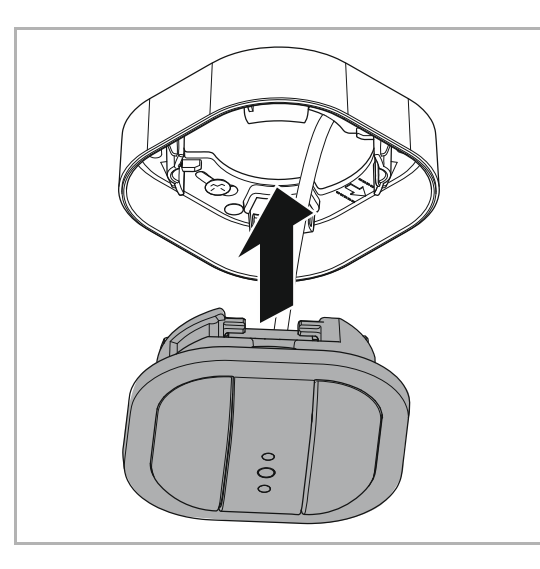

■ Führen Sie nun das verbundene Gerät in den Zwischenring entsprechend der nebenstehenden Abbildung ein. Achten Sie hierbei auf die Führungsschienen. Das Gerät kann nur so eingeführt werden!

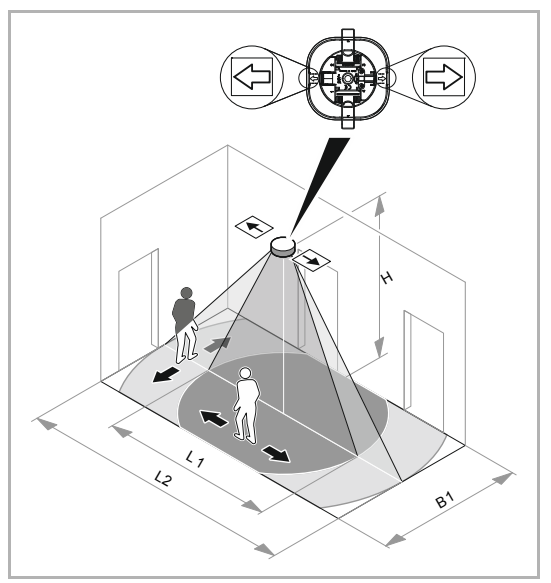

#### **ACHTUNG (gilt nur für Geräte 6131/50-xxx-500 bzw. 6131/51-xxx-500):**

■ Eine Ausrichtung der Pfeile auf dem Gerät und in dem Zwischenring muss in Längsrichtung zum Korridor erfolgen. Das ist unbedingt bei der Positionierung des Zwischenringes zu beachten.

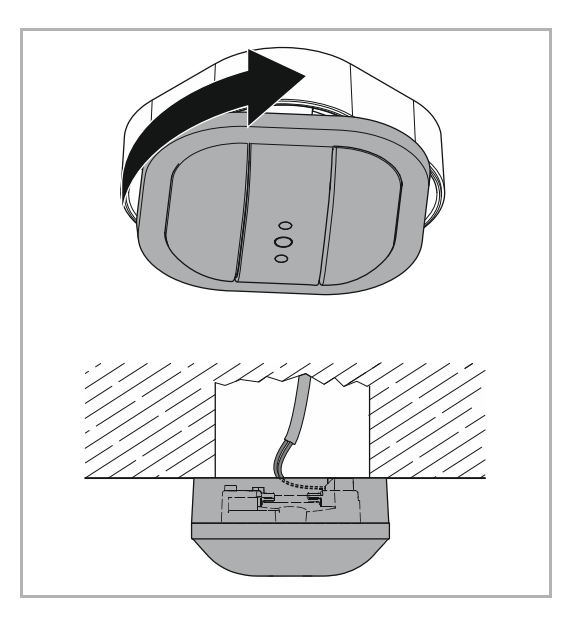

■ Drehen Sie nun das Gerät entsprechend dem Uhrzeigersinn, bis es mit dem Aufputzgehäuse ausgerichtet ist.

#### **6.5 Demontage**

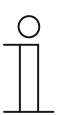

#### **Hinweis**

Die Demontage erfolgt in umgekehrter Reihenfolge!

## 7 Inbetriebnahme

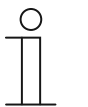

#### **Hinweis**

Die Geräte sind ein Produkt des KNX-Systems und entsprechen den KNX-Richtlinien. Detaillierte Fachkenntnisse durch KNX-Schulungen werden zum Verständnis vorausgesetzt.

#### **7.1 Hardware**

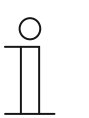

#### **Hinweis**

Beachten Sie bitte die Montagehinweise im Kapitel 6.

Der Erfassungsbereich kann über einzeln abschaltbare Sektoren (durch Parametrierung) zusätzlich angepasst werden.

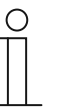

#### **Hinweis**

Das Gerät besitzt hochempfindliche Sensoren und Linsensysteme.

Keine Linsensegmente abdecken oder abkleben, da sonst die Funktion des Geräts gestört wird.

#### **7.2 Software**

Um das Gerät in Betrieb nehmen zu können, muss eine physikalische Adresse vergeben werden. Die Vergabe der physikalischen Adresse und das Einstellen der Parameter erfolgt mit der Inbetriebnahmesoftware ETS (ab Version ETS 3.0 f/Power Tool; ETS 4/Power Tool mit nativer Applikation; ETS 5/ nur native Applikation).

#### **7.2.1 Vorbereitende Arbeitsschritte**

- 1. Schließen Sie einen PC mittels KNX-Schnittstelle, z. B. die Inbetriebnahmeschnittstelle/ adapter 6149/21, an die KNX-Busleitung an. Auf dem PC muss die Inbetriebnahmesoftware ETS (ab Version ETS 3.0 f/Power Tool; ETS 4/Power Tool mit nativer Applikation; ETS 5/ nur native Applikation) installiert sein.
- 2. Schalten Sie die Busspannung ein.

#### **7.2.2 Physikalische Adresse vergeben**

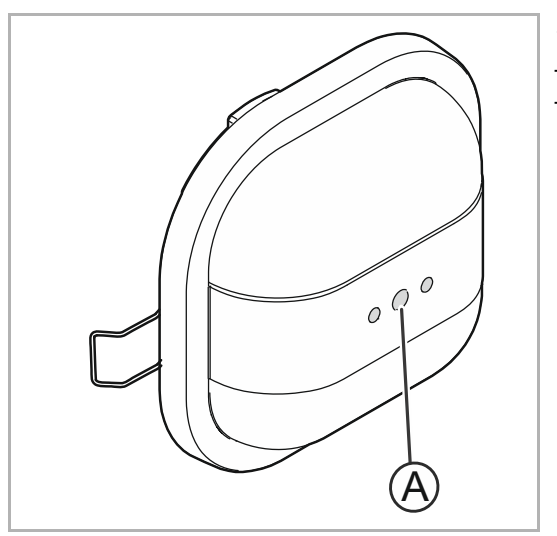

- 1. Drücken Sie die Programmiertaste (A).
- Die rote (Programmier-)LED leuchtet.
- Nach der Programmierung der physikalischen Adresse erlischt die rote (Programmier-)LED.

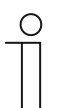

#### **Hinweis**

Der Programmiermodus ist bei den Premium-Varianten und dem Busch-Wächter® Sky KNX auch per Fernbedienung ein- und ausschaltbar (rote Taste). Der Modus schaltet sich nach 5 Min. automatisch aus.

#### **7.2.3 Gruppenadresse(n) vergeben**

Die Gruppenadressen werden in Verbindung mit der ETS vergeben.

#### **7.2.4 Softwareapplikation wählen**

Hierzu verweisen wir auf unseren Internet-Support (www.Busch-Jaeger.com). Die Applikation wird über die ETS in das Gerät geladen.

#### **7.2.5 Beschreibung Softwareapplikationen**

Über die Inbetriebnahmesoftware ETS können verschiedene Funktionen realisiert werden. Die Funktion des Gerätes ist abhängig von den über die jeweilige Softwareapplikation gewählten Parametern. Detaillierte Applikationsbeschreibungen mit Parametererläuterungen siehe Kapitel 11 (Nur in den Sprachen DE, EN, ES, FR, NL, IT).

#### **7.2.6 Hinweise zur Kalibrierung des internen Lichtreglers**

Für die Inbetriebnahme des Präsenzmelders mit einer Konstantlichtfunktion stehen Ihnen in der ETS diverse Parameter zur Verfügung. Diese Parameter erlauben vielfältige Einstellmöglichkeiten, um die Arbeitsweise des Gerätes auf individuelle Bedürfnisse und Umstände anzupassen. So ist es von Bedeutung, welche Möbel, Bodenbeläge oder auch Störquellen im Raum vorhanden sind. Der einzustellende Sollwert in einem Raum mit dunklen Möbeln wird geringer ausfallen als in einem Raum mit hellem Boden und hellen Möbeln. Auch der Einfluss von Störgrößen, wie Wärmequellen oder kurzzeitige Änderungen der Helligkeit, z. B. durch vorbeiziehende Wolken, können berücksichtigt werden.

Für eine optimale Funktion der Konstantlichtregelung ist eine Kalibrierung des Sensors für die Helligkeitserfassung erforderlich. Hierbei ist folgendes beachten:

- Erfassungsbereich des Sensors für die Helligkeitserfassung (siehe folgende Grafik; gilt nicht für Busch-Wächter® Sky KNX).
- Reflexionseigenschaften des Bodenmaterials innerhalb des Erfassungsbereichs.

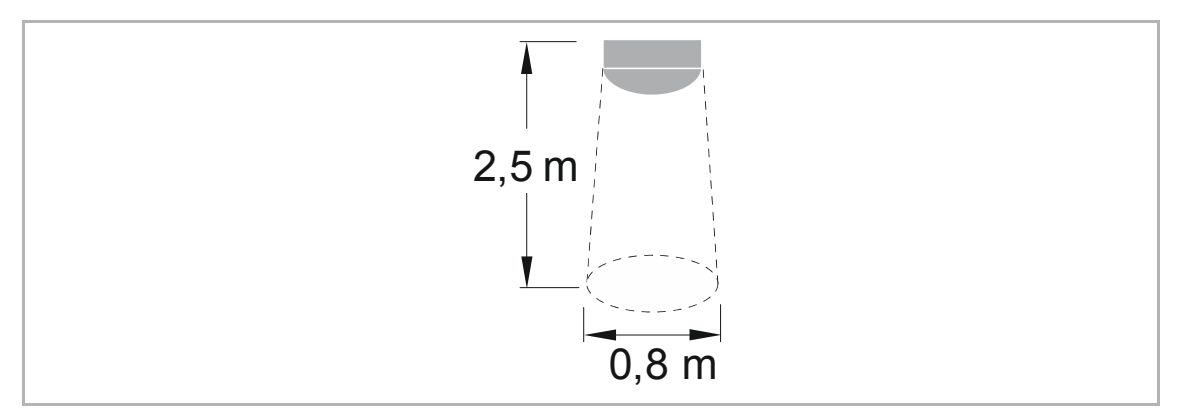

*Abb. 20: Erfassungsbereich des Sensors für die Helligkeitserfassung (gilt nicht für Busch-Wächter® Sky KNX).* 

Kalibriert wird der Sensor über die entsprechende Softwareapplikation. Beachten Sie hierzu die folgenden Erläuterungen.

Über die Applikation Helligkeitserfassung gibt es zwei Möglichkeiten des Helligkeitsabgleichs (siehe Parameter ("Korrekturverfahren für interne Helligkeit"):

#### **Objekte zur Helligkeitsanpassung nutzen**

Über die Applikation Helligkeitserfassung gibt es die Möglichkeit, mit Hilfe der folgenden drei Objekte eine Helligkeitsanpassung für Tages- und Kunstlicht durchzuführen:

- (a) Helligkeitsanpassung (Tageslicht)
- (b) Helligkeitsanpassung (Ausgang 1)
- (c)Helligkeitsanpassung (Ausgang 2)

Für den Fall, dass Kunst- und Tageslicht vom Sensor ähnlich wahrgenommen werden oder ausschließlich die Bewegungsmelder-Applikation verwendet wird, ist nur eine Korrektur des absoluten Helligkeitswertes notwendig. Dazu kann über das Objekt Helligkeitsanpassung (Tageslicht) der Helligkeitswert gesendet werden, der bei der aktuell vom Gerät gemessenen Helligkeit angezeigt werden soll. Damit wird dann intern ein Korrekturfaktor berechnet, der im Weiteren zur Skalierung / Anpassung der intern gemessenen Helligkeit genutzt wird. Dieser Abgleich ist für die Bewegungsmelder-Applikation ausreichend. Für Konstantlichtregler und schalter sind gegebenenfalls weitere Schritte notwendig, die folgend beschrieben werden.

Für den Fall das Tages- und Kunstlicht getrennt korrigiert werden müssen, wird nachstehendes Vorgehen empfohlen:

- (a)Tageslichtanpassung
	- Messung bei ausreichendem Tageslicht durchführen (> 1/2 \* Sollwert)
	- Kunstlicht ausschalten
	- Messungen der Helligkeit mit Luxmeter an definierter Stelle beispielsweise liegend auf dem Arbeitsplatz mit Blickrichtung Decke – vornehmen und warten bis der Wert nahezu konstant ist. Wert über das Objekt Helligkeitsanpassung (Tageslicht) an das Gerät senden. Zwischen Messen und Senden sollte möglichst wenig Zeit vergehen, um die Wahrscheinlichkeit für sich ändernde Lichtverhältnisse möglichst gering zu halten.
- (b) Anpassung für Kanal 1
	- Raum abdunkeln
	- Kanal 1 einschalten (max. Helligkeit) und warten bis Helligkeit nahezu konstant ist
	- Messungen der Helligkeit mit Luxmeter wie zuvor. Wert über Objekt "Helligkeitsanpassung (Ausgang 1)" an Gerät senden.
- (c) Anpassung für Kanal 2
	- M-Messung (b) für Kanal 2 wiederholen. Dazu Kanal 1 ausschalten

Beim Konstantlichtregler ist zur Vervollständigung des Abgleichs ein weiter Schritt notwendig, bei dem die Kennlinie der angeschlossenen Leuchtmittel in Abhängigkeit vom Ausgangswert des Reglers automatisch vermessen wird.

Damit die Helligkeitskalibrierung durchgeführt werden kann, muss das Gerät bereits derart parametriert sein, dass neben dem Objekt " Start der Helligkeitskalibrierung" auch das bzw. die Ausgangsobjekte mit den entsprechenden Aktoren verbunden sind. Weiterhin sollten die Aktoren so parametriert sein, dass die empfangenen Werte unverzüglich eingestellt werden, um einen ordnungsgemäßen Ablauf der Kalibrierung zu gewährleisten.

Wie bei Punkt (b) ist auch hier der Raum abzudunkeln, um den Einfluss sich ändernder Tageslichtverhältnisse während der Messung zu minimieren. Ist das nicht möglich, sollte der Abgleich im Dunkeln bzw. nachts erfolgen. Um möglichst gute Ergebnisse zur erhalten, sollten die Leuchten bereits vor der Kalibrierung eingeschaltet werden. Die Kalibrierung kann beginnen, wenn die gemessene Helligkeit konstant ist, d. h. die Erwärmung der Lampen abgeschlossen ist.

Der Ablauf der Kalibrierung ist nun wie folgt:

- 1. Start der Helligkeitskalibrierung durch Senden einer "1" auf das Objekt Helligkeitskalibrierung (in die Applikation Konstantlichtregler unter erweiterte Parameter).
- 2. Die Lampen werden auf 100% eingeschaltet. Danach wird mindestens 60s gewartet, damit sich die Leuchten erwärmen und ihre volle Helligkeit erreichen können. Anschließend wird überprüft, inwieweit sich die Helligkeit seit der letzten Messung verändert hat. Unterschreitet die Änderung dabei einen bestimmten Prozentsatz im Vergleich zum Messwert, wird angenommen, dass die Helligkeit stabil ist und der eigentliche Kalibrierprozess beginnt. Ansonsten wird nach einer bestimmten Zeit erneut gemessen und wiederum die prozentuale Änderung bestimmt. Dieses Vorgehen wird solange wiederholt, bis ein stabiler Helligkeitswert erreicht wurde. Maximal jedoch zehn Mal.
- 3. Folgend werden die Ausgangswerte getrennt in 10%-Schritten reduziert und zu jedem Wert wird die korrespondierende Helligkeit ermittelt, wobei auch hier gewartet wird, bis die Helligkeitswerte stabil sind:
	- A1: 100% A2: 100%
	- A1: 100% A2: 90%
	- A1: 90% A2: 90%
	- … …
	- $-$  A1: 0% A2: 0%
- 4. Nach Abschluss der Messungen werden die Ausgangskennlinien berechnet und im Gerät gespeichert. Weiterhin wird eine erfolgreiche Messung in Form einer "1" auf dem Objekt Start der Helligkeitskalibrierung bestätigt.
- 5. Kann die Kalibrierung aufgrund ungünstiger Lichtverhältnisse (stark schwankende Helligkeitswerte) nicht in einer Zeit von 6 Minuten beendet werden, wird die Messung abgebrochen und eine "0" über das Objekt Start der Helligkeitskalibrierung gesendet.

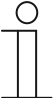

#### **Hinweis**

Die Kalibrierung kann durch das Senden einer "0" über das Objekt "Start der Helligkeitskalibrierung" abgebrochen werden. Für den Fall, dass nur ein Ausgang verwendet wird, ist die Kalibrierung ähnlich, aber eben nur mit den Ausgangwerten A1.

#### **7.2.7 Weitere Anmerkungen**

#### **Sollwert**

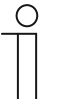

#### **Hinweis**

Die folgenden Anmerkungen sind nur relevant, wenn kein Abgleich der Helligkeit durchgeführt worden ist.

Bitte beachten Sie, dass der in den Parametern einzustellende Sollwert in Lux nicht dem Wert entspricht, welcher etwa auf Höhe der Schreibtischfläche gewünscht ist. Der Lichtsensor ist unter der Decke installiert und kann lediglich die Lichtstärke messen, welche von gegenüberliegenden Flächen reflektiert wird. Der einzugebende Sollwert ist dementsprechend niedriger, als der gewünschte Lichtwert auf Arbeitshöhe. Dimmen Sie die Leuchten auf die gewünschte Intensität. Speichern Sie anschließend den gemessenen Lichtwert über das Speichern-Objekt des Präsenzmelders. Der gespeicherte Wert kann über das Objekt für den Sollwert auch ausgelesen werden.

#### **Ausgänge**

Der Präsenzmelder ist in der Lage, über die beiden Ausgänge zwei unabhängige Lichtkreise pro Kanal zu regeln. Der Wert des Ausgangs 2 ergibt sich aus dem Wert des Ausgangs 1 und dem entsprechenden Proportionalitätsfaktor. Wird der gewünschte Sollwert nicht erreicht, wird auch darüber hinaus geregelt.

#### **Beispiel:**

Ein Büro ist mit zwei Lichtbändern ausgestattet. Ausgang 1 regelt das Lichtband im dunkleren Teil des Raumes. Lichtband 2 im vorderen Fensterbereich ist mit Ausgang 2 verbunden. Für die maximale Helligkeit am Tag reicht ein Proportionalitätsfaktor von 70 % für Ausgang 2 aus. Nachts reicht die volle Helligkeit im Raum von Ausgang 1 und Ausgang 2 nicht aus. Ausgang 2 würde jetzt über den Proportionalitätsfaktor hinaus regeln, bis der eingestellte Sollwert oder die volle Helligkeit des Leuchtmittels erreicht wurde.

#### **Nachlaufzeit**

Der Präsenzmelder wird die Leuchten im Raum ausschalten bzw. dimmen, wenn er keine Bewegung erfasst. Damit das Licht nicht sofort ausgeschaltet wird, kann eine Nachlaufzeit eingestellt werden. Diese Startet sobald keine Bewegung mehr detektiert wird. Wenn innerhalb der Nachlaufzeit eine Bewegung erkannt wird, wird diese wieder zurückgesetzt.

#### **Hysterese**

Die Hysterese ist ein Prozentwert (+/-), der sich auf den Sollwert in Lux bezieht. Die Hysterese beschreibt eine Toleranz zur Einhaltung des Sollwertes. Der voreingestellte Wert ist für die meisten Anwendungen ausreichend.

## 8 Updatemöglichkeiten

Benutzen Sie immer die aktuelle Firmware. Die aktuellen Download-Dateien zum Firmware-Update befinden sich im elektronischen Katalog (www.busch-jaeger-catalogue.com). Diese sind auch über den KNX-Onlineshop erhältlich. Ein Firmware-Update erfolgt mittels einer ETS-Applikation über den KNX-Bus.

## $\circ$

#### **Hinweis**

Beachten Sie die aktuellen Informationen zur den Download-Dateien. Diese enthalten auch Anweisungen für das Einspielen des Firmware-Updates.

## 9 Bedienung

#### **9.1 Bedienung über IR-Fernbedienung**

Die Premium-Varianten und der Busch-Wächter® Sky KNX besitzen einen Sensor zum Empfang von Infrarot-Signalen. So kann z. B. der IR-Handsender 6010-25 benutzt werden.

Für die Bedienung stehen zwei Kanäle zur Verfügung, die auf dem Sender ausgewählt werden können: der blaue und der weiße Kanal.

Das folgende Beispiel soll bei der Inbetriebnahme helfen. Die Infrarotfunktionen können im Gerät parametriert werden. Für die Taste M1 (blau und / oder weiß) wird die Funktion "Schalten Wippe links / rechts" gewählt. Innerhalb dieser Funktion erscheint der Parameter "Reaktion bei steigender Flanke". Dieser Parameter ist auf "EIN" zu setzen. Die Funktion besitzt das Kommunikationsobjekt "Schalten". Dieses Objekt muss nun mit dem Objekt "Sollwert speichern" der Konstantlichtapplikation verbunden werden. So wird der aktuelle Lichtwert als Sollwert gespeichert, sobald die Taste M1 gedrückt wird. Das Licht kann z. B. mit dem Handsender eingestellt werden. Dazu werden einfach ein oder mehrere Tastenpaare mit der Funktion "Dimmen Wippe gesamt" belegt und direkt mit dem Dimmaktor verknüpft. Benutzen Sie nun das gewählte Tastenpaar, um die gewünschte Helligkeit einzustellen und speichern Sie den Wert mit der Taste M1.

#### **9.2 RC-5 Code**

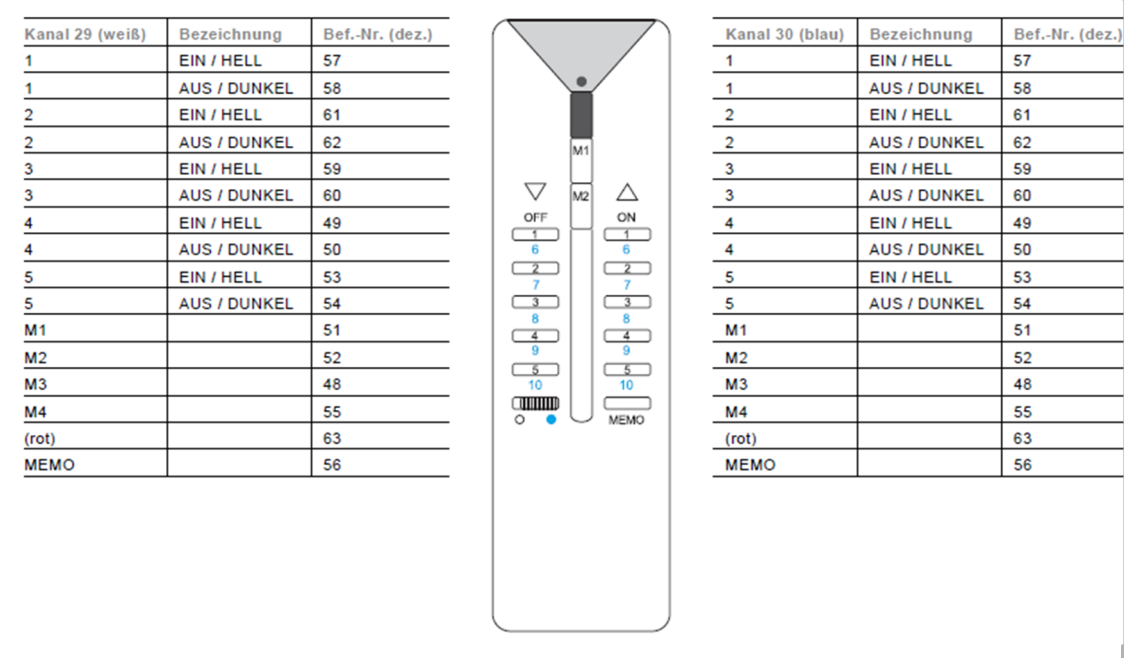

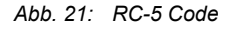

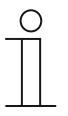

#### **Hinweis**

Beachten Sie auch bitte die Beilage und das Technische Handbuch der IR-Fernbedienung. Diese können über den elektronischen Katalog (www.buschjaeger-catalogue.com) heruntergeladen werden.

## 10 Wartung

Das Gerät ist wartungsfrei. Bei Schäden (z. B. durch Transport, Lagerung) dürfen keine Reparaturen vorgenommen werden. Beim Öffnen des Gerätes erlischt der Gewährleistungsanspruch!

Die Zugänglichkeit des Gerätes zum Betreiben, Prüfen, Besichtigen, Warten und Reparieren muss sichergestellt sein (gem. DIN VDE 0100-520).

#### **10.1 Reinigung**

Verschmutzte Geräte können mit einem trockenen Tuch gereinigt werden. Reicht dies nicht aus, kann ein mit Seifenlösung leicht angefeuchtetes Tuch benutzt werden. Auf keinen Fall dürfen ätzende / aggressive oder scheuernde Reinigungsmittel sowie Lösungsmittel verwendet werden.

## 11 Applikations-/Parameterbeschreibungen

#### **11.1 Anwendungs(Applikations-)programm**

Folgendes Anwendungs(Applikations-)programm steht zur Verfügung:

■ Präsenzmelder xxx KNX TP/1

#### **11.2 Übersicht der Applikationen**

Das Anwendungsprogramm für die Geräte enthält die nachfolgend aufgeführten KNX-Applikationen:

- Melder
- Konstantlichtschalter
- Konstantlichtregler
- HKL
- Helligkeitserfassung
- Objekt-RTR
- IR-Funktionen (weiß)
- IR-Funktionen (blau)
- Logik-Funktionen

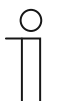

#### **Hinweis**

Die Verfügbarkeit einiger Applikationen ist abhängig von der Kanalauswahl:

Präsenz 1:

- Melder
- Konstantlichtschalter
- Konstantlichtregler
- Inaktiv

Präsenz 2:

- Melder
- Konstantlichtschalter
- Konstantlichtregler
- Inaktiv

Präsenz 3:

- Melder
- Konstantlichtschalter
- HKL
- Inaktiv

Präsenz 4:

- Melder
- Konstantlichtschalter
- Inaktiv

#### 11.3 **Applikation .. Melder**"

#### **11.3.1 Allgemeine Parameter — Art des Ausgangs**

Optionen: Master

Slave

- Master: Im Master-Betrieb werden bewegungsabhängig Ein- bzw. Austelegramme (an einen Aktor) gesendet.
- Slave: Im Slave-Betrieb werden bei erkannter Bewegung zyklisch Ein-Telegramme (an den Nebenstelleneingang eines Master-Melders) gesendet.

#### **11.3.2 Allgemeine Parameter — Eingang Slave**

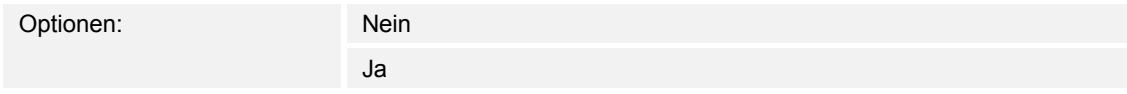

- nein: es gibt nicht die Möglichkeit die Telegramme von einem Slave zu empfangen.
- ja: Ein 1-Bit-Kommunikationsobjekt Slave (Eingang) wird freigegeben. Hierüber empfängt der Master-Melder die (Ein-)Telegramme der angeschlossenen Slaves oder eines Tasters. Das Ein-Telegramm vom Slave ist vergleichbar mit einer erkannten Bewegung

#### **11.3.3 Allgemeine Parameter — Ausgang ist vom Typ**

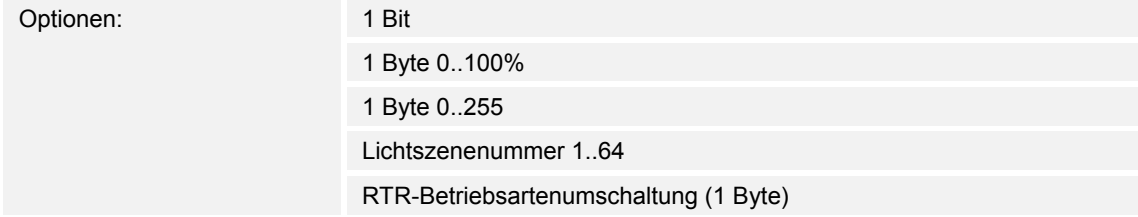

- 1 Bit: bestimmt für Schaltaktoren.
- 1 Byte 0..100%: zum Ansteuern von Dimmern.
- 1 Byte 0..255: für Aktoren, die mit einem Wert zwischen 0 und 255 angesteuert werden.
- Lichtszenenummer 1..64: zum Ansteuern von Lichtszenen.
- RTR-Betriebsartenumschaltung (1 Byte): um direkt Raumtemperaturregler in eine bestimmte Betriebsart zu schalten:
	- Auto
	- Komfort
	- **Standby**
	- ECO
	- Frost-/Hitzeschutz

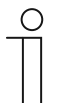

#### **Hinweis**

Wenn man den Ausgangstyp ändert, wechseln auch die Einstellmöglichkeiten für die Parameter:

- Wert für Einschalten
- Wert für Ausschalten

In diesem Handbuch werden nur die Werte für die Einstellung 1 Bit beschrieben.

#### **11.3.4 Allgemeine Parameter — Ausgangsobjekt sendet beim**

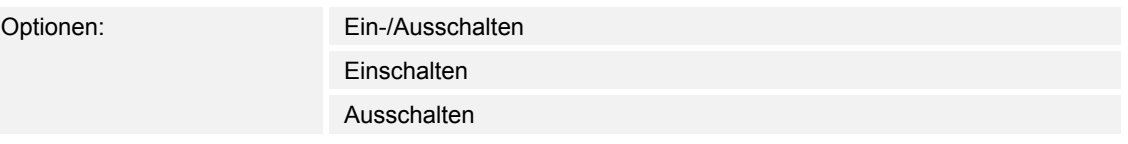

- Ein-/Ausschalten: sendet beim Anfang von Bewegung und am Ende der Nachtlaufzeit ein Telegramm.
- Einschalten: sendet nur beim Anfang von Bewegung ein Telegramm.
- Ausschalten: sendet nur am Ende der Nachlaufzeit ein Telegramm.

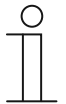

#### **Hinweis**

Wenn Einschalten oder Ausschalten gewählt wurde, werden die folgenden Parameter nicht angezeigt:

- Wert für Einschalten
- Wert für Einschalten zyklisch senden
- Wert für Ausschalten
- Wert für Ausschalten zyklisch senden

#### **11.3.5 Allgemeine Parameter — Wert für Einschalten**

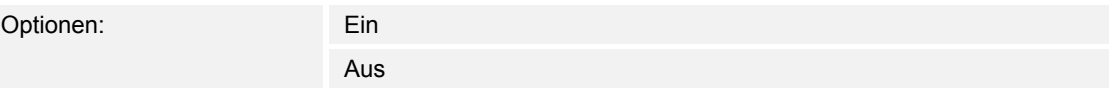

- Ein: wenn der Melder eine Bewegung erfasst, wird der Wert 1 über den Bus gesendet.
- Aus: wenn der Melder eine Bewegung erfasst, wird der Wert 0 über den Bus gesendet.

#### **11.3.6 Allgemeine Parameter — Wert für Einschalten zyklisch senden**

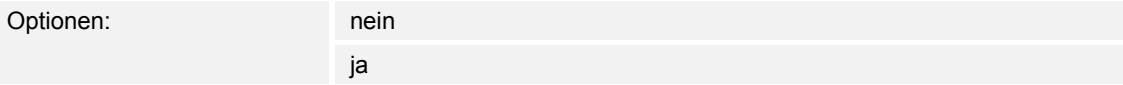

- nein: der eingestellte Wert wird nur einmal über den Bus gesendet.
- ja: der eingestellte Wert wird zyklisch über den Bus gesendet.
- Der Parameter "zyklische Wiederholzeit" wird zusätzlich angezeigt.

#### **11.3.7 Allgemeine Parameter — Zyklische Wiederholzeit (hh:mm:ss)**

Optionen: 00:00:10 ... 00:00:30 ... 18:12:15

– Hier stellt man die Zeit ein, die zwischen dem Senden zweier Telegramme (keine Wertänderung) liegt.

#### **11.3.8 Allgemeine Parameter — Wert für Ausschalten**

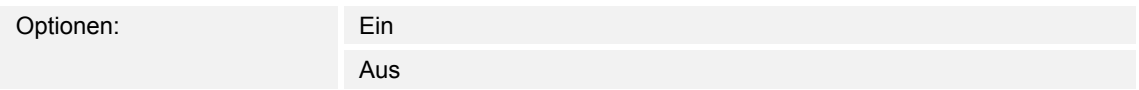

- Aus: wenn keine Bewegung mehr erkannt wird und die Nachlaufzeit abgelaufen ist, wird der Wert 0 über den Bus gesendet.
- Ein: wenn keine Bewegung mehr erkannt wird und die Nachlaufzeit abgelaufen ist, wird der Wert 1 über den Bus gesendet.

#### **11.3.9 Allgemeine Parameter — Wert für Ausschalten zyklisch senden**

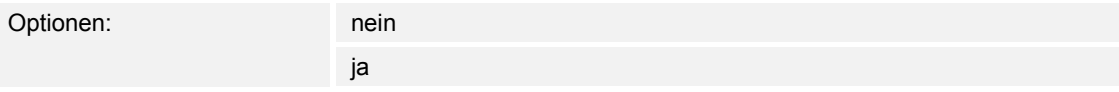

- nein: der eingestellte Wert wird nur einmal über den Bus gesendet.
- ja: der eingestellte Wert wird zyklisch über den Bus gesendet.
- Der Parameter "zyklische Wiederholzeit" wird zusätzlich angezeigt.

#### **11.3.10 Allgemeine Parameter — Zyklische Wiederholzeit (hh:mm:ss)**

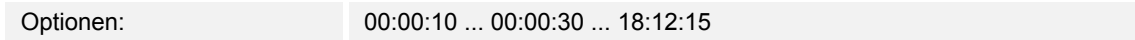

– Hier stellt man die Zeit ein, die zwischen dem Senden zweier Telegramme liegt.

#### **11.3.11 Allgemeine Parameter — Nachlaufzeit (hh:mm:ss)**

Optionen: 00:00:10 .. 00:05:00 .. 18:12:15

– Die Nachlaufzeit ist die Zeitspanne zwischen der letzten festgestellten Bewegung und dem Versenden des Telegrammes 'Wert für Ausschalten'. Wenn innerhalb dieser Zeitspanne wieder Bewegung erfasst wird, wird der Nachlaufzeit-Timer neu gestartet.

#### **11.3.12 Allgemeine Parameter — Helligkeitsschwelle intern (Lux)**

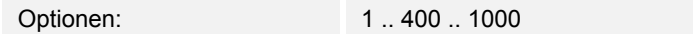

– Über die Helligkeitsschwelle wird festgelegt, bei welchem Lux-Wert die Melder anfangen sollen zu reagieren. Wenn der Melder nicht eingeschaltet und die gemessene Helligkeit oberhalb der eingestellten Schwelle ist, wird bei Bewegung kein Telegramm gesendet.

#### **11.3.13 Allgemeine Parameter — Empfindlichkeit des Wächters**

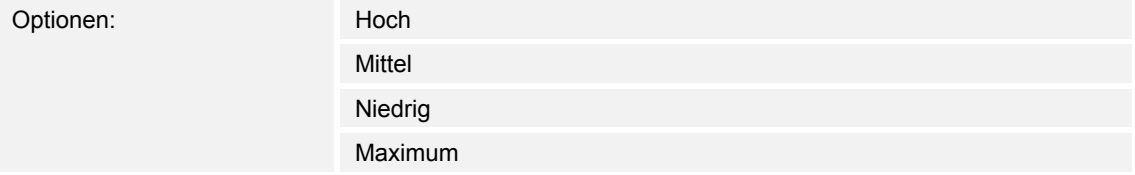

- Hoch: Standard für den Einsatz im Innenbereich gedacht.
- Mittel: Einzusetzen, wenn es kleinere störende Wärmequellen im Sichtbereich gibt.
- Niedrig: Einzusetzen, wenn es größere störende Wärmequellen im Sichtbereich gibt.
- Maximum: Einzusetzen, wenn es keinerlei störende Wärmequellen im Sichtbereich gibt.

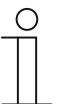

#### **Hinweis**

Über die Empfindlichkeit kann die Reichweite NICHT verändert werden. Die Empfindlichkeit bezieht sich auf die Sensoren 1,2,3,4.

Bei den Geräten 6131/50-xxx-500 bzw. 6131/51-xxx-500 entfällt dieser Parameter. Hierzu dient der Parameter "Empfindlichkeit Sensor 1/2 bzw. 3/4" unter der Sensorauswahl.

#### **11.3.14 Allgemeine Parameter — Erweiterte Parameter einblenden**

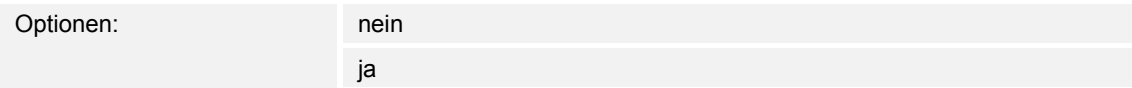

- nein: nur die wichtigsten Parameter zum Einstellen des Melders sind sichtbar
- ja: alle Parameter sind sichtbar, auch solche, die in den meisten Fällen nicht benötigt werden. Beispiele:
	- Erweiterte Parameter-Einstellungen
	- Parameter Statusanzeige
	- Parameter Helligkeit
	- Parameter Externer Taster

#### **11.3.15 Erweiterte Parameter-Einstellungen — Betriebsart**

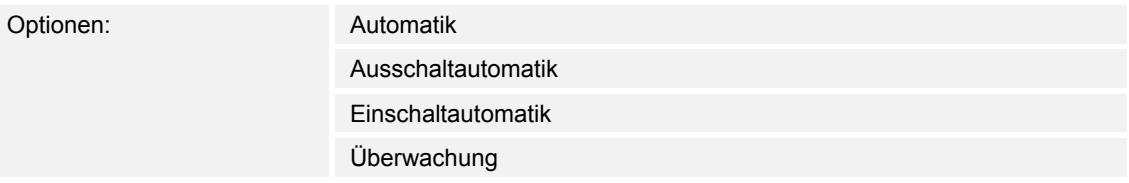

– Automatik = Automatisches Ein- und Ausschalten

In der Betriebsart "Automatik" schaltet der Melder bei Bewegungserkennung automatisch ein. Das Ausschalten erfolgt nach der eingestellten Nachlaufzeit ab der letzten Erfassung.

– Ausschaltautomatik = Manuelles Ein- und automatisches Ausschalten

In der Betriebsart "Ausschaltautomatik" muss der Melder manuell über das Objekt ,Externer Taster (Eingang)' eingeschaltet werden. Das Ausschalten erfolgt automatisch unter Berücksichtigung der Nachlaufzeit.

– Einschaltautomatik = Automatisches Ein- und manuelles Ausschalten

In der Betriebsart "Einschaltautomatik" schaltet der Melder automatisch bei Bewegungserkennung ein. Das Ausschalten erfolgt durch Empfang eines Aus-Telegramms auf dem Objekt , Externer Taster (Eingang)'. Hinweis: Nach 6 h schaltet der Melder automatisch ab.

– Überwachung = Automatisches Einschalten bei genügend Bewegung innerhalb eines bestimmten Zeitraumes und automatisches Ausschalten nach einer festen Nachlaufzeit von 2 Sekunden

In der Betriebsart "Überwachung" schaltet der Melder helligkeitsunabhängig ein wenn innerhalb des eingestellten Zeitraumes ein einstellbarer Anteil Bewegung erfasst würde. Das Ausschalten erfolgt 2 Sekunden nach Einschalten und der letzten Bewegungserfassung.

#### **Hinweis**

Ein manuelles Ein- und Ausschalten ist in den Betriebsarten Automatik, Einschaltautomatik und Ausschaltautomatik über den Externen Taster (Eingang) möglich. Dieser externe Taster wird unter dem Parameter .Externer Taster' aktiviert. Beim manuellen Ausschalten wird die Bewegungserfassung für die Totzeit unterdrückt. Sinn der Totzeit ist es, dass ein sofortiges Wiedereinschalten verhindert wird. Beispiel: Person schaltet das Licht manuell aus, weil sie den Raum verlässt. Ohne die Totzeit würde die erkannte Bewegung beim Verlassen zum erneuten Einschalten führen.

#### **11.3.16 Erweiterte Parameter-Einstellungen — Zweistufiges Ausschalten nutzen**

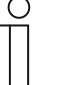

Dieser Parameter ist nur sichtbar, wenn der Parameter "Ausgang ist vom Typ" auf 1 Byte 0..100% oder 1 Byte 0..255 steht.

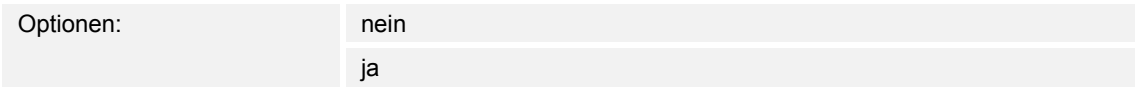

- nein: der Melder hat eine Nachlaufzeit und sendet nach der Nachlaufzeit, dass was unter dem Parameter "Wert für Ausschalten" eingestellt ist.
- ja: der Melder schaltet nach der Nachlaufzeit erst auf die eingestellte reduzierte Helligkeit und sendet dann erst nach der Nachlaufzeit Reduzierte Helligkeit den Wert, welcher unter dem Parameter "Wert für Ausschalten" eingestellt ist.

#### **Beispiel: Nachlaufzeit = 5 Minuten**

**Hinweis** 

- Wert für Ausschalten = 0%
- Wert für reduzierte Helligkeit = 20%
- Nachlaufzeit Reduzierte Helligkeit = 3 Minuten

Wenn jetzt keine Bewegung mehr erkannt wird, wird das Licht nach 5 Minuten auf 20% gedimmt und dann wieder nach 3 Minuten auf 0% (Ausschalten).

#### **11.3.17 Erweiterte Parameter-Einstellungen — Wert für reduzierte Helligkeit (%)**

Optionen: 0 .. 20 .. 100

– Hier wird der Wert für die reduzierte Helligkeit eingestellt. Auf diesen Wert soll der Melder nach Ablauf der Nachlaufzeit das Licht dimmen.

#### **11.3.18 Erweiterte Parameter-Einstellungen — Nachlaufzeit Reduzierte Helligkeit (hh:mm:ss)**

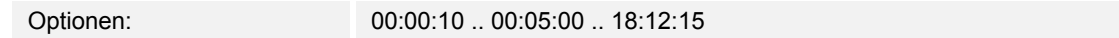

– Hier wird der Wert für die Nachlaufzeit der reduzierten Helligkeit eingestellt. Die komplette Nachlaufzeit besteht dann aus der Nachlaufzeit + Nachlaufzeit Reduzierte Helligkeit.

#### **11.3.19 Erweiterte Parameter-Einstellungen — Zwangsabschaltung nutzen**

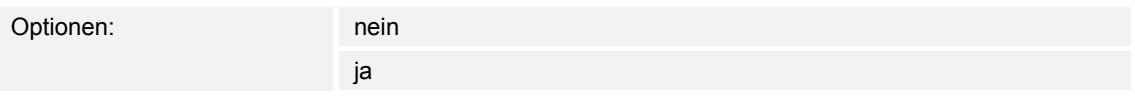

- nein: der Melder schaltet nicht nach einer bestimmten Zeit einmal aus um eine neue Helligkeitsmessung durchzuführen
- ja: der Melder schaltet nach 3x Nachlaufzeit oder minimal nach 90 Minuten bzw. maximal nach 24 Stunden einmal aus, um eine neue Helligkeitsmessung durchzuführen

Wenn der Präsenzmelder eingeschaltet ist, arbeitet er helligkeitsunabhängig, Problem: Bei erkannter Bewegung bleibt das Licht an, obwohl es gegebenenfalls hell genug ist. Durch Aktivierung dieses Parameters kann der Effekt vermieden werden.

#### **11.3.20 Erweiterte Parameter-Einstellungen — Objekt für Nachlaufzeit nutzen**

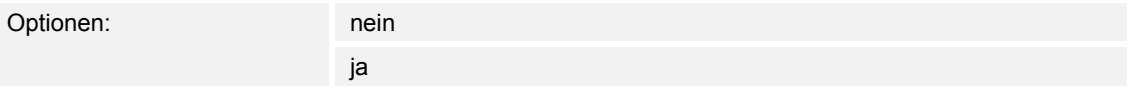

- nein: es gibt nur die Möglichkeit die Nachlaufzeit über die Parametereinstellung Nachlaufzeit zu ändern
- ja: es gibt ein separates 2-Byte Objekt Nachlaufzeit (Eingang), worüber man die Nachlaufzeit des Melders ändern kann. Die Zeit wird in Sekunden eingegeben. Eine Nachlaufzeit von 4 min hat somit als Beispiel einen Wert von 240 Sekunden.

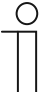

#### **Hinweis**

Die Werte, die man senden kann, liegen zwischen 10 und 65535 Sekunden. Wird ein Wert gesendet, der zu klein oder zu groß ist, erfolgt automatisch eine Anpassung des Wertes auf den Grenzwert :

- Wert < 10 -> Wert = 10
- $-$  Wert > 65535->Wert = 65535
# **11.3.21 Erweiterte Parameter-Einstellungen — Objekt für Nachlaufzeit Red. Helligkeit nutzen**

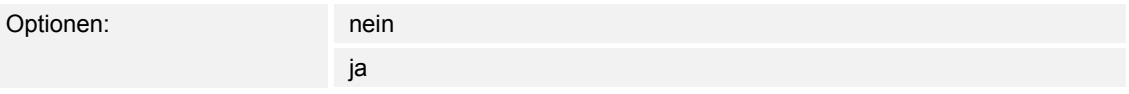

- nein: es gibt nur die Möglichkeit die Nachlaufzeit über die Parametereinstellung Nachlaufzeit Reduzierte Helligkeit zu ändern
- ja: es gibt ein separates 2-Byte Objekt Nachlaufzeit Reduzierte Helligkeit (Eingang), worüber man die Nachlaufzeit für die Reduzierte Helligkeit des Melders ändern kann. Die Zeit wird in Sekunden eingegeben. Eine Nachlaufzeit von 4 min hat somit als Beispiel einen Wert von 240 Sekunden.

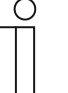

## **Hinweis**

Die Werte, die man senden kann, liegen zwischen 10 und 65535 Sekunden. Wird ein Wert gesendet, der zu klein oder zu groß ist, erfolgt automatisch eine Anpassung des Wertes auf den Grenzwert :

- Wert  $< 10$  -> Wert = 10
- Wert > 65535->Wert = 65535

## **11.3.22 Erweiterte Parameter-Einstellungen — Objekt für Testmodus nutzen**

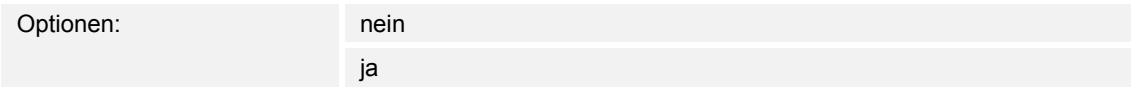

- nein: es gibt keine Möglichkeit den Melder in einen Testmodus zu setzen, um dann den Erfassungsbereich zu testen
- ja: es gibt ein separates 1-Bit Objekt Testmodus aktivieren (Eingang), worüber man den Testmodus mit einer 1 aktivieren kann. Die Funktion wird wieder zurückgesetzt durch den Empfang einer 0 auf dieses Objekt oder automatisch nach 10 Minuten. Während des Testmodus fungiert die LED als Bewegungserfassungsindikation.

## **11.3.23 Erweiterte Parameter-Einstellungen — Objekt Aktorstatus nutzen**

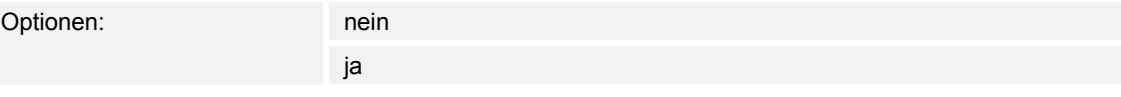

- nein: Es gibt kein separates Objekt Aktorstatus um dieses mit dem Status eines Aktors zu verbinden
- ja: Ein 1-Bit-Kommunikationsobjekt Aktorstatus (Eingang) wird freigegeben. Dieses wird mit dem Status z. B. eines Schaltaktors verbunden. Wenn dieser Aktor über einen Zentralbefehl ausgeschaltet wird, bekommt der Melder dieses mitgeteilt und ist somit gleich nach der Totzeit wieder einschaltbereit.

## **11.3.24 Erweiterte Parameter-Einstellungen — Objekt Status Manuell an/aus nutzen**

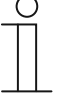

**Hinweis** 

Dieser Parameter ist nur bei aktivierter Ein-/Ausschaltautomatik sichtbar und/oder wenn der externe Taster aktiviert ist.

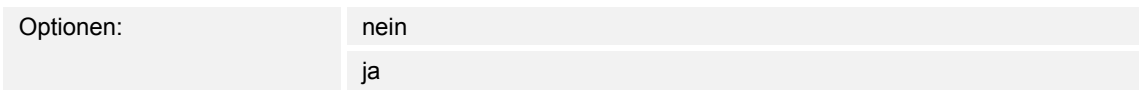

- nein: Es gibt kein separates Objekt Status Manuell an/aus um den Status der Regelung zu überwachen
- ja: Ein 1-Bit-Kommunikationsobjekt Status Manuell an/aus (Ausgang) wird freigegeben. Dieses Objekt sendet ein Ein-Telegramm, wenn der Bewegungsmelder deaktiviert und nur eine manuelle Bedienung über den externen Tastereingang möglich ist. Wenn dieses Objekt ein Aus-Telegramm sendet, schaltet der Bewegungsmelder wieder in den Automatikmodus.

## **11.3.25 Erweiterte Parameter-Einstellungen — Totzeit (ss.fff)**

Optionen: 00.100 .. 01.250 .. 59.999

– Die eingestellte Totzeit wird gestartet nach Ausschalten des Melders durch Ablauf der Nachlaufzeit oder wenn ein Ausschalttelegramm auf den Objekten Externer Taster oder Aktorstatus empfangen wird.

Wird innerhalb dieser Zeit eine Bewegung erfasst, dann wird der Melder nicht soforteingeschaltet. Die Totzeit wird erst um 7 Sekunden verlängert. Gibt es nach diesen 7 Sekunden immer noch eine Bewegung, schaltet der Melder sich wieder ein.

Wird während der Totzeit keine Bewegung erfasst, ist der Melder nach der Totzeit wieder einschaltbereit.

Dieses Verhalten kann z. B. dann wichtig sein, wenn sich das Leuchtmittel stark abkühlt und im Erfassungsbereich des Melders liegt. Ohne Sperren käme es zu einem ungewollten Einschalten. Sinn der Totzeit ist es, dass ein sofortiges Wiedereinschalten verhindert wird. Beispiel: Person schaltet das Licht manuell aus, weil sie den Raum verlässt. Ohne die Totzeit würde die erkannte Bewegung beim Verlassen zum erneuten Einschalten führen.

#### **Hinweis**

- Das Objekt Externer Taster wird unter dem Parameter Externer Taster aktiviert.
- Das Objekt Aktorstatus wird unter dem Parameter Statusanzeige aktiviert.

# **11.3.26 Erweiterte Parameter-Einstellungen — Einstellungen bei Download überschreiben**

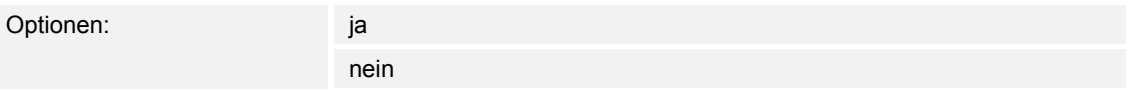

- ja: Wenn man die Applikation erneut in den Melder lädt, werden die über den Bus geänderten Werte mit den parametrierten Werten der ETS Applikation überschrieben
- nein: Wenn man die Applikation erneut in den Melder lädt, werden die über den Bus geänderten Werte nicht mit den parametrierten Werten der ETS Applikation überschrieben

#### **Werte:**

- Nachlaufzeiten
- Externe/Interne Helligkeitsschwelle
- Helligkeitskorrektur (Tageslicht), siehe Applikation ,Helligkeitserfassung'

#### **11.3.27 Parameter Helligkeit — Objekt für helligkeitsunabhängige Erfassung nutzen**

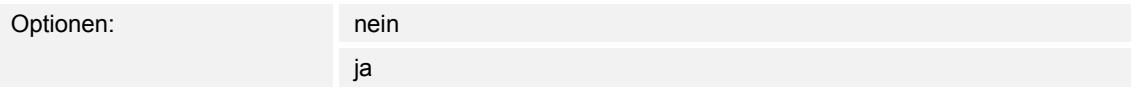

- nein: Es gibt kein separates Objekt Helligkeitsunabhängige Erfassung
- ja: Ein 1-Bit-Kommunikationsobjekt Helligkeitsunabhängige Erfassung (Eingang) wird freigegeben. Über dieses Objekt kann man den Melder helligkeitsunabhängig schalten lassen

## **11.3.28 Parameter Helligkeit — Helligkeitsunabhängige Erfassung aktivieren mit**

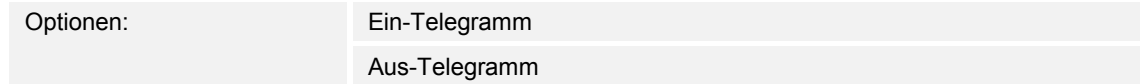

- Ein-Telegramm: Die helligkeitsunabhängige Erfassung wird mit einem 1-Telegramm aktiviert und mit einem 0-Telegramm deaktiviert
- Aus-Telegramm: Die Helligkeitsunabhängige Erfassung wird mit einem 0-Telegramm aktiviert und mit einem 1-Telegramm deaktiviert

# **11.3.29 Parameter Helligkeit — Helligkeitsunabhängige Erfassung nach Busspannungswiederkehr**

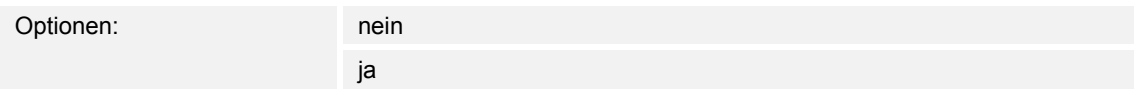

- nein: Die helligkeitsunabhängige Erfassung ist nach einer Busspannungswiederkehr, einer Neuprogrammierung oder einem Reset deaktiviert
- ja: Die helligkeitsunabhängige Erfassung ist nach einer Busspannungswiederkehr, einer Neuprogrammierung einem oder Reset aktiviert

# **11.3.30 Parameter Helligkeit — Eingang Slave berücksichtigt Helligkeit**

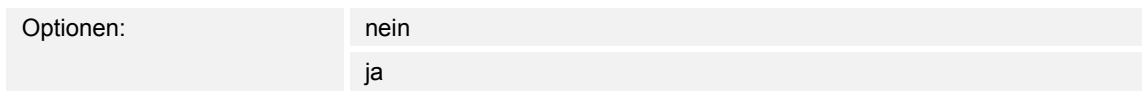

- nein: jedes EIN-Telegramm auf das Objekt Eingang Slave sorgt dafür, dass der Melder einschaltet oder dass die Nachlaufzeit zurückgesetzt wird. Dieses ist unabhängig davon ob die Ist-Helligkeit unterhalb oder oberhalb der Helligkeitsschwelle ist
- ja: nur wenn die Ist-Helligkeit unterhalb der Helligkeitsschwelle ist, wird der Melder eingeschaltet oder die Nachlaufzeit zurückgesetzt.

## **11.3.31 Parameter Helligkeit — Verwendete Helligkeit**

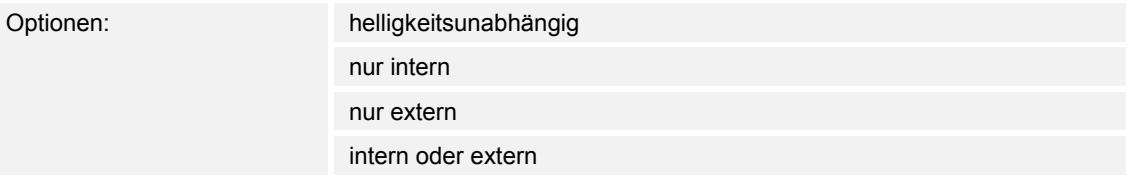

- helligkeitsunabhängig: Der Melder funktioniert helligkeitsunabhängig und wird bei jeder Bewegung schalten
- nur intern: Der Melder nutzt seine eigene gemessene Helligkeit und Helligkeitsschwelle intern um zu entscheiden ob bei Bewegung eingeschaltet wird
- nur extern: Ein 2-Byte-Kommunikationsobjekt Externe Helligkeit (Eingang) wird freigegeben. Der Melder nutzt diese externe gemessene Helligkeit (z.B. durch extern angebrachten Helligkeitsfühler) und den Parameter Helligkeitsschwelle extern (Lux) um zu entscheiden ob bei Bewegung eingeschaltet wird.
- intern oder extern: Erst wenn die intern gemessene Helligkeit unterhalb der Helligkeitsschwelle intern oder die extern gemessene Helligkeit unterhalb der Helligkeitsschwelle extern gerät wird der Melder aktiviert

## **11.3.32 Parameter Helligkeit — Objekt für interne Helligkeitsschwelle nutzen**

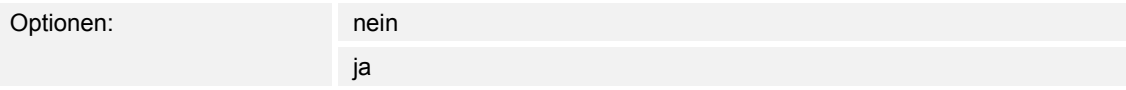

- nein: Es gibt kein separates Objekt Helligkeitsschwelle intern
- ja: Ein 2-Byte-Kommunikationsobjekt Helligkeitsschwelle intern (Eingang) wird freigegeben. Hierüber kann man die Schaltschwelle, bei der der Melder aktiviert wird, ändern. Der Wert wird in Lux an dieses Objekt gesendet

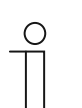

## **Hinweis**

Der Wertebereich liegt zwischen 0,5 – 1100 Lux.

# **11.3.33 Parameter Helligkeit — Objekt für externe Helligkeitsschwelle nutzen**

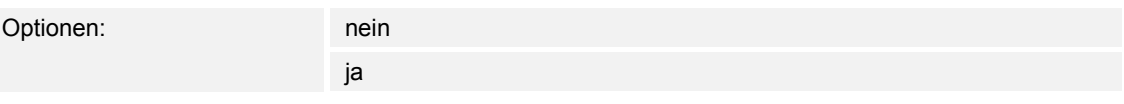

- nein: Es gibt kein separates Objekt Helligkeitsschwelle extern
- ja: Ein 2-Byte-Kommunikationsobjekt Helligkeitsschwelle extern (Eingang) wird freigegeben. Hierüber kann man die Schaltschwelle, bei der der Melder aktiviert wird, ändern. Der Wert wird in Lux an dieses Objekt gesendet

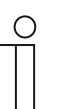

## **Hinweis**

Der Wertebereich liegt zwischen 0,5 – 1100 Lux.

## **11.3.34 Parameter Helligkeit — Helligkeitsschwelle extern (Lux)**

Optionen: 1.. 500 .. 1000

– Über die Helligkeitsschwelle wird festgelegt, bei welchem Lux-Wert die Melder anfangen sollen zu reagieren. Wenn der Melder nicht eingeschaltet und die gemessene Helligkeit oberhalb der eingestellten Schwelle ist, wird bei Bewegung kein Telegramm gesendet. Diese Schwelle gilt nur für die externe Helligkeit.

## **11.3.35 Parameter Externer Taster — Objekt Externer Taster nutzen**

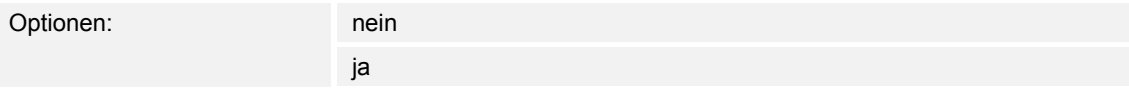

- nein: Es gibt kein separates Objekt Externer Taster
- ja: Ein 1-Bit-Kommunikationsobjekt Externer Taster (Eingang) wird freigegeben. Über das Objekt ist eine manuelle Änderung des (Ausgangs-)Zustands des Melders mit Hilfe eines 1-Bit-Telegramms möglich. Insbesondere dient es im Modus "Einschaltautomatik" zum Ausschalten und im Modus "Ausschaltautomatik" zum Einschalten

## **11.3.36 Parameter Externer Taster — Externer Taster schaltet ein mit**

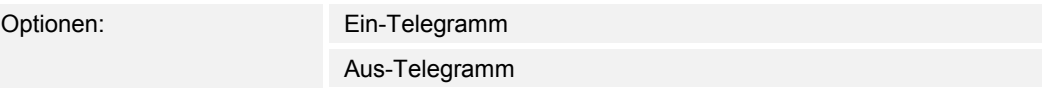

- Ein-Telegramm: Der Melder wird mit einem 1-Telegramm aktiviert und mit einem 0-Telegramm deaktiviert
- Aus-Telegramm: Der Melder wird mit einem 0-Telegramm aktiviert und mit einem 1-Telegramm deaktiviert

# **11.3.37 Parameter Externer Taster — Objekt Umschaltung manueller Betrieb nutzen**

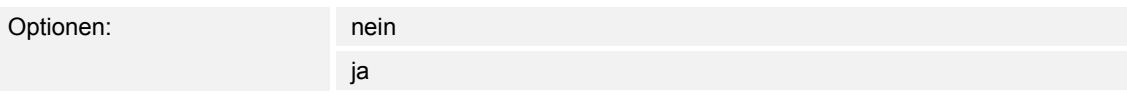

- nein: Es gibt kein separates Objekt Umschaltung manueller Betrieb
- ja: Ein 1-Bit-Kommunikationsobjekt Umschaltung manueller Betrieb (Eingang) wird freigegeben. Wird auf diesem Eingang ein Ein-Telegramm empfangen, wird der Melder deaktiviert. In diesem Fall ist nur noch eine manuelle Bedienung über das Objekt Externer Taster möglich. Der Empfang eines Aus-Telegramms setzt den Melder wieder in den Melder-Modus zurück

# **11.3.38 Parameter Externer Taster — Manueller Betrieb wird aktiviert mit**

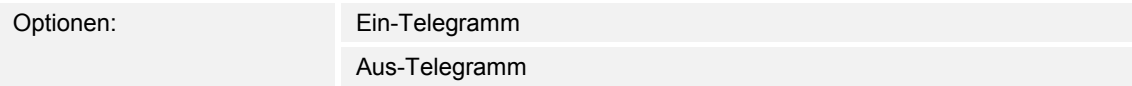

- Ein-Telegramm: Der Melder wird mit einem 1-Telegramm deaktiviert und mit einem 0-Telegramm aktiviert
- Aus-Telegramm: Der Melder wird mit einem 0-Telegramm deaktiviert und mit einem 1-Telegramm aktiviert

## **11.3.39 Sensorauswahl — Sensor 1..4 nutzen**

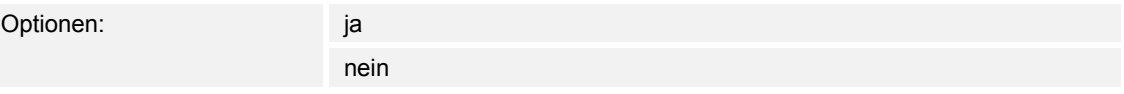

- ja: dieser Sensor ist aktiv und erfasst Bewegung
- nein: dieser Sensor ist ausgeschaltet und in diesem Bereich wird keine Bewegung mehr erfasst

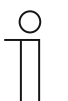

## **Hinweis**

Gilt so nicht für die Geräte 6131/50-xxx-500 bzw. 6131/51-xxx-500. Hier können die Sensorgruppen 1/2 oder 3/4 aktiviert werden.

Die Einstellung errfolgt über den Parameter "Empfindlichkeit Sensor 1/2 bzw. 3/4"

# **11.3.40 Empfindlichkeit Sensor 1/2 bzw. 3/4**

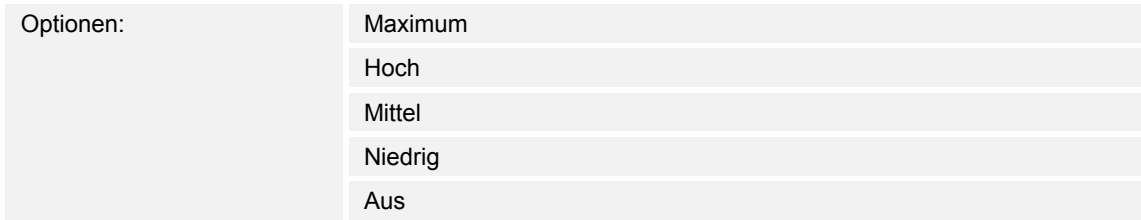

- Maximum: Einzusetzen, wenn es keinerlei störende Wärmequellen im Sichtbereich gibt.
- Hoch: Standard für den Einsatz im Innenbereich gedacht.
- Mittel: Einzusetzen, wenn es kleinere störende Wärmequellen im Sichtbereich gibt.
- Niedrig: Einzusetzen, wenn es größere störende Wärmequellen im Sichtbereich gibt.
- Aus: Sensorgruppe wird deaktiviert.

## **11.3.41 Freigabe — Freigabeobjekt Melder nutzen**

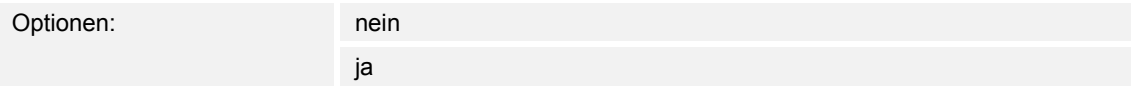

- nein: es gibt kein Objekt womit der Melder gesperrt oder freigeben werden kann
- ja: ein 1-Bit-Kommunikationsobjekt Freigabe Bewegung (Eingang) wird freigegeben. Über dieses Objekt ist es möglich, den Melder freizugeben und zu sperren. Während der Sperrung werden keine Telegramme durch den Melder versendet.

## **11.3.42 Freigabe — Freigabe mit**

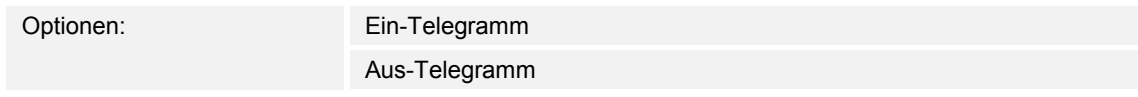

- EIN-Telegramm: Beim Empfang von Wert 1 auf dem Objekt Freigabe Bewegung (Eingang) wird der Melder freigegeben und beim Wert 0 gesperrt
- AUS-Telegramm: Beim Empfangen von Wert 0 auf dem Objekt Freigabe Bewegung (Eingang) wird der Melder freigegeben und beim Wert 1 gesperrt

## **11.3.43 Freigabe — Melder ist nach Busspannungswiederkehr**

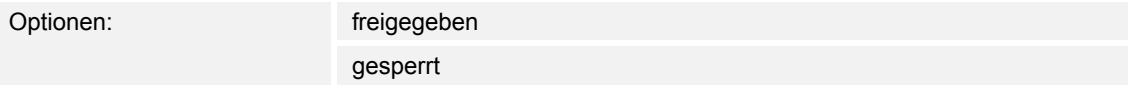

- freigegeben: das Gerät ist freigegeben und funktioniert normal, wenn die Busspannung unterbrochen oder das Gerat neu programmiert wurde, sowie nach einem Reset
- gesperrt: das Gerät ist gesperrt und muss erst für die normale Funktion freigegeben werden, wenn die Busspannung unterbrochen oder das Gerat neu programmiert wurde, sowie nach einem Reset

## **11.3.44 Freigabe — Ausgang sendet bei Freigabe**

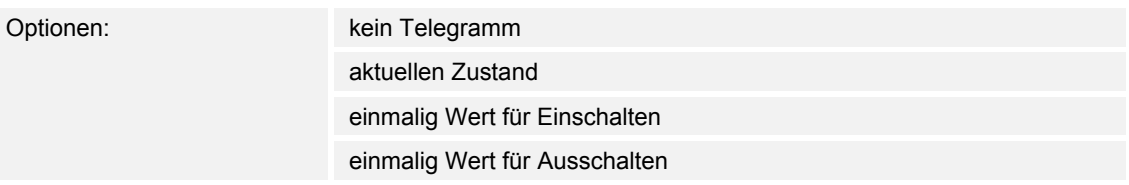

- kein Telegramm: bei Freigabe wird kein Telegramm gesendet
- aktuellen Zustand: bei Freigabe überprüft der Melder ob eine Bewegung vorhanden und die Helligkeit auch unterhalb der Helligkeitsschwelle ist. Wenn ja, wird einmalig der Wert für Einschalten gesendet. Ansonsten wird einmalig der Wert für Ausschalten gesendet.
- einmalig Wert für Einschalten: bei Freigabe wird einmalig der Wert gesendet, welcher unter dem Parameter Wert für Einschalten parametriert wurde
- einmalig Wert für Ausschalten: bei Freigabe wird einmalig der Wert gesendet, welcher unter dem Parameter Wert für Ausschalten parametriert wurde

## **11.3.45 Freigabe — Ausgang sendet beim Sperren**

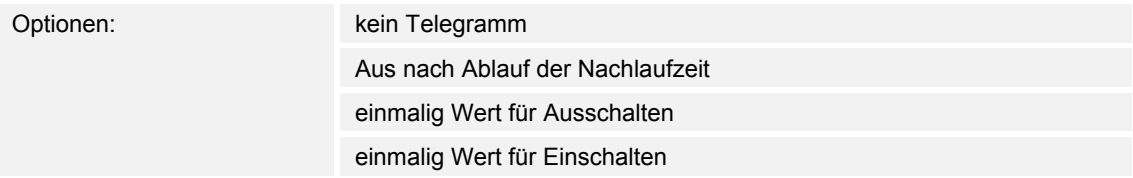

- kein Telegramm: beim Sperren wird kein Telegramm gesendet
- Aus nach Ablauf der Nachlaufzeit: beim Sperren wird die Nachlaufzeit neu gestartet und erst nach Ablauf dieser Zeit sendet der Melder den Wert, welcher unter dem Parameter Wert für Ausschalten parametriert wurde
- einmalig Wert für Ausschalten: beim Sperren wird einmalig der Wert gesendet, welcher unter dem Parameter Wert für Ausschalten parametriert wurde
- einmalig Wert für Einschalten: beim Sperren wird einmalig der Wert gesendet, welcher unter dem Parameter Wert für Einschalten parametriert wurde

# **11.3.46 Erweiterte Parameter-Einstellungen (Überwachung) — Überwachungszeitfenster**

Optionen: 00:00:01 .. 00:00:30 .. 00:10:00 hh:mm:ss

– Das Überwachungszeitfenster korreliert mit der Mindestaktivität im Überwachungszeitfenster. Das Telegramm wird erst gesendet wenn innerhalb des Überwachungszeitfensters, z.B. 50% Mindestaktivität, eine Bewegung erkannt wird.

## **Beispiel:**

- Überwachungszeitfenster = 30 Sekunden
- Mindestaktivität im Überwachungszeitfenster = 50%

Wenn sich jetzt jemand für 15 Sekunden innerhalb der 30 Sekonden bewegt, dann wird der Wert für Einschalten auf den Bus gesendet. Achtung: Abhängig von der Signalstärke schwingt der Sensor mehr oder weniger nach.

# **11.3.47 Erweiterte Parameter-Einstellungen (Überwachung) — Mindestaktivität im Überwachungszeitfenster**

Optionen: 10% .. 50% .. 100%

Siehe Parameter "Überwachungszeitfenster"

# **11.3.48 Erweiterte Parameter-Einstellungen (Überwachung) — Totzeit (ss.fff)**

Optionen: 00.100 .. 01.250 .. 59.999

– Die eingestellte Totzeit wird gestartet nach Ausschalten des Melders durch Ablauf der Nachlaufzeit oder wenn ein Ausschalttelegramm auf den Objekten Externer Taster oder Aktorstatus empfangen wird.

Wird innerhalb dieser Zeit eine Bewegung erfasst, dann wird der Melder nicht soforteingeschaltet. Die Totzeit wird erst um 7 Sekunden verlängert. Gibt es nach diesen 7 Sekunden immer noch eine Bewegung, schaltet der Melder sich wieder ein.

Wird während der Totzeit keine Bewegung erfasst, ist der Melder nach der Totzeit wieder einschaltbereit.

Dieses Verhalten kann z. B. dann wichtig sein, wenn sich das Leuchtmittel stark abkühlt und im Erfassungsbereich des Melders liegt. Ohne Sperren käme es zu einem ungewollten Einschalten. Sinn der Totzeit ist es, dass ein sofortiges Wiedereinschalten verhindert wird. Beispiel: Person schaltet das Licht manuell aus, weil sie den Raum verlässt. Ohne die Totzeit würde die erkannte Bewegung beim Verlassen zum erneuten Einschalten führen.

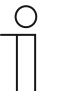

#### **Hinweis**

- Das Objekt Externer Taster wird unter dem Parameter Externer Taster aktiviert.
- Das Objekt Aktorstatus wird unter dem Parameter Statusanzeige aktiviert.

# **11.3.49 Erweiterte Parameter-Einstellungen (Überwachung) — Einstellungen bei Download überschreiben**

Optionen: ja

nein

- ja: Wenn man die Applikation erneut in den Melder lädt, werden die über den Bus geänderten Werte mit den parametrierten Werten der ETS Applikation überschrieben
- nein: Wenn man die Applikation erneut in den Melder lädt, werden die über den Bus geänderten Werte nicht mit den parametrierten Werten der ETS Applikation überschrieben

# **Werte:**

- **Nachlaufzeiten**
- Externe/Interne Helligkeitsschwelle
- Helligkeitskorrektur (Tageslicht), siehe Applikation ,Helligkeitserfassung'

# 11.4 Applikation "Konstantlichtschalter"

# **11.4.1 Allgemeine Parameter — Ausgang ist vom Typ**

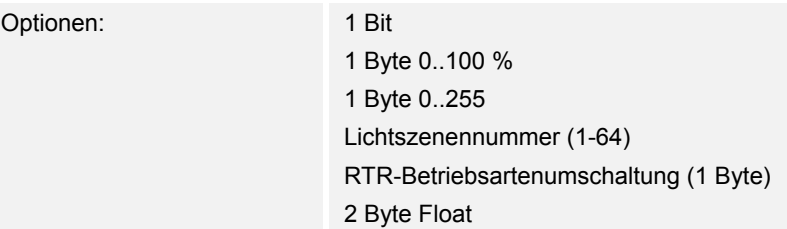

- 1 Bit: bestimmt für Schaltaktoren.
- 1 Byte 0..100%: zum Ansteuern von Dimmern.
- 1 Byte 0..255: für Aktoren, die mit einem Wert zwischen 0 und 255 angesteuert werden.
- Lichtszenenummer 1..64: zum Ansteuern von Lichtszenen.
- RTR-Betriebsartenumschaltung (1 Byte): um direkt Raumtemperaturregler in eine bestimmte Betriebsart zu schalten:
	- Auto
	- Komfort
	- Standby
	- $-$  FCO
	- Frost-/Hitzeschutz
- 2 Byte Float: um z. B. eine bestimmte Temperatur zu senden

#### **Hinweis**

Wenn man den Ausgangstyp ändert, wechseln auch die Einstellmöglichkeiten für die Parameter:

- Wert für Einschalten Ausgang 1
- Wert für Ausschalten Ausgang 1
- und wenn aktiviert auch für:
- Wert für Einschalten Ausgang 2
- Wert für Ausschalten Ausgang 2

In diesem Handbuch werden nur die Werte für die Einstellung 1 Bit beschrieben.

## **11.4.2 Allgemeine Parameter — Wert für Einschalten zyklisch senden**

Optionen: nein

ja

- nein: der eingestellte Wert wird nur einmal über den Bus gesendet.
- ja: der eingestellte Wert wird zyklisch über den Bus gesendet.
- Der Parameter "zyklische Wiederholzeit" wird zusätzlich angezeigt.

# **11.4.3 Allgemeine Parameter — Zyklische Wiederholzeit (hh:mm:ss)**

Optionen: 00:00:10 .. 00:00:30 .. 18:12:15

– Hier stellt man die Zeit ein, die zwischen dem Senden zweier Telegramme liegt.

#### **11.4.4 Allgemeine Parameter — Wert für Einschalten Ausgang 1**

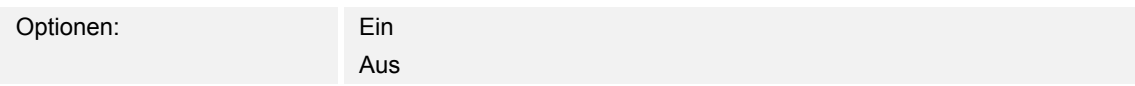

- Ein: wenn der Präsenzmelder eine Bewegung erfasst, wird der Wert 1 über den Bus gesendet.
- Aus: wenn der Präsenzmelder eine Bewegung erfasst, wird der Wert 0 über den Bus gesendet.

#### **11.4.5 Allgemeine Parameter — Wert für Ausschalten Ausgang 1**

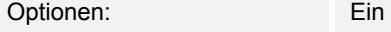

Aus

- Aus: wenn keine Bewegung mehr erkannt wird und die Nachlaufzeit abgelaufen ist, wird der Wert 0 über den Bus gesendet.
- Ein: wenn keine Bewegung mehr erkannt wird und die Nachlaufzeit abgelaufen ist, wird der Wert 1 über den Bus gesendet.

#### **11.4.6 Allgemeine Parameter — Helligkeitsschwelle (Lux)**

Optionen: 1.. 20.. 1000

– Hierüber wird die gewünschte Helligkeit des Raumes eingestellt. Unterhalb diese Schwelle - Hysterese wird der Präsenzmelder bei Bewegung schalten. Der Präsenzmelder wird wieder ausschalten wenn die gemessene Helligkeit - Kunstlichtanteil = Helligkeitsschwelle + Hysterese ist.

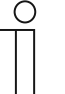

#### **Hinweis**

Der hier eingegebene Wert ist kleiner als der im Raum über ein Luxmeter eingestellte Regelwert. Dies ist abhängig von der Kalibrierung des Helligkeitssensors bei den Helligkeitserfassungseinstellungen. Wenn man dort das Objekt zur Helligkeitsanpassung nutzt, muss hier die gewünschte Helligkeit für die Arbeitsfläche eingestellt werden.

## **Beispiel:**

Die Helligkeit soll an der Schreibtischoberfläche 500 Lux betragen. Der Präsenzmelder ermittelt aber seine benötigte Helligkeit an der Position, an der er angebracht wurde (z. B. an der Decke misst er nur 20 Lux). Das bedeutet, dass zwischen der Helligkeit an dem ausgeleuchteten Tisch und an der Decke ein Unterschied besteht.

Wenn man jetzt das Objekt zur Helligkeitsanpassung (Tageslicht) bzw. die Objekte Helligkeitsanpassung (Ausgang 1 / 2) nutzt kann man (nach Kalibrierung des Helligkeitssensors) hier die 500 Lux eintragen.

## **11.4.7 Allgemeine Parameter — Hysterese (%)**

Optionen: 10 .. 12 .. 100

– Schaltschwelle = Helligkeitsschwelle ± Hysterese

Die Hysterese vermeidet häufiges Schalten, wenn die aktuelle Umgebungshelligkeit nahe der Helligkeitsschwelle ist.

## **11.4.8 Allgemeine Parameter — Nachlaufzeit (hh:mm:ss)**

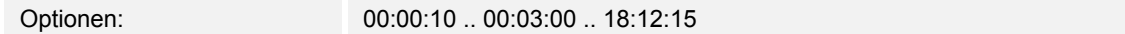

– Die Nachlaufzeit ist hier etwas anders als beim Bewegungsmelder. Hier wird die Nachlaufzeit gestartet, wenn die Sensoren keine Bewegung mehr detektieren. Wenn der Präsenzmelder währen der Nachlaufzeit eine Bewegung erfasst, wird der Nachlaufzeit-Timer getriggert.

#### **11.4.9 Allgemeine Parameter — Verwendetes Leuchtmittel**

Optionen: (Kompakt-)Leuchtstofflampe LED / Halogen

Durch die Auswahl des verwendeten Leuchtmittels wird die Zeit vorgegeben, wann der Konstantlichtschalter anfängt den Kunstlichtanteil herauszurechnen. Einige Leuchten brauchen viel Zeit um die maximale Helligkeit zu erreichen, z.B. Leuchtstofflampen. Messen..Schalten..Zeit..Messen; Kunstlicht = ∆ Helligkeit

- (Kompakt-)Leuchtstofflampe: Verzögerungszeit 4 Minuten
- LED / Halogen: Keine Verzögerungszeit

# **11.4.10 Allgemeine Parameter — Empfindlichkeit des Wächters**

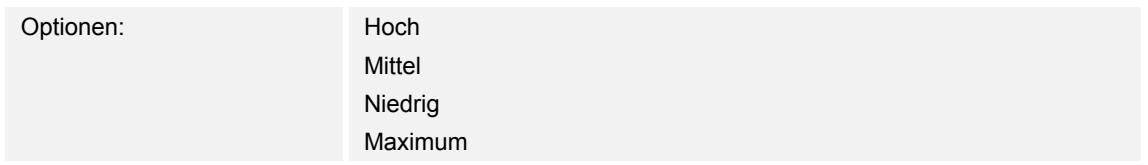

- Hoch: Standard für den Einsatz im Innenbereich gedacht.
- Mittel: Einzusetzen, wenn es kleinere störende Wärmequellen im Sichtbereich gibt.
- Niedrig: Einzusetzen, wenn es größere störende Wärmequellen im Sichtbereich gibt.
- Maximum: Einzusetzen, wenn es keinerlei störende Wärmequellen im Sichtbereich gibt.

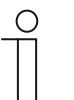

#### **Hinweis**

Über die Empfindlichkeit kann die Reichweite NICHT verändert werden. Die Empfindlichkeit bezieht sich auf die Sensoren 1,2,3,4.

Bei den Geräten 6131/50-xxx-500 bzw. 6131/51-xxx-500 entfällt dieser Parameter. Hierzu dient der Parameter "Empfindlichkeit Sensor 1/2 bzw. 3/4" unter der Sensorauswahl.

## **11.4.11 Allgemeine Parameter — Erweiterte Parameter einblenden**

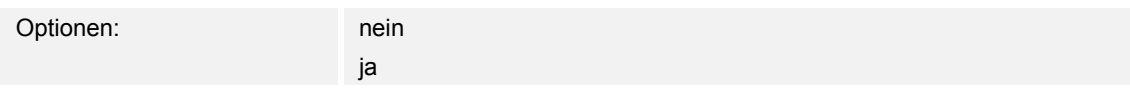

- nein: man sieht nur die meist wichtigste Parameter zum Einstellen von dem Präsenzmelder
- ja: man sieht alle Parameter, auch solche, die in den meisten Fällen nicht benötigt werden.

## **Beispiele:**

- Erweiterte Parameter
- Sensorauswahl
- **Freigabe** 
	- nein: nur die wichtigsten Parameter zum Einstellen des Präsenzmelders sind sichtbar
	- ja: alle Parameter sind sichtbar, auch solche, die in den meisten Fällen nicht benötigt werden.

## **Beispiele:**

- Erweiterte Parameter
- **Sensorkonfiguration**
- **Freigabe**

## **11.4.12 Erweiterte Parameter — Betriebsart**

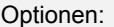

**Automatik** Ausschaltautomatik Bewegungsunabhängiges Arbeiten

– Automatik = Automatisches Ein- und Ausschalten

In der Betriebsart "Automatik" schaltet der Präsenzmelder, falls es zu dunkel ist, bei Bewegungserkennung automatisch ein. Das Ausschalten erfolgt nach der eingestellten Nachlaufzeit ab der letzten Erfassung.

– Ausschaltautomatik = Manuelles Ein- und automatisches Ausschalten

In der Betriebsart "Ausschaltautomatik" muss der Präsenzmelder manuell über das Objekt "Automatik/Manuell aus" eingeschaltet werden. Das Ausschalten erfolgt automatisch unter Berücksichtigung der Nachlaufzeit.

– Bewegungsunabhängiges Arbeiten = Helligkeitsunabhängig Ein- und Ausschalten

In der Betriebsart "Bewegungsunabhängiges Arbeiten" schaltet der Präsenzmelder nur auf Basis von den Helligkeit ± Hysterese Ein bzw. Aus. Aktivierung / Deaktivierung über das Objekt Automatik/Manuell aus.

## **11.4.13 Erweiterte Parameter — Verwendete Bewegungserfassung**

Optionen: nur intern nur extern intern und extern

- nur intern: Der Präsenzmelder reagiert nur auf intern gemessene Bewegung
- nur extern: Der Präsenzmelder reagiert nur auf Telegramme, welche über das Objekt Slave (Eingang) empfangen werden.
- intern und extern: Der Präsenzmelder reagiert auf intern gemessene Bewegung und auf externe Telegramme, welche über das Objekt Slave (Eingang) empfangen werden.

## **11.4.14 Erweiterte Parameter — Slave sendet**

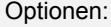

zyklisch Ein-Telegramm Ein-/Aus-Telegramm

- zyklisch Ein-Telegramm: Der Präsenzmelder, welcher als Slave mit dem Master verbunden wird, sendet nur zyklisch Ein-Telegramme.
- Ein-/Aus-Telegramm: Der Präsenzmelder, welcher als Slave mit dem Master verbunden wird, sendet Ein-/Aus-Telegramme.

# **11.4.15 Erweiterte Parameter — Ausgang 2 verwenden**

Optionen: nein

ja

- nein: Es gibt nur den Ausgang 1 und dieser sendet seine Telegramme an einen Aktor
- ja: Ein Kommunikationsobjekt Ausgang 2 (Ausgang) wird freigegeben. Die Beleuchtung kann jetzt in zwei Stufen ein- und ausgeschaltet werden. Erst wird Ausgang 1 eingeschaltet und wenn das Kunstlicht dann nicht ausreichend ist wird auch Ausgang 2 zugeschaltet. Wenn die Außenhelligkeit dann wieder zunimmt wird erst wieder Ausgang 2 ausgeschaltet und wenn die Außenhelligkeit dann ausreichend ist wird auch Ausgang 1 wieder ausgeschaltet.

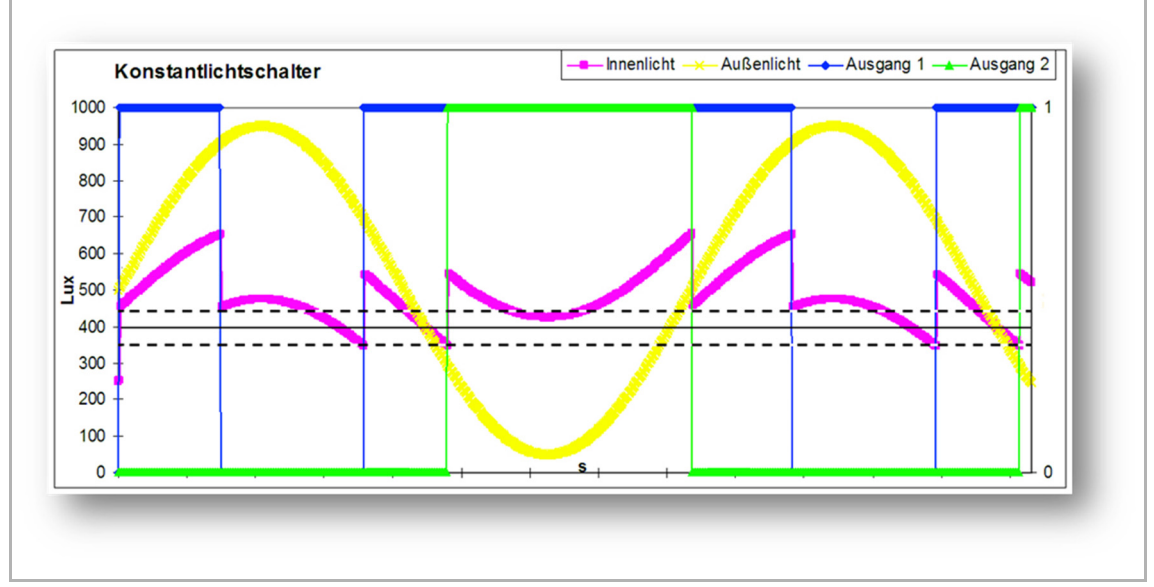

*Abb. 22: Zeitlicher Verlauf des Konstantlichtschalters.* 

[ Außenlicht (hier gelb) ] hat in dieser Simulation einen sinusförmigen Verlauf mit einer Amplitude von 1000 Lux. Die magentafarbene Kurve ist das resultierende Innenlicht in Lux. Die Helligkeitsschwelle liegt bei 400 Lux mit einer Hysterese von 10%.

# **11.4.16 Erweiterte Parameter — Wert für Einschalten Ausgang 2**

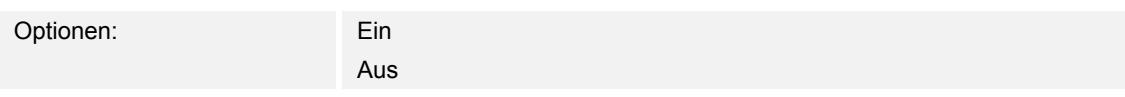

- Ein: wenn der Präsenzmelder eine Bewegung erfasst, wird der Wert 1 über den Bus gesendet
- Aus: wenn der Präsenzmelder eine Bewegung erfasst, wird der Wert 0 über den Bus gesendet

# **11.4.17 Erweiterte Parameter — Wert für Ausschalten Ausgang 2**

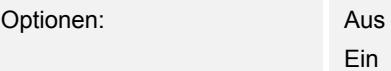

- Aus: wenn keine Bewegung mehr erkannt wird und die Nachlaufzeit abgelaufen ist, wird der Wert 0 über den Bus gesendet
- Ein: wenn keine Bewegung mehr erkannt wird und die Nachlaufzeit abgelaufen ist wird der Wert 1 über den Bus gesendet

## **11.4.18 Erweiterte Parameter — Verwendete Helligkeit**

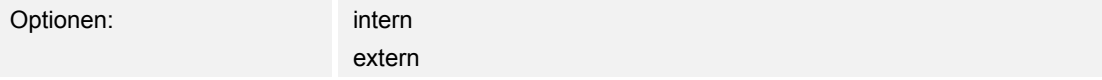

- intern: Der Präsenzmelder nutzt seine eigene gemessene Helligkeit und Helligkeitsschwelle um zu entscheiden, ob der Präsenzmelder aktiviert oder deaktiviert wird.
- extern: Ein 2-Byte-Kommunikationsobjekt Externe Helligkeit (Eingang) wird freigegeben. Der Präsenzmelder nutzt diese externe gemessene Helligkeit und den Parameter Helligkeitsschwelle (Lux) um zu entscheiden, ob der Präsenzmelder aktiviert oder deaktiviert wird.

#### **11.4.19 Erweiterte Parameter — Objekt für Nachlaufzeit nutzen**

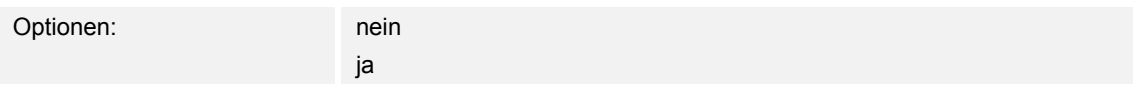

- nein: es gibt nur die Möglichkeit, die Nachlaufzeit über die Parametereinstellung Nachlaufzeit zu ändern
- ja: es gibt ein separates 2-Byte Objekt Nachlaufzeit (Eingang), worüber man die Nachlaufzeit des Präsenzmelders ändern kann. Die Zeit wird in Sekunden eingegeben. Eine Nachlaufzeit von 4 min hat somit als Beispiel einen Wert von 240 Sekunden.

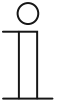

#### **Hinweis**

Die Werte, die man senden kann, liegen zwischen 10 und 65535 Sekunden. Wird ein Wert gesendet, der zu klein oder zu groß ist, erfolgt automatisch eine Anpassung des Wertes auf den Grenzwert :

- $-$  Wert < 10 -> Wert = 10
- $-$  Wert > 65535->Wert = 65535

# **11.4.20 Erweiterte Parameter — Objekt für Helligkeitsschwelle nutzen**

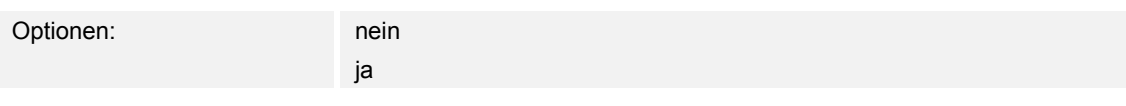

- nein: Es gibt kein separates Objekt Helligkeitsschwelle
- ja: Ein 2-Byte-Kommunikationsobjekt Helligkeitsschwelle (Ein-/Ausgang) wird freigegeben. Hierüber kann man die Schaltschwelle, wobei der Präsenzmelder aktiviert oder deaktiviert wird, ändern. Der Wert wird in Lux an dieses Objekt gesendet.

## **11.4.21 Erweiterte Parameter — Objekt für Helligkeitsschwelle Speichern nutzen**

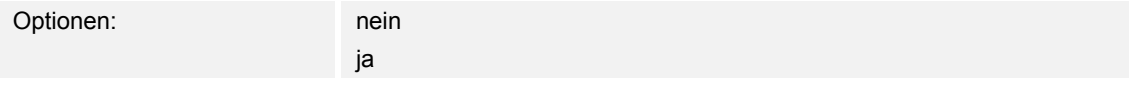

- nein: Es gibt kein extra Objekt Helligkeitsschwelle Speichern
- ja: Ein 1-Bit-Kommunikationsobjekt Helligkeitsschwelle Speichern (Eingang) wird freigegeben. Hierüber kann man die aktuell gemessene Helligkeit mit einem 1- Telegramm als neue Schaltschwelle speichern.

# **11.4.22 Erweiterte Parameter — Objekt für Ist-Helligkeit nutzen**

Optionen: nein

ja

- nein: Es gibt kein extra Objekt Ist-Helligkeit
- ja: Ein 2-Byte-Kommunikationsobjekt Ist-Helligkeit (Ausgang) wird freigegeben. Dieses Objekt gibt die korrigierte gemessene Helligkeit (Tageslicht korrigiert + Kunstlicht korrigiert) aus die durch den Konstantlichtschalter verwendet wird.

## **11.4.23 Erweiterte Parameter — Ist-Helligkeit zyklisch senden**

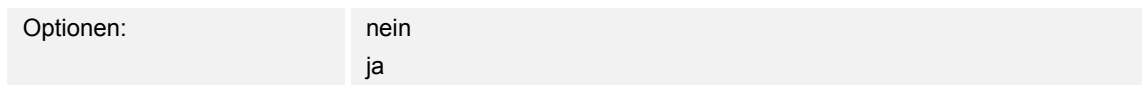

- nein: Die Ist-Helligkeit wird nur zum Lesen zur Verfügung gestellt. Der Wert wird nicht automatisch gesendet
- ja: Die Ist-Helligkeit wird jedes Mal an den Parameter "Ist-Helligkeit wird gesendet alle (hh:mm:ss)" gesendet. Zusätzlich kann der Wert gelesen werden.

# **11.4.24 Erweiterte Parameter — Ist-Helligkeit wird gesendet alle (hh:mm:ss)**

Optionen: 00:00:10 .. 00:05:00 .. 00:30:00

– Hier stellt man die Zeit ein, die zwischen dem Senden zweier Telegramme liegt.

# **11.4.25 Erweiterte Parameter — Objekt für Automatik / Manuell aus nutzen**

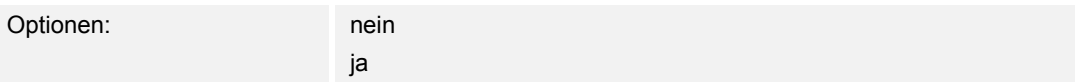

- nein: Es gibt kein separates Objekt Automatik / Manuell aus
- ja: Ein 1-Bit-Kommunikationsobjekt Automatik / Manuell aus (Eingang) wird freigegeben. Über dieses Objekt hat man die Möglichkeit mit einem 0-Telegramm den Konstantlichtschalter für die Zeit "Verlassen des manuellen Aus-Betriebs nach (hh:mm)" manuell aus zu schalten. Nach diese Zeit wird der Konstantlichtschalter wieder automatisch funktionieren. Mit einem 1-Telegramm kann der Konstantlichtschalter wieder auf Automatik gestellt werden. Dieses ist außerdem wichtig für bewegungsunabhängiges Regeln und Ausschaltautomatik.

## **11.4.26 Erweiterte Parameter — Verlassen des manuellen Aus-Betriebs nach (hh:mm)**

Optionen: 00:05 .. 01:00 .. 12:00

- 
- Hier stellt man die Zeit ein, nachdem der Konstantlichtschalter nach manuell Ausschalten wieder in den Automatikbetrieb umschaltet.

## **11.4.27 Erweiterte Parameter — Totzeit (ss.fff)**

Optionen: 00.100 .. 01.250 .. 59.999

– Die eingestellte Totzeit wird gestartet nach Ausschalten des Melders durch Ablauf der Nachlaufzeit oder wenn ein Ausschalttelegramm auf den Objekten Externer Taster oder Aktorstatus empfangen wird.

Wird innerhalb dieser Zeit eine Bewegung erfasst, dann wird der Melder nicht soforteingeschaltet. Die Totzeit wird erst um 7 Sekunden verlängert. Gibt es nach diesen 7 Sekunden immer noch eine Bewegung, schaltet der Melder sich wieder ein.

Wird während der Totzeit keine Bewegung erfasst, ist der Melder nach der Totzeit wieder einschaltbereit.

Dieses Verhalten kann z. B. dann wichtig sein, wenn sich das Leuchtmittel stark abkühlt und im Erfassungsbereich des Melders liegt. Ohne Sperren käme es zu einem ungewollten Einschalten. Sinn der Totzeit ist es, dass ein sofortiges Wiedereinschalten verhindert wird. Beispiel: Person schaltet das Licht manuell aus, weil sie den Raum verlässt. Ohne die Totzeit würde die erkannte Bewegung beim Verlassen zum erneuten Einschalten führen.

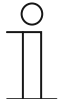

#### **Hinweis**

Das Objekt Externer Taster wird unter dem Parameter Externer Taster aktiviert. Das Objekt Aktorstatus wird unter dem Parameter Statusanzeige aktiviert.

# **11.4.28 Erweiterte Parameter — Objekt Status der Regelung nutzen**

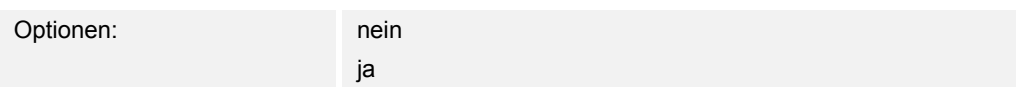

- nein: Es gibt kein separates Objekt Status der Regelung
- ja: Ein 1-Bit-Kommunikationsobjekt Status der Regelung (Ausgang) wird freigegeben. Dieses Objekt sendet ein 1-Telegramm wenn der Konstantlichtschalter automatisch funktioniert. Das Objekt sendet ein 0-Telegramm wenn manuell eingegriffen wird, z.B. manuell ausgeschaltet wurde.

#### **11.4.29 Erweiterte Parameter — Einstellungen bei Download überschreiben**

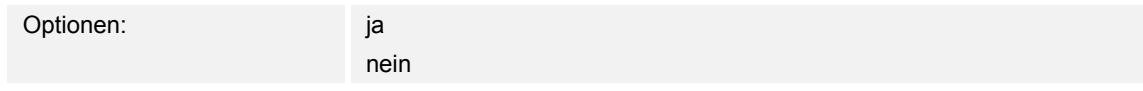

- ja: Wenn man die Applikation erneut in der Melder lädt, werden die über den Bus geänderte Werte überschrieben mit die parametrierte Werte in die ETS Applikation
- nein: Wenn man die Applikation erneut in der Melder lädt, werden die über den Bus geänderte Werte nicht überschrieben mit die parametriete Werte in die ETS Applikation

## **Werte:**

- Sollwert
- Nachlaufzeit
- Ermittelte Helligkeit der Leuchtbänder/Lampen
- Helligkeitskorrekturfaktoren

#### **11.4.30 Sensorauswahl — Sensor 1..4 nutzen**

Optionen: ja

nein

- ja: dieser Sensor ist aktiv und erfasst Bewegung
- nein: dieser Sensor ist ausgeschaltet und in diesem Bereich wird keine Bewegung mehr erfasst

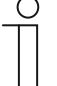

## **Hinweis**

Gilt so nicht für die Geräte 6131/50-xxx-500 bzw. 6131/51-xxx-500. Hier können die Sensorgruppen 1/2 oder 3/4 aktiviert werden.

Die Einstellung erfolgt über den Parameter "Empfindlichkeit Sensor 1/2 bzw. 3/4"

# **11.4.31 Empfindlichkeit Sensor 1/2 bzw. 3/4**

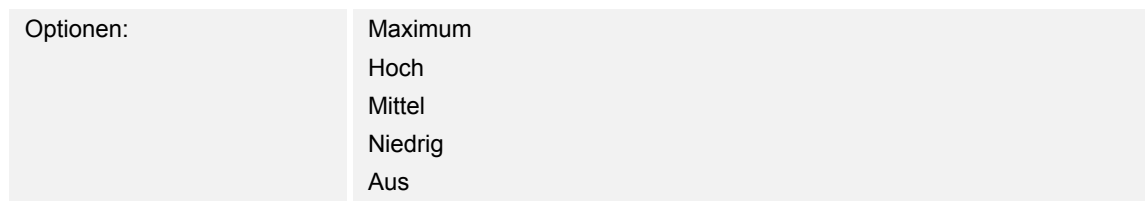

- Maximum: Einzusetzen, wenn es keinerlei störende Wärmequellen im Sichtbereich gibt.
- Hoch: Standard für den Einsatz im Innenbereich gedacht.
- Mittel: Einzusetzen, wenn es kleinere störende Wärmequellen im Sichtbereich gibt.
- Niedrig: Einzusetzen, wenn es größere störende Wärmequellen im Sichtbereich gibt.
- Aus: Sensorgruppe wird deaktiviert.

## **11.4.32 Freigabe — Freigabeobjekt Präsenzmelder nutzen**

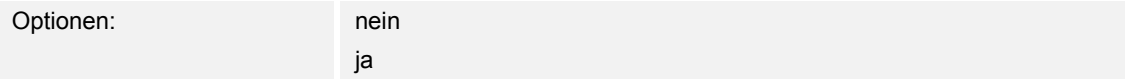

- nein: es gibt kein Objekt womit man den Konstantlichtschalter sperren oder freigeben kann
- ja: ein 1-Bit-Kommunikationsobjekt Freigabe Präsenz (Eingang) wird freigegeben. Über dieses Objekt ist es möglich den Konstantlichtschalter freizugeben und zu sperren. Während der Sperrung werden keine Telegramme durch den Melder versendet.

## **11.4.33 Freigabe — Freigabe mit**

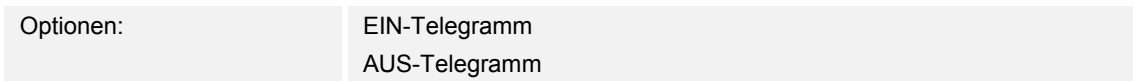

- EIN-Telegramm: Beim Empfang von Wert 1 auf dem Objekt Freigabe Bewegung (Eingang) wird der Melder freigegeben und beim Wert 0 gesperrt
- AUS-Telegramm: Beim Empfangen von Wert 0 auf dem Objekt Freigabe Bewegung (Eingang) wird der Melder freigegeben und beim Wert 1 gesperrt

## **11.4.34 Freigabe — Gerät ist nach Busspannungswiederkehr**

Optionen: freigegeben gesperrt

- freigegeben: das Gerät ist freigegeben und funktioniert normal, wenn die Busspannung unterbrochen oder das Gerat neu programmiert wurde, sowie nach einem Reset
- gesperrt: das Gerät ist gesperrt und muss erst für die normale Funktion freigegeben werden, wenn die Busspannung unterbrochen oder das Gerat neu programmiert wurde, sowie nach einem Reset

# **11.4.35 Freigabe — Verhalten des Ausgangs bei Freigabe**

Optionen: Regelung beginnt beim aktuellen Ausgangswert Regelung beginnt beim Ausschaltwert

- Regelung beginnt beim aktuellen Ausgangswert: bei Freigabe wird geprüft, ob eine Bewegung vorhanden ist. Wenn ja, wird die Beleuchtung eingeschaltet. Wenn nein, wird die Beleuchtung ausgeschaltet.
- Regelung beginnt beim Ausschaltwert: bei Freigabe wird einmalig der Wert gesendet, welcher unter dem Parameter Wert für Ausschalten parametriert wurde.

## **11.4.36 Freigabe — Ausgang sendet beim Sperren**

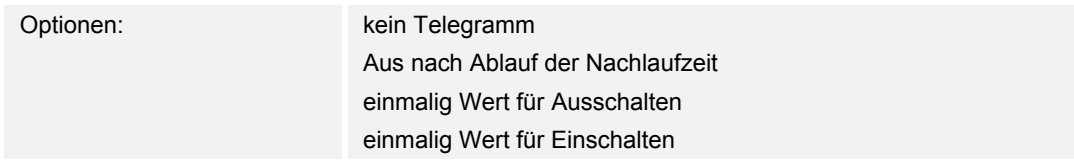

- kein Telegramm: beim Sperren wird kein Telegramm gesendet
- Aus nach Ablauf der Nachlaufzeit: beim Sperren wird die Nachlaufzeit neu gestartet und erst nach Ablauf dieser Zeit sendet der Melder den Wert, welcher unter dem Parameter Wert für Ausschalten parametriert wurde
- einmalig Wert für Ausschalten: beim Sperren wird einmalig der Wert gesendet, welcher unter dem Parameter Wert für Ausschalten parametriert wurde
- einmalig Wert für Einschalten: beim Sperren wird einmalig der Wert gesendet, welcher unter dem Parameter Wert für Einschalten parametriert wurde

# 11.5 Applikation "Konstantlichtregler"

## **11.5.1 Allgemeine Parameter — Ausgang ist vom Typ**

Optionen: 1 Byte 0..100 % 1 Byte 0..255

- 1 Byte 0..100%: zum Ansteuern von Dimmern
- 1 Byte 0..255: für Aktoren die mit einem Wert zwischen 0 und 255 angesteuert werden

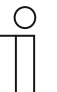

#### **Hinweis**

Wenn man den Ausgangstyp ändert wechseln auch die Einstellmöglichkeiten für die Parameter:

- Untergrenze Ausgang 1
- Obergrenze Ausgang 1
- Regelung startet bei
- Wert für Ausschalten

In diesem Handbuch werden nur die Werte für die Einstellung 1 Byte 0..100% beschrieben

## **11.5.2 Allgemeine Parameter — Untergrenze Ausgang 1 (%)**

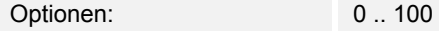

– Hier wird die unterste Regelgrenze festgelegt bzw. bis zu welchem minimalen Wert ein Dimmer gesteuert wird.

#### **11.5.3 Allgemeine Parameter — Obergrenze Ausgang 1 (%)**

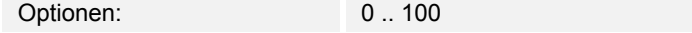

– Hier wird die oberste Regelgrenze festgelegt bzw. bis zu welchem maximalen Wert ein Dimmer gesteuert wird.

## **11.5.4 Allgemeine Parameter — Regelung startet bei (%)**

Optionen: 1.. 50.. 100

– Hier wird festgelegt, t bei welchem Wert die Regelung beginnt bzw. die Beleuchtung einschaltet.

## **11.5.5 Allgemeine Parameter — Regelgeschwindigkeit (mm:ss)**

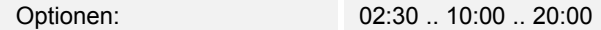

– Hier wird die Zeit festgelegt, welche die Regelung braucht um von 0 auf den Wert Obergrenze Ausgang zu kommen. Beispiel: Wenn die Regelgeschwindigkeit auf 10:00 steht und die Beleuchtung mit 50% einschaltet sowie die Obergrenze 100% ist, dann braucht die Regelung 5 Minuten um von 50% auf 100% zu gelangen. Umgekehrt braucht die Regelung dann wieder 10 Minuten um von 100% auf 0% zu regeln.

## **11.5.6 Allgemeine Parameter — Helligkeitssollwert (Lux)**

Optionen: 1 ... 400 ... 1000

– Hier ist die gewünschte Helligkeit des Raumes einzustellen. Unterhalb dieser Schwelle - Hysterese wird der Präsenzmelder bei Bewegung die Regelung starten und anfangen das Licht anzupassen bis der eingestellte Sollwert wieder erreicht wird. Der Präsenzmelder wird nicht wieder ausschalten sondern gegen die untere Regelgrenze regeln. Ein Ausschalten erfolgt nur, wenn die Grenze = 0 oder die Nachlaufzeit abgelaufen ist.

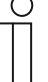

#### **Hinweis**

Für einen gut funktionierenden Konstantlichtregler müssen der Helligkeitssensor unbedingt kalibriert werden. Diese Kalibrierung erfolgt über den Parameter Helligkeitserfasssung. Hierbei ist zu beachten, dass der Präsenzmelder nicht die Helligkeit des Luxmeters auf der Arbeitsfläche (Tisch) misst, sondern die reflektierte Helligkeit, die abhängig von der Reflexionsfläche geringer sein kann. Vorgehen:

- Kunstlicht ausschalten/ Tageslicht "ausblenden"
- Mit Luxmeter gemessenen Wert über das Objekt senden
- Ähnliches Vorgehen für Tageslicht.

## **Beispiel:**

Die Helligkeit soll an der Schreibtischoberfläche 500 Lux betragen. Der Präsenzmelder ermittelt aber seine benötigte Helligkeit an der Position, an der er angebracht wurde (z. B. an der Decke misst er nur 20 Lux). Das bedeutet, dass zwischen der Helligkeit an dem ausgeleuchteten Tisch und an der Decke ein Unterschied besteht. Wenn man jetzt das Objekt zur Helligkeitsanpassung nutzt kann man (nach Kalibrierung des Helligkeitssensors) hier die 500 Lux eintragen.

# **11.5.7 Allgemeine Parameter — Hysterese (%)**

Optionen: 10 .. 12 .. 100

– Schaltschwelle = Sollwert ± Hysterese

Die Hysterese vermeidet häufiges Schalten, wenn die aktuelle Umgebungshelligkeit nahe der Helligkeitsschwelle ist

## **11.5.8 Allgemeine Parameter — Nachlaufzeit (hh:mm:ss)**

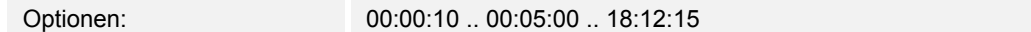

– Die Nachlaufzeit ist die Zeitspanne zwischen der letzten festgestellten Bewegung und dem Versenden des Telegrammes , Wert für Ausschalten'. Wenn innerhalb dieser Zeitspanne wieder Bewegung erfasst wird, wird die Nachlaufzeit auf den eingestellten Wert zurückgesetzt.

## **11.5.9 Allgemeine Parameter — Wert für Ausschalten (%)**

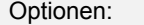

 $0.100$ 

– Wenn jetzt keine Bewegung mehr erkannt wird und die Nachlaufzeit abgelaufen ist, wird der Wert über den Bus gesendet.

## **11.5.10 Allgemeine Parameter — Empfindlichkeit des Wächters**

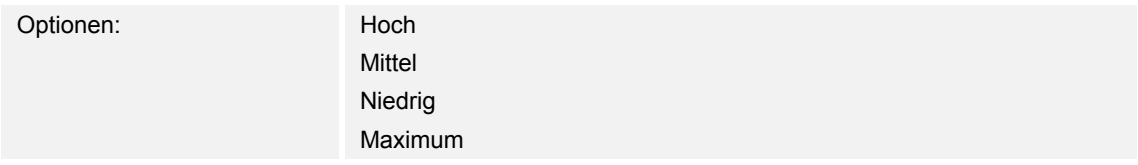

- Hoch: Standard für den Einsatz im Innenbereich gedacht.
- Mittel: Einzusetzen, wenn es kleinere störende Wärmequellen im Sichtbereich gibt.
- Niedrig: Einzusetzen, wenn es größere störende Wärmequellen im Sichtbereich gibt.
- Maximum: Einzusetzen, wenn es keinerlei störende Wärmequellen im Sichtbereich gibt.

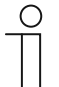

## **Hinweis**

Über die Empfindlichkeit kann die Reichweite NICHT verändert werden. Die Empfindlichkeit bezieht sich auf die Sensoren 1,2,3,4.

Bei den Geräten 6131/50-xxx-500 bzw. 6131/51-xxx-500 entfällt dieser Parameter. Hierzu dient der Parameter "Empfindlichkeit Sensor 1/2 bzw. 3/4" unter der Sensorauswahl.

# **11.5.11 Allgemeine Parameter — Erweiterte Parameter einblenden**

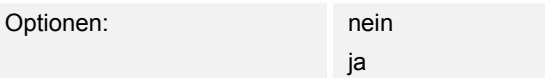

- nein: nur die wichtigsten Parameter zum Einstellen des Präsenzmelders sind sichtbar
- ja: alle Parameter sind sichtbar, auch solche, die in den meisten Fällen nicht benötigt werden.

## **Beispiele:**

- Erweiterte Parameter
- Sensorauswahl
- **Freigabe**

#### **11.5.12 Erweiterte Parameter — Betriebsart**

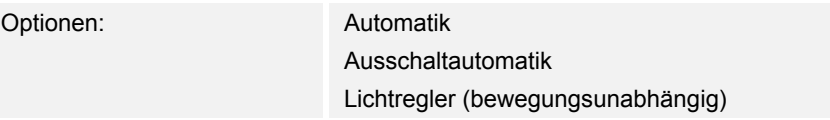

– Automatik = Automatisches Ein- und Ausschalten

In der Betriebsart "Automatik" schaltet der Präsenzmelder bei Bewegungserkennung automatisch ein. Das Ausschalten erfolgt nach der eingestellten Nachlaufzeit ab der letzten **Erfassung** 

– Ausschaltautomatik = Manuelles Ein- und automatisches Ausschalten

In der Betriebsart "Ausschaltautomatik" muss der Präsenzmelder manuell über das Objekt "Automatik/Manuell aus" eingeschaltet werden. Das Ausschalten erfolgt automatisch unter Berücksichtigung der Nachlaufzeit

– Lichtregler (bewegungsunabhängig) = Helligkeitsabhängiges Regeln

In der Betriebsart "Lichtregler" schaltet der Präsenzmelder nur auf Basis von der Helligkeit ± Hysterese Ein bzw. Aus.

Aktivierung / Deaktivierung über das Objekt Automatik/Manuell aus.

## **11.5.13 Erweiterte Parameter — Zweistufiges Ausschalten nutzen**

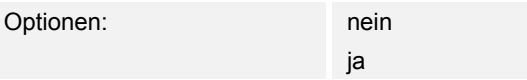

- nein: der Melder hat eine Nachlaufzeit und sendet nach der Nachlaufzeit, dass was unter dem Parameter "Wert für Ausschalten" eingestellt ist.
- ja: der Melder schaltet nach der Nachlaufzeit erst auf die eingestellte reduzierte Helligkeit und sendet dann erst nach der Nachlaufzeit Reduzierte Helligkeit den Wert, welcher unter dem Parameter "Wert für Ausschalten" eingestellt ist.

#### **Beispiel: Nachlaufzeit = 5 Minuten**

- Wert für Ausschalten = 0%
- Wert für reduzierte Helligkeit = 20%
- Nachlaufzeit Reduzierte Helligkeit = 3 Minuten

Wenn jetzt keine Bewegung mehr erkannt wird, wird das Licht nach 5 Minuten auf 20% gedimmt und dann wieder nach 3 Minuten auf 0% (Ausschalten).

## **11.5.14 Erweiterte Parameter — Wert für reduzierte Helligkeit (%)**

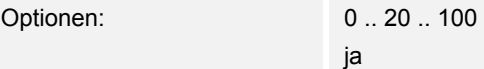

Hier wird der Wert für die reduzierte Helligkeit eingestellt. Auf diesen Wert soll der Melder nach Ablauf der Nachlaufzeit das Licht dimmen.

Ausschaltwert ≤ untere Regelgrenze ≤ reduzierte Helligkeit < obere Regel. bzw. Dimmgrenze.

## **11.5.15 Erweiterte Parameter — Nachlaufzeit Reduzierte Helligkeit (hh:mm:ss)**

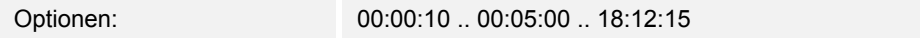

– Hier wird der Wert für die Nachlaufzeit der reduzierten Helligkeit eingestellt. Die komplette Nachlaufzeit besteht dann aus der Nachlaufzeit + Nachlaufzeit Reduzierte Helligkeit.

## **Verwendete Bewegungserfassung**

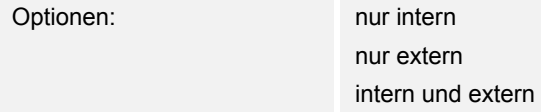

- nur intern: Der Präsenzmelder reagiert nur auf intern gemessene Bewegung
- nur extern: Der Präsenzmelder reagiert nur auf Telegramme, welche über das Objekt Slave (Eingang) empfangen werden.
- intern und extern: Der Präsenzmelder reagiert auf intern gemessene Bewegung und auf externe Telegramme, welche über das Objekt Slave (Eingang) empfangen werden.

## **11.5.16 Erweiterte Parameter — Slave sendet**

Optionen: zyklisch Ein-Telegramm Ein-/Aus-Telegramm

- zyklisch Ein-Telegramm: Der Präsenzmelder, welcher als Slave mit dem Master verbunden wird, sendet nur zyklisch Ein-Telegramme.
- Ein-/Aus-Telegramm: Der Präsenzmelder, welcher als Slave mit dem Master verbunden wird, sendet Ein-/Aus-Telegramme.

## **11.5.17 Erweiterte Parameter — Verwendete Helligkeit**

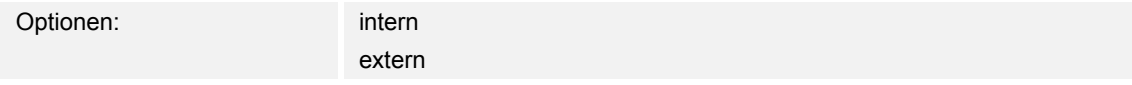

- intern: Der Präsenzmelder nutzt seine eigene gemessene Helligkeit und Helligkeitsschwelle um zu entscheiden, ob der Präsenzmelder aktiviert oder deaktiviert wird.
- extern: Ein 2-Byte-Kommunikationsobjekt Externe Helligkeit (Eingang) wird freigegeben. Der Präsenzmelder nutzt diese externe gemessene Helligkeit und den Parameter Helligkeitsschwelle (Lux) um zu entscheiden, ob der Präsenzmelder aktiviert oder deaktiviert wird.

## **11.5.18 Erweiterte Parameter — Dimmschrittweite heller (1..15)**

Optionen: 1.. 2.. 15

– Hier wird festgelegt, mit welcher Schrittweite der Dimmwert während des Hochdimmens erhöht wird. Die Schrittweite steht in Bezug zum Wertebereich 1 -255.

## **11.5.19 Erweiterte Parameter — Dimmschrittweite dunkler (1..15)**

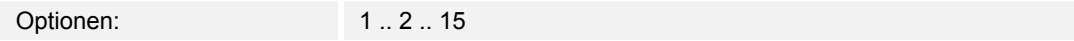

– Hier wird festgelegt, mit welcher Schrittweite der Dimmwert während des Herunterdimmens verringert wird.

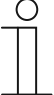

#### **Hinweis**

Wenn man die Dimmschrittweite zu groß einstellt, wird man die Dimmschritte deutlich an der Beleuchtung sehen.

## **11.5.20 Erweiterte Parameter — Ausgang 2 verwenden**

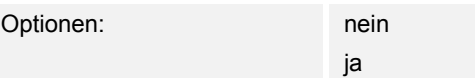

- nein: Es gibt nur den Ausgang 1 und dieser sendet seine Telegramme an einen Aktor
- ja: ein Kommunikationsobjekt Ausgang 2 (Ausgang) wird freigegeben. Der Konstantlichtregler regelt jetzt die Helligkeit mit zwei Ausgängen (wobei der zweite Ausgang proportional zum ersten Ausgang geführt wird) in Abhängigkeit von der Helligkeit. Ist die gemessene Helligkeit kleiner als der Sollwert, dann wird der Wert des ersten Ausgangs erhöht bis zu Obergrenze Ausgang 1. Während dieser Regelungsphase wird der zweite Ausgang proportional gesteuert. Ist der Sollwert dann immer noch nicht erreicht wird der Wert des zweiten Ausgangs erhöht bis zu Obergrenze Ausgang 2.

Ist die gemessene Helligkeit größer als der Sollwert, dann wird zuerst der Wert des zweiten Ausgangs gesenkt bis zu Obergrenze Ausgang 1 x Proportionaler Faktor. Ist der Sollwert dann immer noch nicht erreicht dann wird der Ausgang 1 bis zum Erreichen der Untergrenze Ausgang 1 gesenkt. Während dieser Regelungsphase wird der zweite Ausgang proportional gesteuert. Der untere Wert des zweiten Ausgangs wird durch den Parameter Untergrenze Ausgang 2 begrenzt. Bei entsprechender Parametrierung kann der Konstantlichtregler den assoziierten Dimmaktor auch ausschalten.

## **11.5.21 Erweiterte Parameter — Untergrenze Ausgang 2 (%)**

Optionen: 0 .. 100

– Hier wird die unterste Regelgrenze festgelegt bzw. bis zu welchem minimalen Wert ein Dimmer gesteuert wird.

## **11.5.22 Erweiterte Parameter — Obergrenze Ausgang 2 (%)**

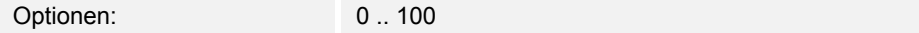

– Hier wird die oberste Regelgrenze festgelegt bzw. bis zu welchem maximalen Wert ein Dimmer gesteuert wird.

## **11.5.23 Erweiterte Parameter — Proportionalitätsfaktor Ausgang 2 zu Ausgang 1 (%)**

Optionen: 0 .. 100

– Hier wird festgelegt, wie sich der Ausgang 2 proportional im Vergleich zu Ausgang 1 verhält, also welchen Prozentanteil Ausgang 2 im Verhältnis zu Ausgang 1 hat.

#### **Beispiel:**

Wenn man hier einen Faktor von 80% einstellt wird der Ausgang 2 immer 20% hinter Ausgang 1 sein bzw. wenn Ausgang 1 auf 30% gedimmt ist, wird Ausgang 2 auf 24% gedimmt stehen. Nur wenn Ausgang 1 auf seinen maximalen Wert steht und der Sollwert noch nicht erreicht ist, wird Ausgang 2 diesen Faktor verlassen und höher dimmen bis Ausgang 2 auch seinen maximalen Wert erreicht hat.

## **11.5.24 Erweiterte Parameter — Objekt für Nachlaufzeit nutzen**

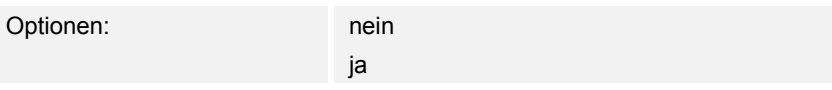

- nein: es gibt nur die Möglichkeit die Nachlaufzeit über die Parametereinstellung Nachlaufzeit zu ändern
- ja: es gibt ein separates 2-Byte Objekt Nachlaufzeit (Eingang), worüber man die Nachlaufzeit des Präsenzmelders ändern kann. Die Zeit wird in Sekunden eingegeben. Eine Nachlaufzeit von 4 min hat somit als Beispiel einen Wert von 240 Sekunden. Diese gilt für Nachlaufzeit und reduzierte Nachlaufzeit.

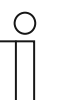

## **Hinweis**

Die Werte, die man senden kann, liegen zwischen 10 und 65535 Sekunden. Wird ein Wert gesendet, der zu klein oder zu groß ist, erfolgt automatisch eine Anpassung des Wertes auf den Grenzwert :

- Wert  $< 10$  -> Wert = 10
- Wert > 65535->Wert = 65535

## **11.5.25 Erweiterte Parameter — Objekt für Helligkeitssollwert nutzen**

Optionen: nein

- ja
- nein: Es gibt kein separates Objekt Helligkeit
- ja: Ein 2-Byte-Kommunikationsobjekt Helligkeitssollwert (Ein-/Ausgang) wird freigegeben. Hierüber kann man die Schaltschwelle, wobei der Präsenzmelder aktiviert oder deaktiviert wird, ändern. Der Wert wird in Lux an dieses Objekt gesendet.

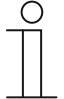

## **Hinweis**

Die Werte, welche gesendet werden können, liegen zwischen 1 und 1000 Lux. Wird ein Wert gesendet, welcher zu klein oder zu groß ist, wird dieser Wert automatisch auf den Grenzwert angepasst:

- $-$  Wert < 1 -> Wert = 1
- Wert > 1000 -> Wert = 1000

#### **11.5.26 Erweiterte Parameter — Objekt Helligkeitssollwert speichern nutzen**

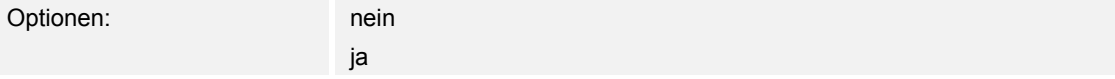

- nein: Es gibt kein separates Objekt Helligkeitssollwert speichern.
- ja: Ein 1-Bit-Kommunikationsobjekt Helligkeitssollwert speichern (Eingang) wird freigegeben. Hierüber kann man die aktuell gemessene Helligkeit mit einem 1- Telegramm als neue Regelschwelle speichern.

# **11.5.27 Erweiterte Parameter — Objekt für Ist-Helligkeit nutzen**

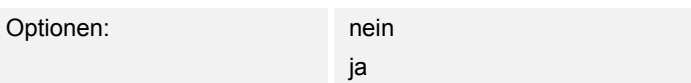

- nein: Es gibt kein separates Objekt Ist-Helligkeit
- ja: Ein 2-Byte-Kommunikationsobjekt Ist-Helligkeit (Ausgang) wird freigegeben. Dieses Objekt gibt die korrigierte gemessene Helligkeit aus, die durch den Konstantlichtregler verwendet wird.

## **11.5.28 Erweiterte Parameter — Ist-Helligkeit zyklisch senden**

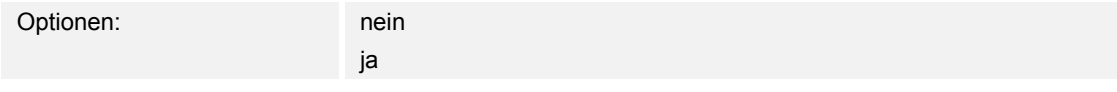

- nein: Die Ist-Helligkeit wird nur zum Lesen zur Verfügung gestellt. Der Wert wird nicht automatisch gesendet
- ja: Die Ist-Helligkeit wird jedes Mal an den Parameter "Ist-Helligkeit wird gesendet alle (hh:mm:ss)" gesendet. Zusätzlich kann der Wert gelesen werden.

## **11.5.29 Erweiterte Parameter — Senden der Ist-Helligkeit alle (hh:mm:ss)**

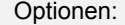

Optionen: 00:00:05 .. 00:05:00 .. 00:30:00

– Hier stellt man die Zeit ein, die zwischen dem Senden zweier Telegramme liegt.

#### **11.5.30 Erweiterte Parameter — Objekt für Helligkeitskalibrierung nutzen**

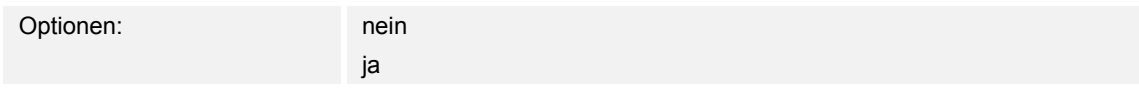

- nein: Es kein separates Objekt Helligkeitskalibrierung
- ja: Ein 1-Bit-Kommunikationsobjekt Helligkeitskalibrierung (Ein-/Ausgang) wird freigegeben. Wenn man auf dieses Objekt ein 1-Telegramm sendet wird die Kunstlichtkalibrierung gestartet. Das heißt, dass der Konstantlichtregler den maximalen Wert an die Ausgänge 1 und 2 sendet und dann das Licht jedes Mal etwas um dann die gemessene Werte für eine Referenztabelle aufzunehmen.

## **11.5.31 Erweiterte Parameter — Regelgeschwindigkeitsanpassung durch Jalousieeingänge**

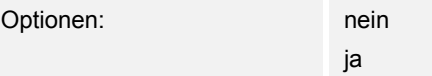

- nein: Es gibt keine separaten Einstellungen für die Anpassung der Regelgeschwindigkeit, wenn eine Jalousiesteuerung vorhanden ist.
- ja: Es gibt separate Einstellungen: Regelparameter bei Jalousiebewegung. Wenn jetzt eine Jalousie herunter- oder herauffährt, wird während der Fahrzeit die Regelgeschwindigkeit vom Konstantlichtregler angepasst.

#### **11.5.32 Erweiterte Parameter — Gesamtfahrzeit Jalousie / Rollladen (hh:mm:ss)**

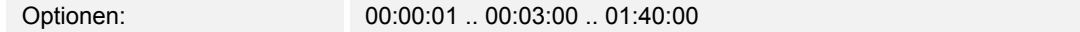

– Hier wird die Zeit festgelegt, wie lange es dauert, bis die Beschattung komplett erfolgt komplett ist (Jalousie/Rollladen zugefahren).

## **11.5.33 Erweiterte Parameter — Dimmschrittweite heller (1..15)**

```
Optionen: 1... 15
```
– Hier wird festgelegt, mit welcher Schrittweite der Dimmwert während des Fahrens der Jalousie erhöht wird.

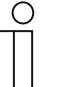

#### **Hinweis**

Wenn man die Dimmschrittweite zu groß einstellt, wird man die Dimmschritte deutlich an der Beleuchtung sehen.

# **11.5.34 Erweiterte Parameter — Dimmschrittweite dunkler (1..15)**

 $1.4.15$ 

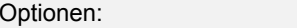

– Hier wird festgelegt, mit welcher Schrittweite der Dimmwert während des Fahrens der Jalousie verringert wird.

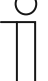

#### **Hinweis**

Wenn man die Dimmschrittweite zu groß einstellt, wird man die Dimmschritte deutlich an der Beleuchtung sehen.

## **11.5.35 Erweiterte Parameter — Regelungsgeschwindigkeit (mm:ss)**

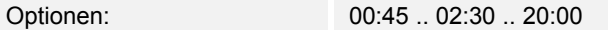

– Hier wird die Zeit festgelegt, welche die Regelung braucht um von 0 auf den Wert Obergrenze Ausgang zu kommen. Beispiel: Wenn die Regelgeschwindigkeit auf 10:00 steht und die Beleuchtung mit 50% einschaltet sowie die Obergrenze 100% ist, dann braucht die Regelung 5 Minuten um von 50% auf 100% zu gelangen. Umgekehrt braucht die Regelung dann wieder 10 Minuten um von 100% auf 0% zu regeln.

## **11.5.36 Erweiterte Parameter — Ist-Helligkeitsfilter**

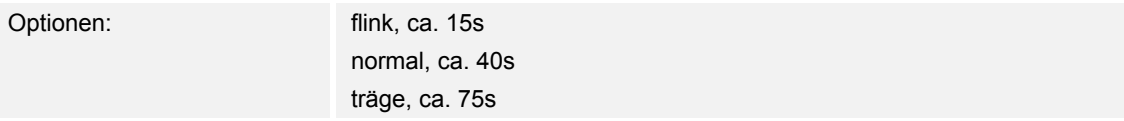

– Die Applikation reagiert auf Helligkeitsschwankungen (z.B. Wolken). Je träger der Filter eingestellt ist, desto langsamer reagiert die Beleuchtung auf solche Schwankungen.

## **11.5.37 Erweiterte Parameter — Verlassen des manuellen Dimm-Betriebs nach (hh:mm)**

00:05 .. 01:00 .. 12:00

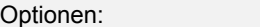

geschaltet.

– Wenn der Präsenzmelder über das Objekt Relatives Dimmen (Dimmer) einen Wert oder über das Objekt Wert (Dimmer) einen Wert > 0 empfängt, wird der Präsenzmelder nicht mehr automatisch funktionieren. Erst nach der zuletzt detektierten Bewegung und Ablauf

dieser eingestellten Zeit, wird der Präsenzmelder wieder in den automatischen Modus

# **11.5.38 Erweiterte Parameter — Verlassen des manuellen Aus-Betriebs nach (hh:mm)**

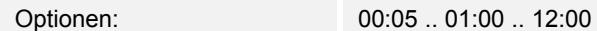

– Wenn der Präsenzmelder über das Objekt Automatik/Manuell aus ein Ausschaltwert oder über das Objekt Wert (Dimmer) ein Wert = 0 empfängt, wird der Präsenzmelder ausgeschaltet und wird nicht mehr automatisch einschalten. Erst nach Empfang von Wert 1 auf das Objekt Automatik/Manuell aus wird der Präsenzmelder wieder automatisch funktionieren, bzw. nach der zuletzt detektierten Bewegung und Ablauf dieser eingestellten Zeit.

# **11.5.39 Erweiterte Parameter — Totzeit (ss.fff)**

Optionen: 00.100 .. 01.250 .. 59.999

– Die eingestellte Totzeit wird gestartet nach Ausschalten des Melders durch Ablauf der Nachlaufzeit oder wenn ein Ausschalttelegramm auf den Objekten Externer Taster oder Aktorstatus empfangen wird.

Wird innerhalb dieser Zeit eine Bewegung erfasst, dann wird der Melder nicht soforteingeschaltet. Die Totzeit wird erst um 7 Sekunden verlängert. Gibt es nach diesen 7 Sekunden immer noch eine Bewegung, schaltet der Melder sich wieder ein.

Wird während der Totzeit keine Bewegung erfasst, ist der Melder nach der Totzeit wieder einschaltbereit.

Dieses Verhalten kann z. B. dann wichtig sein, wenn sich das Leuchtmittel stark abkühlt und im Erfassungsbereich des Melders liegt. Ohne Sperren käme es zu einem ungewollten Einschalten. Sinn der Totzeit ist es, dass ein sofortiges Wiedereinschalten verhindert wird. Beispiel: Person schaltet das Licht manuell aus, weil sie den Raum verlässt. Ohne die Totzeit würde die erkannte Bewegung beim Verlassen zum erneuten Einschalten führen.

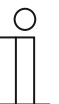

#### **Hinweis**

Das Objekt Externer Taster wird unter dem Parameter Externer Taster aktiviert. Das Objekt Aktorstatus wird unter dem Parameter Statusanzeige aktiviert.

## **11.5.40 Erweiterte Parameter — Objekt Status der Regelung nutzen**

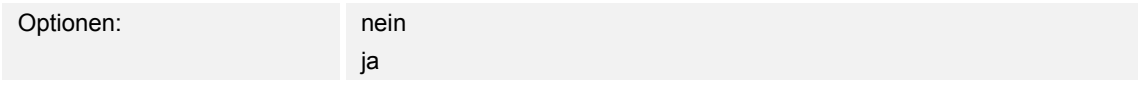

- nein: Es gibt kein separates Objekt Status der Regelung
- ja: Ein 1-Bit-Kommunikationsobjekt Status der Regelung (Ausgang) wird freigegeben. Dieses Objekt sendet ein 1-Telegramm wenn der Konstantlichtregler automatisch funktioniert. Das Objekt sendet ein 0-Telegramm wenn manuell eingegriffen wird, z.B. manuell ausgeschaltet wurde.

#### **11.5.41 Erweiterte Parameter — Einstellungen bei Download überschreiben**

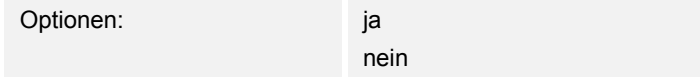

- ja: Wenn man die Applikation erneut in den Melder lädt, werden die über den Bus geänderten Werte mit den parametrierten Werten der ETS Applikation überschrieben
- nein: Wenn man die Applikation erneut in den Melder lädt, werden die über den Bus geänderten Werte nicht mit den parametrierten Werten der ETS Applikation überschrieben

#### **Werte:**

- **Sollwert**
- Nachlaufzeiten
- Helligkeitskorrekturwerte

# **11.5.42 Sensorauswahl — Sensor 1..4 nutzen**

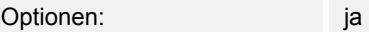

nein

- ja: dieser Sensor ist aktiv und erfasst Bewegung
- nein: dieser Sensor ist ausgeschaltet und in diesem Bereich wird keine Bewegung mehr erfasst

## **11.5.43 Freigabe — Freigabeobjekt Präsenzmelder**

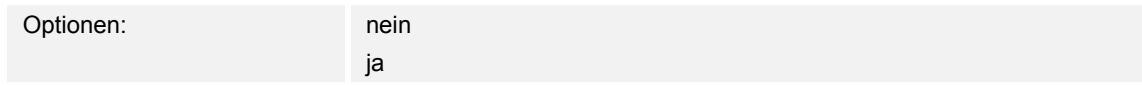

- nein: es gibt kein Objekt womit man der Konstantlichtregler sperren oder freigeben kann
- ja: ein 1-Bit-Kommunikationsobjekt Freigabe Präsenz (Eingang) wird freigegeben. Über dieses Objekt ist es möglich den Konstantlichtregler freizugeben und zu sperren. Während der Sperrung werden keine Telegramme durch den Melder versendet.

## **11.5.44 Freigabe — Freigabe mit**

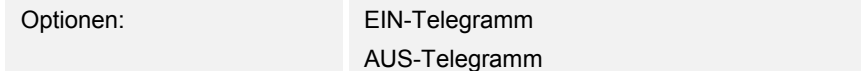

- EIN-Telegramm: Beim Empfang von Wert 1 auf dem Objekt Freigabe Bewegung (Eingang) wird der Melder freigegeben und beim Wert 0 gesperrt
- AUS-Telegramm: Beim Empfangen von Wert 0 auf dem Objekt Freigabe Bewegung (Eingang) wird der Melder freigegeben und beim Wert 1 gesperrt

## **11.5.45 Freigabe — Präsenzmelder ist nach Busspannungswiederkehr**

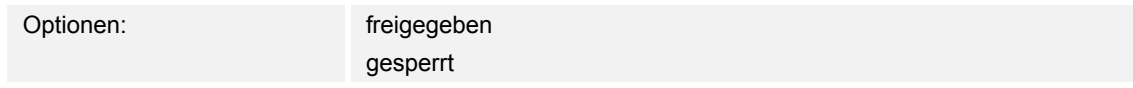

- freigegeben: das Gerät ist freigegeben und funktioniert normal, wenn die Busspannung unterbrochen oder das Gerat neu programmiert wurde, sowie nach einem Reset
- gesperrt: das Gerät ist gesperrt und muss erst für die normale Funktion freigegeben werden, wenn die Busspannung unterbrochen oder das Gerat neu programmiert wurde, sowie nach einem Reset
## **11.5.46 Freigabe — Ausgang sendet bei Freigabe den**

Optionen: aktuellen Ausgangswert den Startwert

- aktuellen Ausgangswert: bei Freigabe wird geprüft, ob eine Bewegung vorhanden ist. Wenn ja, wird die Beleuchtung eingeschaltet. Wenn nein, wird die Beleuchtung ausgeschaltet.
- den Startwert: bei Freigabe wird geprüft, ob eine Bewegung vorhanden ist. Wenn ja, erfolgt ein Einschalten mit Startwert. Wenn nein, wird 0% gesendet und nicht der parametrierte Startwert.

### **11.5.47 Freigabe — Ausgang sendet beim Sperren**

Optionen: kein Telegramm

Aus nach Ablauf der Nachlaufzeit einmalig Wert für Ausschalten

- kein Telegramm: beim Sperren wird kein Telegramm gesendet
- Aus nach Ablauf der Nachlaufzeit: beim Sperren wird die Nachlaufzeit neu gestartet und erst nach Ablauf dieser Zeit sendet der Melder den Wert, welcher unter dem Parameter Wert für Ausschalten parametriert wurde
- einmalig Wert für Ausschalten: beim Sperren wird einmalig der Wert gesendet, welcher unter dem Parameter Wert für Ausschalten parametriert wurde

# 11.6 Applikation "HKL"

# **11.6.1 Allgemeine Parameter — Ausgang ist vom Typ**

Optionen:

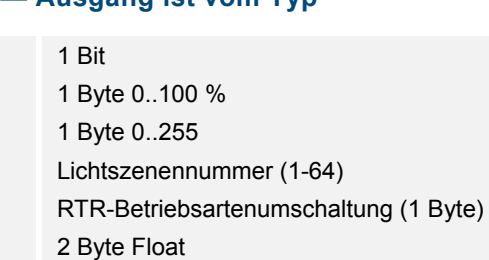

- 1 Bit: bestimmt für Schaltaktoren
- 1 Byte 0..100%: zum Ansteuern von Dimmern
- 1 Byte 0..255: für Aktoren, welche mit einem Wert zwischen 0 und 255 angesteuert werden
- Lichtszenenummer (1-64): zum Ansteuern von Lichtszenen
- RTR-Betriebsartenumschaltung (1 Byte): um Raumtemperaturregler direkt in eine bestimmte Betriebsart zu schalten:
	- Auto
	- Komfort
	- Standby
	- ECO

Frost-/Hitzeschutz

– 2 Byte Float: Um z.B. eine bestimmte Temperatur zu senden

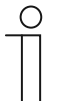

## **Hinweis**

Wenn man den Ausgangstyp ändert wechseln auch die Einstellmöglichkeiten für die Parameter:

- Wert für Einschalten
- Wert für Ausschalten
- Wert bei Zwangsstellung
- In diesem Handbuch werden nur die Werte für die Einstellung RTR-Betriebsartenumschaltung (1 Byte) beschrieben.

# **11.6.2 Allgemeine Parameter — Eingang Slave nutzen**

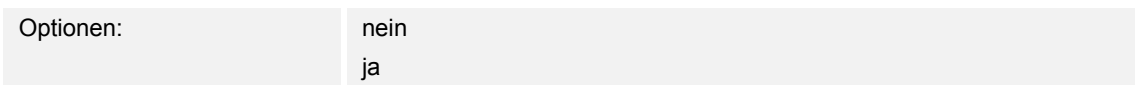

- nein: Es gibt nicht die Möglichkeit die Telegramme von einem Slave zu empfangen.
- ja: Ein 1-Bit-Kommunikationsobjekt Slave (Eingang) wird freigegeben. Hierüber empfängt der Master-Melder die (Ein-)Telegramme der angeschlossenen Slaves oder eines Tasters.

#### **11.6.3 Allgemeine Parameter — Slave sendet**

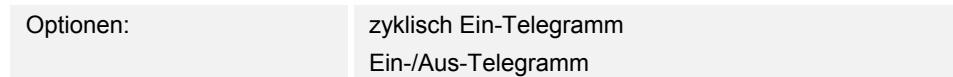

- zyklisch Ein-Telegramm: der Präsenzmelder, welcher als Slave mit diesem Master verbunden wird, sendet nur zyklisch Ein-Telegramme
- Ein-/Aus-Telegramm: der Präsenzmelder, welcher als Slave mit diesem Master verbunden wird, sendet Ein-/Aus-Telegramme

## **11.6.4 Allgemeine Parameter — Wert für Einschalten**

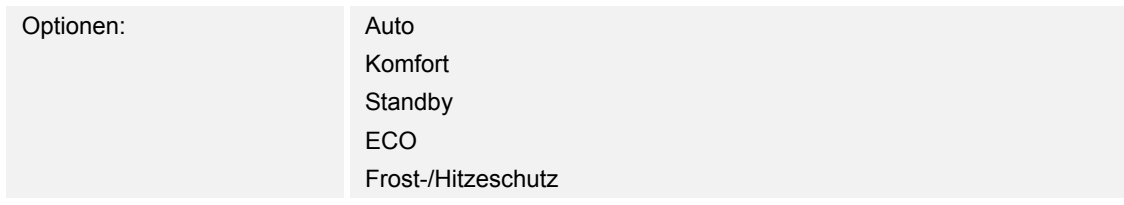

- Auto: wenn Bewegung erkannt wird, wird der Wert 0 (Auto) über das Objekt HKL auf den Bus an z. B. das Objekt Betriebsmodus überlagert gesendet, um den RTR wieder in den automatischen Modus zu setzen.
- Komfort: wenn Bewegung erkannt wird, wird der Wert 1 (Komfort) über das Objekt HKL auf den Bus gesendet.
- Standby: wenn Bewegung erkannt wird, wird der Wert 2 (Standby) über das Objekt HKL auf den Bus gesendet.
- ECO: wenn Bewegung erkannt wird, wird den Wert 3 (ECO) über das Objekt HKL auf den Bus gesendet.
- Frost-/Hitzeschutz: wenn Bewegung erkannt wird, wird der Wert 3 (ECO) über das Objekt HKL auf den Bus gesendet.

## **11.6.5 Allgemeine Parameter — Wert für Ausschalten**

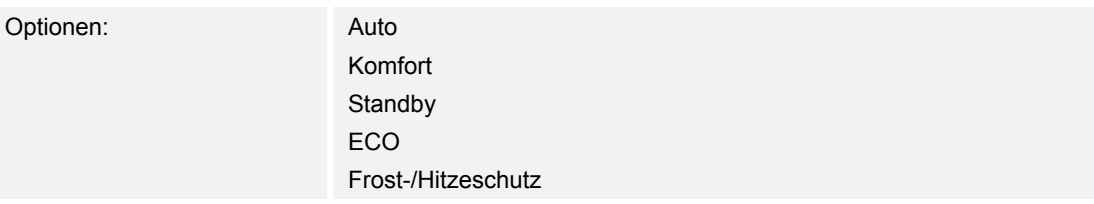

- Auto: wenn keine Bewegung mehr erkannt wird und die Nachlaufzeit abgelaufen ist, wird der Wert 0 (Auto) über das Objekt HKL auf den Bus an z. B. das Objekt Betriebsmodus überlagert gesendet, um den RTR wieder in den automatischen Modus zu setzen.
- Komfort: wenn keine Bewegung mehr erkannt wird und die Nachlaufzeit abgelaufen ist, wird der Wert 1 (Komfort) über das Objekt HKL auf den Bus gesendet,
- Standby: wenn keine Bewegung mehr erkannt wird und die Nachlaufzeit abgelaufen ist, wird der Wert 2 (Standby) über das Objekt HKL auf den Bus gesendet.
- ECO: wenn keine Bewegung mehr erkannt wird und die Nachlaufzeit abgelaufen ist, wird der Wert 3 (ECO) über das Objekt HKL auf den Bus gesendet.
- Frost-/Hitzeschutz: wenn keine Bewegung mehr erkannt wird und die Nachlaufzeit abgelaufen ist, wird der Wert 3 (ECO) über das Objekt HKL auf den Bus gesendet.

# **11.6.6 Allgemeine Parameter — Einschaltverzögerungszeit (hh:mm:ss)**

Optionen: 00:00:10 .. 00:03:00 .. 18:12:15

– Die Einschaltverzögerungszeit ist die Zeit, die gewartet wird bevor der Präsenzmelder etwas auf den Bus sendet. In der Standardeinstellung wird die Zeit zurückgesetzt, wenn während dieser Zeit keine Bewegung mehr erkannt wird. Im Lüftermodus (welchen man über Erweiterte Parameter einstellen kann) wird diese Zeit nicht zurückgesetzt und das Objekt HKL wird immer einschalten.

### **11.6.7 Allgemeine Parameter — Nachlaufzeit (hh:mm:ss)**

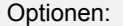

Optionen: 00:00:10 .. 00:03:00 .. 18:12:15

– Die Nachlaufzeit ist die Zeitspanne zwischen der letzten festgestellten Bewegung und dem Versenden des Telegrammes 'Wert für Ausschalten'. Wenn innerhalb dieser Zeitspanne wieder Bewegung erfasst wird, wird der Nachlaufzeit-Timer neu gestartet.

# **11.6.8 Allgemeine Parameter — Empfindlichkeit des Wächters**

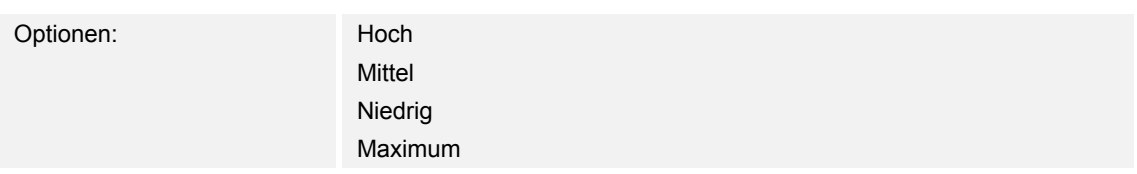

- Hoch: Standard für den Einsatz im Innenbereich gedacht.
- Mittel: Einzusetzen, wenn es kleinere störende Wärmequellen im Sichtbereich gibt.
- Niedrig: Einzusetzen, wenn es größere störende Wärmequellen im Sichtbereich gibt.
- Maximum: Einzusetzen, wenn es keinerlei störende Wärmequellen im Sichtbereich gibt.

![](_page_112_Picture_7.jpeg)

#### **Hinweis**

Über die Empfindlichkeit kann die Reichweite NICHT verändert werden. Die Empfindlichkeit bezieht sich auf die Sensoren 1,2,3,4. Bei den Geräten 6131/50-xxx-500 bzw. 6131/51-xxx-500 entfällt dieser Parameter. Hierzu dient der Parameter "Empfindlichkeit Sensor 1/2 bzw. 3/4" unter der Sensorauswahl.

## **11.6.9 Allgemeine Parameter — Erweiterte Parameter einblenden**

![](_page_112_Picture_114.jpeg)

- nein: nur die wichtigsten Parameter zum Einstellen des Melders sind sichtbar
- ja: alle Parameter sind sichtbar, auch solche, die in den meisten Fällen nicht benötigt werden.

Beispiele:

- Erweiterte Parameter
- **Sensorauswahl**
- **Freigabe**

## **11.6.10 Erweiterte Parameter — Betriebsart**

Optionen: Heizung/Klima

Lüftung

- Heizung/Klima: Eine Bewegung startet die Einschaltverzögerungszeit. Wenn während der Einschaltverzögerungszeit keine Bewegung mehr erkannt wird, wird die Einschaltverzögerungszeit zurückgesetzt. Wenn die Bewegung bestehen bleibt und die Einschaltverzögerungszeit abgelaufen ist, wird der Ausgang mit dem parametriertem Einschaltwert angesteuert. Sobald keine Bewegung im Erfassungsbereich mehr festgestellt wird, startet die Nachlaufzeit. Die Nachlaufzeit wird durch jede Bewegung im Erfassungsbereich getriggert. Nach Ablauf der Nachlaufzeit wird der Ausgang mit dem parametriertem Ausschaltwert angesteuert.
- Lüftung: Eine Bewegung im Erfassungsbereich startet die Einschaltschaltverzögerungszeit. Nach Ablauf der Einschaltverzögerungszeit wird der Ausgang mit dem parametriertem Einschaltwert angesteuert. Sobald keine Bewegung im Erfassungsbereich mehr festgestellt wird, startet die Nachlaufzeit. Die Nachlaufzeit wird durch jede Bewegung im Erfassungsbereich getriggert. Nach Ablauf der Nachlaufzeit wird der Ausgang mit dem parametriertem Ausschaltwert angesteuert.

## **11.6.11 Erweiterte Parameter — Einschaltempfindlichkeit**

![](_page_113_Picture_168.jpeg)

- hoch: Während der Einschaltverzögerungszeit überprüft der Präsenzmelder ob es noch Bewegung im Raum gibt. Bei der Einstellung 'hoch' ist das Prüfintervall sehr hoch.
- mittel: Während der Einschaltverzögerungszeit überprüft der Präsenzmelder ob es noch Bewegung im Raum gibt. Bei der Einstellung , mittel ist das Prüfintervall hoch.
- gering: Während der Einschaltverzögerungszeit überprüft der Präsenzmelder ob es noch Bewegung im Raum gibt. Bei der Einstellung ,niedrig' ist das Prüfintervall nicht hoch.

### **11.6.12 Erweiterte Parameter — Objekt für Einschaltverzögerungszeit**

![](_page_113_Picture_169.jpeg)

- nein: Es gibt nur die Möglichkeit die Einschaltverzögerungszeit über den Parameter Einschaltverzögerungszeit zu ändern.
- ja: Es gibt ein separates 2-Byte Objekt Einschaltverzögerungszeit (Eingang), worüber man die Verzögerungszeit des Präsenzmelders ändern kann. Die Zeit wird in Sekunden eingegeben. Eine Nachlaufzeit von 4 min hat somit als Beispiel einen Wert von 240 Sekunden.

![](_page_113_Picture_15.jpeg)

## **Hinweis**

Die Werte, die man senden kann, liegen zwischen 10 und 65535 Sekunden. Wird ein Wert gesendet, der zu klein oder zu groß ist, erfolgt automatisch eine Anpassung des Wertes auf den Grenzwert:

- Wert < 10 -> Wert = 10
- Wert > 65535->Wert = 65535

# **11.6.13 Erweiterte Parameter — Objekt für Nachlaufzeit nutzen**

![](_page_114_Picture_136.jpeg)

![](_page_114_Picture_137.jpeg)

- nein: es gibt nur die Möglichkeit die Nachlaufzeit über die Parametereinstellung Nachlaufzeit zu ändern
- ja: es gibt ein separates 2-Byte Objekt Nachlaufzeit (Eingang), worüber man die Nachlaufzeit des Melders ändern kann. Die Zeit wird in Sekunden eingegeben. Eine Nachlaufzeit von 4 min hat somit als Beispiel einen Wert von 240 Sekunden.

![](_page_114_Picture_6.jpeg)

#### **Note**

Die Werte, die man senden kann, liegen zwischen 10 und 65535 Sekunden. Wird ein Wert gesendet, der zu klein oder zu groß ist, erfolgt automatisch eine Anpassung des Wertes auf den Grenzwert :

- $-$  Wert < 10 -> Wert = 10
- $-$  Wert > 65535->Wert = 65535

# **11.6.14 Erweiterte Parameter — Objekt für Zwangsstellung nutzen**

![](_page_114_Picture_138.jpeg)

- nein: Es gibt kein separates Objekt Zwangsstellung
- ja: Es gibt ein separates 1-Bit Objekt Zwangsstellung (Eingang). Wenn ein Ein-Telegramm über das Objekt empfangen wird, wird der Präsenzmelder gesperrt und der Wert unter Zwangsstellung wird über das Objekt HKL versendet. Wenn ein Aus-Telegramm über das Objekt empfangen wird, wird der Präsenzmelder wieder freigegeben. Wenn dann eine Bewegung erfolgt, wird der Wert für Einschalten gesendet. Wenn es kein Bewegung erfolgt, wird der Wert für Ausschalten gesendet.

### **11.6.15 Erweiterte Parameter — Wert bei Zwangsstellung**

![](_page_114_Picture_139.jpeg)

– Hier wird festgelegt was gesendet werden soll, wenn das Zwangsstellungsobjekt ein Ein-Telegramm empfängt.

## **11.6.16 Erweiterte Parameter — Einstellungen bei Download überschreiben**

![](_page_115_Picture_133.jpeg)

nein

- ja: Wenn man die Applikation erneut in den Melder lädt, werden die über den Bus geänderten Werte mit den parametrierten Werten der ETS Applikation überschrieben
- nein: Wenn man die Applikation erneut in den Melder lädt, werden die über den Bus geänderten Werte nicht mit den parametrierten Werten der ETS Applikation überschrieben

#### **Werte:**

- Einschaltverzögerung
- **Nachlaufzeit**

### **11.6.17 Sensorauswahl — Sensor 1..4 nutzen**

![](_page_115_Picture_134.jpeg)

- ja: dieser Sensor ist aktiv und erfasst Bewegung
- nein: dieser Sensor ist ausgeschaltet und in diesem Bereich wird keine Bewegung mehr erfasst

### **11.6.18 Freigabe — Freigabeobjekt nutzen**

![](_page_115_Picture_135.jpeg)

- nein: Es gibt kein Objekt womit die HKL-Steuerung gesperrt oder freigeben werden kann.
- ja: Ein 1-Bit-Kommunikationsobjekt Freigabe HKL (Eingang) wird freigegeben. Über dieses Objekt ist es möglich die HKL-Steuerung freizugeben und zu sperren. Während der Sperrung werden keine Telegramme durch den Melder versendet.

### **11.6.19 Freigabe — Freigabe mit**

![](_page_115_Picture_136.jpeg)

- EIN-Telegramm: Beim Empfang von Wert 1 auf dem Objekt Freigabe Bewegung (Eingang) wird der Melder freigegeben und beim Wert 0 gesperrt
- AUS-Telegramm: Beim Empfangen von Wert 0 auf dem Objekt Freigabe Bewegung (Eingang) wird der Melder freigegeben und beim Wert 1 gesperrt

### **11.6.20 Freigabe — Gerät ist nach Busspannungswiederkehr**

Optionen: freigegeben gesperrt

- freigegeben: das Gerät ist freigegeben und funktioniert normal, wenn die Busspannung unterbrochen oder das Gerat neu programmiert wurde, sowie nach einem Reset
- gesperrt: das Gerät ist gesperrt und muss erst für die normale Funktion freigegeben werden, wenn die Busspannung unterbrochen oder das Gerat neu programmiert wurde, sowie nach einem Reset

## **11.6.21 Freigabe — Ausgang sendet bei Freigabe**

![](_page_116_Picture_135.jpeg)

- kein Telegramm: bei Freigabe wird kein Telegramm gesendet
- aktuellen Zustand: bei Freigabe überprüft der Melder ob eine Bewegung vorhanden ist Wenn ja, wird einmalig der Wert für Einschalten gesendet. Ansonsten wird einmalig der Wert für Ausschalten gesendet.
- einmalig Wert für Einschalten: bei Freigabe wird einmalig der Wert gesendet, welcher unter dem Parameter Wert für Einschalten parametriert wurde
- einmalig Wert für Ausschalten: bei Freigabe wird einmalig der Wert gesendet, welcher unter dem Parameter Wert für Ausschalten parametriert wurde

## **11.6.22 Freigabe — Ausgang sendet beim Sperren**

![](_page_116_Picture_136.jpeg)

- kein Telegramm: beim Sperren wird kein Telegramm gesendet
- Aus nach Ablauf der Nachlaufzeit: beim Sperren wird die Nachlaufzeit neu gestartet und erst nach Ablauf dieser Zeit sendet der Melder den Wert, welcher unter dem Parameter Wert für Ausschalten parametriert ist.
- einmalig Wert für Ausschalten: beim Sperren wird einmalig der Wert gesendet, welcher unter dem Parameter Wert für Ausschalten parametriert ist.

## 11.7 Applikation ..Helligkeitserfassung"

### **11.7.1 Allgemeine Parameter — Senden der Helligkeit alle (hh:mm:ss)**

ja

Optionen: 00:00:05 .. 00:00:30 .. 18:12:15

– Hier wird festgelegt, wie oft die Helligkeit auf den Bus versendet wird.

#### **11.7.2 Allgemeine Parameter — Objekt für LED nutzen**

![](_page_117_Picture_140.jpeg)

- nein: Es gibt kein separates Objekt LED
- ja: Es gibt ein separates 1-Bit Objekt LED (Eingang), worüber die Möglichkeit besteht über ein Ein-Telegramm die LED einzuschalten und mit einem Aus-Telegramm auszuschalten.

![](_page_117_Picture_141.jpeg)

#### **Hinweis**

Es wird nur die LED geschaltet. Das Gerät wird hiermit NICHT in den Programmier-Modus versetzt.

#### **11.7.3 Allgemeine Parameter — Korrektur der internen Helligkeit**

![](_page_117_Picture_142.jpeg)

- nein: Es gibt keine Notwendigkeit den internen Helligkeitssensor zu kalibrieren
- mit Tageslichtanpassung: Diese Anpassung wird hauptsächlich für die Applikation Melder genutzt.
- mit Tages- und Kunstlichtanpassung (1 Ausgang): Diese Anpassung wird beim Konstantlichtschalter und Konstantlichtregler und bei nur einem Lichtband genutzt. Es wird mit der Tageslichtanpassung gestartet und nur wenn die Reglung dann noch nicht optimal funktioniert, kann die Kunstlichtanpassung noch durchgeführt werden.
- mit Tages- und Kunstlichtanpassung (2 Ausgänge): Diese Anpassung wird beim Konstantlichtschalter und Konstantlichtregler und bei 2 Lichtbändern genutzt. Es wird mit der Tageslichtanpassung gestartet und nur wenn die Reglung dann noch nicht optimal funktioniert, kann die Kunstlichtanpassung noch durchgeführt werden.

![](_page_117_Picture_19.jpeg)

#### **Hinweis**

Wie die Anpassung durchgeführt wird, steht im Kapitel 7.2.6 "Hinweise zur Kalibrierung des internen Lichtreglers".

## **11.7.4 Allgemeine Parameter — Erweiterte Parameter einblenden**

![](_page_118_Picture_107.jpeg)

- nein: nur die wichtigsten Parameter zum Einstellen des Melders sind sichtbar
- ja: alle Parameter sind sichtbar, auch solche, die in den meisten Fällen nicht benötigt werden.

#### **11.7.5 Erweiterte Parameter — Interne Helligkeit nutzen**

![](_page_118_Picture_108.jpeg)

- ja: der interne Helligkeitssensor wird als Wertgeber für die unterschiedlichen Melder-Applikationen genutzt
- nein: der interne Helligkeitssensor wird nicht genutzt. Die Helligkeitswerte müssen dann von externen Helligkeitssensoren gesendet werden.

## **11.7.6 Erweiterte Parameter — Anzahl externer Helligkeitsmessobjekte**

![](_page_118_Picture_109.jpeg)

- 0: Es gibt keine separaten 2-Byte Objekte Externe Helligkeit 1 und 2 (Eingang) um externe Helligkeitssensoren mit dem Präsenzmelder zu verknüpfen.
- 1: Es gibt ein separates Objekt Externe Helligkeit 1 (Eingang), womit der interne Helligkeitssensor nicht genutzt wird. Die Helligkeitswerte müssen dann von externen Helligkeitssensoren gesendet werden.
- 2: Es gibt ein separates Objekt Externe Helligkeit 2 (Eingang), womit der interne Helligkeitssensor nicht genutzt wird. Die Helligkeitswerte müssen dann von externen Helligkeitssensoren gesendet werden.

# 11.8 Applikation .. Objekt-RTR"

## **11.8.1 Allgemein — Gerätefunktion**

Optionen: Einzelgerät Mastergerät Slavegerät

- Einzelgerät: Das Gerät wird in einem Raum einzeln zur Raumtemperaturreglung eingesetzt.
- Mastergerät: In einem Raum befinden sich mindestens zwei Raumtemperaturregler. Ein Gerät ist dabei als Mastergerät weitere als Slavegeräte/Temperatursensoren zu parametrieren. Das Mastergerät ist über die entsprechend gekennzeichneten Kommunikationsobjekte mit den Slavegeräten zu verknüpfen. Das Mastergerät führt die Temperaturregelung aus.
- Slavegerät/Temperatursensor: In einem Raum befinden sich mindestens zwei Raumtemperaturregler. Ein Gerät ist dabei als Mastergerät, weitere als Slavegeräte/Temperatursensoren zu parametrieren. Slavegeräte sind über die entsprechend gekennzeichneten Kommunikationsobjekte mit dem Mastergerät zu verknüpfen. Das Slavegerät bedient die Raumtemperaturreglerfunktionen des Masters.

### **11.8.2 Allgemein — Reglerfunktion**

![](_page_119_Picture_165.jpeg)

- Heizen: Zum Betrieb einer wärmegeführten Einzelraumregelung. Die Reglung erfolgt auf den parametrierten Temperatursollwert. Zur optimalen Reglung können "Reglertyp" und "Art der Heizung" parametriert werden.
- Heizen mit Zusatzstufe: Zzgl. zu der unter Heizen beschriebenen Reglerfunktion ermöglicht die Zusatzstufe die Ansteuerung eines zusätzlichen Heizkreises. Verwendung findet eine solche Zusatzstufe z. B. für das schnelle Aufheizen eines Badezimmers mit Fußbodenheizung über einen beheizbaren Handtuchhalter.
- Kühlen: Zum Betrieb einer kältegeführten Einzelraumregelung. Die Reglung erfolgt auf den parametrierten Temperatursollwert. Zur optimalen Reglung können "Reglertyp" und "Art der Kühlung" parametriert werden.
- Kühlen mit Zusatzstufe: Zzgl. zu der unter Kühlen beschriebenen Reglerfunktion, ermöglicht die Zusatzstufe die Ansteuerung eines zusätzlichen Kühlgerätes. Verwendung findet eine solche Zusatzstufe z. B. für das schnelle Abkühlen eines Raumes über ein zusätzliches Kühlgerät.
- Heizen und Kühlen: Zum Betrieb eines Zwei- oder Vierleitersystems, über das ein Raum geheizt oder gekühlt wird. Dabei erfolgt das Umschalten zwischen Heizen und Kühlen über eine Zentralumschaltung (Zweileitersystem) oder manuell und / oder automatisch über den Einzelraumtemperaturregler (Vierleitersystem).
- Heizen und Kühlen mit Zusatzstufe: Zzgl. zu den Heiz- und Kühlfunktionen kann jeweils eine Zusatzstufe mit eigenständigem Reglertyp parametriert werden.

![](_page_120_Picture_1.jpeg)

### **Hinweis**

Dieser Parameter ist nur verfügbar, wenn der Parameter "Gerätefunktion" auf "Einzelgerät" oder "Mastergerät" steht.

## **11.8.3 Allgemein — Betriebsmodus nach Reset**

![](_page_120_Picture_126.jpeg)

Im Betriebsmodus nach Reset arbeitet das Gerät nach Neustart so lange, bis ggf. ein neuer Betriebsmodus durch Gerätebedienung oder Kommunikationsobjekte eingestellt wird. Dieser Betriebsmodus sollte während der Planungsphase definiert werden. Bei falsch definiertem Betriebsmodus kann es zu Komforteinbußen oder erhöhtem Energieverbrauch kommen.

- Komfort: Wenn die Raumtemperatur nicht automatisch abgesenkt und der Raum daher unabhängig von der Nutzung betrieben wird.
- Standby: Wenn der Raum automatisch, z. B. durch Präsenzmelder, in Anhängigkeit von der Nutzung betrieben wird.
- Ecobetrieb: Wenn der Raum automatisch oder manuell in Abhängigkeit von der Nutzung betrieben wird.
- Frost-/Hitzeschutz: Wenn in dem Raum lediglich die Gebäudeschutzfunktion nach Reset notwendig ist.

![](_page_120_Picture_127.jpeg)

## **Hinweis**

Dieser Parameter ist nur verfügbar, wenn der Parameter "Gerätefunktion" auf "Einzelgerät" oder "Mastergerät" steht.

### **11.8.4 Allgemein — Zusätzliche Funktionen**

![](_page_120_Picture_128.jpeg)

– Dieser Parameter schaltet zusätzliche Funktionen und Kommunikationsobjekte frei, z. B. Fensterkontakt und Präsenzmelder.

## 11.8.5 Allgemein - Zyklisch "In Betrieb" senden (min)

Optionen: Einstellmöglichkeit zwischen 5 – 3000 Minuten

Das Kommunikationsobjekt "In Betrieb" dient der Information, dass der Regler noch arbeitet. Es wird zyklisch der Wert "1" gesendet. Der Zyklus für das Senden wird über diesen Parameter eingestellt. Bleibt das zyklische Telegramm aus, ist die Funktion des Gerätes gestört und die Klimatisierung des Raumes kann durch eine Zwangsführung aufrechterhalten werden. Hierzu müssen aber die Anlage und/oder der Aktor über eine Funktion "Zwangsführung" verfügen.

![](_page_121_Picture_5.jpeg)

#### **Hinweis**

Dieser Parameter ist nur verfügbar, wenn der Parameter "Zusätzliche Funktionen" auf "ja" steht.

## **11.8.6 Regelung Heizen**

![](_page_121_Picture_169.jpeg)

## **Hinweis**

Nur verfügbar, wenn der Parameter "Gerätefunktion" entweder auf "Einzelgerät" oder "Mastergerät" und der Parameter "Reglerfunktion" entweder auf "Heizen", Heizen mit Zusatzstufe", Heizen und Kühlen" oder "Heizen und Kühlen mit Zusatzstufen" steht

## **11.8.7 Regelung Heizen — Art der Stellgröße**

![](_page_121_Picture_170.jpeg)

Über den Reglertyp erfolgt die Auswahl zur Ansteuerung des Regelungsventils.

- 2-Punkt 1 Bit, Aus/Ein: Die 2-Punkt-Regelung ist die einfachste Art der Regelung. Der Regler schaltet ein, wenn die Raumtemperatur unter ein gewisses Niveau (Solltemperaturwert minus Hysterese) gesunken ist, und aus, sobald ein bestimmter Wert (Solltemperaturwert plus Hysterese) überschritten wird. Die Ein- und Ausschaltbefehle werden als 1-Bit-Befehle gesendet.
- 2-Punkt 1 Byte, 0/100%: Hier handelt es sich ebenfalls um eine Zweipunktregelung wie oben. Im Unterschied dazu werden die Ein- und Ausschaltbefehle als 1-Byte-Werte (0% / 100%) gesendet.
- PI stetig, 0-100%: Der PI-Regler passt seine Ausgangsgröße zwischen 0 % und 100 % an die Differenz zwischen Ist- und Sollwert an und ermöglicht ein genaues Ausregeln der Raumtemperatur auf den Sollwert. Er gibt die Stellgröße als einen 1-Byte-Wert (0..100%) auf den Bus. Um Buslast zu reduzieren, wird die Stellgröße nur gesendet, wenn sie sich um einen vorher festgelegten Prozentsatz im Vergleich zum letzten gesendeten Wert geändert hat. Zusätzlich kann die Stellgröße zyklisch gesendet werden.
- PI PWM, Ein/Aus: Hier handelt es sich ebenfalls um einen PI-Regler. Die Ausgabe erfolgt als 1-Bit-Befehl. Dazu wird die errechnete Stellgröße in ein Puls-Pausen-Signal umgesetzt.
- Fancoil: Der Fancoilregler arbeitet wie der PI-Stetig-Regler. Zusätzlich ermöglicht er die getrennte Ansteuerung des Lüfters der Fancoileinheit (z. B. Lüfterstufen 1..3).

## **11.8.8 Regelung Heizen — Art der Heizung**

![](_page_122_Picture_167.jpeg)

Dem Anwender stehen mehrere vorparametrierte Heizungsarten (Flächen-, Konvektorheizung oder Fancoil) zur Verfügung.

Sollte der benötigte Heizungstyp nicht vorhanden sein, können über die freie Konfiguration individuelle Parameter vorgegeben werden.

![](_page_122_Picture_168.jpeg)

# **Hinweis**

Dieser Parameter ist nur verfügbar, wenn der Parameter "Art der Stellgröße" entweder auf "PI stetig,  $0 - 100\%$ ", "PI PWM, Ein/Aus" oder "Fancoil" steht.

# **11.8.9 Regelung Heizen — P-Anteil (x 0,1°C)**

Optionen: Einstellmöglichkeit zwischen 10 – 100

Der P-Anteil steht für den Proportionalbereich einer Regelung. Er schwankt um den Sollwert und dient bei einer PI-Regelung dazu, die Schnelligkeit der Regelung zu beeinflussen. Je kleiner der eingestellte Wert, desto schneller reagiert die Regelung. Der Wert sollte allerdings nicht zu klein eingestellt werden, da ansonsten die Gefahr des Überschwingens entstehen kann. Es kann ein P-Anteil von 0,1 … 25,5 K eingestellt werden.

![](_page_122_Picture_12.jpeg)

#### **Hinweis**

Dieser Parameter ist nur verfügbar, wenn der Parameter "Art der Stellgröße" entweder auf "PI stetig, 0 - 100%", "PI PWM, Ein/Aus" oder "Fancoil" steht. Zusätzlich muss der Parameter "Art der Heizung" auf "Freie Konfiguration" stehen

## **11.8.10 Regelung Heizen — I-Anteil (min.)**

Optionen: Einstellmöglichkeit zwischen 0 – 255

Der I-Anteil steht für die Nachstellzeit einer Regelung. Der integrale Anteil bewirkt, dass die Raumtemperatur sich langsam dem Sollwert annähert und ihn letztlich auch erreicht. Je nach verwendetem Anlagentyp muss die Nachstellzeit unterschiedliche Größen annehmen. Grundsätzlich gilt, je träger das Gesamtsystem, desto größer wird die Nachstellzeit.

![](_page_122_Picture_169.jpeg)

#### **Hinweis**

Dieser Parameter ist nur verfügbar, wenn der Parameter "Art der Stellgröße" entweder auf "PI stetig,  $0 - 100\%$ ", "PI PWM, Ein/Aus" oder "Fancoil" steht. Zusätzlich muss der Parameter "Art der Heizung" auf "Freie Konfiguration" stehen

## **11.8.11 Regelung Heizen — Erweiterte Einstellungen**

Optionen: nein

ja

– Dieser Parameter schaltet zusätzliche Funktionen und Kommunikationsobjekte frei, z. B "Grundstufe Heizen".

### **11.8.12 Grundstufe Heizen**

![](_page_123_Picture_6.jpeg)

#### **Note**

Nur verfügbar, wenn der Parameter "Erweiterte Einstellungen" unter "Regelung Heizen" auf ..ia" steht.

#### **11.8.13 Grundstufe Heizen — Statusobjekt Heizen**

![](_page_123_Picture_137.jpeg)

- Der Parameter schaltet das Kommunikationsobjekt "Status Heizen" frei.

### **11.8.14 Grundstufe Heizen — Wirksinn der Stellgröße**

Optionen: normal

invers

Über Wirksinn der Stellgröße wird die Stellgröße an stromlos geöffnete (normal) bzw. stromlos geschlossene (invers) Ventile angepasst.

- normal: Wert 0 bedeutet "Ventil geschlossen"
- invers: Wert 0 bedeutet "Ventil geöffnet"

# **11.8.15 Grundstufe Heizen — Hysterese (x 0,1°C)**

Optionen: Einstellmöglichkeit zwischen 3 – 255

Die Hysterese des Zweipunktreglers gibt die Schwankungsbreite des Reglers um den Sollwert an. Der untere Schaltpunkt liegt bei "Sollwert minus Hysterese", der obere bei "Sollwert plus Hysterese".

![](_page_123_Picture_22.jpeg)

## **Hinweis**

Dieser Parameter ist nur verfügbar, wenn der Parameter "Art der Stellgröße" entweder auf "2-Punkt 1 Bit, Aus/Ein" oder "2-Punkt 1 Byte, 0/100%" steht.

## **11.8.16 Grundstufe Heizen — Stellgrößendifferenz für Senden der Stellgröße Heizen**

![](_page_124_Picture_126.jpeg)

Die Stellgrößen des PI-Stetig-Reglers 0..100% werden nicht nach jeder Berechnung gesendet, sondern dann, wenn sich aus der Berechnung eine Wertdifferenz zum letzten gesendeten Wert ergibt, der ein Aussenden sinnvoll macht. Diese Wertdifferenz kann hier eingegeben werden.

![](_page_124_Picture_4.jpeg)

#### **Hinweis**

Dieser Parameter ist nur verfügbar, wenn der Parameter "Art der Stellgröße" entweder auf "PI stetig, 0 – 100%", "PI PWM, Ein/Aus" oder "Fancoil" steht

# **11.8.17 Grundstufe Heizen — Zyklisches Senden der Stellgröße (min)**

Optionen: Einstellmöglichkeit zwischen 1 – 60 Minuten

Die vom Gerät genutzte aktuelle Stellgröße kann zyklisch auf den Bus gesendet werden.

![](_page_124_Picture_127.jpeg)

#### **Hinweis**

Dieser Parameter ist nur verfügbar, wenn der Parameter "Art der Stellgröße" entweder auf ..2-Punkt 1 Bit, Aus/Ein", ..2-Punkt 1 Byte, 0/100%", ..PI stetig, 0-100%" oder "Fancoil" steht.

### **11.8.18 Grundstufe Heizen — PWM-Zyklus Heizen (min)**

Optionen: Einstellmöglichkeit zwischen 1 – 60 Minuten

Beim PI PWM, Ein/Aus werden die Stellgrößen-Prozent-Werte in ein Puls-Pausen-Signal umgesetzt. Das bedeutet, ein gewählter PWM-Zyklus wird der Stellgröße entsprechend in eine Ein- und eine Aus-Phase unterteilt. Somit bedeutet eine Stellgrößenausgabe von 33 % bei einem PWM-Zyklus von 15 Minuten eine Ein-Phase von 5 Minuten und eine Aus-Phase von 10 Minuten. Die Zeit für einen PWM-Zyklus kann hier vorgegeben werden.

![](_page_124_Picture_17.jpeg)

#### **Hinweis**

Dieser Parameter ist nur verfügbar, wenn der Parameter "Art der Stellgröße" auf "PI PWM, Aus/Ein" steht.

# **11.8.19 Grundstufe Heizen — Max. Stellgröße (0..255)**

Optionen: Einstellmöglichkeit zwischen 0 – 255

Die maximale Stellgröße des PI-Reglers gibt den Maximalwert an, den der Regler ausgibt. Wird ein Maximalwert unter 255 gewählt, dann wird dieser Wert nicht überschritten, auch wenn der Regler eine höhere Stellgröße errechnet.

![](_page_125_Picture_5.jpeg)

**Hinweis** 

Dieser Parameter ist nur verfügbar, wenn der Parameter "Art der Stellgröße" entweder auf "PI stetig, 0-100%", "PI PWM, Ein/Aus" oder "Fancoil" steht.

## **11.8.20 Grundstufe Heizen — Grundlast min. Stellgröße (0..255)**

Optionen: Einstellmöglichkeit zwischen 0 – 255

Die minimale Stellgröße des PI-Reglers gibt den Minimalwert an, den der Regler ausgibt. Wird ein Minimalwert größer als Null gewählt, dann wird dieser Wert nicht unterschritten, auch wenn der Regler eine niedrigere Stellgröße errechnet. Mit diesem Parameter kann die Einstellung einer Grundlast z. B. für den Betrieb einer Fußbodenheizung realisiert werden. Auch wenn der Regler die Stellgröße Null errechnet, wird die Fußbodenheizung mit dem Heizmedium durchströmt, um ein Auskühlen des Bodens zu vermeiden. Unter "Einstellungen Grundlast" kann weiter eingestellt werden, ob diese Grundlast permanent aktiv sein oder über das Objekt "Grundlast" geschaltet werden soll.

![](_page_125_Figure_12.jpeg)

## **Hinweis**

Dieser Parameter ist nur verfügbar, wenn der Parameter "Art der Stellgröße" entweder auf "PI stetig, 0-100%", "PI PWM, Ein/Aus" oder "Fancoil" steht.

# **11.8.21 Regelung Zusatzstufe Heizen**

![](_page_125_Figure_16.jpeg)

#### **Hinweis**

Nur verfügbar, wenn der Parameter "Gerätefunktion" entweder auf "Einzelgerät" oder "Mastergerät" und der Parameter "Reglerfunktion" entweder auf "Heizen mit Zusatzstufe" oder "Heizen und Kühlen mit Zusatzstufen" steht...

## **11.8.22 Regelung Zusatzstufe Heizen — Art der Stellgröße**

![](_page_126_Picture_164.jpeg)

2-Punkt 1 Bit, Aus/Ein 2-Punkt 1 Byte, 0/100% PI stetig, 0-100% PI PWM, Ein/Aus Fancoil

Über den Reglertyp erfolgt die Auswahl zur Ansteuerung des Regelungsventils.

- 2-Punkt 1 Bit, Aus/Ein: Die 2-Punkt-Regelung ist die einfachste Art der Regelung. Der Regler schaltet ein, wenn die Raumtemperatur unter ein gewisses Niveau (Solltemperaturwert minus Hysterese) gesunken ist, und aus, sobald ein bestimmter Wert (Solltemperaturwert plus Hysterese) überschritten wird. Die Ein- und Ausschaltbefehle werden als 1-Bit-Befehle gesendet.
- 2-Punkt 1 Byte, 0/100%: Hier handelt es sich ebenfalls um eine Zweipunktregelung wie oben. Im Unterschied dazu werden die Ein- und Ausschaltbefehle als 1-Byte-Werte (0% / 100%) gesendet.
- PI stetig, 0-100%: Der PI-Regler passt seine Ausgangsgröße zwischen 0 % und 100 % an die Differenz zwischen Ist- und Sollwert an und ermöglicht ein genaues Ausregeln der Raumtemperatur auf den Sollwert. Er gibt die Stellgröße als einen 1-Byte-Wert (0..100%) auf den Bus. Um Buslast zu reduzieren, wird die Stellgröße nur gesendet, wenn sie sich um einen vorher festgelegten Prozentsatz im Vergleich zum letzten gesendeten Wert geändert hat. Zusätzlich kann die Stellgröße zyklisch gesendet werden.
- PI PWM, Ein/Aus: Hier handelt es sich ebenfalls um einen PI-Regler. Die Ausgabe erfolgt als 1-Bit-Befehl. Dazu wird die errechnete Stellgröße in ein Puls-Pausen-Signal umgesetzt.
- Fancoil: Der Fancoilregler arbeitet wie der PI-Stetig-Regler. Zusätzlich ermöglicht er die getrennte Ansteuerung des Lüfters der Fancoileinheit (z. B. Lüfterstufen 1..3).

# **11.8.23 Regelung Zusatzstufe Heizen — Art der Zusatz-Heizung**

![](_page_126_Picture_165.jpeg)

Dem Anwender stehen mehrere vorparametrierte Heizungsarten (Flächen-, Konvektorheizung oder Fancoil) zur Verfügung.

Sollte der benötigte Heizungstyp nicht vorhanden sein, können über die freie Konfiguration individuelle Parameter vorgegeben werden.

![](_page_126_Picture_14.jpeg)

#### **Hinweis**

Dieser Parameter ist nur verfügbar, wenn der Parameter "Art der Stellgröße" entweder auf "PI stetig, 0-100%", "PI PWM, Ein/Aus" oder "Fancoil" steht.

## **11.8.24 Regelung Zusatzstufe Heizen — P-Anteil (x 0,1°C)**

Optionen: Einstellmöglichkeit zwischen 10 – 100

Der P-Anteil steht für den Proportionalbereich einer Regelung. Er schwankt um den Sollwert und dient bei einer PI-Regelung dazu, die Schnelligkeit der Regelung zu beeinflussen. Je kleiner der eingestellte Wert, desto schneller reagiert die Regelung. Der Wert sollte allerdings nicht zu klein eingestellt werden, da ansonsten die Gefahr des Überschwingens entstehen kann. Es kann ein P-Anteil von 0,1 … 25,5 K eingestellt werden.

![](_page_127_Picture_5.jpeg)

#### **Hinweis**

Dieser Parameter ist nur verfügbar, wenn der Parameter "Art der Stellgröße" entweder auf "PI stetig, 0-100%", "PI PWM, Ein/Aus" oder "Fancoil" steht. Zusätzlich muss der Parameter "Art der Zusatz-Heizung" auf "Freie Konfiguration" stehen.

## **11.8.25 Regelung Zusatzstufe Heizen — I-Anteil (min.)**

Optionen: Einstellmöglichkeit zwischen 0 – 255

Der I-Anteil steht für die Nachstellzeit einer Regelung. Der integrale Anteil bewirkt, dass die Raumtemperatur sich langsam dem Sollwert annähert und ihn letztlich auch erreicht. Je nach verwendetem Anlagentyp muss die Nachstellzeit unterschiedliche Größen annehmen. Grundsätzlich gilt, je träger das Gesamtsystem, desto größer wird die Nachstellzeit.

![](_page_127_Picture_12.jpeg)

#### **Hinweis**

Dieser Parameter ist nur verfügbar, wenn der Parameter "Art der Stellgröße" entweder auf "PI stetig, 0-100%", "PI PWM, Ein/Aus" oder "Fancoil" steht. Zusätzlich muss der Parameter "Art der Zusatz-Heizung" auf "Freie Konfiguration" stehen.

# **11.8.26 Regelung Zusatzstufe Heizen — Temperaturdifferenz zur Grundstufe (x 0,1°C)**

Optionen: Einstellmöglichkeit zwischen 0 – 255

Die Solltemperatur der Zusatzstufe wird in Abhängigkeit zur aktuellen Solltemperatur der Grundstufe als Differenz definiert. Der Wert beschreibt den Sollwert, ab dem die Zusatzstufe arbeitet.

# **11.8.27 Regelung Zusatzstufe Heizen — Erweiterte Einstellungen**

Optionen: nein

ja

Dieser Parameter schaltet zusätzliche Funktionen und Kommunikationsobjekte frei, z. B ..Zusatzstufe Heizen".

## **11.8.28 Zusatzstufe Heizen**

![](_page_128_Picture_2.jpeg)

# **Hinweis**

Nur verfügbar, wenn der Parameter "Erweiterte Einstellungen" unter "Regelung Zusatzstufe Heizen" auf "ja" steht.

### **11.8.29 Zusatzstufe Heizen — Wirksinn der Stellgröße**

Optionen: normal

invers

Über Wirksinn der Stellgröße wird die Stellgröße an stromlos geöffnete (normal) bzw. stromlos geschlossene (invers) Ventile angepasst.

- normal: Wert 0 bedeutet "Ventil geschlossen"
- invers: Wert 0 bedeutet "Ventil geöffnet"

## **11.8.30 Zusatzstufe Heizen — Hysterese (x 0,1°C)**

Optionen: Einstellmöglichkeit zwischen 3 – 255

Die Hysterese des Zweipunktreglers gibt die Schwankungsbreite des Reglers um den Sollwert an. Der untere Schaltpunkt liegt bei "Sollwert minus Hysterese", der obere bei "Sollwert plus Hysterese".

![](_page_128_Picture_15.jpeg)

#### **Hinweis**

Dieser Parameter ist nur verfügbar, wenn der Parameter "Art der Stellgröße" entweder auf "2-Punkt 1 Bit, Aus/Ein" oder "2-Punkt 1 Byte, 0/100%" steht.

### **11.8.31 Zusatzstufe Heizen — Stellgrößendifferenz für Senden der Stellgröße Heizen**

![](_page_128_Picture_141.jpeg)

Die Stellgrößen des PI-Stetig-Reglers 0..100% werden nicht nach jeder Berechnung gesendet, sondern dann, wenn sich aus der Berechnung eine Wertdifferenz zum letzten gesendeten Wert ergibt, der ein Aussenden sinnvoll macht. Diese Wertdifferenz kann hier eingegeben werden.

![](_page_128_Picture_21.jpeg)

## **Hinweis**

Dieser Parameter ist nur verfügbar, wenn der Parameter "Art der Stellgröße" entweder auf "PI stetig, 0-100%", "PI PWM, Ein/Aus" oder "Fancoil" steht.

# **11.8.32 Zusatzstufe Heizen — Zyklisches Senden der Stellgröße (min)**

Optionen: Einstellmöglichkeit zwischen 1 – 60 Minuten

Die vom Gerät genutzte aktuelle Stellgröße kann zyklisch auf den Bus gesendet werden.

![](_page_129_Picture_129.jpeg)

#### **Hinweis**

Dieser Parameter ist nur verfügbar, wenn der Parameter "Art der Stellgröße" entweder auf "2-Punkt 1 Bit, Aus/Ein", "2-Punkt 1 Byte, 0/100%", "PI stetig, 0-100%" oder "Fancoil" steht.

### **11.8.33 Zusatzstufe Heizen — Max. Stellgröße (0..255)**

Optionen: Einstellmöglichkeit zwischen 0 – 255

Die maximale Stellgröße des PI-Reglers gibt den Maximalwert an, den der Regler ausgibt. Wird ein Maximalwert unter 255 gewählt, dann wird dieser Wert nicht überschritten, auch wenn der Regler eine höhere Stellgröße errechnet.

![](_page_129_Picture_130.jpeg)

#### **Hinweis**

Dieser Parameter ist nur verfügbar, wenn der Parameter "Art der Stellgröße" entweder auf "PI stetig, 0-100%", "PI PWM, Ein/Aus" oder "Fancoil" steht.

### **11.8.34 Zusatzstufe Heizen — Grundlast min. Stellgröße (0..255)**

Optionen: Einstellmöglichkeit zwischen 0 – 255

Die minimale Stellgröße des PI-Reglers gibt den Minimalwert an, den der Regler ausgibt. Wird ein Minimalwert größer als Null gewählt, dann wird dieser Wert nicht unterschritten, auch wenn der Regler eine niedrigere Stellgröße errechnet. Mit diesem Parameter kann die Einstellung einer Grundlast z. B. für den Betrieb einer Fußbodenheizung realisiert werden. Auch wenn der Regler die Stellgröße Null errechnet, wird die Fußbodenheizung mit dem Heizmedium durchströmt, um ein Auskühlen des Bodens zu vermeiden. Unter "Einstellungen Grundlast" kann weiter eingestellt werden, ob diese Grundlast permanent aktiv sein oder über das Objekt "Grundlast" geschaltet werden soll.

![](_page_129_Picture_18.jpeg)

## **Hinweis**

Dieser Parameter ist nur verfügbar, wenn der Parameter "Art der Stellgröße" entweder auf "PI stetig, 0-100%", "PI PWM, Ein/Aus" oder "Fancoil" steht.

# **11.8.35 Regelung Kühlen**

![](_page_130_Picture_2.jpeg)

## **Hinweis**

Nur verfügbar, wenn der Parameter "Gerätefunktion" entweder auf "Einzelgerät" oder "Mastergerät" und der Parameter "Reglerfunktion" entweder auf "Kühlen", Kühlen mit Zusatzstufe", Heizen und Kühlen" oder "Heizen und Kühlen mit Zusatzstufen" steht.

#### **11.8.36 Regelung Kühlen — Art der Stellgröße**

![](_page_130_Picture_122.jpeg)

Über den Reglertyp erfolgt die Auswahl zur Ansteuerung des Regelungsventils.

- 2-Punkt 1 Bit, Aus/Ein: Die 2-Punkt-Regelung ist die einfachste Art der Regelung. Der Regler schaltet ein, wenn die Raumtemperatur unter ein gewisses Niveau (Solltemperaturwert minus Hysterese) gesunken ist, und aus, sobald ein bestimmter Wert (Solltemperaturwert plus Hysterese) überschritten wird. Die Ein- und Ausschaltbefehle werden als 1-Bit-Befehle gesendet.
- 2-Punkt 1 Byte, 0/100%: Hier handelt es sich ebenfalls um eine Zweipunktregelung wie oben. Im Unterschied dazu werden die Ein- und Ausschaltbefehle als 1-Byte-Werte (0% / 100%) gesendet.
- PI stetig, 0-100%: Der PI-Regler passt seine Ausgangsgröße zwischen 0 % und 100 % an die Differenz zwischen Ist- und Sollwert an und ermöglicht ein genaues Ausregeln der Raumtemperatur auf den Sollwert. Er gibt die Stellgröße als einen 1-Byte-Wert (0..100%) auf den Bus. Um Buslast zu reduzieren, wird die Stellgröße nur gesendet, wenn sie sich um einen vorher festgelegten Prozentsatz im Vergleich zum letzten gesendeten Wert geändert hat. Zusätzlich kann die Stellgröße zyklisch gesendet werden.
- PI PWM, Ein/Aus: Hier handelt es sich ebenfalls um einen PI-Regler. Die Ausgabe erfolgt als 1-Bit-Befehl. Dazu wird die errechnete Stellgröße in ein Puls-Pausen-Signal umgesetzt.
- Fancoil: Der Fancoilregler arbeitet wie der PI-Stetig-Regler. Zusätzlich ermöglicht er die getrennte Ansteuerung des Lüfters der Fancoileinheit (z. B. Lüfterstufen 1..3).

## **11.8.37 Regelung Kühlen — Art der Kühlung**

![](_page_131_Picture_164.jpeg)

Dem Anwender stehen zwei vorparametrierte Kühlungsarten (Fläche oder Fancoil) zur Verfügung.

Sollte der benötigte Kühlungstyp nicht vorhanden sein, können über die freie Konfiguration individuelle Parameter vorgegeben werden.

![](_page_131_Figure_5.jpeg)

# **Hinweis**

Dieser Parameter ist nur verfügbar, wenn der Parameter "Art der Stellgröße" entweder auf "PI stetig, 0-100%", "PI PWM, Ein/Aus" oder "Fancoil" steht.

### **11.8.38 Regelung Kühlen — P-Anteil (x 0,1°C)**

Optionen: Einstellmöglichkeit zwischen 10 – 100

Der P-Anteil steht für den Proportionalbereich einer Regelung. Er schwankt um den Sollwert und dient bei einer PI-Regelung dazu, die Schnelligkeit der Regelung zu beeinflussen. Je kleiner der eingestellte Wert, desto schneller reagiert die Regelung. Der Wert sollte allerdings nicht zu klein eingestellt werden, da ansonsten die Gefahr des Überschwingens entstehen kann. Es kann ein P-Anteil von 0,1 … 25,5 K eingestellt werden.

![](_page_131_Picture_12.jpeg)

#### **Hinweis**

Dieser Parameter ist nur verfügbar, wenn der Parameter "Art der Stellgröße" entweder auf "PI stetig, 0-100%", "PI PWM, Ein/Aus" oder "Fancoil" steht. Zusätzlich muss der Parameter "Art der Kühlung" auf "Freie Konfiguration" stehen.

### **11.8.39 Regelung Kühlen — I-Anteil (min.)**

Optionen: Einstellmöglichkeit zwischen 0 – 255

Der I-Anteil steht für die Nachstellzeit einer Regelung. Der integrale Anteil bewirkt, dass die Raumtemperatur sich langsam dem Sollwert annähert und ihn letztlich auch erreicht. Je nach verwendetem Anlagentyp muss die Nachstellzeit unterschiedliche Größen annehmen. Grundsätzlich gilt, je träger das Gesamtsystem, desto größer wird die Nachstellzeit.

![](_page_131_Picture_19.jpeg)

### **Hinweis**

Dieser Parameter ist nur verfügbar, wenn der Parameter "Art der Stellgröße" entweder auf "PI stetig, 0-100%", "PI PWM, Ein/Aus" oder "Fancoil" steht. Zusätzlich muss der Parameter "Art der Kühlung" auf "Freie Konfiguration" stehen.

## **11.8.40 Regelung Kühlen — Erweiterte Einstellungen**

![](_page_132_Picture_134.jpeg)

Dieser Parameter schaltet zusätzliche Funktionen und Kommunikationsobjekte frei, z. B "Grundstufe Kühlen".

### **11.8.41 Grundstufe Kühlen**

![](_page_132_Picture_5.jpeg)

#### **Hinweis**

Nur verfügbar, wenn der Parameter "Erweiterte Einstellungen" unter "Regelung Kühlen" auf "ja" steht...

### **11.8.42 Grundstufe Kühlen — Statusobjekt Kühlen**

![](_page_132_Picture_135.jpeg)

Der Parameter schaltet das Kommunikationsobiekt "Status Kühlen" frei.

#### **11.8.43 Grundstufe Kühlen — Wirksinn der Stellgröße**

![](_page_132_Picture_136.jpeg)

Über Wirksinn der Stellgröße wird die Stellgröße an stromlos geöffnete (normal) bzw. stromlos geschlossene (invers) Ventile angepasst.

- normal: Wert 0 bedeutet "Ventil geschlossen"
- invers: Wert 0 bedeutet "Ventil geöffnet"

### **11.8.44 Grundstufe Kühlen — Hysterese (x 0,1°C)**

Optionen: Einstellmöglichkeit zwischen 3 – 255 ja

Die Hysterese des Zweipunktreglers gibt die Schwankungsbreite des Reglers um den Sollwert an. Der untere Schaltpunkt liegt bei "Sollwert minus Hysterese", der obere bei "Sollwert plus Hysterese".

![](_page_132_Picture_19.jpeg)

# **Hinweis**

Dieser Parameter ist nur verfügbar, wenn der Parameter "Art der Stellgröße" entweder auf "2-Punkt 1 Bit, Aus/Ein" oder "2-Punkt 1 Byte, 0/100%" steht.

# **11.8.45 Grundstufe Kühlen — Stellgrößendifferenz für Senden der Stellgröße Kühlen**

![](_page_134_Picture_129.jpeg)

Die Stellgrößen des PI-Stetig-Reglers 0..100% werden nicht nach jeder Berechnung gesendet, sondern dann, wenn sich aus der Berechnung eine Wertdifferenz zum letzten gesendeten Wert ergibt, der ein Aussenden sinnvoll macht. Diese Wertdifferenz kann hier eingegeben werden.

![](_page_134_Picture_4.jpeg)

#### **Hinweis**

Dieser Parameter ist nur verfügbar, wenn der Parameter "Art der Stellgröße" entweder auf "PI stetig, 0-100%", "PI PWM, Ein/Aus" oder "Fancoil" steht.

## **11.8.46 Grundstufe Kühlen — Zyklisches Senden der Stellgröße (min)**

Optionen: Einstellmöglichkeit zwischen 1 – 60 Minuten

Die vom Gerät genutzte aktuelle Stellgröße kann zyklisch auf den Bus gesendet werden.

![](_page_134_Picture_130.jpeg)

#### **Hinweis**

Dieser Parameter ist nur verfügbar, wenn der Parameter "Art der Stellgröße" entweder auf "2-Punkt 1 Bit, Aus/Ein", "2-Punkt 1 Byte, 0/100%", "PI stetig, 0-100%" oder "Fancoil" steht.

### **11.8.47 Grundstufe Kühlen — PWM-Zyklus Kühlen (min)**

Optionen: Einstellmöglichkeit zwischen 1 – 60 Minuten

Beim PI PWM, Ein/Aus werden die Stellgrößen-Prozent-Werte in ein Puls-Pausen-Signal umgesetzt. Das bedeutet, ein gewählter PWM-Zyklus wird der Stellgröße entsprechend in eine Ein- und eine Aus-Phase unterteilt. Somit bedeutet eine Stellgrößenausgabe von 33 % bei einem PWM-Zyklus von 15 Minuten eine Ein-Phase von 5 Minuten und eine Aus-Phase von 10 Minuten. Die Zeit für einen PWM-Zyklus kann hier vorgegeben werden.

![](_page_134_Picture_18.jpeg)

## **Hinweis**

Dieser Parameter ist nur verfügbar, wenn der Parameter "Art der Stellgröße" auf "PI PWM, Aus/Ein" steht.

# **11.8.48 Grundstufe Kühlen — Max. Stellgröße (0..255)**

Optionen: Einstellmöglichkeit zwischen 0 – 255

Die maximale Stellgröße des PI-Reglers gibt den Maximalwert an, den der Regler ausgibt. Wird ein Maximalwert unter 255 gewählt, dann wird dieser Wert nicht überschritten, auch wenn der Regler eine höhere Stellgröße errechnet.

![](_page_135_Picture_5.jpeg)

**Hinweis** 

Dieser Parameter ist nur verfügbar, wenn der Parameter "Art der Stellgröße" entweder auf "PI stetig, 0-100%", "PI PWM, Ein/Aus" oder "Fancoil" steht.

## **11.8.49 Grundstufe Kühlen — Grundlast min. Stellgröße (0..255)**

Optionen: Einstellmöglichkeit zwischen 0 – 255

Die minimale Stellgröße des PI-Reglers gibt den Minimalwert an, den der Regler ausgibt. Wird ein Minimalwert größer als Null gewählt, dann wird dieser Wert nicht unterschritten, auch wenn der Regler eine niedrigere Stellgröße errechnet. Mit diesem Parameter kann die Einstellung einer Grundlast z. B. für den Betrieb einer Flächenkühlung realisiert werden. Auch wenn der Regler die Stellgröße Null errechnet, wird die Kühlfläche mit dem Kühlmedium durchströmt, um ein Aufheizen des Raumes zu vermeiden. Unter "Einstellungen Grundlast" kann weiter eingestellt werden, ob diese Grundlast permanent aktiv sein oder über das Objekt "Grundlast" geschaltet werden soll.

![](_page_135_Picture_99.jpeg)

#### **Hinweis**

Dieser Parameter ist nur verfügbar, wenn der Parameter "Art der Stellgröße" entweder auf "PI stetig, 0-100%", "PI PWM, Ein/Aus" oder "Fancoil" steht.

## **11.8.50 Regelung Zusatzstufe Kühlen**

![](_page_136_Picture_2.jpeg)

#### **Hinweis**

Nur verfügbar, wenn der Parameter "Gerätefunktion" entweder auf "Einzelgerät" oder "Mastergerät" und der Parameter "Reglerfunktion" entweder auf "Kühlen mit Zusatzstufe" oder "Heizen und Kühlen mit Zusatzstufen" steht.

![](_page_136_Picture_115.jpeg)

Über den Reglertyp erfolgt die Auswahl zur Ansteuerung des Regelungsventils.

- 2-Punkt 1 Bit, Aus/Ein: Die 2-Punkt-Regelung ist die einfachste Art der Regelung. Der Regler schaltet ein, wenn die Raumtemperatur unter ein gewisses Niveau (Solltemperaturwert minus Hysterese) gesunken ist, und aus, sobald ein bestimmter Wert (Solltemperaturwert plus Hysterese) überschritten wird. Die Ein- und Ausschaltbefehle werden als 1-Bit-Befehle gesendet.
- 2-Punkt 1 Byte, 0/100%: Hier handelt es sich ebenfalls um eine Zweipunktregelung wie oben. Im Unterschied dazu werden die Ein- und Ausschaltbefehle als 1-Byte-Werte (0% / 100%) gesendet.
- PI stetig, 0-100%: Der PI-Regler passt seine Ausgangsgröße zwischen 0 % und 100 % an die Differenz zwischen Ist- und Sollwert an und ermöglicht ein genaues Ausregeln der Raumtemperatur auf den Sollwert. Er gibt die Stellgröße als einen 1-Byte-Wert (0..100%) auf den Bus. Um Buslast zu reduzieren, wird die Stellgröße nur gesendet, wenn sie sich um einen vorher festgelegten Prozentsatz im Vergleich zum letzten gesendeten Wert geändert hat. Zusätzlich kann die Stellgröße zyklisch gesendet werden.
- PI PWM, Ein/Aus: Hier handelt es sich ebenfalls um einen PI-Regler. Die Ausgabe erfolgt als 1-Bit-Befehl. Dazu wird die errechnete Stellgröße in ein Puls-Pausen-Signal umgesetzt.
- Fancoil: Der Fancoilregler arbeitet wie der PI-Stetig-Regler. Zusätzlich ermöglicht er die getrennte Ansteuerung des Lüfters der Fancoileinheit (z. B. Lüfterstufen 1..3).

### **11.8.51 Regelung Zusatzstufe Kühlen — Art der Kühlung**

![](_page_137_Picture_158.jpeg)

Dem Anwender stehen zwei vorparametrierte Kühlungsarten (Fläche oder Fancoil) zur Verfügung.

Sollte der benötigte Kühlungstyp nicht vorhanden sein, können über die freie Konfiguration individuelle Parameter vorgegeben werden.

![](_page_137_Figure_5.jpeg)

## **Hinweis**

Dieser Parameter ist nur verfügbar, wenn der Parameter "Art der Stellgröße" entweder auf "PI stetig, 0-100%", "PI PWM, Ein/Aus" oder "Fancoil" steht.

#### **11.8.52 Regelung Zusatzstufe Kühlen — P-Anteil (x 0,1°C)**

Optionen: Einstellmöglichkeit zwischen 10 – 100

Der P-Anteil steht für den Proportionalbereich einer Regelung. Er schwankt um den Sollwert und dient bei einer PI-Regelung dazu, die Schnelligkeit der Regelung zu beeinflussen. Je kleiner der eingestellte Wert, desto schneller reagiert die Regelung. Der Wert sollte allerdings nicht zu klein eingestellt werden, da ansonsten die Gefahr des Überschwingens entstehen kann. Es kann ein P-Anteil von 0,1 … 25,5 K eingestellt werden.

![](_page_137_Picture_12.jpeg)

### **Hinweis**

Dieser Parameter ist nur verfügbar, wenn der Parameter "Art der Stellgröße" entweder auf "PI stetig, 0-100%", "PI PWM, Ein/Aus" oder "Fancoil" steht. Zusätzlich muss der Parameter "Art der Kühlung" auf "Freie Konfiguration" stehen.

### **11.8.53 Regelung Zusatzstufe Kühlen — I-Anteil (min.)**

Optionen: Einstellmöglichkeit zwischen 0 – 255

Der I-Anteil steht für die Nachstellzeit einer Regelung. Der integrale Anteil bewirkt, dass die Raumtemperatur sich langsam dem Sollwert annähert und ihn letztlich auch erreicht. Je nach verwendetem Anlagentyp muss die Nachstellzeit unterschiedliche Größen annehmen. Grundsätzlich gilt, je träger das Gesamtsystem, desto größer wird die Nachstellzeit.

![](_page_137_Picture_19.jpeg)

#### **Hinweis**

Dieser Parameter ist nur verfügbar, wenn der Parameter "Art der Stellgröße" entweder auf "PI stetig, 0-100%", "PI PWM, Ein/Aus" oder "Fancoil" steht. Zusätzlich muss der Parameter "Art der Kühlung" auf "Freie Konfiguration" stehen.

## **11.8.54 Regelung Zusatzstufe Kühlen — Erweiterte Einstellungen**

![](_page_138_Picture_116.jpeg)

Dieser Parameter schaltet zusätzliche Funktionen und Kommunikationsobjekte frei, z. B "Zusatzstufe Kühlen".

### **11.8.55 Zusatzstufe Kühlen**

![](_page_138_Picture_117.jpeg)

#### **Hinweis**

Nur verfügbar, wenn der Parameter "Erweiterte Einstellungen" unter "Regelung Zusatzstufe Kühlen" auf "ja" steht.

### **11.8.56 Zusatzstufe Kühlen — Wirksinn der Stellgröße**

![](_page_138_Picture_118.jpeg)

Über Wirksinn der Stellgröße wird die Stellgröße an stromlos geöffnete (normal) bzw. stromlos geschlossene (invers) Ventile angepasst.

- normal: Wert 0 bedeutet "Ventil geschlossen"
- invers: Wert 0 bedeutet "Ventil geöffnet"

### **11.8.57 Zusatzstufe Kühlen — Hysterese (x 0,1°C)**

Optionen: Einstellmöglichkeit zwischen 3 – 255

Die Hysterese des Zweipunktreglers gibt die Schwankungsbreite des Reglers um den Sollwert an. Der untere Schaltpunkt liegt bei "Sollwert minus Hysterese", der obere bei "Sollwert plus Hysterese".

![](_page_138_Picture_119.jpeg)

#### **Hinweis**

Dieser Parameter ist nur verfügbar, wenn der Parameter "Art der Stellgröße" entweder auf "2-Punkt 1 Bit, Aus/Ein" oder "2-Punkt 1 Byte, 0/100%" steht.

## **11.8.58 Zusatzstufe Kühlen — Stellgrößendifferenz für Senden der Stellgröße Kühlen**

![](_page_139_Picture_118.jpeg)

Die Stellgrößen des PI-Stetig-Reglers 0..100% werden nicht nach jeder Berechnung gesendet, sondern dann, wenn sich aus der Berechnung eine Wertdifferenz zum letzten gesendeten Wert ergibt, der ein Aussenden sinnvoll macht. Diese Wertdifferenz kann hier eingegeben werden.

![](_page_139_Picture_4.jpeg)

#### **Hinweis**

Dieser Parameter ist nur verfügbar, wenn der Parameter "Art der Stellgröße" entweder auf "PI stetig, 0-100%", "PI PWM, Ein/Aus" oder "Fancoil" steht.

### **11.8.59 Zusatzstufe Kühlen — Zyklisches Senden der Stellgröße (min)**

![](_page_139_Picture_119.jpeg)

Die vom Gerät genutzte aktuelle Stellgröße kann zyklisch auf den Bus gesendet werden.

![](_page_139_Figure_10.jpeg)

Dieser Parameter ist nur verfügbar, wenn der Parameter "Art der Stellgröße" entweder auf "2-Punkt 1 Bit, Aus/Ein", "2-Punkt 1 Byte, 0/100%", "PI stetig, 0-100%" oder "Fancoil" steht.

### **11.8.60 Zusatzstufe Kühlen — Max. Stellgröße (0..255)**

**Hinweis** 

Optionen: Einstellmöglichkeit zwischen 0 – 255

Die maximale Stellgröße des PI-Reglers gibt den Maximalwert an, den der Regler ausgibt. Wird ein Maximalwert unter 255 gewählt, dann wird dieser Wert nicht überschritten, auch wenn der Regler eine höhere Stellgröße errechnet.

![](_page_139_Picture_120.jpeg)

## **Hinweis**

Dieser Parameter ist nur verfügbar, wenn der Parameter "Art der Stellgröße" entweder auf "PI stetig, 0-100%", "PI PWM, Ein/Aus" oder "Fancoil" steht.

## **11.8.61 Zusatzstufe Kühlen — Grundlast min. Stellgröße (0..255)**

Optionen: Einstellmöglichkeit zwischen 0 – 255

Die minimale Stellgröße des PI-Reglers gibt den Minimalwert an, den der Regler ausgibt. Wird ein Minimalwert größer als Null gewählt, dann wird dieser Wert nicht unterschritten, auch wenn der Regler eine niedrigere Stellgröße errechnet. Mit diesem Parameter kann die Einstellung einer Grundlast z. B. für den Betrieb einer Flächenkühlung realisiert werden. Auch wenn der Regler die Stellgröße Null errechnet, wird die Kühlfläche mit dem Kühlmedium durchströmt, um ein Aufheizen des Raumes zu vermeiden. Unter "Einstellungen Grundlast" kann weiter eingestellt werden, ob diese Grundlast permanent aktiv sein oder über das Objekt "Grundlast" geschaltet werden soll.

![](_page_140_Picture_4.jpeg)

#### **Hinweis**

Dieser Parameter ist nur verfügbar, wenn der Parameter "Art der Stellgröße" entweder auf "PI stetig, 0-100%", "PI PWM, Ein/Aus" oder "Fancoil" steht.

### **11.8.62 Einstellungen Grundlast**

![](_page_140_Figure_8.jpeg)

#### **Hinweis**

Nur verfügbar, wenn der Parameter "Gerätefunktion" entweder auf "Einzelgerät" oder "Mastergerät" und der Parameter "Reglerfunktion" entweder auf "Heizen mit Zusatzstufe", "Kühlen mit Zusatzstufe", Heizen und Kühlen" oder "Heizen und Kühlen mit Zusatzstufen" steht.

#### **11.8.63 Einstellungen Grundlast — Grundlast min. Stellgröße > 0**

Optionen: immer aktiv

aktivieren über Objekt

Anwendung findet die Funktion, wenn im gewünschten Bereich, z. B. bei einer Fußbodenheizung, der Boden über eine Grundwärme verfügen soll. Die Höhe der minimalen Stellgröße gibt an, wie viel Heizmedium durch den geregelten Bereich strömt, auch wenn die Stellgrößenberechnung des Reglers einen geringeren Wert ausgeben würde.

- immer aktiv: Hierüber kann eingestellt werden, ob die Grundlast permanent aktiv sein oder über das Objekt "Grundlast" geschaltet werden soll.
- aktivieren über Objekt: Bei Anwahl dieses Parameters kann über das Objekt "Grundlast" die Funktion Grundlast, also die minimale Stellgröße mit einem Wert größer Null, aktiviert (1) oder deaktiviert (0) werden. Ist sie aktiviert, dann wird immer mindestens mit der minimalen Stellgröße das Heizmedium durch die Anlage geleitet. Ist sie deaktiviert, dann kann durch den Regler die Stellgröße bis auf Null abgesenkt werden.

## **11.8.64 Kombinierter Heiz- und Kühlbetrieb**

![](_page_140_Figure_18.jpeg)

#### **Hinweis**

Nur verfügbar, wenn der Parameter "Gerätefunktion" entweder auf "Einzelgerät" oder "Mastergerät" und der Parameter "Reglerfunktion" entweder auf "Heizen und Kühlen" oder "Heizen und Kühlen mit Zusatzstufen" steht.

## **11.8.65 Kombinierter Heiz- und Kühlbetrieb — Umschaltung Heizen/Kühlen**

![](_page_141_Picture_137.jpeg)

automatisch nur über Objekt lokal/über Nebenstelle und über Objekt

Die Funktion ermöglicht das Umschalten zwischen dem Heiz- und Kühlbetrieb des Gerätes.

- automatisch: Z. B. für Vier-Leiter-Systeme, die das Umschalten zwischen Heizen und Kühlen jederzeit erlauben. Das Gerät wechselt selbsttätig zwischen Heizen und Kühlen und zu dem dazu gehörenden Sollwert. Das Objekt "Umschaltung Heizen/Kühlen" ist sendend.
- nur über Objekt: Z. B. für Zwei-Leiter-Systeme, die im Winter im Heizbetrieb und im Sommer im Kühlbetrieb gefahren werden. Die Umschaltung zwischen Heizen und Kühlen und zu dem dazu gehörenden Sollwert erfolgt über das entsprechende Kommunikationsobjekt. Die Funktion wird verwendet, wenn eine zentrale Umschaltung der Einzelraumregler notwendig ist. Das Objekt "Umschaltung Heizen/Kühlen" ist empfangend.
- lokal/ über Nebenstelle und über Objekt: Z. B. für Vier-Leiter-Systeme, die das Umschalten zwischen Heizen und Kühlen jederzeit erlauben. Die Umstellung zwischen Heizen und Kühlen und zu dem dazu gehörenden Sollwert erfolgt durch die Wahl des Raumnutzers manuell am Gerät oder über das Objekt "Umschaltung Heizen/Kühlen" über den Bus. Das Objekt "Umschaltung Heizen/Kühlen" ist sendend und empfangend.

### **11.8.66 Kombinierter Heiz- und Kühlbetrieb — Betriebsart nach Reset**

Optionen: Kühlen Heizen

Nach einem Busspannungsausfall, einem Reset der Anlage oder einem Aufstecken des Gerätes auf den Busankoppler startet das Gerät in der parametrierten "Betriebsart nach Reset". Durch die unter "Umschaltung Heizen/Kühlen" eingestellten Möglichkeiten kann die Betriebsart im laufenden Betrieb verändert werden.

### **11.8.67 Kombinierter Heiz- und Kühlbetrieb — Ausgabe Stellgröße Heizen und Kühlen**

Optionen: über 1 Objekt

über 2 Objekte

Über diesen Parameter wird eingestellt, ob die Stellgröße über ein oder über zwei Objekte an den Klimaaktor gesendet wird. Verfügt der Klimaaktor über separate Stellgrößeneingänge für Heizen und Kühlen oder werden getrennte Aktoren verwendet, dann ist die Option "über 2 Objekte" zu wählen. Verfügt der einzelne Aktor nur über ein Objekt, das sowohl die Heizen- als auch die Kühlen-Stellgröße empfängt, dann ist die Option "über 1 Objekt" zu wählen.

## **11.8.68 Kombinierter Heiz- und Kühlbetrieb — Ausgabe Stellgröße Zusatzstufe Heizen und Kühlen**

Optionen: über 1 Objekt

über 2 Objekte

Über diesen Parameter wird eingestellt, ob die Stellgröße über ein oder über zwei Objekte an den Klimaaktor gesendet wird. Verfügt der Klimaaktor über separate Stellgrößeneingänge für Heizen und Kühlen oder werden getrennte Aktoren verwendet, dann ist die Option "über 2 Objekte" zu wählen. Verfügt der einzelne Aktor nur über ein Objekt, das sowohl die Heizen- als auch die Kühlen-Stellgröße empfängt, dann ist die Option "über 1 Objekt" zu wählen.

![](_page_142_Picture_5.jpeg)

#### **Hinweis**

Dieser Parameter ist nur verfügbar, wenn der Parameter "Reglerfunktion" auf "Heizen und Kühlen mit Zusatzstufen" steht.

## **11.8.69 Sollwerteinstellungen**

![](_page_142_Picture_9.jpeg)

#### **Hinweis**

Nur verfügbar, wenn der Parameter "Gerätefunktion" entweder auf "Einzelgerät" oder "Mastergerät" steht.

## **11.8.70 Sollwerteinstellungen — Sollwert Heizen Komfort = Sollwert Kühlen Komfort**

![](_page_142_Picture_134.jpeg)

Über diesen Parameter wird die Funktionsweise der Sollwertverstellung parametriert.

- ja: Das Gerät besitzt ein und denselben Sollwert für Heizen und Kühlen im Komfort-Modus. Die Umschaltung ins Heizen erfolgt beim Unterschreiten von Sollwert minus Hysterese. Die Umschaltung ins Kühlen erfolgt beim Überschreiten von Sollwert plus Hysterese. Die Hysterese ist parametrierbar.
- nein: Die Funktion besitzt zwei getrennte Sollwerte für Heizen und Kühlen im Komfort-Modus. Das Gerät zeigt den jeweils aktiven Sollwert an. Die Umschaltung zwischen Heizen und Kühlen erfolgt über die Parametereinstellung "Umschalten Heizen/Kühlen".

![](_page_142_Picture_17.jpeg)

#### **Hinweis**

Dieser Parameter ist nur verfügbar, wenn der Parameter "Reglerfunktion" auf "Heizen und Kühlen" oder "Heizen und Kühlen mit Zusatzstufen" steht.

### **11.8.71 Sollwerteinstellungen — Hysterese für Umschaltung Heizen/Kühlen (x 0,1°C)**

Optionen: Einstellmöglichkeit zwischen 5 – 100

Der Parameter legt die einseitige Hysterese für die Umschaltung zwischen Heizen und Kühlen fest, wenn "Sollwert Heizen Komfort = Sollwert Kühlen Komfort" aktiv ist. Überschreitet die Raumtemperatur den Solltemperaturwert plus Hysterese, dann erfolgt die Umschaltung ins Kühlen. Unterschreitet die Raumtemperatur den Solltemperaturwert minus Hysterese, dann erfolgt die Umschaltung ins Heizen.

![](_page_143_Picture_4.jpeg)

#### **Hinweis**

Dieser Parameter ist nur verfügbar, wenn der Parameter "Sollwert Heizen Komfort = Sollwert Kühlen Komfort" auf "ja" steht.

### **11.8.72 Sollwerteinstellungen — Solltemperatur Komfort Heizen und Kühlen (°C)**

Optionen: Einstellmöglichkeit zwischen 10 – 40

Festlegung der Wohlfühltemperatur für Heizen und Kühlen bei Anwesenheit.

![](_page_143_Picture_144.jpeg)

#### **Hinweis**

**Hinweis** 

Dieser Parameter ist nur verfügbar, wenn der Parameter "Reglerfunktion" auf "Heizen und Kühlen" oder "Heizen und Kühlen mit Zusatzstufen" steht.

### **11.8.73 Sollwerteinstellungen — Solltemperatur Komfort Heizen (°C)**

Optionen: Einstellmöglichkeit zwischen 10 – 40

Festlegung der Wohlfühltemperatur für Heizen bei Anwesenheit.

![](_page_143_Picture_17.jpeg)

Dieser Parameter ist nur verfügbar, wenn der Parameter "Reglerfunktion" auf "Heizen" oder "Heizen mit Zusatzstufe" steht.

### **11.8.74 Sollwerteinstellungen — Absenkung Standby Heizen (°C)**

Optionen: Einstellmöglichkeit zwischen 10 – 40

Festlegung der Temperatur bei Abwesenheit im Heizbetrieb. Bei Geräten mit Display wird dieser Modus durch das Standby-Icon dargestellt.

![](_page_143_Picture_145.jpeg)

## **Hinweis**

Dieser Parameter ist nur verfügbar, wenn der Parameter "Reglerfunktion" auf "Heizen" "Heizen mit Zusatzstufe", "Heizen und Kühlen" oder "Heizen und Kühlen mit Zusatzstufen" steht.
### **11.8.75 Sollwerteinstellungen — Absenkung Eco Heizen (°C)**

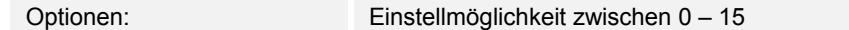

Festlegung der Temperatur bei Abwesenheit im Heizbetrieb. Bei Geräten mit Display wird dieser Modus durch das Eco-Icon dargestellt.

#### **11.8.76 Sollwerteinstellungen — Solltemperatur Frostschutz (°C)**

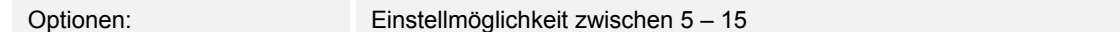

Gebäudeschutzfunktion gegen Kälte. Bei Geräten mit Display wird dieser Modus durch das Frostschutz-Icon dargestellt. Die manuelle Bedienung ist gesperrt.

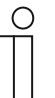

#### **Hinweis**

Dieser Parameter ist nur verfügbar, wenn der Parameter "Reglerfunktion" auf "Heizen" "Heizen mit Zusatzstufe", "Heizen und Kühlen" oder "Heizen und Kühlen mit Zusatzstufen" steht.

#### **11.8.77 Sollwerteinstellungen — Solltemperatur Komfort Kühlen (°C)**

Optionen: Einstellmöglichkeit zwischen 10 – 40

Festlegung der Wohlfühltemperatur für Kühlen bei Anwesenheit.

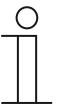

#### **Hinweis**

Dieser Parameter ist nur verfügbar, wenn der Parameter "Reglerfunktion" auf "Kühlen" oder "Kühlen mit Zusatzstufe" steht.

### **11.8.78 Sollwerteinstellungen — Anhebung Standby Kühlen (°C)**

Optionen: Einstellmöglichkeit zwischen 0 – 15

Festlegung der Temperatur bei Abwesenheit im Kühlbetrieb. Bei Geräten mit Display wird dieser Modus durch das Standby-Icon dargestellt.

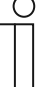

### **Hinweis**

Dieser Parameter ist nur verfügbar, wenn der Parameter "Reglerfunktion" auf "Kühlen" "Kühlen mit Zusatzstufe", "Heizen und Kühlen" oder "Heizen und Kühlen mit Zusatzstufen" steht.

### **11.8.79 Sollwerteinstellungen — Anhebung Eco Kühlen (°C)**

Optionen: Einstellmöglichkeit zwischen 0 – 15

Festlegung der Temperatur bei Abwesenheit im Kühlbetrieb. Bei Geräten mit Display wird dieser Modus durch das Eco-Icon dargestellt.

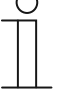

Dieser Parameter ist nur verfügbar, wenn der Parameter "Reglerfunktion" auf "Kühlen" "Kühlen mit Zusatzstufe", "Heizen und Kühlen" oder "Heizen und Kühlen mit Zusatzstufen" steht.

### **11.8.80 Sollwerteinstellungen — Solltemperatur Hitzeschutz (°C)**

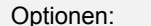

Einstellmöglichkeit zwischen 27 – 45

Gebäudeschutzfunktion gegen Hitze. Bei Geräten mit Display wird dieser Modus durch das Hitzeschutz-Icon dargestellt. Die manuelle Bedienung ist gesperrt.

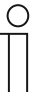

#### **Hinweis**

**Hinweis** 

Dieser Parameter ist nur verfügbar, wenn der Parameter "Reglerfunktion" auf "Kühlen" "Kühlen mit Zusatzstufe", "Heizen und Kühlen" oder "Heizen und Kühlen mit Zusatzstufen" steht.

### **11.8.81 Sollwerteinstellungen — Displayanzeige zeigt**

Optionen: aktuellen Sollwert relativen Sollwert

Das Display zeigt wahlweise den absoluten oder relativen Sollwert an.

- aktueller Sollwert: Der Sollwert wird bei Geräten mit Display als absolute Temperatur, z. B. 21,0 °C, dargestellt.
- relativer Sollwert: Der Sollwert wird bei Geräten mit Display als relativer Wert, z. B. -  $5^{\circ}$ C.  $+ 5^{\circ}$ C, dargestellt.

## **11.8.82 Sollwerteinstellungen — aktuellen Sollwert senden**

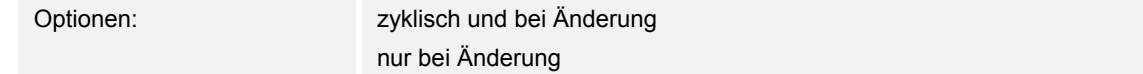

Der aktuelle Sollwert kann zyklisch und bei Änderung oder nur bei Änderung auf den Bus gesendet werden.

### **11.8.83 Sollwerteinstellungen — zyklisches Senden der aktuellen Solltemperatur (min)**

Optionen: Einstellmöglichkeit zwischen 5 – 240

Hierüber wird die Zeit festgelegt, nach der der aktuelle Sollwert automatisch ausgesendet wird.

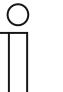

#### **Hinweis**

Dieser Parameter ist nur verfügbar, wenn der Parameter "aktuellen Sollwert senden" auf "nur bei Änderung" steht.

### **11.8.84 Sollwertverstellung**

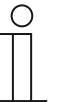

#### **Hinweis**

Nur verfügbar, wenn der Parameter "Gerätefunktion" entweder auf "Einzelgerät" oder "Mastergerät" steht.

### **11.8.85 Sollwertverstellung — max. manuelle Anhebung beim Heizbetrieb (0 - 15°C)**

Optionen: Einstellmöglichkeit zwischen 0 – 15

Durch die Vorgabe kann eine Eingrenzung der manuellen Anhebung im Heizbetrieb vorgenommen werden.

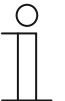

#### **Hinweis**

Dieser Parameter ist nur verfügbar, wenn der Parameter "Reglerfunktion" auf "Heizen", "Heizen mit Zusatzstufe", "Heizen und Kühlen" oder "Heizen und Kühlen mit Zusatzstufen" steht.

### **11.8.86 Sollwertverstellung — max. manuelle Absenkung beim Heizbetrieb (0 - 15°C)**

Optionen: Einstellmöglichkeit zwischen 0 – 15

Durch die Vorgabe kann eine Eingrenzung der manuellen Absenkung im Heizbetrieb vorgenommen werden.

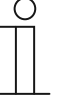

#### **Hinweis**

Dieser Parameter ist nur verfügbar, wenn der Parameter "Reglerfunktion" auf "Heizen", "Heizen mit Zusatzstufe", "Heizen und Kühlen" oder "Heizen und Kühlen mit Zusatzstufen" steht.

### **11.8.87 Sollwertverstellung — max. manuelle Anhebung beim Kühlbetrieb (0 - 15°C)**

Optionen: Einstellmöglichkeit zwischen 0 – 15

Durch die Vorgabe kann eine Eingrenzung der manuellen Anhebung im Kühlbetrieb vorgenommen werden.

 $\subset$ 

Dieser Parameter ist nur verfügbar, wenn der Parameter "Reglerfunktion" auf "Kühlen", "Kühlen mit Zusatzstufe", "Heizen und Kühlen" oder "Heizen und Kühlen mit Zusatzstufen" steht.

### **11.8.88 Sollwertverstellung — max. manuelle Absenkung beim Kühlbetrieb (0 - 15°C)**

Optionen: Einstellmöglichkeit zwischen 0 – 15

Durch die Vorgabe kann eine Eingrenzung der manuellen Absenkung im Kühlbetrieb vorgenommen werden.

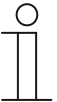

#### **Hinweis**

**Hinweis** 

Dieser Parameter ist nur verfügbar, wenn der Parameter "Reglerfunktion" auf "Kühlen", "Kühlen mit Zusatzstufe", "Heizen und Kühlen" oder "Heizen und Kühlen mit Zusatzstufen" steht.

### **11.8.89 Sollwertverstellung — Zurücksetzen der manuellen Verstellung bei Empfang eines Basissollwertes**

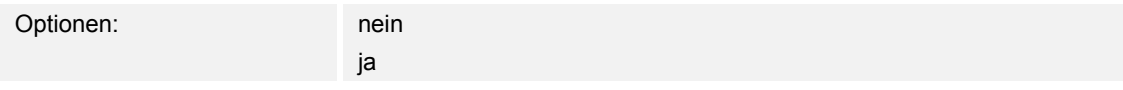

Wird über das Objekt "Basissollwert" ein neuer Wert empfangen, wird durch Aktivieren des Parameters die manuelle Verstellung gelöscht und der neue Sollwert zur Verfügung gestellt.

Ist der Parameter deaktiviert, wird zu dem neuen Basissollwert die manuelle Verstellung hinzugerechnet. Beispiel: alter Basissollwert 21°C + manuelle Verstellung 1,5°C = 22.5°C. Objekt empfängt einen neuen Basissollwert von 18°C zzgl. alter manueller Verstellung  $1,5^{\circ}$ C = 19,5 $^{\circ}$ C.

## **11.8.90 Sollwertverstellung — Zurücksetzen der manuellen Verstellung bei Wechsel des Betriebsmodus**

Optionen: nein ja

Wechselt das Gerät in einen neuen Betriebsmodus, wird bei aktiviertem Parameter die manuelle Verstellung gelöscht und die parametrierte Solltemperatur des Betriebsmodus plus eine eventuelle Verschiebung über das Basis-Sollwert-Objekt übernommen. Beispiel: Komforttemperatur 21°C zzgl. manueller Verstellung 1,5°C=22.5°C. Wechsel in Eco mit parametrierter Temperatur 17°C. Das Gerät regelt auf 17°C, da die manuelle Verstellung gelöscht wird.

Bei deaktiviertem Parameter wird die manuelle Sollwertverstellung auf den neuen Betriebsmodus mit angerechnet. Beispiel: Komforttemperatur 21°C zzgl. manueller Verstellung 1,5°C=22.5°C. Wechsel in Eco mit parametrierter Temperatur 17°C. regelt das Gerät auf 18,5°C, da die manuelle Verstellung mit hinzugerechnet wird.

### **11.8.91 Sollwertverstellung — Zurücksetzen der manuellen Verstellung über Objekt**

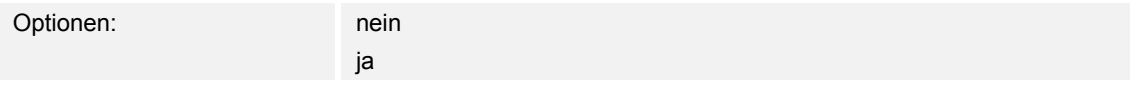

Bei Aktivierung kann über ein separates Objekt die manuelle Verstellung jederzeit gelöscht werden. Anwendungsbeispiel: Zurücksetzen der manuellen Verstellung aller in einem Bürogebäude befindlichen Geräte durch eine Uhr im System.

### **11.8.92 Sollwertverstellung — Vorortbedienung dauerhaft speichern**

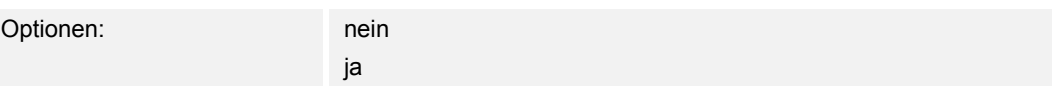

Bei Aktivierung werden die manuellen Einstellungen von Sollwert und ggf. Lüfterstufe, sowie der Wert des Objektes "Grundlast" im Gerät gespeichert und nach Reset wieder aktiviert. Wird das Gerät neu programmiert, werden auch die gespeicherten Sollwerte gelöscht.

# **11.8.93 Temperaturerfassung — Eingänge der Temperaturerfassung**

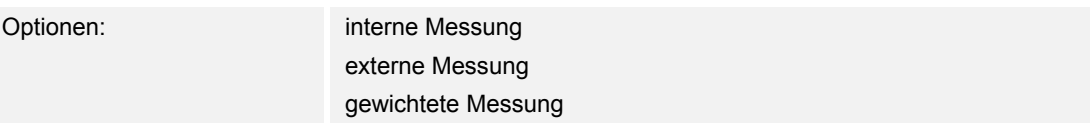

Die Raumtemperatur kann am Gerät gemessen oder über ein Kommunikationsobjekt über den Bus zugeführt werden. Daneben gibt es die gewichtete Messung, bei der bis zu drei Temperaturwerte (1x intern, 2 x extern) gewichtet als Mittelwert als Eingangsgröße für die Regelung dienen.

## **11.8.94 Temperaturerfassung — Eingänge der gewichteten Temperaturerfassung**

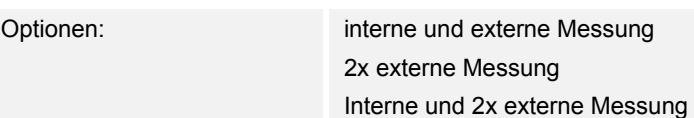

Festlegung der Eingänge für die Temperaturerfassung der gewichteten Messung, die gewichtet als Mittelwert als Eingangsgröße für die Regelung dienen.

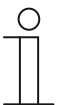

**Hinweis** 

Dieser Parameter ist nur verfügbar, wenn der Parameter "Eingänge der Temperaturerfassung" auf "gewichtete Messung" steht.

### **11.8.95 Temperaturerfassung — Gewichtung der internen Messung (0..100%)**

Optionen: Einstellmöglichkeit zwischen 0 – 15

Festlegung der Gewichtung der internen Messung von 0-100%.

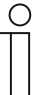

#### **Hinweis**

Dieser Parameter ist nur verfügbar, wenn der Parameter "Eingänge der gewichteten Temperaturerfassung" auf "interne und externe Messung" oder "interne und 2x externe Messung" steht.

#### **11.8.96 Temperaturerfassung — Gewichtung der externen Messung (0..100%)**

Optionen: Einstellmöglichkeit zwischen 0 – 15

Festlegung der Gewichtung der externen Messung von 0-100%.

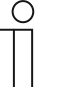

## **Hinweis**

Dieser Parameter ist nur verfügbar, wenn der Parameter "Eingänge der gewichteten Temperaturerfassung" auf "interne und externe Messung", "2x externe Messung" oder "interne und 2x externe Messung" steht.

### **11.8.97 Temperaturerfassung — Gewichtung der externen Messung 2 (0..100%)**

Optionen: Einstellmöglichkeit zwischen 0 – 15

Festlegung der Gewichtung der externen Messung 2 von 0-100%. Muss zusammen mit Gewichtung der externen Messung (0..100%) 100 % ergeben.

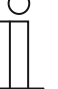

**Hinweis** 

Dieser Parameter ist nur verfügbar, wenn der Parameter "Eingänge der gewichteten Temperaturerfassung" auf "2x externe Messung" oder "interne und 2x externe Messung" steht.

### **11.8.98 Temperaturerfassung — zyklisches Senden der aktuellen Ist-Temperatur (min)**

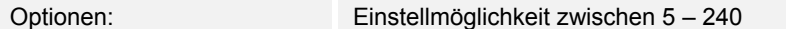

Die vom Gerät genutzte aktuelle Ist-Temperatur kann zyklisch auf den Bus gesendet werden.

### **11.8.99 Temperaturerfassung — Wertdifferenz für das Senden der Ist-Temperatur (x 0,1°C)**

Optionen: Einstellmöglichkeit zwischen 1 – 100

Wenn die Temperaturänderung die parametrierte Differenz zwischen gemessener und letzter gesendeter Ist-Temperatur überschreitet, wird der geänderte Wert gesendet.

### **11.8.100 Temperaturerfassung — Abgleichwert für interne Temperaturmessung (x 0,1°C)**

Optionen: Einstellmöglichkeit zwischen 1 – 100

Jeder Einbauort weist andere physikalische Bedingungen auf (Innen- oder Außenwand, Leichtbau- oder Massivwand usw.). Um die an dem Einbauort befindliche Ist-Temperatur als Messwert des Gerätes zu verwenden, ist am Einbauort durch ein externes abgeglichenes und/oder geeichtes Thermometer eine Temperaturmessung durchzuführen. Die Differenz zwischen der am Gerät angezeigten Ist-Temperatur und der durch das externe Messgerät ermittelten Ist-Temperatur ist als "Abgleichwert" im Parameterfeld einzutragen.

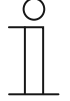

#### **Hinweis**

- Die Abgleichsmessung sollten nicht direkt nach dem Einbau des Gerätes erfolgen. Das Geräte sollte sich erst der Umgebungstemperatur anpassen, bevor ein Abgleich erfolgt. Die Abgleichsmessung sollte kurz vor oder nach Bezug des Raumes wiederholt werden.
- Dieser Parameter ist nur verfügbar, wenn der Parameter "Eingänge der Temperaturerfassung" auf "interne Messung" oder "gewichtete Messung" steht..

## **11.8.101 Temperaturerfassung — Überwachungszeit Temperaturerfassung (0 = keine Überwachung) (min)**

Optionen: Einstellmöglichkeit zwischen 1 – 120

Sollte innerhalb der parametrierten Zeit keine Temperatur erfasst werden, geht das Gerät in den Störungsbetrieb. Es sendet ein Telegramm über das Objekt "Störung Ist-Temperatur" auf den Bus und stellt Betriebsart und Stellgröße bei Störung ein.

#### **11.8.102 Temperaturerfassung — Betriebsart bei Störung**

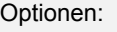

Kühlen Heizen

Bei Ausfall der Ist-Temperaturmessung kann das Gerät die Betriebsart Heizen/Kühlen nicht mehr selbst bestimmen. Daher wird hier die Betriebsart gewählt, die für den Schutz des Gebäudes am besten passt.

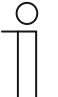

#### **Hinweis**

Dieser Parameter ist nur verfügbar, wenn der Parameter "Reglerfunktion" auf "Heizen und Kühlen" oder "Heizen und Kühlen mit Zusatzstufen" steht.

#### **11.8.103 Temperaturerfassung — Stellgröße bei Störung (0 - 255)**

Optionen: Einstellmöglichkeit zwischen 1 – 255

Bei Ausfall der Ist-Temperaturmessung kann das Gerät die Stellgröße nicht mehr selbst bestimmen. Daher wird eine Stellgröße gewählt, die für den Schutz des Gebäudes ausreicht.

## **11.8.104 Alarmfunktionen**

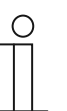

#### **Hinweis**

Nur verfügbar, wenn der Parameter "Gerätefunktion" entweder auf "Einzelgerät" oder "Mastergerät" steht.

### **11.8.105 Alarmfunktionen — Kondenswasseralarm**

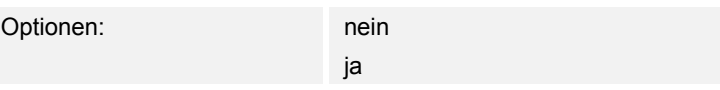

Bei Verwendung eines FanCoil-Gerätes kann es während des Betriebes zu Kondenswasser aufgrund zu starker Abkühlung und/oder zu hoher Luftfeuchtigkeit kommen. Das damit verbundene Kondensat wird meistens in einem Behälter aufgefangen. Um den Behälter vor dem Überlaufen zu schützen und damit eventuelle Geräte- und/oder Gebäudeschäden zu vermeiden, meldet dieser die Überschreitung des maximalen Füllstandes an das Objekt "Kondenswasseralarm" (nur empfangend). Dadurch geht der Regler in eine Schutzfunktion. Dieses wird bei Displaygeräten über das entsprechende Icon angezeigt. Die Vor-Ort-Bedienung ist gesperrt. Eine Bedienung ist erst wieder nach Deaktivieren des Alarms gegeben.

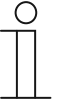

## **Hinweis**

Dieser Parameter ist nur verfügbar, wenn der Parameter "Reglerfunktion" entweder auf "Kühlen", "Kühlen mit Zusatzstufe", "Heizen und Kühlen" oder "Heizen und Kühlen mit Zusatzstufen" steht.

#### **11.8.106 Alarmfunktionen — Taupunktalarm**

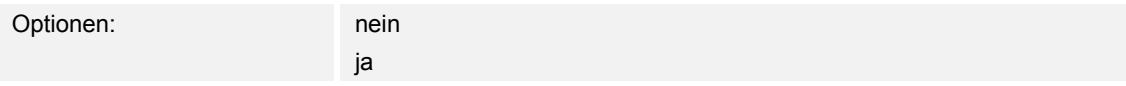

Bei Verwendung von Kühlmaschinen kann es während des Betriebes zu Tauwasserbildung an den Kühlmittelzuleitungen aufgrund zu starker Abkühlung und/oder zu hoher Luftfeuchtigkeit kommen. Der Taumelder meldet das Auftreten von Taubildung über das Objekt "Taupunktalarm" (nur empfangend). Dadurch geht der Regler in eine Schutzfunktion. Diese wird bei Geräten mit Display durch das entsprechende Icon angezeigt. Die Vor-Ort-Bedienung ist gesperrt. Eine Bedienung ist erst wieder nach Deaktivieren des Alarms gegeben.

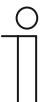

### **Hinweis**

Dieser Parameter ist nur verfügbar, wenn der Parameter "Reglerfunktion" entweder auf "Kühlen", "Kühlen mit Zusatzstufe", "Heizen und Kühlen" oder "Heizen und Kühlen mit Zusatzstufen" steht.

### **11.8.107 Alarmfunktionen — Temperatur Frostalarm HVAC- u. RHCC-Status (°C)**

Optionen: Einstellmöglichkeiten zwischen 0 – 15

Die Objekte RHCC-Status und HVAC-Status verfügen über ein Frostalarm-Bit. Unterschreitet die Eingangstemperatur des Reglers die hier parametrierte Temperatur, dann wird das Frostalarm-Bit in den Status-Objekten gesetzt. Wird die Temperatur überschritten, dann wird es wieder zurückgesetzt.

### **11.8.108 Alarmfunktionen — Temperatur Hitzealarm RHCC-Status (°C)**

Optionen: Einstellmöglichkeiten zwischen 25 – 70

Das Objekt RHCC-Status verfügt über ein Hitzealarm-Bit. Überschreitet die Eingangstemperatur des Reglers die hier parametrierte Temperatur, dann wird das Hitzealarm-Bit im Status-Objekt gesetzt. Wird die Temperatur unterschritten, dann wird es wieder zurückgesetzt.

#### **11.8.109 Fancoil Einstellungen - Lüfterstufen**

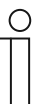

#### **Hinweis**

Nur verfügbar, wenn der Parameter "Gerätefunktion" entweder auf "Einzelgerät" oder "Mastergerät" und der Parameter "Art der Stellgröße" auf "Fancoil" steht.

#### **11.8.110 Fancoil Einstellungen - Lüfterstufen — Anzahl der Lüfterstufen**

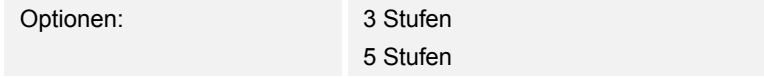

Über den Parameter wird die Anzahl der Lüfterstufen vorgegeben, die der Aktor für die Ansteuerung des Fancoil-Lüfters nutzen soll.

### **11.8.111 Fancoil Einstellungen - Lüfterstufen — Format der Stufenausgabe**

Optionen: 0..5

- 0.255 1 Bit m aus n 1 Bit 1 aus n
- 0..5: Die Stufenwerte (0..3 oder 0..5) werden im Format 1 Byte als Zählerwerte 0..3, bzw. 0..5 ausgegeben.
- 0..255: Die Stufenwerte (0..3 oder 0..5) werden als Prozentwerte ausgegeben. Beispiel 5 -stufiger Lüfter: Der Stufenwert 1 wird mit 20% ausgegeben, der Stufenwert 5 mit 100%.
- 1 Bit m aus n: Die Stufenwerte (0..3 oder 0..5) werden über 1-Bit-Objekte ausgegeben. Es existieren so viele Objekte wie Lüfterstufen. Für z. B. die Stufe 2 werden die 1-Bit-Lüfterstufen-Objekte 1 und 2 mit dem Wert 1 ausgegeben, die anderen Lüfterstufen-Objekte mit dem Wert 0.
- 1 Bit 1 aus n: Die Stufenwerte (0..3 oder 0..5) werden über 1-Bit-Objekte ausgegeben. Es existieren so viele Objekte wie Lüfterstufen. Für z. B. die Stufe 2 wird allein das 1-Bit-Lüfterstufen-Objekt 2 mit dem Wert 1 ausgegeben. Die anderen Lüfterstufen-Objekte mit dem Wert 0.

## **11.8.112 Fancoil Einstellungen - Lüfterstufen — Stufenausgabe**

Optionen: bei manueller Bedienung und Automatik nur bei manueller Bedienung

Über diesen Parameter wird eingestellt, wann die Ausgabe der Lüfterstufenwerte erfolgt: Entweder nur bei der manuellen Einstellung von Lüfterstufen oder auch im Automatikbetrieb. Diese Einstellung hängt von den Möglichkeiten des Fancoil-Aktors ab. Wenn im Automatikbetrieb die Ansteuerung der Lüfterstufen durch den Aktor selbst aus Ableitung aus der Stellgröße erfolgt, dann ist die Option "nur bei manueller Bedienung " zu wählen, sonst die andere Option.

### **11.8.113 Fancoil Einstellungen - Lüfterstufen — Niedrigste manuell einstellbare Stufe**

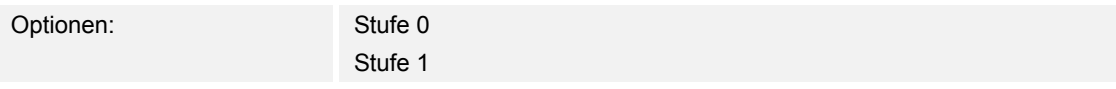

Über diesen Parameter wird die niedrigste Lüfterstufe vorgewählt, die durch eine Bedienung am Gerät eingestellt werden kann. Bei Auswahl der Stufe 0 ist das Heiz-/Kühlsystem nicht mehr in Betrieb (Lüfterstufe und Ventilansteuerung 0), so lange der aktuelle Betriebsmodus und die Betriebsart erhalten bleiben. Um Schäden am Gebäude zu vermeiden wird die Stufe 0 nach 18 Stunden deaktiviert und das Gerät in den Automatikbetrieb zurückgeführt.

# **11.8.114 Fancoil Einstellungen - Lüfterstufen — Auswertung Stufenstatus**

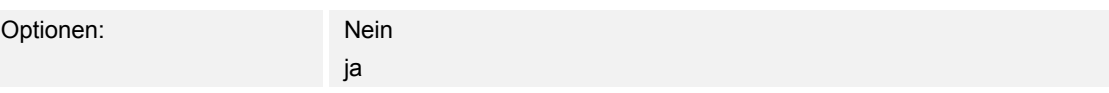

Die aktuelle Lüfterstufe für die Ansteuerung eines Fancoilaktors erhält der Regler entweder durch Ermittlung aus der Stufenwerttabelle unter "Fancoil Einstellungen Heizen", bzw. "Fancoil Einstellungen Kühlen" oder durch Rückmeldung vom Fancoilaktor. Wenn hier die Option "ja" gewählt wird, dann wird das Objekt "Status Fancoil Stufe" für den Empfang der Lüfterstufe vom Fancoilaktor freigeschaltet.

### **11.8.115 Fancoil Einstellungen Heizen**

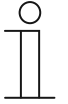

#### **Hinweis**

Nur verfügbar, wenn der Parameter "Gerätefunktion" entweder auf "Einzelgerät" oder "Mastergerät" und der Parameter "Art der Stellgröße" auf "Fancoil" steht. Zusätzlich muss der Parameter "Reglerfunktion" entweder auf "Heizen", "Heizen mit Zusatzstufe", "Heizen und Kühlen" oder "Heizen und Kühlen mit Zusatzstufen" stehen.

### **11.8.116 Fancoil Einstellungen Heizen — Lüfterstufe 1- 5 bis Stellgröße (0 - 255) Heizen**

Optionen: Einstellmöglichkeit zwischen 0 – 255

Hier werden den Stellgrößen des Reglers Lüfterstufen zugeordnet. Diese Zuordnung wird genutzt, wenn Lüfterstufen zusammen mit der Stellgröße gesendet werden.

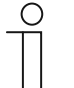

#### **Hinweis**

- Diese Stufeneinstellungen sollten mit denen im Fancoilaktor abgeglichen werden.
- Die Einstellung der "Art der Stellgröße" als "Fan Coil" bei den Regelungsparametern ist nur entweder für die Grundstufe oder die Zusatzstufe sinnvoll. Die Parametrierung von Grund- und Zusatzstufe als Fan Coil ist nicht sinnvoll, da nur die Ansteuerung je eines Fancoilaktors für Heizen und Kühlen unterstützt wird.
- Die Parameter "Lüfterstufe 4 5 bis Stellgröße (0 255) Heizen" sind nur verfügbar, wenn der Parameter "Anzahl der Lüfterstufen" auf "5 Stufen" steht.

### **11.8.117 Fancoil Einstellungen Heizen — Lüfterstufenbegrenzung Heizen bei Ecobetrieb**

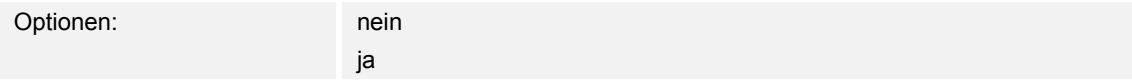

Bei Umstellung in den Ecobetrieb findet hiermit eine Limitierung der Lüfterstufen statt.

## **11.8.118 Fancoil Einstellungen Heizen — max. Lüfterstufe Heizen bei Ecobetrieb**

Optionen: Einstellmöglichkeit zwischen 0 – 5

Festlegung der maximal möglichen Lüfterstufe bei Umstellung in den Ecobetrieb.

## **11.8.119 Fancoil Einstellungen Kühlen**

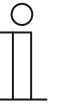

### **Hinweis**

Nur verfügbar, wenn der Parameter "Gerätefunktion" entweder auf "Einzelgerät" oder "Mastergerät" und der Parameter "Art der Stellgröße" auf "Fancoil" steht. Zusätzlich muss der Parameter "Reglerfunktion" entweder auf "Kühlen", "Kühlen mit Zusatzstufe", "Heizen und Kühlen" oder "Heizen und Kühlen mit Zusatzstufen" stehen.

### **11.8.120 Fancoil Einstellungen Kühlen — Lüfterstufe 1- 5 bis Stellgröße (0 - 255) Kühlen**

Optionen: Einstellmöglichkeit zwischen 0 – 255

Hier werden den Stellgrößen des Reglers Lüfterstufen zugeordnet. Diese Zuordnung wird genutzt, wenn Lüfterstufen zusammen mit der Stellgröße gesendet werden.

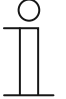

#### **Hinweis**

- Diese Stufeneinstellungen sollten mit denen im Fancoilaktor abgeglichen werden.
- Die Einstellung der "Art der Stellgröße" als "Fan Coil" bei den Regelungsparametern ist nur entweder für die Grundstufe oder die Zusatzstufe sinnvoll. Die Parametrierung von Grund- und Zusatzstufe als Fan Coil ist nicht sinnvoll, da nur die Ansteuerung je eines Fancoilaktors für Heizen und Kühlen unterstützt wird.
- Die Parameter "Lüfterstufe 4 5 bis Stellgröße (0 255) Kühlen" sind nur verfügbar, wenn der Parameter "Anzahl der Lüfterstufen" auf "5 Stufen" steht.

### **11.8.121 Fancoil Einstellungen Kühlen — Lüfterstufenbegrenzung Kühlen bei Ecobetrieb**

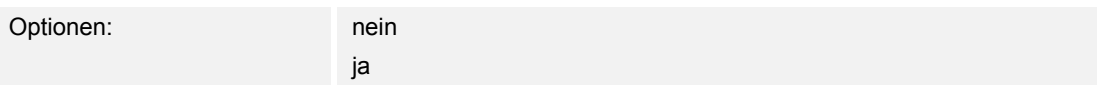

Bei Umstellung in den Ecobetrieb findet hiermit eine Limitierung der Lüfterstufen statt.

### **11.8.122 Fancoil Einstellungen Kühlen — max. Lüfterstufe Kühlen bei Ecobetrieb**

Optionen: Einstellmöglichkeit zwischen 0 – 5

Festlegung der maximal möglichen Lüfterstufe bei Umstellung in den Ecobetrieb.

### **11.8.123 Sommerkompensation**

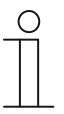

#### **Hinweis**

Nur verfügbar, wenn der Parameter "Gerätefunktion" entweder auf "Einzelgerät" oder "Mastergerät" steht.

### **11.8.124 Sommerkompensation — Sommerkompensation**

ja

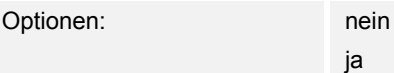

Zur Energieeinsparung und um die Temperaturdifferenz beim Betreten und Verlassen eines klimatisierten Gebäudes in behaglichen Grenzen zu halten, sollte im Sommer bei hohen Außentemperaturen eine zu starke Absenkung der Raumtemperatur unterbunden werden (Sommerkompensation nach DIN 1946). Die Anhebung der Raumtemperatur erfolgt durch Anpassung der Kühlen-Solltemperatur.

Ein Anheben der Raumtemperatur bedeutet aber nicht, den Raum aufzuheizen, sondern die Raumtemperatur ohne Kühlung auf einen bestimmten eingestellten Wert ansteigen zu lassen. Somit wird vermieden, dass z. B. bei einer Außentemperatur von 35 °C eine vorhandene Klimaanlage weiterhin versucht, die Raumtemperatur auf 24 °C zu senken.

Die Aktivierung der Sommerkompensation setzt allerdings einen Außentemperaturfühler voraus, der seinen gemessenen Wert auf den Bus sendet und vom Raumtemperaturregler ausgewertet werden kann.

Für die Sommerkompensation gibt es die Parameter:

- "Sommerkompensation unterer Außentemperaturwert" ,
- "Sommerkompensation oberer Außentemperaturwert",
- "Sommerkompensation unterer Sollwertoffset",
- "Sommerkompensation oberer Sollwertoffset"

Oberhalb des "oberen Außentemperaturwertes" ist die minimale Kühlen-Solltemperatur die Außentemperatur minus dem "oberen Sollwertoffset". Unterhalb des "unteren Außentemperaturwertes" ist die minimale Kühlen-Solltemperatur durch die Außentemperatur unbeeinflusst. Zwischen "unterem" und "oberem Außentemperaturwert" wird die minimale Kühlen-Solltemperatur abhängig von der Außentemperatur gleitend von der parametrierten Solltemperatur von der Außentemperatur minus "unterer Offset" auf den Wert Außentemperatur minus "oberer Sollwertoffset" angepasst.

Typische Werte für die Sommerkompensation sind:

- 21 °C: unterer Außentemperaturwert
- 32 °C: oberer Außentemperaturwert
- 0 K: unterer Sollwertoffset
- 6 K: oberer Sollwertoffset

Das bedeutet, dass eine fließende Erhöhung des minimalen Kühlen-Sollwertes auf die Außentemperatur minus Sollwertoffset von 0 bis 6 K erfolgt, wenn die Außentemperatur von 21 °C auf 32 °C steigt.

### Beispiel:

Bei steigender Außentemperatur wird der minimale Kühlen-Sollwert ab einer Außentemperatur von 21 °C angehoben. Bei 30 °C Außentemperatur liegt die minimale Kühlen-Solltemperatur bei 25,1 °C, bei 31 °C Außentemperatur bei 25,5 °C, bei 32 °C Außentemperatur bei 26 °C, bei 33 °C Außentemperatur bei 27 °C.

### **11.8.125 Sommerkompensation — (untere) Einstiegstemperatur für Sommerkompensation (°C)**

Optionen: Einstellmöglichkeit zwischen -127 – + 127

Über den Parameter wird der untere Außentemperaturwert festgelegt, bis zu welchem Temperaturwert die Sollwertkorrektur (Sommerkompensation), aufgrund einer zu hohen Außentemperatur, vorgenommen wird.

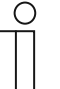

### **Hinweis**

Dieser Parameter ist nur verfügbar, wenn der Parameter "Sommerkompensation" auf "ja" steht.

### **11.8.126 Sommerkompensation — Offset der Solltemperatur beim Einstieg in die Sommerkompensation (x 0,1°C)**

Optionen: Einstellmöglichkeit zwischen -127 – + 127

Über den Parameter wird festgelegt, um wie viel Kelvin der Sollwert während der Sommerkompensation angehoben werden soll, wenn der untere Außentemperaturwert erreicht ist.

Typische Werte für die Sommerkompensation sind:

- 20 °C: unterer Außentemperaturwert
- 32 °C: oberer Außentemperaturwert
- 0 K: unterer Sollwertoffset
- 4 K: oberer Sollwertoffset

Das bedeutet, dass eine fließende Sollwerterhöhung von 0 … 4 K erfolgt, wenn die Außentemperatur von 20°… 32 °C steigt.

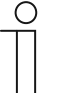

#### **Hinweis**

Dieser Parameter ist nur verfügbar, wenn der Parameter "Sommerkompensation" auf "ja" steht.

#### **11.8.127 Sommerkompensation — (obere) Ausstiegstemperatur für Sommerkompensation (°C)**

Optionen: Einstellmöglichkeit zwischen -127 – + 127

Über den Parameter wird der obere Außentemperaturwert festgelegt, ab wann die Sollwertkorrektur (Sommerkompensation) aufgrund einer zu hohen Außentemperatur vorgenommen wird.

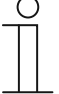

#### **Hinweis**

Dieser Parameter ist nur verfügbar, wenn der Parameter "Sommerkompensation" auf "ja" steht.

## **11.8.128 Sommerkompensation — Offset der Solltemperatur beim Ausstieg aus der Sommerkompensation (x 0,1°C)**

Optionen: Einstellmöglichkeit zwischen -127 – + 127

Über den Parameter wird festgelegt, um wie viel Kelvin der Sollwert während der Sommerkompensation angehoben werden soll, wenn der obere Außentemperaturwert erreicht ist.

Typische Werte für die Sommerkompensation sind:

- 20 °C: unterer Außentemperaturwert
- 32 °C: oberer Außentemperaturwert
- 0 K: unterer Sollwertoffset
- 4 K: oberer Sollwertoffset

Das bedeutet, dass eine fließende Sollwerterhöhung von 0 … 4 K erfolgt, wenn die Außentemperatur von 20°C auf 32°C steigt.

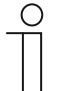

#### **Hinweis**

Dieser Parameter ist nur verfügbar, wenn der Parameter "Sommerkompensation" auf "ja" steht.

### 11.9 Applikation ..IR-Funktionen (weiß)"

### **11.9.1 Taste 1 – 5 (links/rechts) / Memotaste M1/M2**

Die Premium-Varianten und der Busch-Wächter® Sky KNX besitzen einen Sensor zum Empfang von Infrarot-Signalen. So kann z. B. der IR-Handsender 6010-25 benutzt werden.

Für die Bedienung stehen zwei Kanäle zur Verfügung, die auf dem Sender ausgewählt werden können: der blaue und der weiße Kanal.

Das folgende Beispiel soll bei der Inbetriebnahme helfen. Die Infrarotfunktionen können im Gerät parametriert werden. Für die Taste M1 (weiß) wird die Funktion "Schalten Wippe links / rechts" gewählt. Innerhalb dieser Funktion erscheint der Parameter "Reaktion bei steigender Flanke". Dieser Parameter ist auf "EIN" zu setzen. Die Funktion besitzt das Kommunikationsobjekt "Schalten". Dieses Objekt muss nun mit dem Objekt "Sollwert speichern" der Konstantlichtapplikation verbunden werden. So wird der aktuelle Lichtwert als Sollwert gespeichert, sobald die Taste M1 gedrückt wird. Das Licht kann z. B. mit dem Handsender eingestellt werden. Dazu werden einfach ein oder mehrere Tastenpaare mit der Funktion "Dimmen Wippe gesamt" belegt und direkt mit dem Dimmaktor verknüpft. Benutzen Sie nun das gewählte Tastenpaar, um die gewünschte Helligkeit einzustellen und speichern Sie den Wert mit der Taste M1.

### 11.10 Applikation "IR-Funktionen (blau)"

### **11.10.1 Taste 1 – 5 (links/rechts) / Memotaste M1/M2**

Die Premium-Varianten und der Busch-Wächter® Sky KNX besitzen einen Sensor zum Empfang von Infrarot-Signalen. So kann z. B. der IR-Handsender 6010-25 benutzt werden.

Für die Bedienung stehen zwei Kanäle zur Verfügung, die auf dem Sender ausgewählt werden können: der blaue und der weiße Kanal.

Das folgende Beispiel soll bei der Inbetriebnahme helfen. Die Infrarotfunktionen können im Gerät parametriert werden. Für die Taste M1 (blau) wird die Funktion "Schalten Wippe links / rechts" gewählt. Innerhalb dieser Funktion erscheint der Parameter "Reaktion bei steigender Flanke". Dieser Parameter ist auf "EIN" zu setzen. Die Funktion besitzt das Kommunikationsobiekt "Schalten". Dieses Objekt muss nun mit dem Objekt "Sollwert speichern" der Konstantlichtapplikation verbunden werden. So wird der aktuelle Lichtwert als Sollwert gespeichert, sobald die Taste M1 gedrückt wird. Das Licht kann z. B. mit dem Handsender eingestellt werden. Dazu werden einfach ein oder mehrere Tastenpaare mit der Funktion "Dimmen Wippe gesamt" belegt und direkt mit dem Dimmaktor verknüpft. Benutzen Sie nun das gewählte Tastenpaar, um die gewünschte Helligkeit einzustellen und speichern Sie den Wert mit der Taste M1.

# **11.11 Applikation "Logik-Funktionen"**

# **11.11.1 Kanal 1 – 5**

Den Kanälen können verschiedene Logik-Funktionen zugeordnet werden

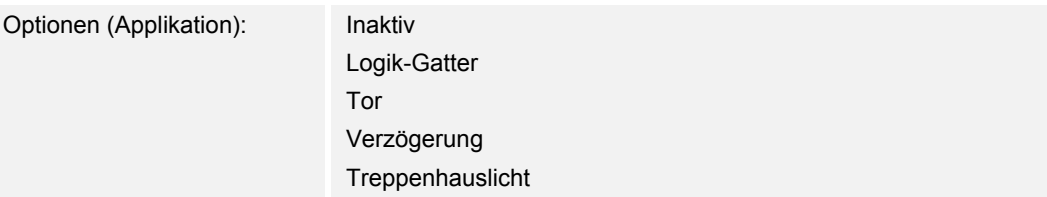

- Inaktiv: Keine Logik-Funktion zugeordnet.
- Logik-Gatter: Objekte Logik

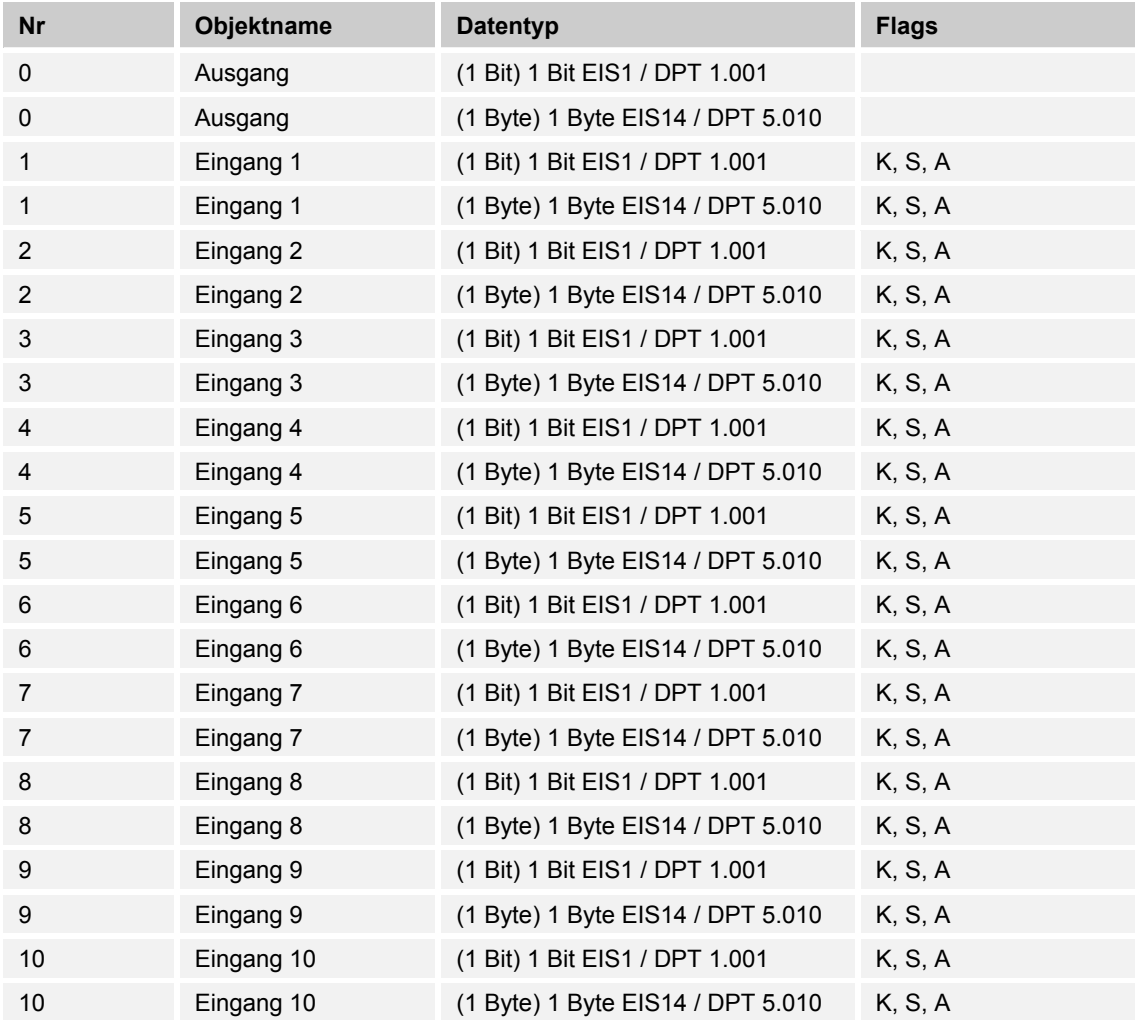

– Tor: Mit der Applikation "Tor" lassen sich bestimmte Signale filtern und der Signalfluss vorübergehend sperren. Die Funktion besitzt drei Kommunikationsobjekte: "Steuereingang", "Eingang" und "Ausgang". Das Eingangs- bzw. Ausgangsobjekt kann unterschiedliche Größen annehmen.

Mit der Einstellung "nicht zugewiesen" kann die Bitgröße frei zugeordnet werden. Das bedeutet, die erste interne oder externe Gruppenadresse / Aktion, die zugewiesen wird und schon mit irgendeinem anderen Kommunikationsobjekt verbunden ist, legt die Größe fest.

Die Steuerung kann vom "Eingang zum Ausgang" oder auch vom "Ausgang zum Eingang" erfolgen, sofern der Steuereingang dies zulässt. Die Freigabe über den Steuereingang kann über ein EIN- oder ein AUS-Telegramm erfolgen.

Wird zum Beispiel die Einstellung "Steuereingang" auf "EIN-Telegramm" gesetzt, werden nur Telegramme vom Eingang an den Ausgang geleitet, wenn vorher der Steuereingang ein EIN-Telegramm empfangen hat.

Zudem ist es möglich, Signale über die Einstellung "Filterfunktion" zu blocken. Entweder wird "nichts ausgefiltert" oder es wird das Signal "EIN ausgefiltert" bzw. das Signal "AUS ausgefiltert". Diese Funktion wird z. B. immer dann notwendig, wenn von einem Sensor nur das EIN-Telegramm interessant ist und dieser in seinem Applikationsprogramm keine Filterfunktionalität anbietet.

- Verzögerung: Mit der Applikation "Verzögerung" können über das Objekt "Eingang" Telegramme empfangen werden. Mit einer eingestellten Verzögerungszeit werden die empfangenen Telegramme auf dem Objekt "Ausgang" ausgesendet. Für die unterschiedlichen Anwendungsfälle sind die Objekttypen für "Eingang" und "Ausgang" gemeinsam parametrierbar.
- Treppenhauslicht: Mit der Applikation "Treppenhauslicht" können Schalttelegramme oder Werttelegramme mit einer Nachlaufzeit versehen werden. Die Applikation stellt dazu je nach Parametrierung unterschiedliche Kommunikationsobjekte dar:
	- ein 1-Bit-Objekt für Ein- und Ausgang

Wird über das Objekt "Eingang / Ausgang" ein EIN-Telegramm empfangen, wird die Nachlaufzeit unmittelbar gestartet.

Es kann eine Nachlaufzeit von 10 s bis 88:45 min, einstellbar in 1 s-Schritten, eingestellt werden. Nach Ablauf der Nachlaufzeit wird das Objekt "Eingang / Ausgang" ein AUS-Telegramm aussenden.

- zwei 1-Bit-Objekte für Ein- und Ausgang
- zwei 1-Byte-Objekte für Ein- und Ausgang

Wird über das Objekt "Eingang" ein Telegramm empfangen, wird die Nachlaufzeit unmittelbar gestartet und ein Telegramm mit demselben Wert des am Eingang empfangenen Telegramms auf dem Objekt "Ausgang" ausgesendet. Es kann eine Nachlaufzeit von 10 s bis 88:45 min, einstellbar in 1 s-Schritten, eingestellt werden. Nach Ablauf der Nachlaufzeit wird das Objekt "Ausgang" ein AUS-Telegramm (1 Bit) bzw. ein Telegramm mit dem Wert "0" (1 Byte) aussenden.

Über zwei zusätzliche Kommunikationsobjekte ist es möglich, die Nachlaufzeit und die Ausschaltvorwarnzeit neu vorzugeben. Die empfangenen Werte werden in den Speicher des Geräts geschrieben und bleiben auch bei Spannungsausfall und anschließender Spannungswiederkehr erhalten.

# **11.12 Kommunikationsobjekte — Präsenzmelder — Master**

## **11.12.1 Px: Umschaltung manueller Betrieb**

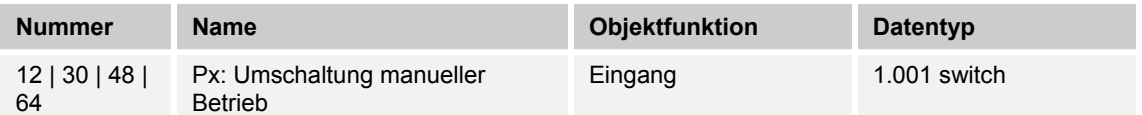

Über dieses Objekt kann eine Umschaltung vom automatischen Betrieb auf den manuellen Betrieb erfolgen (Default: 0 = automatisch, 1 = manuell).

### **11.12.2 Px: Externer Taster**

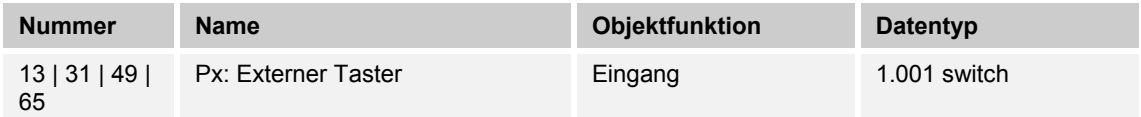

Wenn über dieses Objekt eine 1 (Default) empfangen wird, schaltet der Melder ein. Wenn eine 0 (Default) empfangen wird, schaltet der Melder aus.

- Manueller Betrieb inaktiv: Bewegungsmelder steht wieder auf automatisch.
- Manueller Betrieb aktiv: Bewegungsmelder bleibt solange ausgeschaltet, bis der Melder wieder manuell eingeschaltet wird oder der manuelle Betrieb deaktiviert wird.

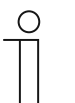

#### **Hinweis**

Im manuellen Betrieb ist der Bewegungsmelder inaktiv und das Ein- und Ausschalten ist nur über den externen Taster möglich. Im Automatikbetrieb simuliert das Einschalten über den externen Taster eine Bewegung.

### **11.12.3 Px: Testmodus aktivieren**

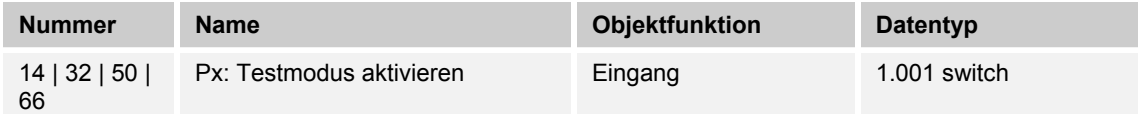

Über dieses Objekt kann der Testmodus aktiviert werden (1 = aktiviert, 0 = deaktiviert). Der Testmodus wird automatisch nach 10 min deaktiviert.

## **11.12.4 Px: Nachlaufzeit Reduzierte Helligkeit**

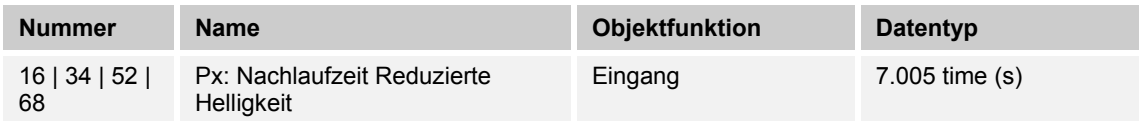

Wird nach Ablauf der Nachlaufzeit keine Bewegung erkannt, geht die Funktion in die parametrierte Reduzierte Nachlaufzeit und schaltet danach z. B. aus. Die Nachlaufzeit kann über dieses Objekt von einem anderen Bedienelement jederzeit ohne Zuhilfenahme der ETS neu parametriert werden. Wenn dieser Wert nicht bei jedem Download überschrieben werden soll, ist der Parameter "Einstellung bei Download überschreiben" entsprechend zu parametrieren.

## **11.13 Kommunikationsobjekte — Präsenzmelder — Slave**

## **11.13.1 Px: Freigabe Bewegung**

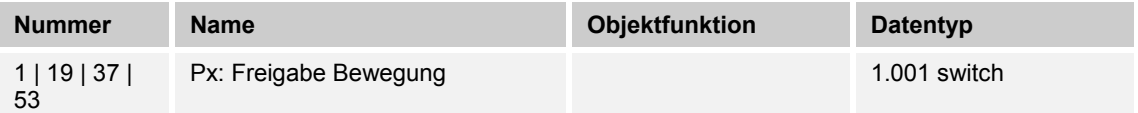

Der Melder kann über das Objekt gesperrt oder freigegeben werden. Die Freigabe hat Vorrang vor allen anderen Objekten.

### **11.13.2 Px: Aktorstatus**

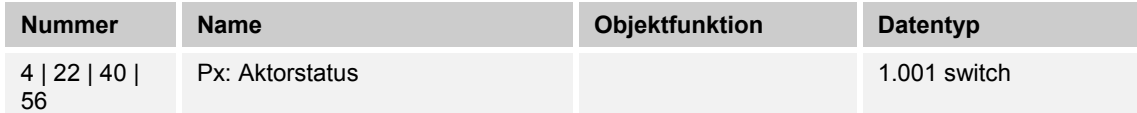

Vom Melder gesteuerte Aktoren können ihren Status auf diesen Eingang (1 Bit) senden. Beim Empfang eines Aus-Telegramms auf dem Objekt wird die Bewegungserfassung für die parametrierte Totzeit unterdrückt und die Nachlaufzeit zurückgesetzt.

## **11.13.3 Px: Helligkeitsunabhängige Erfassung**

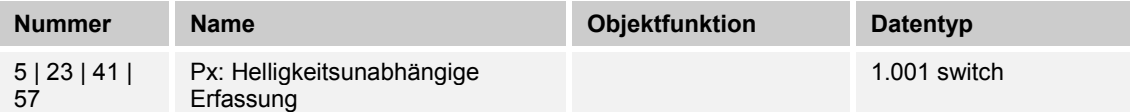

Wenn auf diesem Objekt eine 1 empfangen wird, schaltet der Melder unabhängig von der Helligkeit bei jeder Bewegung ein. Wenn allerdings eine 0 empfangen wird, schaltet der Melder nur bei Unterschreiten der parametrierten Helligkeitsschwelle und bei Bewegung ein.

### **11.13.4 Px: Externe Helligkeit**

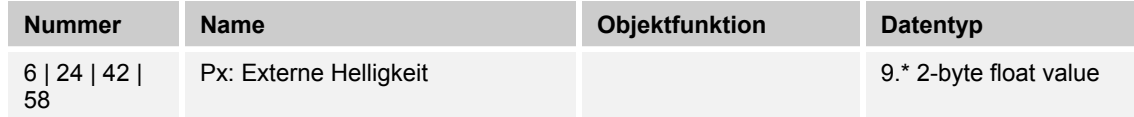

An dieses Objekt wird der Helligkeitswert eines externen Helligkeitssensors gesendet.

### **11.13.5 Px: Helligkeitsschwelle extern**

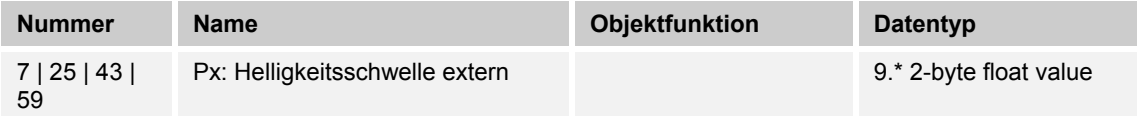

Über dieses Objekt kann die externe Helligkeitsschwelle angepasst werden. Wenn dieser Wert nicht bei jedem Download überschrieben werden soll, ist der Parameter "Einstellung bei Download überschreiben" entsprechend zu parametrieren.

# **11.13.6 Px: Helligkeitsschwelle intern**

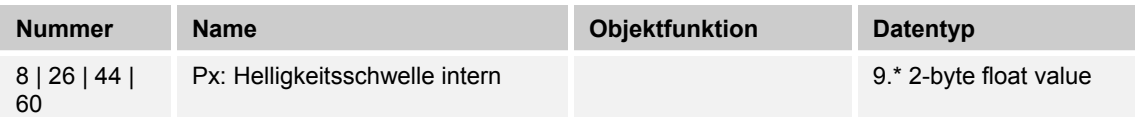

Über dieses Objekt kann die interne Helligkeitsschwelle angepasst werden. Wenn dieser Wert nicht bei jedem Download überschrieben werden soll, ist der Parameter "Einstellung bei Download überschreiben" entsprechend zu parametrieren.

### **11.13.7 Px: Bewegung (Slave)**

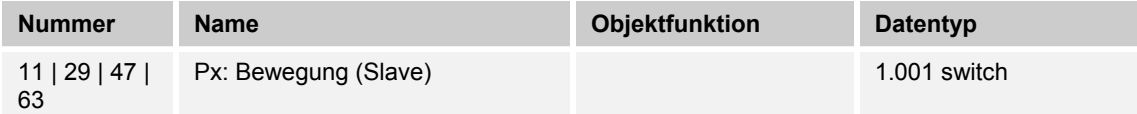

Dieses Objekt sendet (Default: helligkeitsunabhängig) zyklisch ein 1-Telegramm zum triggern des Masters.

### **11.14 Kommunikationsobjekte — Präsenzmelder — Überwachung**

### **11.14.1 Px: Freigabe Bewegung**

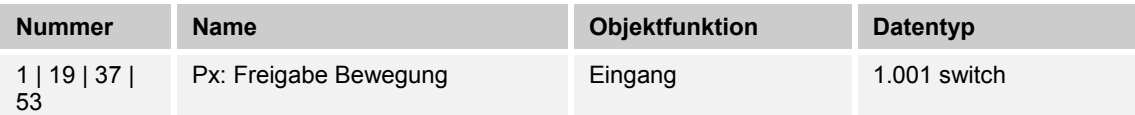

Der Melder kann über das Objekt gesperrt oder freigegeben werden. Die Freigabe hat Vorrang vor allen anderen Objekten.

## **11.14.2 Px: Überwachung**

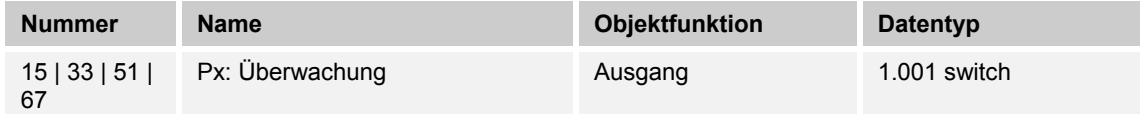

Über den Ausgang wird bei Bewegung der parametrierte Wert und nach Ablauf der Nachlaufzeit (2 Sekunden) an den Aktor gesendet.

# **11.15 Kommunikationsobjekte — Präsenzmelder — Konstantlichtschalter**

# **11.15.1 P1: Ausgang 1**

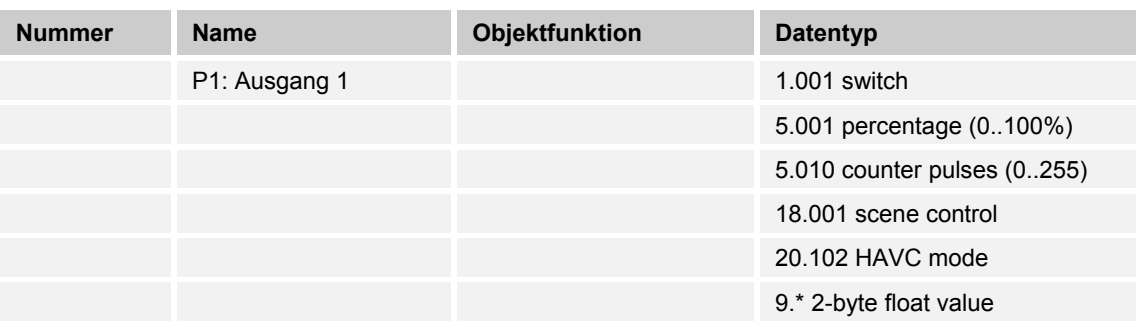

Über den Ausgang wird bei Bewegung der parametrierte Wert beim Über- oder Unterschreiten der parametrierten Helligkeitsschwelle inkl. Hysterese an den Aktor gesendet. Wenn Ausgang 2 aktiv ist, sollte der Ausgang 1 das Lichtband mit dem größten Abstand zum Fenster ansteuern und Ausgang 2 das Lichtband mit dem geringsten Abstand zum Fenster.

### **11.15.2 Px: Ausgang 2**

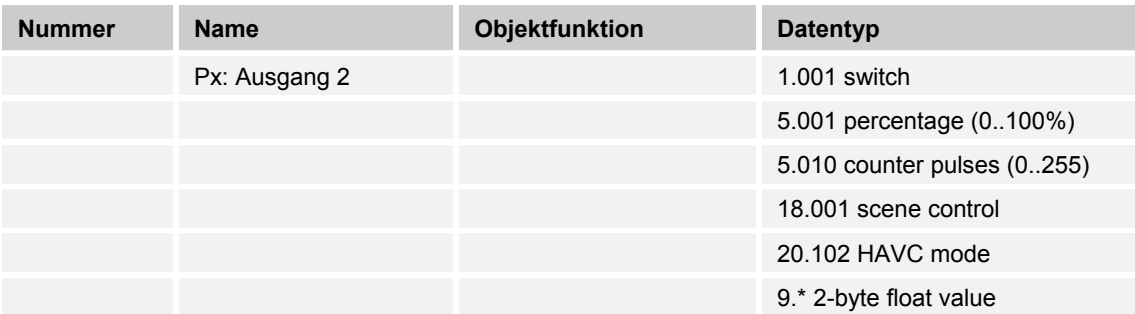

Über den Ausgang wird bei Bewegung der parametrierte Wert beim Über- oder Unterschreiten der parametrierten Helligkeitsschwelle inkl. Hysterese an den Aktor gesendet. Wenn Ausgang 2 aktiv ist, sollte der Ausgang 1 das Lichtband mit dem größten Abstand zum Fenster ansteuern und Ausgang 2 das Lichtband mit dem geringsten Abstand zum Fenster.

## **11.15.3 Px: Automatik / Manuell aus**

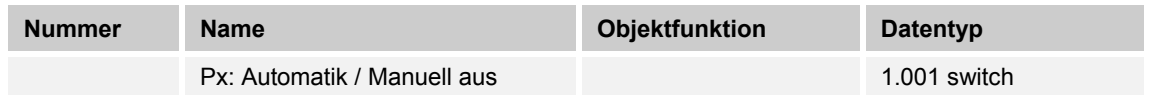

Über das Objekt kann die Regelung aktiviert (Automatik) oder deaktiviert (Manuell) werden. Ist das Objekt mit einem Bedienelement verbunden, wird mit einer 0 das Gerät ausgeschaltet und die Regelung deaktiviert.

# **11.15.4 Px: Slave**

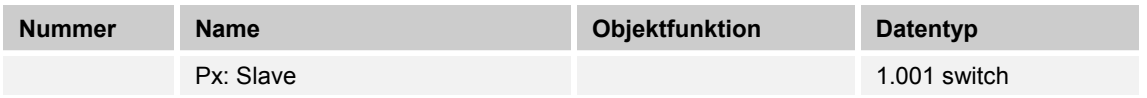

Über das Objekt kann von einem anderen Bewegungs- oder Präsenzmelder aus der Konstantlichtschalter mit einer 1 eingeschaltet werden.

### **11.15.5 Px: Externe Helligkeit**

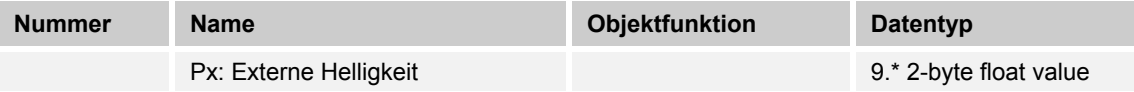

Über das Objekt ist es möglich einen externen Wert von einem anderen Helligkeitssensor mit dem Konstantlichtschalter zu verknüpfen.

### **11.15.6 Px: Freigabe Präsenz**

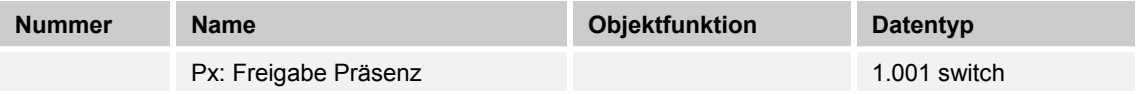

Der Konstantlichtschalter kann über das Objekt gesperrt oder freigegeben werden. Die Freigabe hat Vorrang vor allen anderen Objekten.

### **11.15.7 Px: Nachlaufzeit**

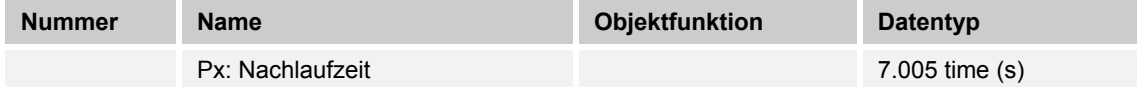

Wird keine Bewegung erkannt, geht die Funktion in die parametrierte Nachlaufzeit und schaltet danach z. B. aus. Die Nachlaufzeit kann über dieses Objekt von einem anderen Bedienelement jederzeit ohne Zuhilfenahme der ETS neu parametriert werden. Wenn dieser Wert nicht bei jedem Download überschrieben werden soll, ist der Parameter "Einstellung bei Download überschreiben" entsprechend zu parametrieren.

### **11.15.8 Px: Helligkeitsschwelle**

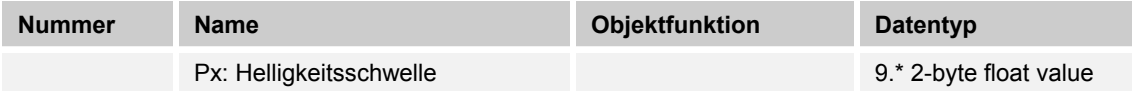

Über dieses Kommunikationsobjekt können Werte von außen vorgegeben werden. Dieser Wert wird als neue Schaltschwelle verwendet. Die aktuelle Schaltschwelle kann über dieses Kommunikationsobjekt gelesen werden. Wenn dieser Wert nicht bei jedem Download überschrieben werden soll, ist der Parameter "Einstellung bei Download überschreiben" entsprechend zu parametrieren.

# **11.15.9 Px: Helligkeitsschwelle speichern**

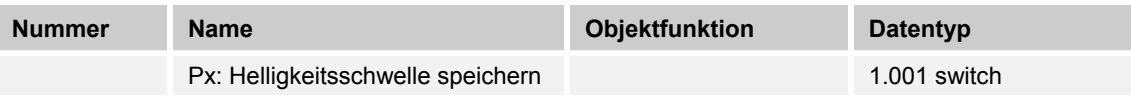

Wenn man auf dieses Kommunikationsobjekt den Wert = 1 sendet, wird der aktuell gemessene Helligkeitswert als neue Schaltschwelle der Regelung gespeichert.

### **11.15.10 Px: Ist-Helligkeit**

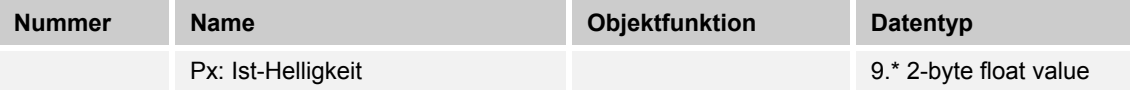

Über das Kommunikationsobjekt "Ist-Helligkeit" wird der aktuelle (gefilterte) Helligkeitswert unter Berücksichtigung der Tages- und Kunstlichtkorrektur zur Verfügung gestellt.

### **11.15.11 Px: Status der Regelung**

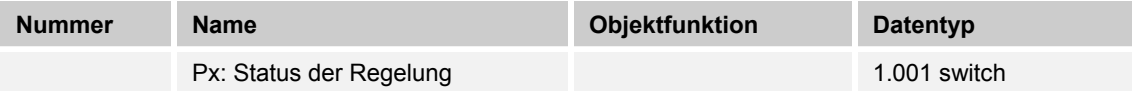

Das Objekt zeigt den Status der Regelung an, also ob die Reglung aktiv (Wert = 1) oder inaktiv  $(Wert = 0)$  ist.

## **11.16 Kommunikationsobjekte — Präsenzmelder — Konstantlichtregler**

## **11.16.1 Px: Ausgang 1**

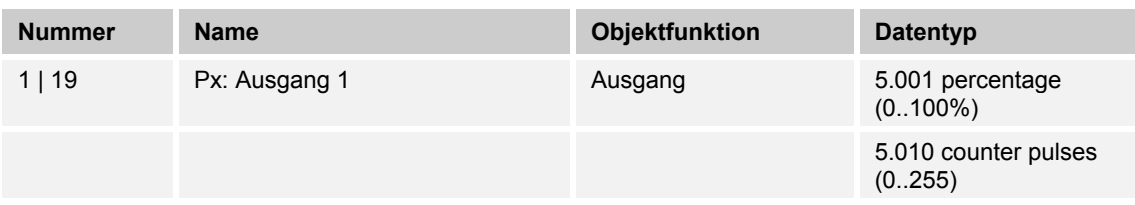

Über den Ausgang wird der entsprechende Regelwert an den Aktor gesendet. Wenn Ausgang 2 aktiv ist, sollte der Ausgang 1 das Lichtband mit dem größten Abstand zum Fenster ansteuern und Ausgang 2 das Lichtband mit dem geringsten Abstand zum Fenster.

### **11.16.2 Px: Ausgang 2**

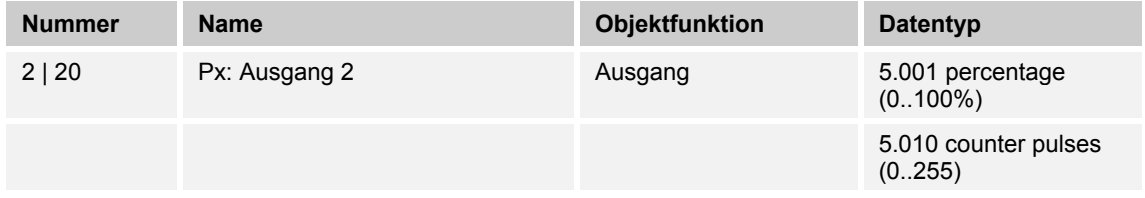

Über den Ausgang wird der entsprechende Regelwert an den Aktor gesendet. Wenn Ausgang 2 aktiv ist, sollte der Ausgang 1 das Lichtband mit dem größten Abstand zum Fenster ansteuern und Ausgang 2 das Lichtband mit dem geringsten Abstand zum Fenster.

### **11.16.3 Px: Automatik / Manuell aus**

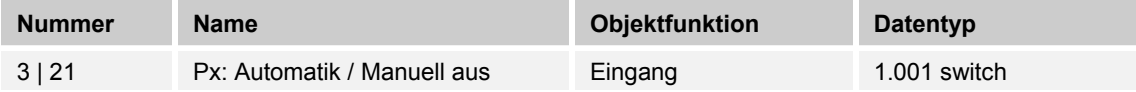

Über das Objekt kann die Regelung aktiviert (Automatik) oder deaktiviert (Manuell) werden. Ist das Objekt mit einem Bedienelement verbunden, wird mit einer 0 die Regelung deaktiviert und mit einer 1 aktiviert. (0 = Manuell aus, 1 = Automatik)

#### **11.16.4 Px: Relatives Dimmen (Dimmer)**

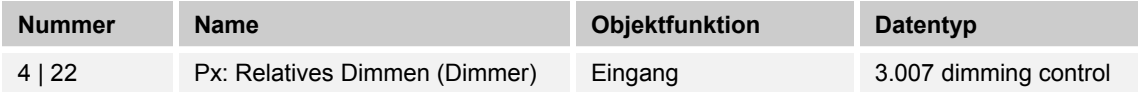

Das Objekt kann mit einem Bedienelement verbunden werden. Damit ist ein heller / dunkler Dimmen der Beleuchtung im Raum möglich. Der Konstantlichtregler ist deaktiviert.

### **11.16.5 Px: Wert (Dimmer)**

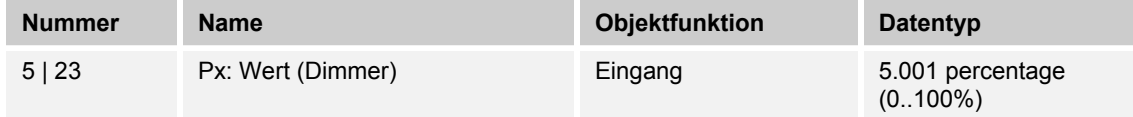

Das Objekt kann mit einem Wertsender verbunden werden. Damit ist ein manuelles Regeln der Beleuchtung im Raum möglich. Der Konstantlichtregler ist deaktiviert.

### **11.16.6 Px: Slave**

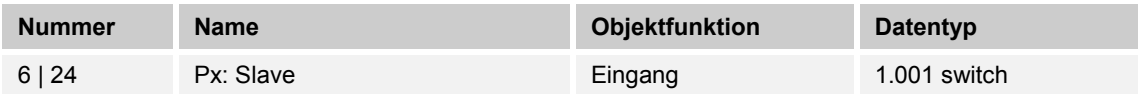

Über das Objekt kann von einem anderen Bewegungs- oder Präsenzmelder aus der Konstantlichtregler mit einer 1 eingeschaltet werden.

## **11.16.7 Px: Externe Helligkeit**

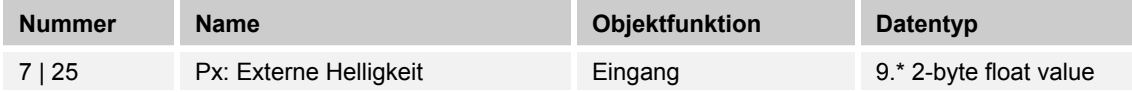

Über das Objekt ist es möglich einen externen Wert von einem anderen Helligkeitsfühler mit dem Konstantlichtregler zu verknüpfen. Der interne Helligkeitssensor ist für den Konstantlichtregler inaktiv.

## **11.16.8 Px: Freigabe Präsenz**

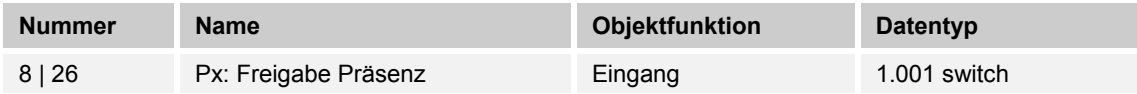

Der Konstantlichtregler kann über das Objekt gesperrt oder freigegeben werden. Die Freigabe hat Vorrang vor allen anderen Objekten.

# **11.16.9 Px: Nachlaufzeit**

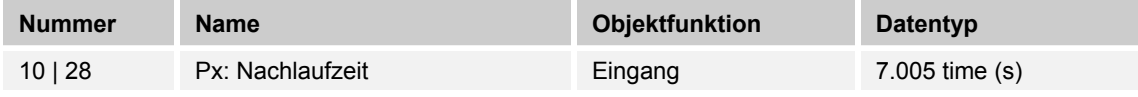

Wird keine Bewegung erkannt, geht die Funktion in die parametrierte Nachlaufzeit und schaltet danach z. B. aus. Die Nachlaufzeit kann über dieses Objekt von einem anderen Bedienelement jederzeit ohne Zuhilfenahme der ETS neu parametriert werden. Wenn dieser Wert nicht bei iedem Download überschrieben werden soll, ist der Parameter "Einstellung bei Download überschreiben" entsprechend zu parametrieren.

## **11.16.10 Px: Sollwert Helligkeit**

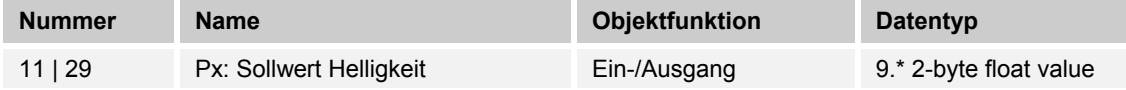

Über dieses Kommunikationsobjekt können Werte von außen vorgegeben werden. Dieser Wert wird als neuer Sollwert verwendet. Der aktuelle Sollwert kann über dieses Kommunikationsobjekt gelesen werden. Wenn dieser Wert nicht bei jedem Download überschrieben werden soll, ist der Parameter "Einstellung bei Download überschreiben" entsprechend zu parametrieren.

# **11.16.11 Px: Helligkeitssollwert speichern**

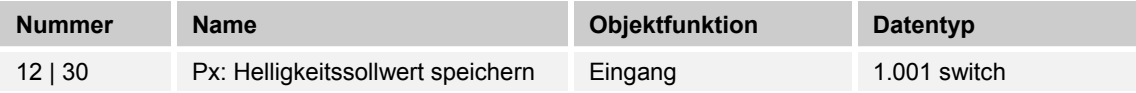

Über die Kommunikationsobjekte Automatik / Manuell aus, Relatives Dimmen (Dimmer) und / oder Wert (Dimmer) wird über ein Bedienelement der gewünschte Helligkeitswert eingestellt. Zeigt das Luxmeter z. B. den Wert 500 lx an, wird dieser Helligkeitswert mit Senden einer 1 auf dieses Kommunikationsobjekt als neuer Sollwert der Regelung gespeichert. Hinweis: Beim Einstellen der gewünschten Helligkeit, z.B. 500 lx, ist die Einbrennzeit der Leuchte zu berücksichtigen.

# **11.16.12 Px: Ist-Helligkeit**

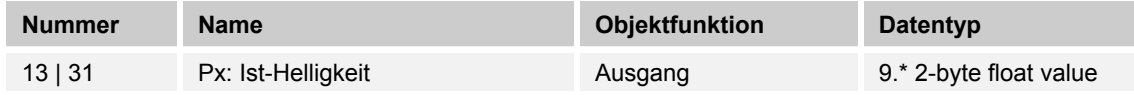

Über das Kommunikationsobjekt "Ist-Helligkeit" wird der aktuelle (gefilterte und mit der Tagesund Konstantlichtanpassung korrigierte) Helligkeitswert zur Verfügung gestellt.

# **11.16.13 Px: Jalousie fahren/verstellen**

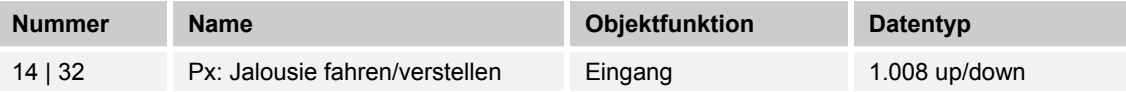

Das Objekt wird mit dem Fahren-Befehl des Bedienelementes verknüpft. Beim Empfang eines Wertes 1 (auf-fahren) oder 0 (ab-fahren) werden die eingestellten Parameter unter "Regelparameter bei Jalousiebewegung" aktiv. Der Verstell-Modus wird nach einer parametrierten Zeit deaktiviert und der normale Regelalgorithmus ist wieder aktiviert.

# **11.16.14 Px: Jalousie in Position fahren**

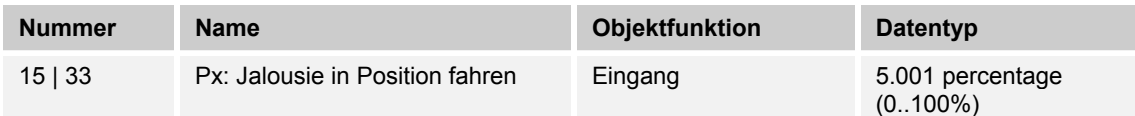

Das Objekt wird mit einem 1 Byte Positions-Befehl des Bedienelementes / Aktors verknüpft. Beim Empfang eines Wertes werden die eingestellten Parameter unter "Regelparameter bei Jalousiebewegung" aktiv. Der Verstell-Modus wird nach einer parametrierten Zeit deaktiviert und der normale Regelalgorithmus ist wieder aktiviert.

# **11.16.15 Px: Nachlaufzeit Reduzierte Helligkeit**

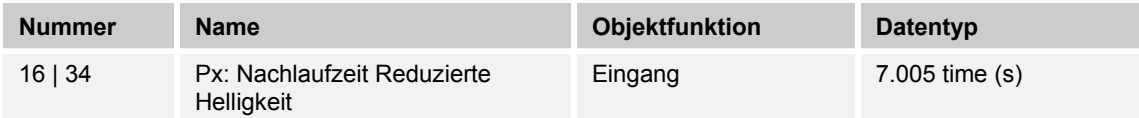

Wird nach Ablauf der Nachlaufzeit keine Bewegung erkannt, geht die Funktion in die parametrierte Reduzierte Nachlaufzeit und schaltet danach z. B. aus. Die Nachlaufzeit kann über dieses Objekt von einem anderen Bedienelement jederzeit ohne Zuhilfenahme der ETS neu parametriert werden. Wenn dieser Wert nicht bei jedem Download überschrieben werden soll, ist der Parameter "Einstellung bei Download überschreiben" entsprechend zu parametrieren.

# **11.16.16 Px: Status der Regelung**

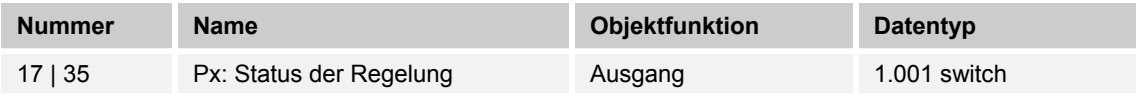

Das Objekt zeigt den Status der Reglung an, also ob die Reglung aktiv (Wert = 1) oder inaktiv  $(Wert = 0)$  ist.

# **11.16.17 Px: Helligkeitskalibrierung**

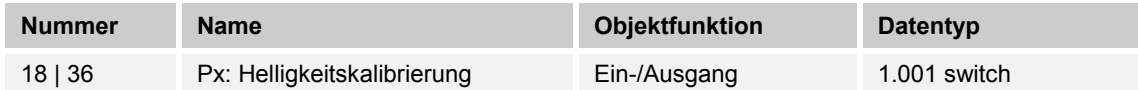

Über dieses Kommunikationsobjekt kann man die Leuchtenkalibrierung mit dem Wert = 1 starten. Die Leuchten werden dann mit 100% eingeschaltet und dann in Schritten von 10% heruntergedimmt. Somit weiß der Melder wie die Dimmkurven der Leuchten aussehen. Wenn die Kalibrierung abgeschlossen ist, wird durch dieses Objekt der Wert = 1 gesendet. Falls bei der Kalibrierung ein Fehler aufgetreten ist, sendet dieses Objekt den Wert = 0.

## **11.17 Kommunikationsobjekte — Präsenzmelder — HKL**

# **11.17.1 P3: HKL**

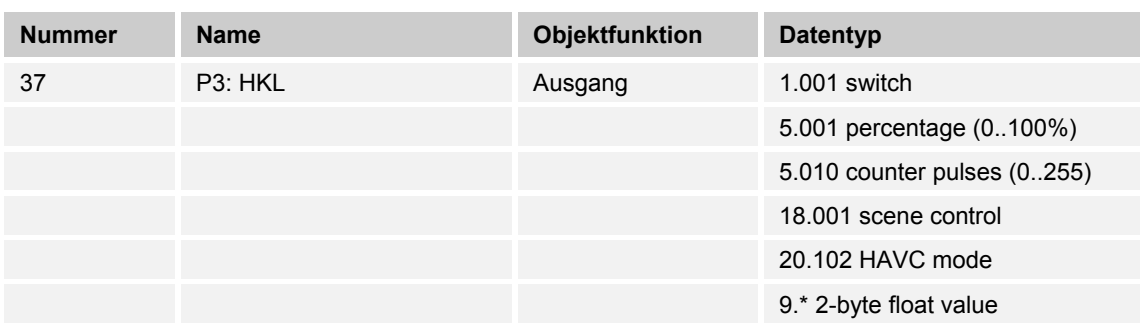

Über den Ausgang wird bei Bewegung und Ablauf der Einschaltverzögerung der Wert für Einschalten an den Aktor gesendet.

Nach Ablauf der Nachlaufzeit wird der Wert für Ausschalten an den Aktor gesendet."

### **11.17.2 P3: Slave**

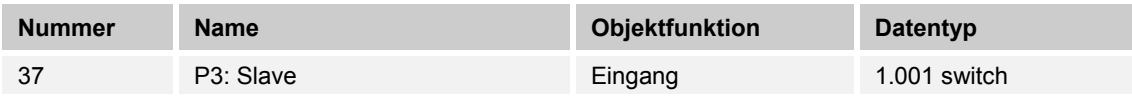

Über das Objekt kann von einem anderen Bewegungs- oder Präsenzmelder aus der Konstantlichtregler mit einer 1 eingeschaltet werden.

### **11.17.3 P3: Freigabe HKL**

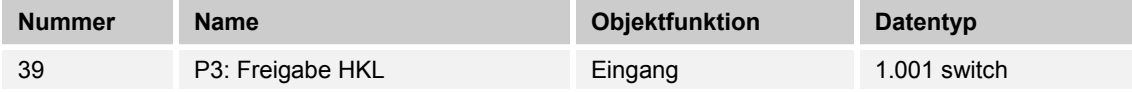

Der Melder kann über das Objekt gesperrt oder freigegeben werden. Die Freigabe hat Vorrang vor allen anderen Objekten.

# **11.17.4 P3: Nachlaufzeit**

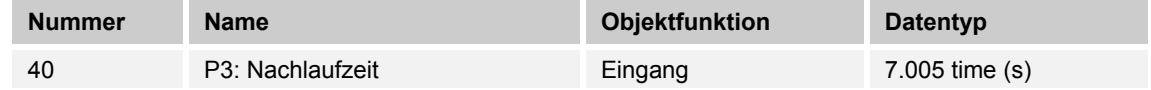

Wird keine Bewegung erkannt, geht die Funktion in die parametrierte Nachlaufzeit und schaltet danach z. B. aus. Die Nachlaufzeit kann über dieses Objekt von einem anderen Bedienelement jederzeit ohne Zuhilfenahme der ETS neu parametriert werden. Wenn dieser Wert nicht bei jedem Download überschrieben werden soll, ist der Parameter "Einstellung bei Download überschreiben" entsprechend zu parametrieren.

# **11.17.5 P3: Einschaltverzögerung**

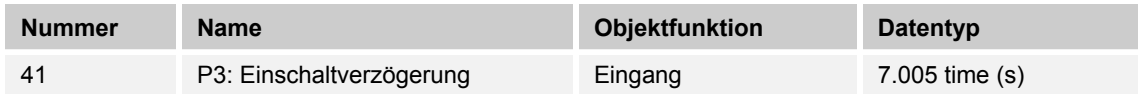

Die Einschaltverzögerung kann über dieses Objekt von einem anderen Bedienelement jederzeit ohne Zuhilfenahme der ETS neu parametriert werden. Wenn dieser Wert nicht bei jedem Download überschrieben werden soll, ist der Parameter "Einstellung bei Download überschreiben" entsprechend zu parametrieren.

### **11.17.6 P3: Zwangsstellung**

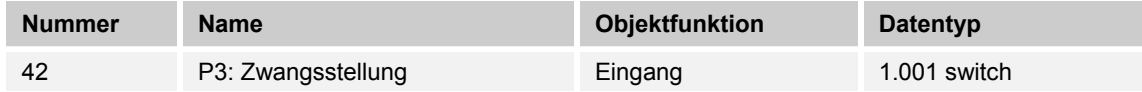

Durch die Funktion Zwangsstellung wird die Regelung deaktiviert (Wert = 1) und das Gerät schaltet so lange auf einen parametrierten Wert, bis die Zwangsstellung wieder deaktiviert (Wert = 0) wird. Die Zwangsstellung besitzt eine der Freigabe untergeordnete Priorität.

### **11.18 Kommunikationsobjekte — Präsenzmelder — Helligkeitserfassung**

### **11.18.1 BR: Helligkeit**

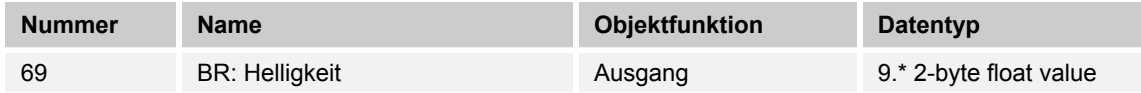

Dieses Objekt sendet den über die Tageslichtkorrektur kalibrierten Helligkeitswert.

## **11.18.2 BR: Alarm**

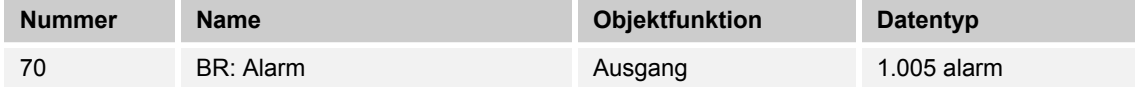

Wenn innerhalb der parametrierten Zeit kein Helligkeitswert empfangen wird, sendet dieses Objekt den Wert = 1.

### **11.18.3 BR: Externe Helligkeit 1**

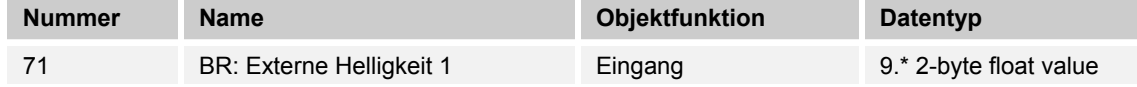

Über das Objekt ist es möglich, einen externen Wert von einem anderen Helligkeitssensor mit der internen Helligkeit zu kombinieren.

# **11.18.4 BR: Externe Helligkeit 2**

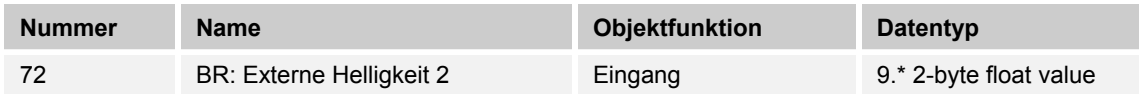

Über das Objekt ist es möglich, einen externen Wert von einem anderen Helligkeitssensor mit der internen Helligkeit zu kombinieren.

### **11.18.5 BR: Helligkeitsanpassung (Tageslicht)**

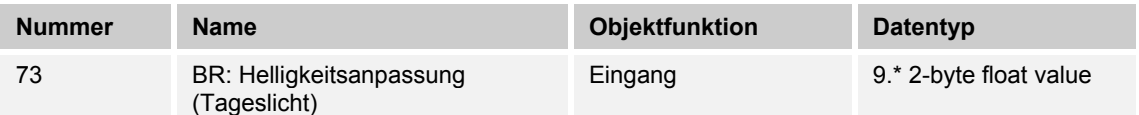

An dieses Objekt wird während der Helligkeitsanpassung der gemessene Wert für das Tageslicht gesendet.

## **11.18.6 BR: Helligkeitsanpassung (Ausgang 1)**

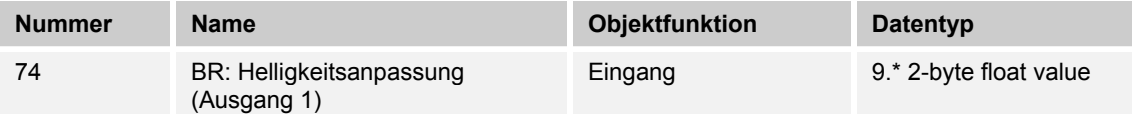

An dieses Objekt wird während der Helligkeitsanpassung der gemessene Wert für Ausgang 1 (Lichtband 1) gesendet.

### **11.18.7 BR: Helligkeitsanpassung (Ausgang 2)**

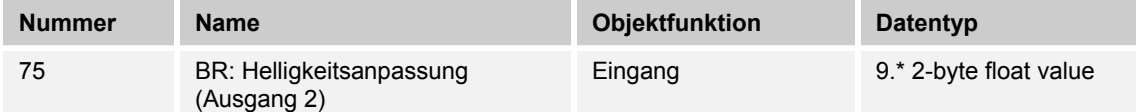

An dieses Objekt wird während der Helligkeitsanpassung der gemessene Wert für Ausgang 2 (Lichtband 2) gesendet.

# **11.18.8 BR: LED**

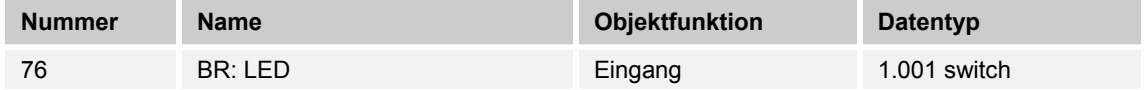

Über dieses Objekt kann die sich im Gerät befindliche LED ein- und ausgeschaltet werden  $(1 = Einstein, 0 = Australian)$ 

# **11.19 Kommunikationsobjekte — Objekt RTR**

# **11.19.1 Stellgröße Heizen**

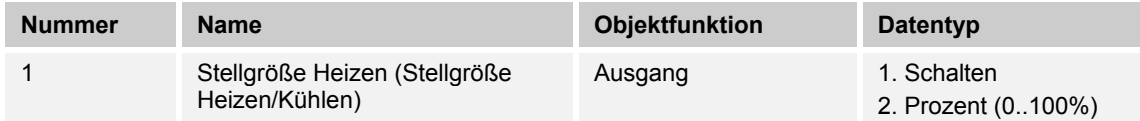

Beschreibung:

- 1. Über das Objekt wird ein schaltender Stellantrieb bedient, z. B. ein thermoelektrischer Stellantrieb, der von einem Schalt-/Heizungsaktor angesteuert wird.
- 2. Über das Objekt wird ein Stellantrieb mit stetiger Eingangsgröße (0..100%) angesteuert, z. B. ein elektromotorischer Stellantrieb.

# **11.19.2 Zusatzstufe Heizen**

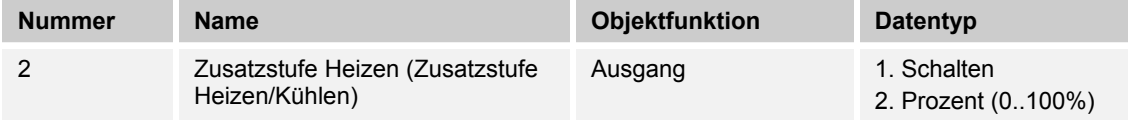

Beschreibung:

- 1. Über das Objekt wird ein schaltender Stellantrieb bedient, z. B. ein thermoelektrischer Stellantrieb, der von einem Schalt-/Heizungsaktor angesteuert wird.
- 2. Über das Objekt wird ein Stellantrieb mit stetiger Eingangsgröße (0..100%) angesteuert, z. B. ein elektromotorischer Stellantrieb.

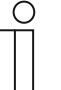

### **Hinweis**

Die Zusatzstufe kann auch als parallele zweite Heizstufe eingesetzt werden. Dazu ist die Temperaturdifferenz zur Grundstufe auf 0°C zu parametrieren

### **11.19.3 Stellgröße Kühlen**

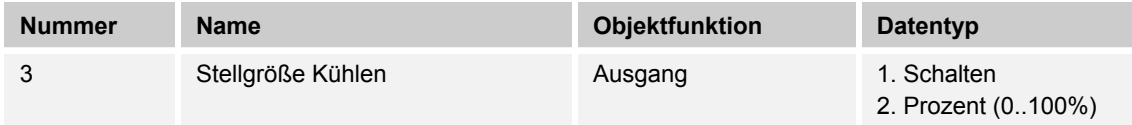

### Beschreibung:

- 1. Über das Objekt wird ein schaltender Stellantrieb bedient, z. B. ein thermoelektrischer Stellantrieb, der von einem Schalt-/Heizungsaktor angesteuert wird.
- 2. Über das Objekt wird ein Stellantrieb mit stetiger Eingangsgröße (0..100%) angesteuert, z. B. ein elektromotorischer Stellantrieb.

# **11.19.4 Zusatzstufe Kühlen**

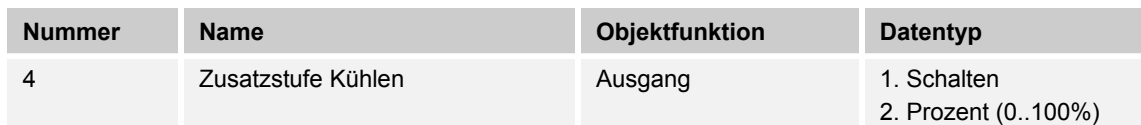

Beschreibung:

- 1. Über das Objekt wird ein schaltender Stellantrieb bedient, z. B. ein thermoelektrischer Stellantrieb, der von einem Schalt-/Heizungsaktor angesteuert wird.
- 2. Über das Objekt wird ein Stellantrieb mit stetiger Eingangsgröße (0..100%) angesteuert, z. B. ein elektromotorischer Stellantrieb.

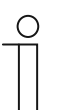

#### **Hinweis**

Die Zusatzstufe kann auch als parallele zweite Kühlstufe eingesetzt werden. Dazu ist die Temperaturdifferenz zur Grundstufe auf 0°C zu parametrieren.

### **11.19.5 Regelung Ein/Aus**

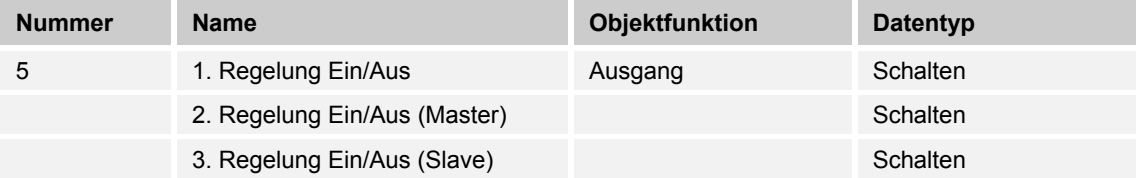

Beim Empfang eines 0-Telegramms wechselt der Regler in den AUS-Betrieb und regelt auf den Sollwert des Frost-/Hitzeschutzes. Bei Wiedereinschalten des Reglers werden die übrigen Betriebsmodusobjekte abgefragt, um den neuen Betriebsmodus zu bestimmen.

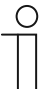

# **Hinweis**

Zu Punkt 2:

Bei aktiver Funktion Regler EIN/AUS im Master-/Slavebetrieb ist das Objekt Regelung EIN/AUS (Master) mit diesem Objekt zu verbinden.

Zu Punkt 3:

Bei aktiver Funktion Regler EIN/AUS im Master-/Slavebetrieb ist das Objekt Regelung EIN/AUS (Slave) mit diesem Objekt zu verbinden.

## **11.19.6 Ist-Temperatur**

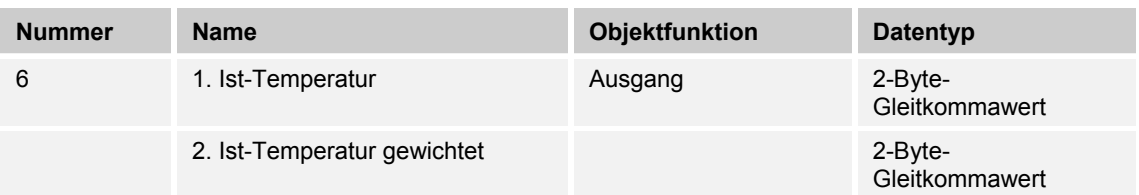

- 1. Das Objekt gibt die um den Abgleichwert angepasste, gemessene (Raum-) Temperatur aus.
- 2. Das Objekt gibt den Temperaturwert aus, der aus Erfassung und Gewichtung von interner und bis zu zwei externen Temperaturen errechnet wird.

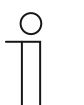

#### **Hinweis**

Eine externe Temperaturmessung zur Raumreglung ist ggf. bei größeren Räumen und/oder Fußbodenheizungen sinnvoll.

### **11.19.7 Externe Ist-Temperatur**

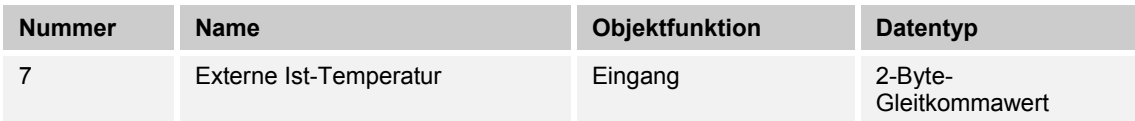

2-Byte-Kommunikationsobjekt zur Erfassung eines über dem KNX-Bus zur Verfügung gestellten externen Temperaturwertes

### **11.19.8 Externe Ist-Temperatur 2**

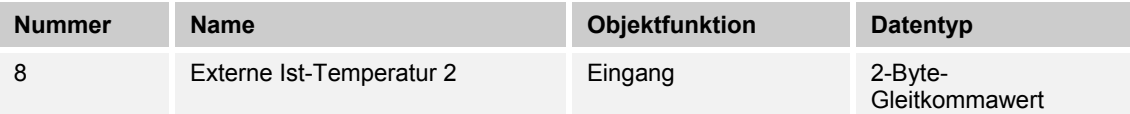

2-Byte-Kommunikationsobjekt zur Erfassung eines weiteren über dem KNX-Bus zur Verfügung gestellten externen Temperaturwertes

### **11.19.9 Störung Ist-Temperatur**

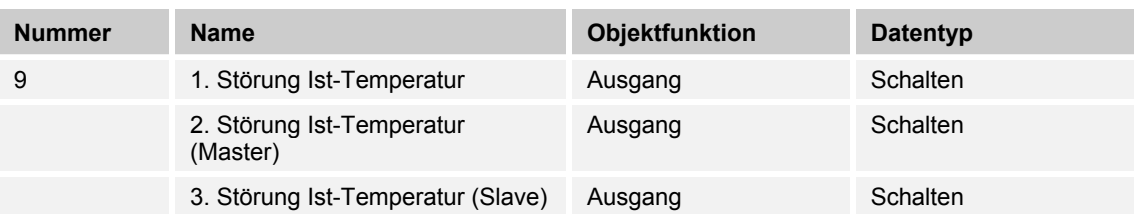

Steht eine der parametrierten Eingangstemperaturen dem Regler länger als die Überwachungszeit nicht zur Verfügung, dann wechselt der Regler in den Störungsbetrieb. Der Störungsbetrieb wird mit dem Wert 1 auf den Bus gesendet.

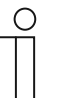

# **Hinweis**

Zu Punkt 2:

Zur Anzeige des Störungsbetriebs ist dieses Objekt mit dem Objekt "Störung Ist-Temperatur (Slave)" zu verbinden.

Zu Punkt 3:

Zur Anzeige des Störungsbetriebs ist dieses Objekt mit dem Objekt "Störung Ist-Temperatur (Slave)" zu verbinden.

## **11.19.10 Lokale Ist-Temperatur**

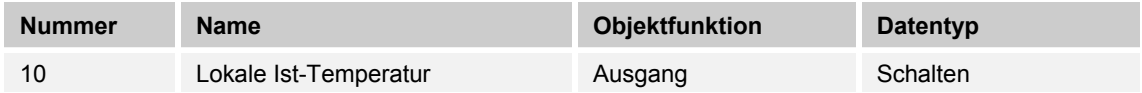

Unsichtbar!

### **11.19.11 aktueller Sollwert**

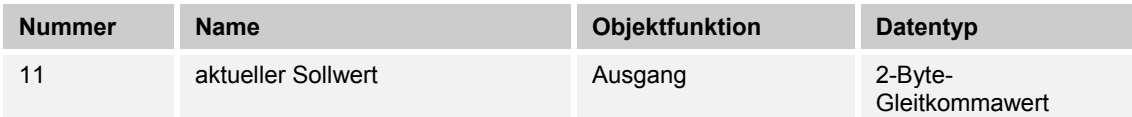

Das Objekt gibt den aktuellen Solltemperaturwert aus, der sich aus der parametrierten Solltemperatur von aktueller Betriebsart und aktuellem Betriebsmodus, der manuellen Solltemperaturverstellung und durch Änderung der Basissolltemperatur über das Basissollwert-Objekt ergibt. Das Objekt ist ausschließlich sendend.
### **11.19.12 Betriebsmodus**

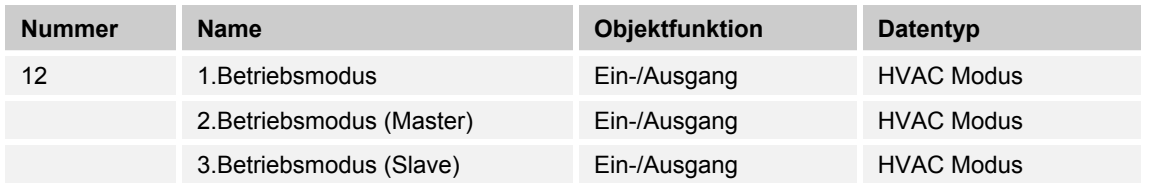

Das Objekt "Betriebsmodus" empfängt den einzustellenden Betriebsmodus als 1-Byte-Wert. Dabei bedeutet der Wert 1 "Komfort", der Wert 2 "Standby", der Wert 3 "Economy" und der Wert 4 "Frost-/Hitzeschutz".

Die Solltemperatur des Reglers wird neben der manuellen Sollwertverstellung und der Basissollwertanpassung durch die Objekte "Betriebsmodus überlagert", "Kondenswasseralarm", "Tau-Alarm", "Fensterkontakt", "Regelung Ein/Aus", "Präsenzmelder" und "Betriebsmodus" (Auflistung in absteigender Priorität) bestimmt.

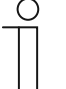

# **Hinweis**

Punkt 2:

Bei aktiven Betriebsmodus im Master-/Slavebetrieb ist das Objekt Betriebsmodus (Slave) mit diesem Objekt zu verbinden. Punkt 3:

Bei aktiven Betriebsmodus im Master-/Slavebetrieb ist das Objekt Betriebsmodus (Master) mit diesem Objekt zu verbinden.

#### **11.19.13 Betriebsmodus überlagert**

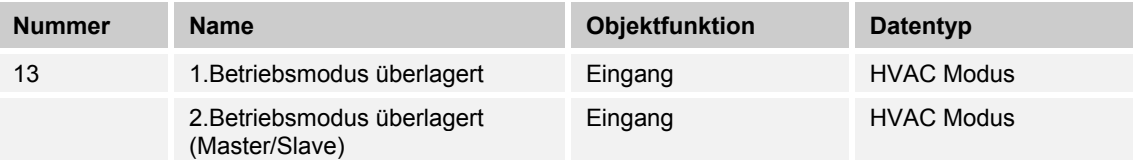

Das Objekt "Betriebsmodus überlagert" empfängt den einzustellenden Betriebsmodus als 1-Byte-Wert. Dabei bedeutet der Wert 0 "Überlagerung inaktiv", Wert 1 "Komfort", der Wert 2 "Standby", der Wert 3 "Economy" und der Wert 4 "Frost-/Hitzeschutz".

Die Solltemperatur des Reglers wird neben der manuellen Sollwertverstellung und der Basissollwertanpassung durch die Objekte "Betriebsmodus überlagert", "Kondenswasseralarm", "Tau-Alarm", "Fensterkontakt", "Regelung Ein/Aus", "Präsenzmelder" und "Betriebsmodus" (Auflistung in absteigender Priorität) bestimmt.

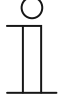

# **Hinweis**

Punkt 2:

Bei aktivem Master-/Slavebetrieb ist das Objekt "Betriebsmodus überlagert" von Master und Slave mit der Gruppenadresse des Senders zu verbinden.

### **11.19.14 Fensterkontakt**

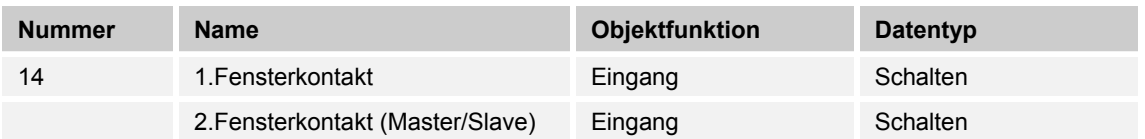

Das Objekt signalisiert dem Regler mit dem Wert 1 ein geöffnetes Fenster. Liegt kein anderes Objekt mit höherer Priorität an, dann wird durch die Meldung "Fensterkontakt" der Regler auf den Sollwert des Frost-/Hitzeschutzes eingestellt. Die Solltemperatur des Reglers wird neben der manuellen Sollwertverstellung und der Basissollwertanpassung durch die Objekte "Betriebsmodus überlagert", "Kondenswasseralarm", "Tau-Alarm", "Fensterkontakt", "Regelung Ein/Aus", "Präsenzmelder" und "Betriebsmodus" (Auflistung in absteigender Priorität) bestimmt.

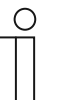

#### **Hinweis**

Bei aktivem Master-/Slavebetrieb ist das Objekt "Fensterkontakt (Master/Slave)" von Master und Slave mit der Gruppenadresse des Senders zu verbinden.

### **11.19.15 Präsenzmelder**

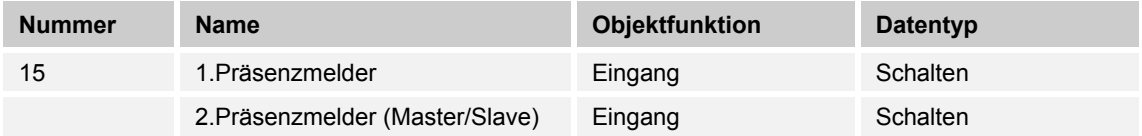

Das Objekt signalisiert dem Regler mit dem Wert 1, dass sich Personen im Raum befinden. Liegt kein anderes Objekt mit höherer Priorität an, dann wird durch den "Präsenzmelder" der Regler auf den Komfortsollwert eingestellt. Die Solltemperatur des Reglers wird neben der manuellen Sollwertverstellung und der Basissollwertanpassung durch die Objekte "Betriebsmodus überlagert", "Kondenswasseralarm", "Tau-Alarm", "Fensterkontakt", "Regelung Ein/Aus", "Präsenzmelder" und "Betriebsmodus" (Auflistung in absteigender Priorität) bestimmt.

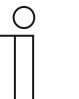

#### **Hinweis**  Punkt 2:

Bei aktivem Master-/Slavebetrieb ist das Objekt "Präsenzmelder (Master/Slave)" von Master und Slave mit der Gruppenadresse des Senders zu verbinden.

#### **11.19.16 Status Heizen**

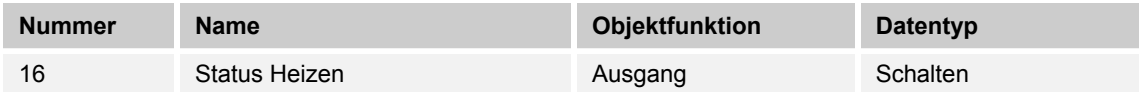

Über das Objekt "Status Heizen" sendet der Raumtemperaturregler ein EIN-Telegramm aus, sobald er sich im aktiven Heizbetrieb befindet. Befindet sich die Regelung in der inaktiven Zone zwischen Heizen und Kühlen oder im Kühlbetrieb, dann sendet der Raumtemperaturregler auf dem "Status Heizen"-Objekt ein AUS-Telegramm.

# **11.19.17 Status Kühlen**

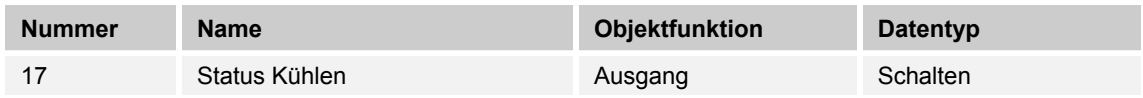

Über das Objekt "Status Kühlen" sendet der Raumtemperaturregler ein EIN-Telegramm aus, sobald er sich im aktiven Kühlbetrieb befindet. Befindet sich die Regelung in der inaktiven Zone zwischen Kühlen und Heizen oder im Heizbetrieb, dann sendet der Raumtemperaturregler auf dem "Status Kühlen"-Objekt ein AUS-Telegramm.

#### **11.19.18 Grundlast**

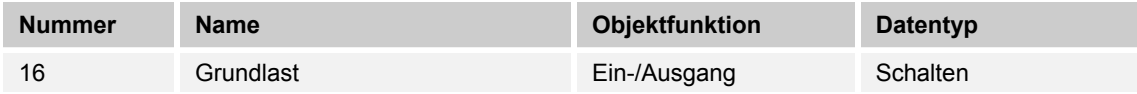

Das Objekt aktiviert mit dem Wert 1 eine parametrierte Grundlast, d. h. eine minimale Stellgröße, die größer als Null ist. Mit dem Wert 0 wird die Grundlast abgeschaltet. Bei abgeschalteter Grundlast kann bei Erreichen der Solltemperatur die Stellgröße entgegen dem parametrierten Minimalwert ggf. bis auf Null zurückgefahren werden.

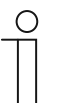

# **Hinweis**

Punkt 2:

Eine Deaktivierung der Grundlast ist bei einer Fußbodenheizung im Sommer sinnvoll, da durch Aufheben der Grundlast Heizenergie gespart werden kann.

### **11.19.19 Umschaltung Heizen/Kühlen**

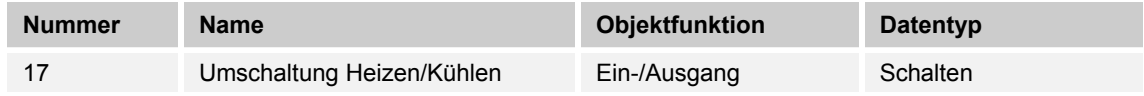

- 1. Automatisch: Erfolgt die Umschaltung zwischen Heizen und Kühlen automatisch durch den Raumtemperaturregler, dann wird über dieses Objekt die Information über den aktuellen Status Heizen (0) oder Kühlen (1) dem KNX-Bus zur Verfügung gestellt. Das Objekt ist sendend.
- 2. Nur über Objekt: Die Umschaltung zwischen Heizen und Kühlen erfolgt im Raumtemperaturregler nur über dieses 1-Bit Kommunikationsobjekt. Dabei wird mit dem Wert (0) der Heizmodus und mit dem Wert (1) der Kühlmodus aktiviert. Das Objekt ist empfangend.
- 3. Manuell oder über Objekt: Die Umschaltung zwischen Heizen und Kühlen erfolgt im Raumtemperaturregler durch Benutzereingriff oder über das 1-Bit Kommunikationsobjekt. Die Information des jeweiligen Status Heizen (0) oder Kühlen (1) stehen dem KNX-Bus zur Verfügung. Das Objekt ist sendend und empfangend.

# **11.19.20 Fancoil manuell**

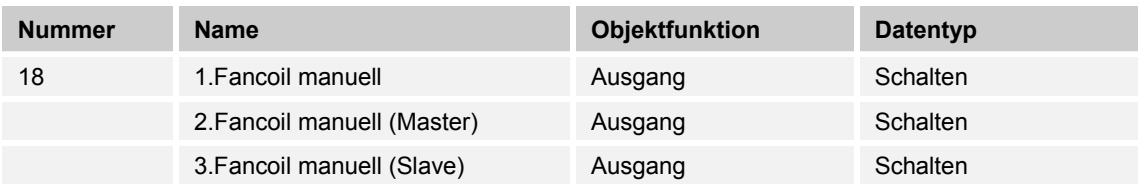

Durch das 1-Bit-Kommunikationsobjekt kann ein Fancoil-Aktor in den manuellen oder zurück in den automatischen Lüfterbetrieb gestellt werden. Im automatischen Lüfterbetrieb des Fancoil-Aktors wird die Lüfterdrehzahl im Fancoilaktor aus der Stellgröße bestimmt. Im manuellen Lüfterbetrieb kann der Bediener des Raumtemperaturreglers die Lüfterdrehzahl nach seinen Wünschen einstellen. Diese Einstellung bleibt aktiv, bis sie wieder zurückgesetzt wird. Ausnahme ist die Lüfterstufe 0: Um Schäden am Gebäude zu vermeiden, wird 18 Stunden nach Anwahl der Lüfterstufe 0 der Automatikbetrieb wieder aktiviert.

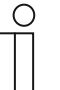

# **Hinweis**

Punkt 2:

Bei aktiviertem FanCoil manuell im Master-/Slavebetrieb ist das Objekt FanCoil manuell (Slave) mit diesem Objekt zu verbinden.

Punkt 3:

Bei aktiviertem FanCoil manuell im Master-/Slavebetrieb ist das Objekt FanCoil manuell (Master) mit diesem Objekt zu verbinden.

# **11.19.21 Fancoil Stufe**

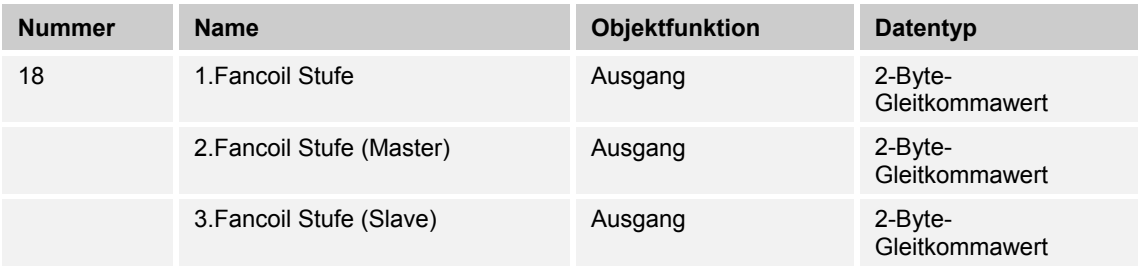

Über das 1-Byte Kommunikationsobjekt wird die Lüfterstufe im Fancoilaktor ausgewählt. Es ist einstellbar, ob die Lüfterstufeninformation nur im manuellen oder auch im automatischen Lüfterstufenbetrieb übertragen wird. Wählbare Formate für das 1-Byte Kommunikationsobjekt sind die Lüfterstufe (0..5) oder ein Prozentwert (0..100%), der im Fancoilaktor auf eine Lüfterstufe zurückgerechnet wird.

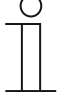

### **Hinweis**

Punkt 2:

Bei aktivierter FanCoil Stufe im Master-/Slavebetrieb ist das Objekt FanCoil Stufe (Slave) mit diesem Objekt zu verbinden.

Punkt 3:

Bei aktivierter FanCoil Stufe im Master-/Slavebetrieb ist das Objekt FanCoil Stufe (Slave) mit diesem Objekt zu verbinden.

### **11.19.22 Status Fancoil Stufe**

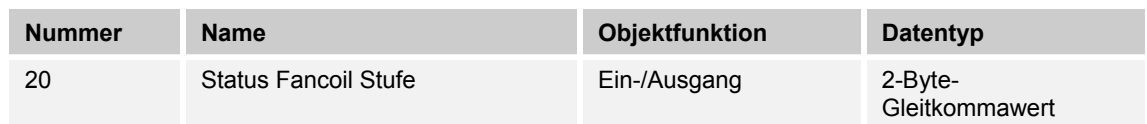

Über das Objekt "Status FanCoil Stufe" empfängt der Raumtemperaturregler die Lüfterstufe, die der Fancoilaktor aktuell fährt.

#### **11.19.23 Lüfterstufe 1**

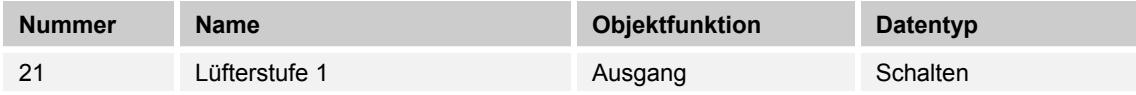

Über das 1-Bit Kommunikationsobjekt wird der aktive Zustand (1) der Lüfterstufe ausgegeben, die anderen Lüfterstufen sind je nach Parametrierung deaktiviert (0). Ist die Lüfterstufe inaktiv, liegt am Objekt der Wert (0) an.

### **11.19.24 Lüfterstufe 2**

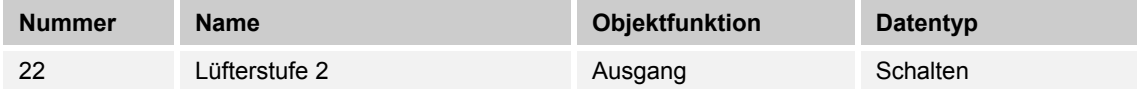

Über das 1-Bit Kommunikationsobjekt wird der aktive Zustand (1) der Lüfterstufe ausgegeben, die anderen Lüfterstufen sind je nach Parametrierung deaktiviert (0). Ist die Lüfterstufe inaktiv, liegt am Objekt der Wert (0) an.

### **11.19.25 Lüfterstufe 3**

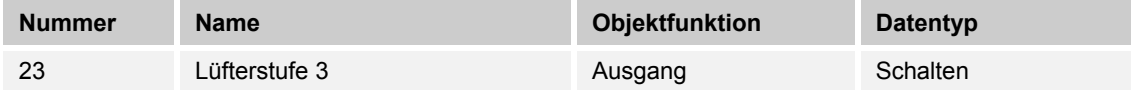

Über das 1-Bit Kommunikationsobjekt wird der aktive Zustand (1) der Lüfterstufe ausgegeben, die anderen Lüfterstufen sind je nach Parametrierung deaktiviert (0). Ist die Lüfterstufe inaktiv, liegt am Objekt der Wert (0) an.

## **11.19.26 Lüfterstufe 4**

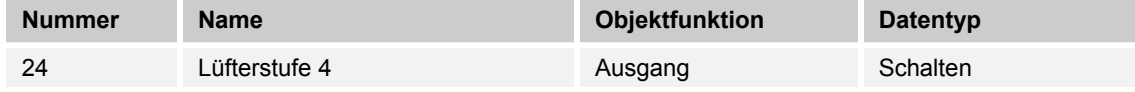

Über das 1-Bit Kommunikationsobjekt wird der aktive Zustand (1) der Lüfterstufe ausgegeben, die anderen Lüfterstufen sind je nach Parametrierung deaktiviert (0). Ist die Lüfterstufe inaktiv, liegt am Objekt der Wert (0) an.

# **11.19.27 Lüfterstufe 5**

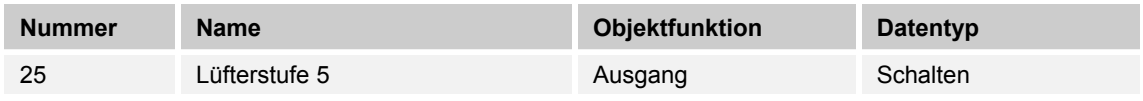

Über das 1-Bit Kommunikationsobjekt wird der aktive Zustand (1) der Lüfterstufe ausgegeben, die anderen Lüfterstufen sind je nach Parametrierung deaktiviert (0). Ist die Lüfterstufe inaktiv, liegt am Objekt der Wert (0) an.

#### **11.19.28 Basissollwert**

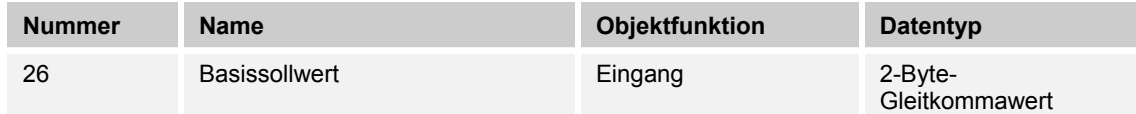

Über das 2-Byte Kommunikationsobjekt kann der parametrierte Basissollwert über den KNX-Bus geändert/angepasst werden. Über Parameter ist einstellbar, ob der hier empfangene Wert als "Sollwert Heizen Komfort", "Sollwert Kühlen Komfort" oder "Mittelwert zwischen Heizen und Kühlen Komfort" interpretiert wird.

### **11.19.29 Manuelle Sollwerte zurücksetzen**

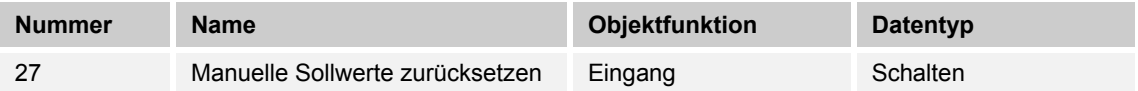

Über das 1-Bit Kommunikationsobjekt wird die am Gerät vorgenommene manuelle Sollwertverstellung zurückgesetzt.

#### **11.19.30 Taupunktalarm**

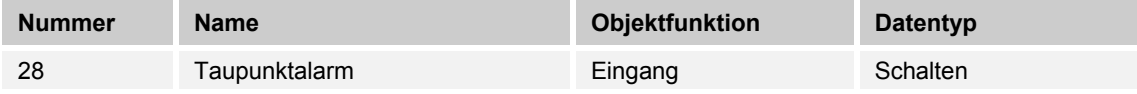

Über das 1-Bit Kommunikationsobjekt wird der Regler in den Taupunkt-Alarmbetrieb versetzt. Damit wird der aktuelle Sollwert auf den Sollwert des Hitzeschutzes eingestellt, sodass eine Beschädigung der Bausubstanz durch Taubildung vermieden wird.

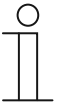

#### **Hinweis**

Der Schutzmechanismus ist nur im Kühlbetrieb wirksam. Er bleibt so lange anstehend, bis er durch den Wert (0) aufgehoben wird. Bei aktivem Alarm ist die manuelle Bedienung des Reglers gesperrt. Die Information wird über ein entsprechendes Icon am Bediengerät visualisiert.

#### **11.19.31 Kondenswasseralarm**

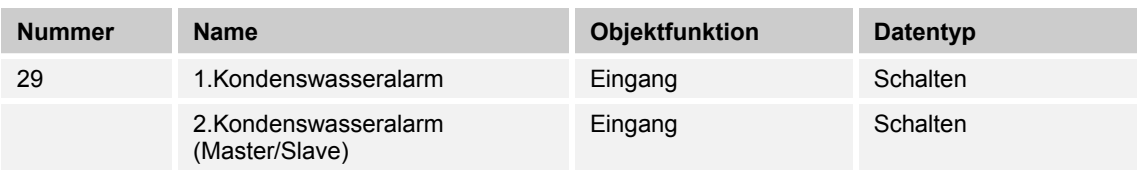

Über das 1-Bit Kommunikationsobjekt wird der Regler in den Kondenswasser-Alarmbetrieb versetzt. Damit wird der aktuelle Sollwert auf den Sollwert des Hitzeschutzes eingestellt, sodass eine Beschädigung der Bausubstanz durch Überlaufen des Kondensatsammelbehälters vermieden wird.

#### **Hinweis**

Punkt 1:

Der Schutzmechanismus ist nur im Kühlbetrieb wirksam. Er bleibt so lange anstehend, bis er durch den Wert (0) aufgehoben wird. Bei aktivem Alarm ist die manuelle Bedienung des Reglers gesperrt. Die Information wird über ein entsprechendes Icon am Gerät visualisiert.

Punkt 2:

Der Schutzmechanismus ist nur im Kühlbetrieb wirksam. Er bleibt so lange anstehend, bis er durch den Wert (0) aufgehoben wird. Bei aktivem Alarm ist die manuelle Bedienung des Reglers gesperrt. Die Information wird über ein entsprechendes Icon am Gerät visualisiert.

Bei aktivem Master-/Slavebetrieb sind die Objekte Kondenswasseralarm (Master/Slave) mit dem Alarmgeber zu verbinden.

#### **11.19.32 Außentemperatur für Sommerkompensation**

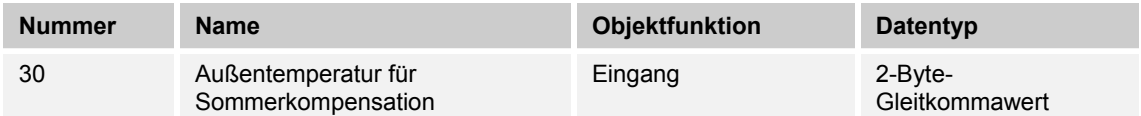

Zur Energieeinsparung und um die Temperaturdifferenz beim Betreten eines klimatisierten Gebäudes in behaglichen Grenzen zu halten, sollte im Sommer die Absenkung der Raumtemperatur durch Kälte-Klimageräte in Abhängigkeit von der Außentemperatur begrenzt werden (Sommerkompensation). So wird vermieden, dass z. B. bei einer Außentemperatur von 35 °C eine vorhandene Klimaanlage weiterhin versucht die Raumtemperatur auf 24 °C zu senken.

Diese Funktion kann nur mit einem Außentemperaturfühler zur Anwendung kommen. Hierzu ist über das 2-Byte Kommunikationsobjekt die aktuelle Außentemperatur dem Regler zur Verfügung zu stellen.

#### **11.19.33 Sommerkompensation aktiv**

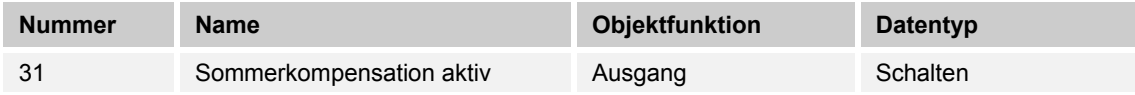

Über das 1-Bit-Kommunikationsobjekt wird über den Bus angezeigt, ob die Sommerkompensation aktiv (1) oder inaktiv (0) ist. Ist sie aktiv, wird die eingestellte Solltemperatur für den Kühlbetrieb durch die Sommerkompensationsfunktion angehoben. Ein Absenken der Solltemperatur für den Kühlbetrieb unter den Wert, der durch die parametrierte Sommerkompensationsfunktion berechnet wurde, ist nicht möglich. Ein Anheben der Solltemperatur für den Kühlbetrieb ist immer möglich.

## **11.19.34 Sollwert erreicht**

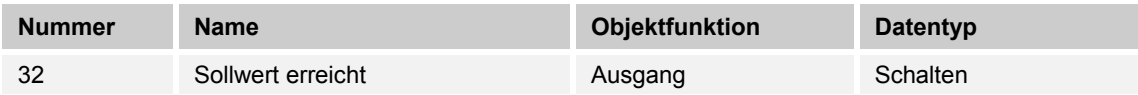

Über das 1-Bit Kommunikationsobjekt wird durch den Wert (1) das Erreichen des am Gerät eingestellten Sollwertes im Komfortbetrieb als Information auf den KNX-Bus gesendet. Die Funktion wird durch Aktivieren des Komfort- oder des Präsenzbetriebes gestartet. Wird das Erreichen der Solltemperatur durch Vorwahl eines anderen Betriebsmodus oder durch Verstellung auf einen neuen Sollwert gestört, so wird der Wert (0) ausgesendet.

### **11.19.35 Fahrenheit**

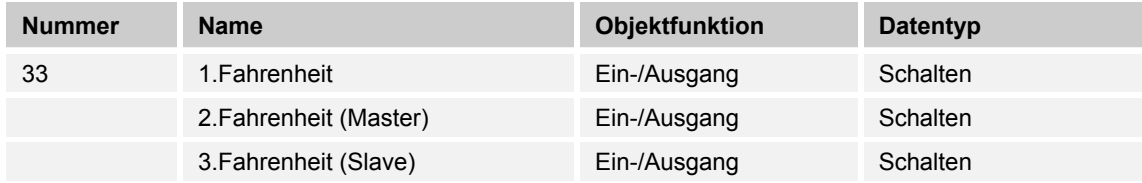

Die Anzeige der Temperatur im Display kann von Celsius (°C) auf Fahrenheit (°F) geändert werden. Die Umrechnung von Celsius auf Fahrenheit erfolgt dabei immer in der Anzeigeeinheit, da auf dem KNX-Bus ausschließlich Celsius-Werte versendet werden. Der Wert (0) bewirkt die Temperaturanzeige in Celsius, der Wert (1) in Fahrenheit.

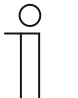

#### **Hinweis**  Punkt 2:

Bei aktivem Fahrenheit-Objekt im Master-/Slavebetrieb ist das Objekt Fahrenheit (Slave) mit diesem Objekt zu verbinden.

Punkt 3:

Bei aktivem Fahrenheit-Objekt im Master-/Slavebetrieb ist das Objekt Fahrenheit (Master) mit diesem Objekt zu verbinden.

### **11.19.36 Displayhinterleuchtung**

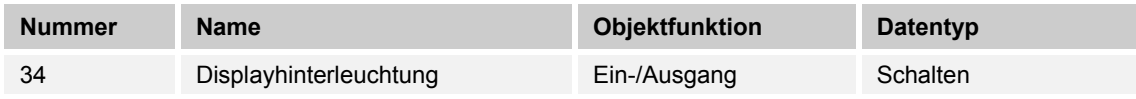

Über das 1-Bit Kommunikationsobjekt wird durch den Wert (1) die Displayhinterleuchtung aktiviert, mit dem Wert (0) deaktiviert.

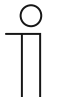

#### **Hinweis**

Verwendung findet diese Funktion vorrangig in Räumen, in denen die Hinterleuchtung nachts als störend empfunden wird, wie z. B. in Hotel- oder Schlafzimmern.

### **11.19.37 Ein/Aus Anforderung**

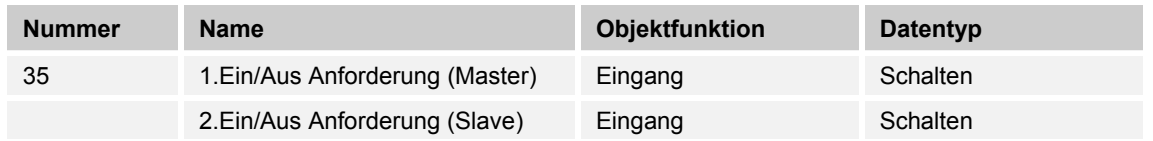

Das 1-Bit Kommunikationsobjekt ist mit dem jeweiligen Slave-Kommunikationsobjekt zur Synchronisation der Geräte im Master-/Slave-Betrieb zu verbinden.

#### **11.19.38 Sollwertanzeige**

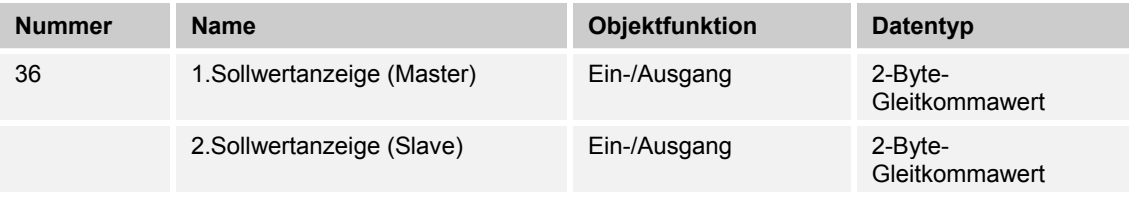

Das 2-Byte Kommunikationsobjekt ist mit dem jeweiligen Slave-Kommunikationsobjekt zur Synchronisation der Geräte im Master-/Slave-Betrieb zu verbinden.

### **11.19.39 Sollwert anfordern**

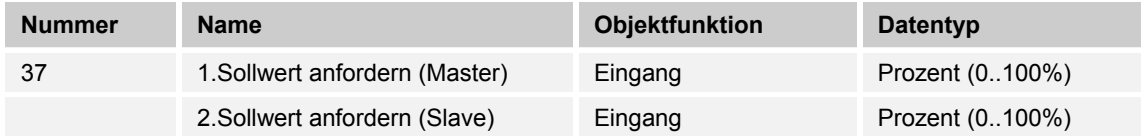

Das 1-Byte Kommunikationsobjekt ist mit dem jeweiligen Slave-Kommunikationsobjekt zur Synchronisation der Geräte im Master-/Slave-Betrieb zu verbinden.

#### **11.19.40 Sollwert bestätigen**

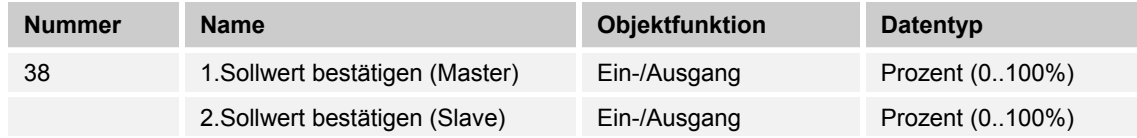

Das 1-Byte Kommunikationsobjekt ist mit dem jeweiligen Slave-Kommunikationsobjekt zur Synchronisation der Geräte im Master-/Slave-Betrieb zu verbinden.

### **11.19.41 Heizen/Kühlen Anforderung**

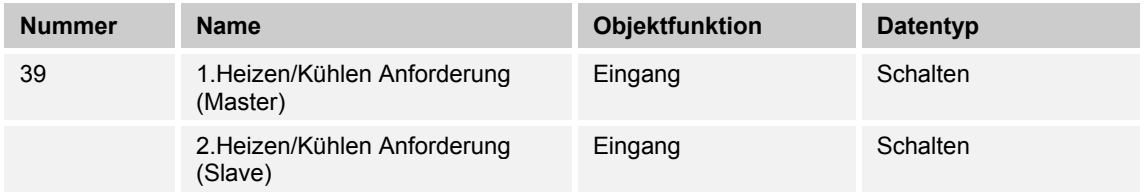

Das 1-Bit Kommunikationsobjekt ist mit dem jeweiligen Slave-Kommunikationsobjekt zur Synchronisation der Geräte im Master-/Slave-Betrieb zu verbinden.

## **11.19.42 Lüfterstufe man. anfordern**

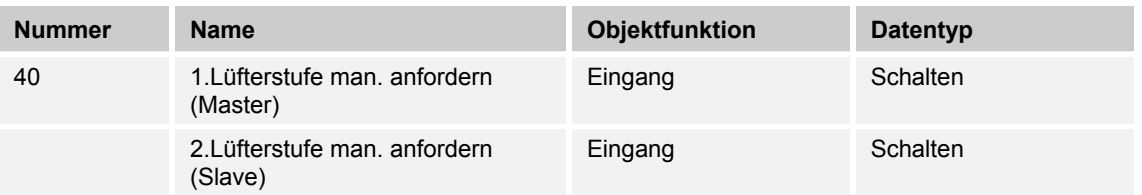

Das 1-Bit Kommunikationsobjekt ist mit dem jeweiligen Slave-Kommunikationsobjekt zur Synchronisation der Geräte im Master-/Slave-Betrieb zu verbinden.

#### **11.19.43 Lüfterstufe anfordern**

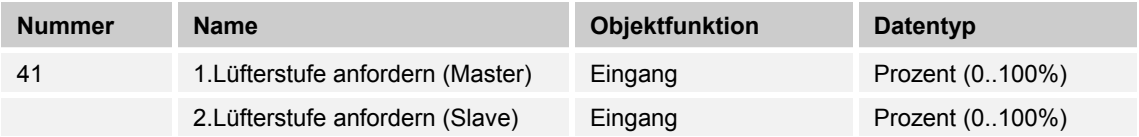

Das 1-Byte Kommunikationsobjekt ist mit dem jeweiligen Slave-Kommunikationsobjekt zur Synchronisation der Geräte im Master-/Slave-Betrieb zu verbinden.

#### **11.19.44 Lüfterstufe bestätigen**

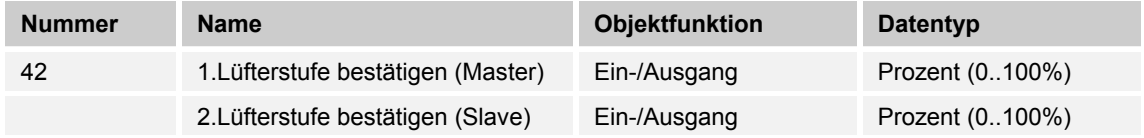

Das 1-Byte Kommunikationsobjekt ist mit dem jeweiligen Slave-Kommunikationsobjekt zur Synchronisation der Geräte im Master-/Slave-Betrieb zu verbinden.

## **11.19.45 Regler-Status RHCC**

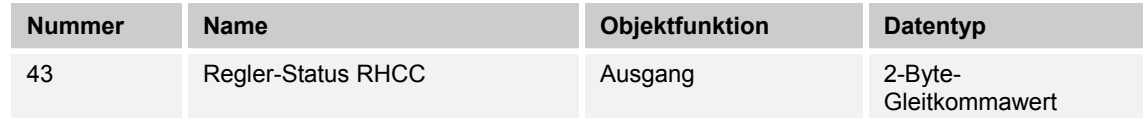

Das Kommunikationsobjekt gibt die Betriebsart Heizen/Kühlen, den aktiven/inaktiven Betrieb, Frost- und Hitzealarm sowie Störung (Ausfall der Ist-Temperaturerfassung) gemäß Spezifikation für den RHCC (Room Heating Cooling Controller)-Status aus.

# **11.19.46 Regler-Status HVAC**

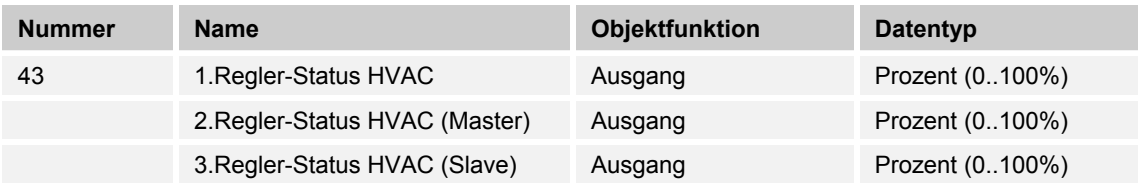

Das Kommunikationsobjekt gibt den aktuellen Betriebsmodus, die Betriebsart Heizen/Kühlen, den aktiven/inaktiven Betrieb, Frostalarm sowie den Taupunktalarm gemäß Spezifikation für den HVAC (Heating Ventilation Air Conditioning)-Status aus.

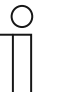

# **Hinweis**

Punkt 2:

Bei aktivem Master-/Slavebetrieb ist das Objekt HVAC-Status (Slave) mit diesem Objekt zu verbinden.

Punkt 3:

Bei aktivem Master-/Slavebetrieb ist das Objekt HVAC-Status (Master) mit diesem Objekt zu verbinden.

### **11.19.47 In Betrieb**

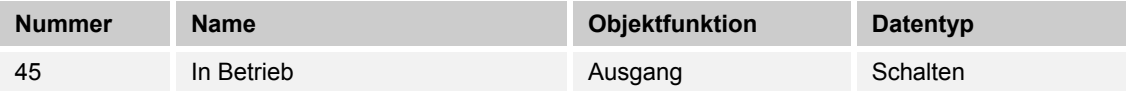

Über das 1-Bit Kommunikationsobjekt sendet der Regler zyklisch ein "Lebenssignal". Dieses Signal kann zur Überwachung des Gerätes z. B. über eine Visualisierung verwendet werden.

# **11.20 Kommunikationsobjekte — Logik-Funktionen**

# **11.20.1 Logik-Gatter**

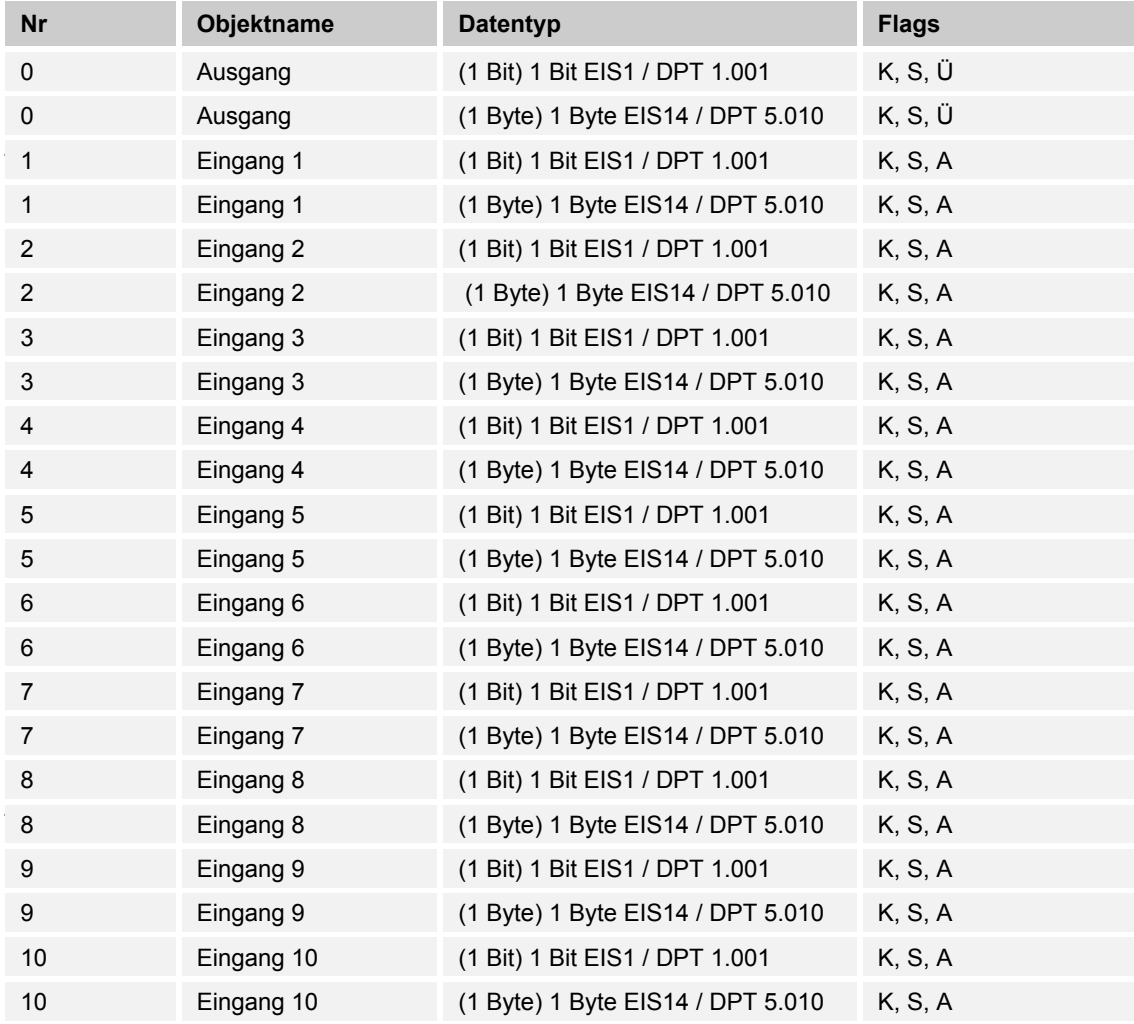

# **11.20.2 Tor**

# **Objekte Tor**

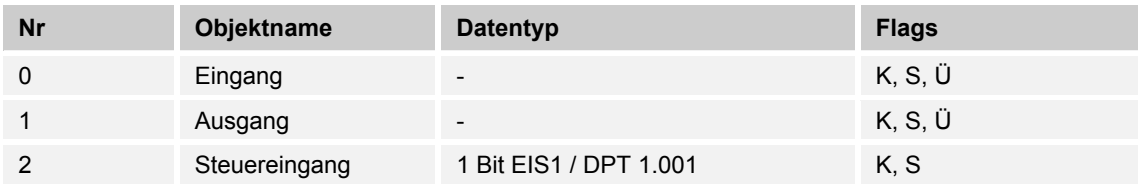

# **11.20.3 Verzögerung**

# **Objekte Verzögerung**

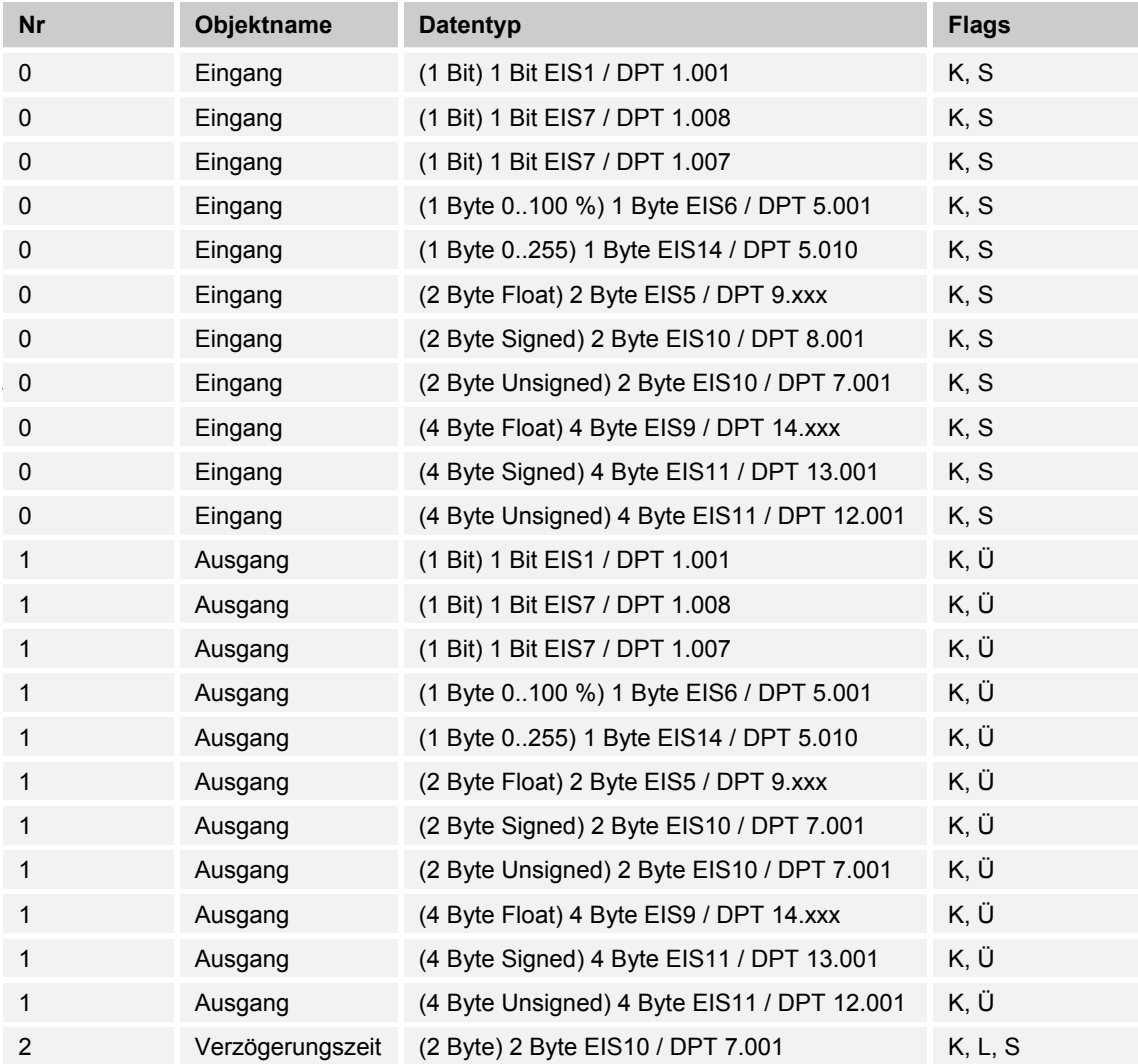

# **11.20.4 Treppenhauslicht**

# **Objekte Treppenhauslicht**

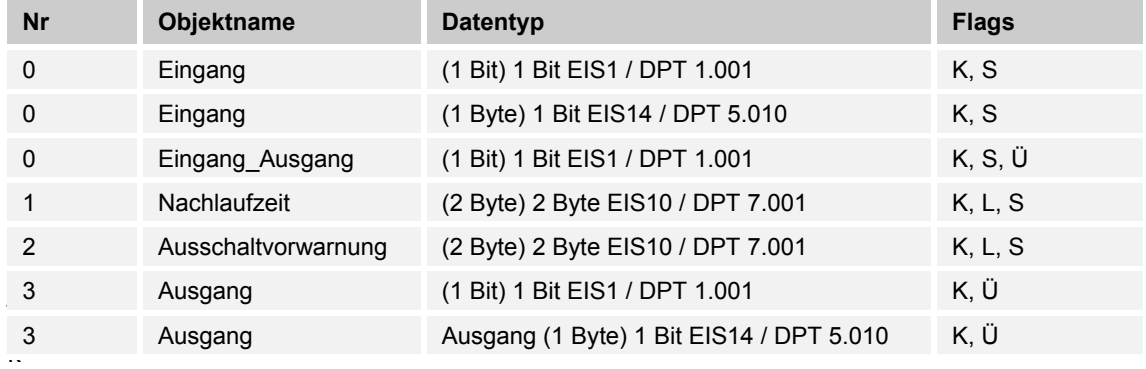

Ein Unternehmen der ABB-Gruppe

# **Busch-Jaeger Elektro GmbH**

**Postfach** 58505 Lüdenscheid

Freisenbergstraße 2 58513 Lüdenscheid

**www.BUSCH-JAEGER.de**  info.bje@de.abb.com

# **Zentraler Vertriebsservice:**

Tel.: +49 2351 956-1600 Fax: +49 2351 956-1700 (0,14 ct/Minute)

#### Hinweis

Technische Änderungen sowie Inhaltsänderungen dieses Dokuments behalten wir uns jederzeit ohne Vorankündigung vor. Bei Bestellungen gelten die vereinbarten detaillierten Angaben. ABB übernimmt keinerlei Verantwortung für eventuelle Fehler oder Unvollständigkeiten in diesem Dokument.

Wir behalten uns alle Rechte an diesem Dokument und den darin enthaltenen Themen und Abbildungen vor. Vervielfältigung, Bekanntgabe an Dritte oder Verwendung des Inhaltes, auch auszugsweise, ist ohne vorherige schriftliche Zustimmung durch ABB verboten.

Copyright© 2015 Busch-Jaeger Elektro GmbH Alle Rechte vorbehalten

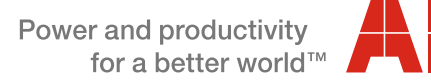

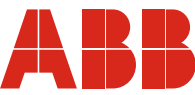